### altalia CISCO.

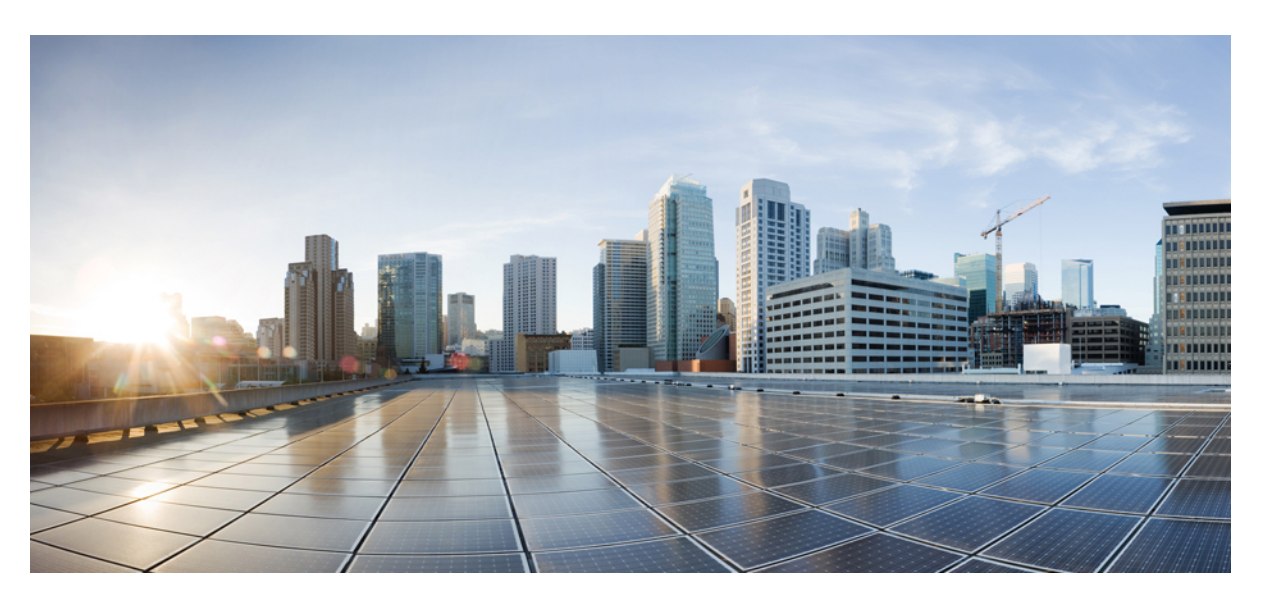

### **Command Line Interface Guide for Cisco Unified Communications Solutions, Release 10.0(1)**

**First Published:** 2013-12-03

**Last Modified:** 2021-01-18

### **Americas Headquarters**

Cisco Systems, Inc. 170 West Tasman Drive San Jose, CA 95134-1706 USA http://www.cisco.com Tel: 408 526-4000 800 553-NETS (6387) Fax: 408 527-0883

Text Part Number: OL-31081-01

THE SPECIFICATIONS AND INFORMATION REGARDING THE PRODUCTS IN THIS MANUAL ARE SUBJECT TO CHANGE WITHOUT NOTICE. ALL STATEMENTS, INFORMATION, AND RECOMMENDATIONS IN THIS MANUAL ARE BELIEVED TO BE ACCURATE BUT ARE PRESENTED WITHOUT WARRANTY OF ANY KIND, EXPRESS OR IMPLIED. USERS MUST TAKE FULL RESPONSIBILITY FOR THEIR APPLICATION OF ANY PRODUCTS.

THE SOFTWARE LICENSE AND LIMITED WARRANTY FOR THE ACCOMPANYING PRODUCT ARE SET FORTH IN THE INFORMATION PACKET THAT SHIPPED WITH THE PRODUCT AND ARE INCORPORATED HEREIN BY THIS REFERENCE. IF YOU ARE UNABLE TO LOCATE THE SOFTWARE LICENSE OR LIMITED WARRANTY, CONTACT YOUR CISCO REPRESENTATIVE FOR A COPY.

The Cisco implementation of TCP header compression is an adaptation of a program developed by the University of California, Berkeley (UCB) as part of UCB's public domain version of the UNIX operating system. All rights reserved. Copyright © 1981, Regents of the University of California.

NOTWITHSTANDING ANY OTHER WARRANTY HEREIN, ALL DOCUMENT FILES AND SOFTWARE OF THESE SUPPLIERS ARE PROVIDED "AS IS" WITH ALL FAULTS. CISCO AND THE ABOVE-NAMED SUPPLIERS DISCLAIM ALL WARRANTIES, EXPRESSED OR IMPLIED, INCLUDING, WITHOUT LIMITATION, THOSE OF MERCHANTABILITY, FITNESS FOR A PARTICULAR PURPOSE AND NONINFRINGEMENT OR ARISING FROM A COURSE OF DEALING, USAGE, OR TRADE PRACTICE.

IN NO EVENT SHALL CISCO OR ITS SUPPLIERS BE LIABLE FOR ANY INDIRECT, SPECIAL, CONSEQUENTIAL, OR INCIDENTAL DAMAGES, INCLUDING, WITHOUT LIMITATION, LOST PROFITS OR LOSS OR DAMAGE TO DATA ARISING OUT OF THE USE OR INABILITY TO USE THIS MANUAL, EVEN IF CISCO OR ITS SUPPLIERS HAVE BEEN ADVISED OF THE POSSIBILITY OF SUCH DAMAGES.

Any Internet Protocol (IP) addresses and phone numbers used in this document are not intended to be actual addresses and phone numbers. Any examples, command display output, network topology diagrams, and other figures included in the document are shown for illustrative purposes only. Any use of actual IP addresses or phone numbers in illustrative content is unintentional and coincidental.

All printed copies and duplicate soft copies of this document are considered uncontrolled. See the current online version for the latest version.

Cisco has more than 200 offices worldwide. Addresses and phone numbers are listed on the Cisco website at www.cisco.com/go/offices.

Cisco and the Cisco logo are trademarks or registered trademarks of Cisco and/or its affiliates in the U.S. and other countries. To view a list of Cisco trademarks, go to this URL: <https://www.cisco.com/c/en/us/about/legal/trademarks.html>. Third-party trademarks mentioned are the property of their respective owners. The use of the word partner does not imply a partnership relationship between Cisco and any other company. (1721R)

© 2021 Cisco Systems, Inc. All rights reserved.

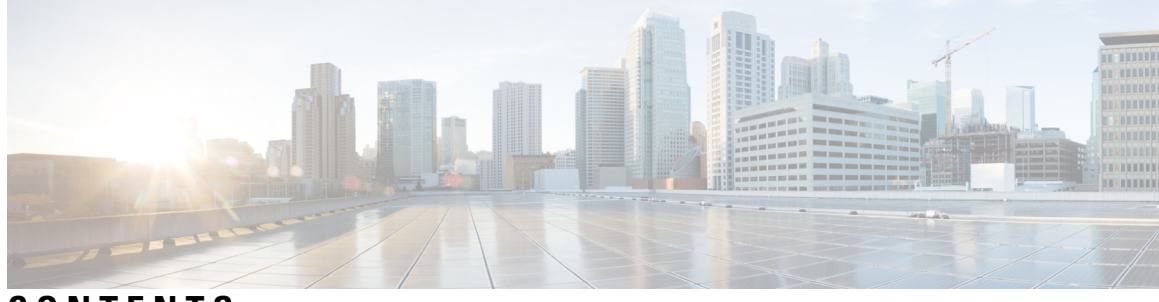

### **CONTENTS**

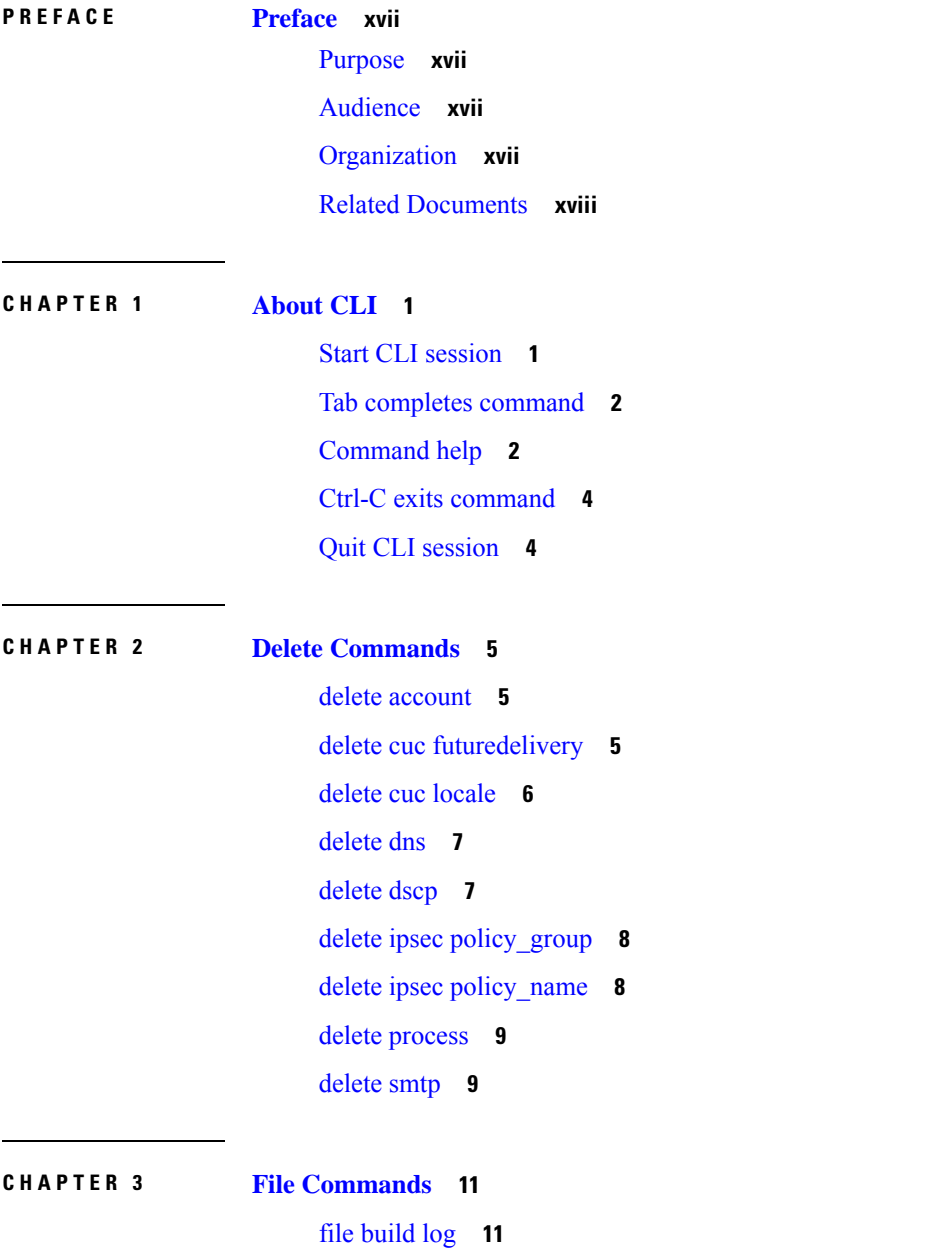

file [check](#page-29-0) **12** file [delete](#page-30-0) **13** file [delete](#page-31-0) tftp **14** file [delete](#page-31-1) dir tftp **14** file [dump](#page-32-0) **15** file dump [sftpdetails](#page-33-0) **16** file [dump](#page-33-1) tftp **16** file [fragmentation](#page-34-0) sdi **17** file [fragmentation](#page-34-1) sdi file **17** file [fragmentation](#page-35-0) sdi all **18** file [fragmentation](#page-35-1) sdl **18** file [fragmentation](#page-36-0) sdl file **19** file [fragmentation](#page-36-1) sdl all **19** [file](#page-37-0) get **20** file get [salog](#page-38-0) **21** file get [tftp](#page-39-0) **22** [file](#page-39-1) list **22** file list [salog](#page-40-0) **23** file list [tftp](#page-41-0) **24** file [search](#page-42-0) **25** file [search](#page-43-0) tftp **26** file tail [activelog](#page-43-1) **26** file tail [tftp](#page-44-0) **27** file [view](#page-45-0) **28** file view [activelog](#page-45-1) **28** file view [inactivelog](#page-46-0) **29** file view [system-management-log](#page-47-0) **30** file [view](#page-47-1) tftp **30**

#### **CHAPTER 4 License [Commands](#page-50-0) 33**

[license](#page-50-1) file **33** license [management](#page-50-2) change user **33** license [management](#page-51-0) list users **34** license [management](#page-51-1) product re-register all **34**

#### **Contents**

### license [management](#page-52-0) reset **35** license [management](#page-52-1) service **35**

**CHAPTER 5 Run [Commands](#page-54-0) 37**

run cuc [dbquery](#page-54-1) **37** run cuc [preupgrade](#page-55-0) test **38** run cuc [smtptest](#page-56-0) **39** run cuc [sysagent](#page-57-0) task **40** run cuc vui [rebuild](#page-58-0) **41** run [loadxml](#page-59-0) **42** [run](#page-59-1) sql **42** [run](#page-60-0) pe sql **43**

**CHAPTER 6 Set [Commands](#page-62-0) 45**

set [account](#page-63-0) enable **46** set [account](#page-64-0) name **47** set cert bulk [consolidate](#page-65-0) **48** set cert bulk [export](#page-65-1) **48** set cert bulk [import](#page-66-0) **49** set cert [bulk](#page-66-1) sftp **49** set cert [delete](#page-67-0) **50** set cert [import](#page-67-1) **50** set cert [regen](#page-68-0) **51** set cli [pagination](#page-68-1) **51** set cli session [timeout](#page-69-0) **52** set [commandcount](#page-70-0) **53** set csr [gen](#page-70-1) **53** set cuc jetty [stderrlog](#page-71-0) **54** set cuc jetty [stdoutlog](#page-72-0) **55** set cuc jetty [requestlog](#page-73-0) **56** set cuc [speechview](#page-73-1) registration certificate size **56** set cuc [trace](#page-74-0) **57** set [date](#page-75-0) **58** set dscp [defaults](#page-76-0) **59**

set [dscp](#page-76-1) **59** set dscp [marking](#page-77-0) **60** set ipsec [policy\\_group](#page-78-0) **61** set ipsec [policy\\_name](#page-78-1) **61** set [logging](#page-78-2) **61** set network cluster [publisher](#page-79-0) **62** set [network](#page-80-0) dhcp eth0 **63** set [network](#page-80-1) dns **63** set [network](#page-81-0) dns options **64** set [network](#page-81-1) domain **64** set [network](#page-82-0) failover **65** set network [gateway](#page-83-0) **66** set network [hostname](#page-83-1) **66** set [network](#page-85-0) ip eth0 **68** set [network](#page-86-0) ipv6 dhcp **69** set network ipv6 [gateway](#page-87-0) **70** set [network](#page-87-1) ipv6 service **70** set network ipv6 [static\\_address](#page-88-0) **71** set network [max\\_ip\\_conntrack](#page-88-1) **71** set [network](#page-89-0) mtu **72** set [network](#page-90-0) nic eth0 **73** set [network](#page-90-1) pmtud state **73** set [network](#page-91-0) restore **74** set [network](#page-92-0) status eth0 **75** set [password](#page-93-0) age **76** set password [change-at-login](#page-93-1) **76** set password [complexity](#page-94-0) character **77** set password [complexity](#page-95-0) character difference **78** set password [complexity](#page-96-0) character max-repeat **79** set password expiry [maximum-age](#page-96-1) **79** set password expiry [minimum-age](#page-97-0) **80** set password expiry user [maximum-age](#page-98-0) **81** set password expiry user [minimum-age](#page-99-0) **82** set [password](#page-100-0) history **83**

set [password](#page-101-1) user security **84** set [replwatcher](#page-102-0) monitor **85** set [samltrace](#page-103-0) level **86** set session [maxlimit](#page-103-1) **86** set [smtp](#page-104-0) **87** set strace [enable](#page-104-1) **87** set strace [disable](#page-105-0) **88** set [timezone](#page-105-1) **88** set trace [disable](#page-106-0) **89** set trace [enable](#page-106-1) **89** set [web-security](#page-107-0) **90** set [webapp](#page-108-0) session timeout **91** set [workingdir](#page-109-0) **92**

set [password](#page-100-1) inactivity **83** set [password](#page-101-0) user admin **84**

**CHAPTER 7 Show [Commands](#page-112-0) 95**

show [account](#page-115-0) **98** show [accountlocking](#page-115-1) **98** [show](#page-116-0) cert list **99** [show](#page-116-1) cert own **99** [show](#page-117-0) cert trust **100** show cli [pagination](#page-117-1) **100** show cli session [timeout](#page-118-0) **101** [show](#page-118-1) csr list **101** [show](#page-119-0) csr own **102** [show](#page-120-0) ctl **103** show cuc [cluster](#page-120-1) status **103** show cuc config [groups](#page-121-0) **104** show cuc config [settings](#page-121-1) **104** show cuc [dbconsistency](#page-122-0) **105** show cuc [dbcontents](#page-123-0) **106** show cuc [dbschema](#page-124-0) **107** show cuc [dbserver](#page-125-0) disk **108**

show cuc [dbserver](#page-125-1) session **108** show cuc [dbserver](#page-126-0) sessions all **109** show cuc [dbserver](#page-126-1) sessions list **109** show cuc [dbserver](#page-127-0) user list **110** show cuc [dbserver](#page-127-1) user waiting **110** show cuc dbtable [contents](#page-128-0) **111** show cuc [dbtable](#page-129-0) list **112** show cuc dbtable [schema](#page-130-0) **113** show cuc dbview [contents](#page-131-0) **114** show cuc [dbview](#page-132-0) list **115** show cuc dbview [schema](#page-133-0) **116** show cuc jetty ssl [status](#page-135-0) **118** show cuc [locales](#page-135-1) **118** show cuc [speechview](#page-136-0) registration certificate size **119** show cuc [sysagent](#page-136-1) task list **119** show cuc [sysagent](#page-137-0) task results **120** show cuc [sysinfo](#page-138-0) **121** show cuc tech [dbschemaversion](#page-139-0) **122** show cuc tech [dbserver](#page-140-0) all **123** show cuc tech [dbserver](#page-140-1) integrity **123** show cuc tech dbserver log [diagnostic](#page-141-0) **124** show cuc tech [dbserver](#page-141-1) log message **124** show cuc tech [dbserver](#page-142-0) status **125** show cuc trace [levels](#page-142-1) **125** show cuc [version](#page-143-0) **126** [show](#page-144-0) date **127** show [diskusage](#page-144-1) **127** [show](#page-145-0) dscp all **128** show dscp [defaults](#page-145-1) **128** show dscp [marking](#page-145-2) **128** show dscp [status](#page-146-0) **129** show [hardware](#page-147-0) **130** show ipsec [information](#page-147-1) **130** show ipsec [policy\\_group](#page-148-0) **131**

show ipsec [policy\\_name](#page-148-1) **131** show ipsec [status](#page-149-0) **132** [show](#page-149-1) itl **132** show media [streams](#page-149-2) **132** show [memory](#page-151-0) **134** show [myself](#page-151-1) **134** show [network](#page-152-0) all **135** show [network](#page-152-1) cluster **135** show [network](#page-152-2) dhcp eth0 **135** show [network](#page-153-0) eth0 **136** show [network](#page-153-1) failover **136** show network [ip\\_conntrack](#page-154-0) **137** show [network](#page-154-1) ipprefs **137** show [network](#page-155-0) ipv6 **138** show network [max\\_ip\\_conntrack](#page-155-1) **138** show [network](#page-156-0) route **139** show [network](#page-156-1) status **139** [show](#page-157-0) open files all **140** show open files [process](#page-157-1) **140** show open files [regexp](#page-157-2) **140** [show](#page-158-0) open ports all **141** show open ports [process](#page-158-1) **141** show open ports [regexp](#page-159-0) **142** show [packages](#page-159-1) **142** show [password](#page-160-0) **143** show password [change-at-login](#page-160-1) **143** show [password](#page-161-0) expiry **144** show [password](#page-161-1) expiry user **144** show [password](#page-162-0) expiry user list **145** show perf [counterhelp](#page-162-1) **145** show perf list [categories](#page-162-2) **145** show perf list [classes](#page-163-0) **146** show perf list [counters](#page-163-1) **146** show perf list [instances](#page-164-0) **147**

show perf [query](#page-164-1) class **147** show perf query [counter](#page-165-0) **148** show perf query [instance](#page-165-1) **148** show perf [query](#page-166-0) path **149** show [process](#page-167-0) list **150** show [process](#page-167-1) load **150** show [process](#page-168-0) name **151** show process [open-fd](#page-168-1) **151** show [process](#page-169-0) pid **152** show [process](#page-169-1) search **152** show [process](#page-170-0) user **153** show process [using-most](#page-170-1) cpu **153** show process [using-most](#page-171-0) memory **154** show [registry](#page-171-1) **154** [show](#page-172-0) risdb list **155** show risdb [query](#page-173-0) **156** show [samltrace](#page-173-1) level **156** show session [maxlimit](#page-173-2) **156** [show](#page-174-0) smtp **157** [show](#page-174-1) stats io **157** show [status](#page-175-0) **158** show tech [activesql](#page-175-1) **158** [show](#page-176-0) tech all **159** show tech [ccm\\_service](#page-176-1) **159** show tech [database](#page-176-2) **159** show tech [dberrcode](#page-177-0) **160** show tech [dbintegrity](#page-177-1) **160** show tech [dbschema](#page-178-0) **161** show tech [dbinuse](#page-178-1) **161** show tech [dbstateinfo](#page-178-2) **161** show tech [devdefaults](#page-179-0) **162** show tech [dumpCSVandXML](#page-179-1) **162** show tech [gateway](#page-180-0) **163** show tech [locales](#page-180-1) **163**

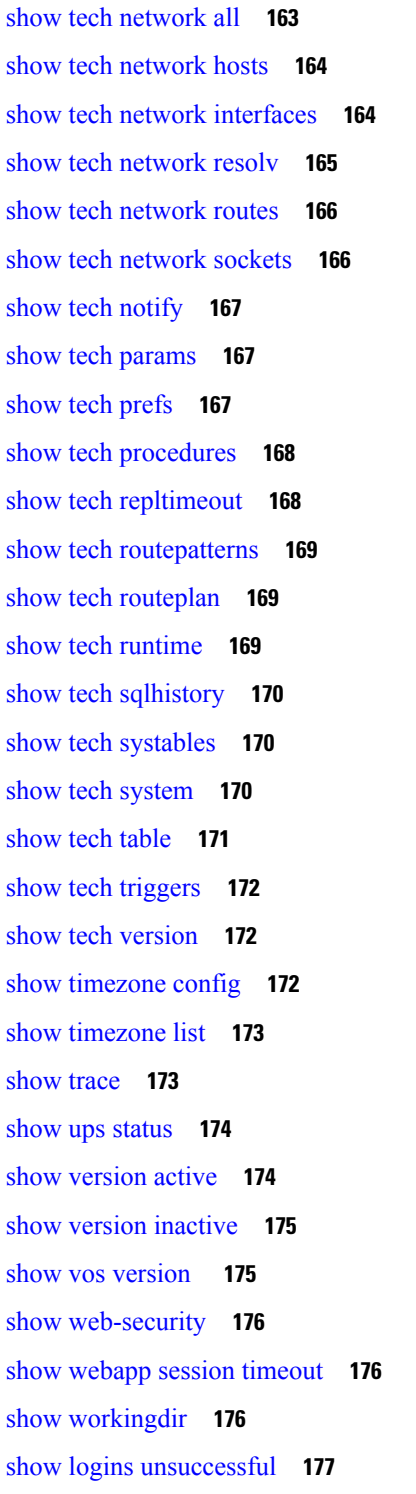

### **CHAPTER 8 Unset [Commands](#page-196-0) 179**

unset ipsec [policy\\_group](#page-196-1) **179**

 $\blacksquare$ 

unset ipsec [policy\\_name](#page-196-2) **179** unset [network](#page-197-0) dns options **180** unset [network](#page-197-1) domain **180** unset network ipv6 [static\\_address](#page-198-0) **181**

#### **CHAPTER 9 Utils [Commands](#page-200-0) 183**

utils [auditd](#page-201-0) **184** utils [core\\*](#page-201-1) **184** utils core [analyze](#page-201-2) **184** utils [core](#page-202-0) list **185** utils [capf\\*](#page-202-1) **185** utils capf cert [import](#page-202-2) **185** utils [capf](#page-203-0) csr **186** utils create [report](#page-203-1) **186** [utils](#page-204-0) ctl **187** utils [cuc\\*](#page-205-0) **188** utils cuc activate [CUSRSV](#page-205-1) **188** utils cuc cluster [activate](#page-205-2) **188** utils cuc cluster [deactivate](#page-205-3) **188** utils cuc cluster [makeprimary](#page-206-0) **189** utils cuc cluster [overwritedb](#page-206-1) **189** utils cuc cluster [renegotiate](#page-206-2) **189** utils cuc create [report](#page-207-0) **190** utils cuc jetty ssl [disable](#page-207-1) **190** utils cuc jetty ssl [enable](#page-208-0) **191** utils cuc networking [clear\\_replication](#page-209-0) **192** utils cuc [networking](#page-209-1) dscp **192** utils cuc reset [password](#page-210-0) **193** utils cuc set [PinExpiry\\_PromptTime](#page-210-1) "Authentication Rule Name" **193** utils [dbreplication\\*](#page-210-2) **193** utils dbreplication [dropadmindb](#page-210-3) **193** utils dbreplication [forcedatasyncsub](#page-211-0) **194** utils [dbreplication](#page-212-0) quickaudit **195** utils [dbreplication](#page-212-1) rebuild **195**

utils [dbreplication](#page-213-0) repair **196** utils dbreplication [repairreplicate](#page-213-1) **196** utils [dbreplication](#page-214-0) repairtable **197** utils [dbreplication](#page-215-0) reset **198** utils [dbreplication](#page-215-1) runtimestate **198** utils [dbreplication](#page-216-0) setprocess **199** utils dbreplication [setrepltimeout](#page-216-1) **199** utils [dbreplication](#page-217-0) status **200** utils [dbreplication](#page-218-0) stop **201** utils [diagnose](#page-218-1) **201** utils [disaster\\_recovery\\*](#page-219-0) **202** utils [disaster\\_recovery](#page-219-1) backup network **202** utils [disaster\\_recovery](#page-219-2) cancel\_backup **202** utils [disaster\\_recovery](#page-220-0) device add network **203** utils [disaster\\_recovery](#page-221-0) device delete **204** utils [disaster\\_recovery](#page-221-1) device list **204** utils [disaster\\_recovery](#page-221-2) history **204** utils [disaster\\_recovery](#page-222-0) restore network **205** utils [disaster\\_recovery](#page-222-1) schedule add **205** utils [disaster\\_recovery](#page-223-0) schedule **206** utils [disaster\\_recovery](#page-224-0) schedule list **207** utils disaster\_recovery [show\\_registration](#page-224-1) **207** utils [disaster\\_recovery](#page-224-2) status **207** utils [fior\\*](#page-225-0) **208** [utils](#page-225-1) fior **208** [utils](#page-225-2) fior list **208** [utils](#page-226-0) fior top **209** [utils](#page-226-1) fips **209** utils [firewall\\*](#page-227-0) **210** utils [firewall](#page-227-1) ipv4 debug **210** utils [firewall](#page-228-0) ipv4 **211** utils [firewall](#page-228-1) ipv4 list **211** utils [firewall](#page-229-0) ipv4 status **212** utils [firewall](#page-229-1) ipv6 debug **212**

utils [firewall](#page-230-0) ipv6 **213** utils [firewall](#page-230-1) ipv6 list **213** utils [firewall](#page-231-0) ipv6 status **214** [utils](#page-231-1) ha\* **214** utils ha [failover](#page-231-2) **214** utils ha [fallback](#page-232-0) **215** utils ha [recover](#page-232-1) **215** utils ha [status](#page-233-0) **216** [utils](#page-234-0) ils\* **217** utils ils [showpeerinfo](#page-234-1) **217** utils [import](#page-234-2) config **217** Execute utils import config in Vmware [Deployment](#page-235-0) **218** utils [iostat](#page-235-1) **218** utils [iothrottle](#page-236-0) **219** utils itl [reset](#page-236-1) **219** utils ldap [config](#page-237-0) **220** utils [network\\*](#page-238-0) **221** utils [network](#page-238-1) arp delete **221** utils [network](#page-238-2) arp set **221** utils [network](#page-239-0) arp list **222** utils [network](#page-240-0) capture **223** utils network [connectivity](#page-241-0) **224** utils [network](#page-241-1) host **224** utils [network](#page-242-0) ipv6 host **225** utils network ipv6 [traceroute](#page-242-1) **225** utils [network](#page-243-0) ipv6 ping **226** utils [network](#page-243-1) ping **226** utils network [traceroute](#page-244-0) **227** utils [nscd](#page-244-1) **227** utils [ntp\\*](#page-244-2) **227** utils ntp [server](#page-244-3) add **227** utils ntp [server](#page-246-0) delete **229** utils ntp [config](#page-247-0) **230** utils ntp [restart](#page-248-0) **231**

utils ntp [server](#page-248-1) list **231** [utils](#page-248-2) ntp start **231** utils ntp [status](#page-249-0) **232** [utils](#page-249-1) os\* **232** utils os [kerneldump](#page-249-2) **232** utils os [kerneldump](#page-250-0) ssh **233** utils os [secure](#page-250-1) **233** utils [remote\\_account\\*](#page-251-0) **234** utils [remote\\_account](#page-251-1) create **234** utils [remote\\_account](#page-251-2) disable **234** utils [remote\\_account](#page-252-0) enable **235** utils [remote\\_account](#page-252-1) status **235** utils [reset\\_application\\_ui\\_administrator\\_name](#page-252-2) **235** utils [reset\\_application\\_ui\\_administrator\\_password](#page-253-0) **236** utils [reset\\_ui\\_administrator\\_name](#page-253-1) **236** utils [reset\\_ui\\_administrator\\_password](#page-254-0) **237** utils [service\\*](#page-254-1) **237** utils [service](#page-254-2) **237** utils [service](#page-255-0) list **238** utils service [auto-restart](#page-256-0) **239** utils [snmp\\*](#page-256-1) **239** utils snmp config 1/2c [community-string](#page-256-2) **239** utils snmp config 1/2c [inform](#page-257-0) **240** utils snmp [config](#page-258-0) 1/2c trap **241** utils snmp config 3 [inform](#page-258-1) **241** utils snmp [config](#page-259-0) mib2 **242** utils snmp [config](#page-259-1) 3 trap **242** utils snmp [config](#page-260-0) 3 user **243** utils [snmp](#page-260-1) get **243** utils snmp [hardware-agents](#page-261-0) **244** utils [snmp](#page-262-0) test **245** utils [snmp](#page-263-0) walk **246** utils soap [realtimeservice](#page-264-0) test **247** utils [sso\\*](#page-264-1) **247**

[utils](#page-264-2) sso **247** utils sso [recovery-url](#page-265-0) **248** utils [system\\*](#page-265-1) **248** utils [system](#page-265-2) restart **248** utils system [shutdown](#page-266-0) **249** utils system [switch-version](#page-266-1) **249** utils [system](#page-266-2) boot **249** utils system [upgrade](#page-267-0) **250** utils users [validate](#page-268-0) **251** utils [vmtools\\*](#page-268-1) **251** utils [vmtools](#page-268-2) refresh **251** utils [vmtools](#page-269-0) upgrade **252**

I

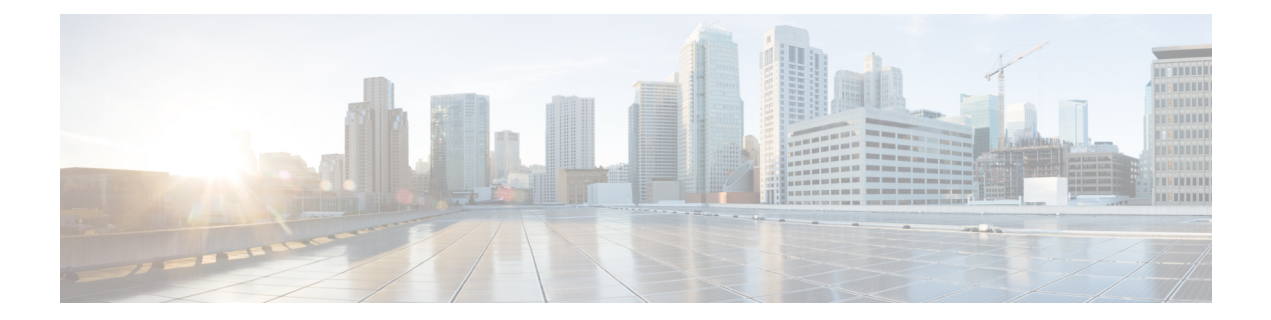

# <span id="page-16-0"></span>**Preface**

- [Purpose,](#page-16-1) on page xvii
- [Audience,](#page-16-2) on page xvii
- [Organization,](#page-16-3) on page xvii
- Related [Documents,](#page-17-0) on page xviii

### <span id="page-16-1"></span>**Purpose**

The *Command Line Interface Reference Guide for Cisco Unified Communications Solutions* provides information about all the commands supported on the IM and Presence service, Cisco Unified Communications, and Cisco Unity Connection. Every command includes an "Appliesto" section identifying applicable products.

# <span id="page-16-3"></span><span id="page-16-2"></span>**Audience**

The *Command Line Interface Reference Guide for Cisco Unified Communications Solutions* provides information to execute specific commands for network administrators responsible for managing and supporting IM and Presence, Cisco Unified Communications Manager, and Cisco Unity Connection.

# **Organization**

The following table shows the organization for this guide:

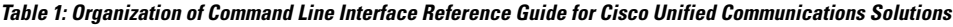

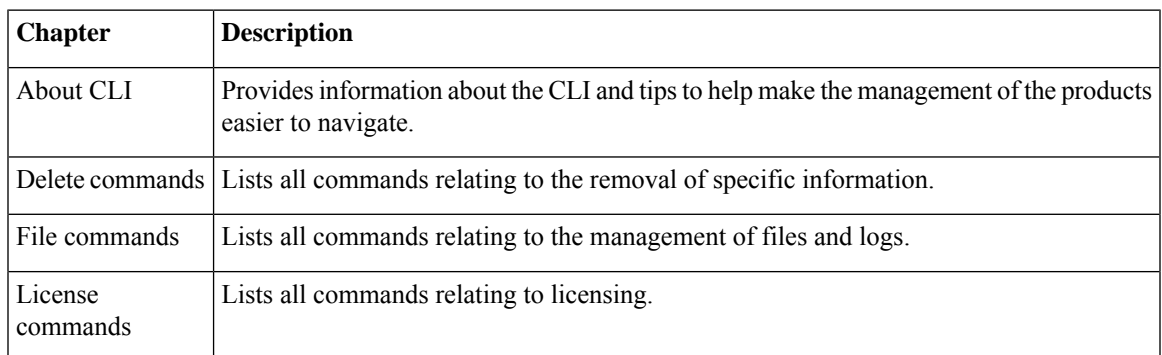

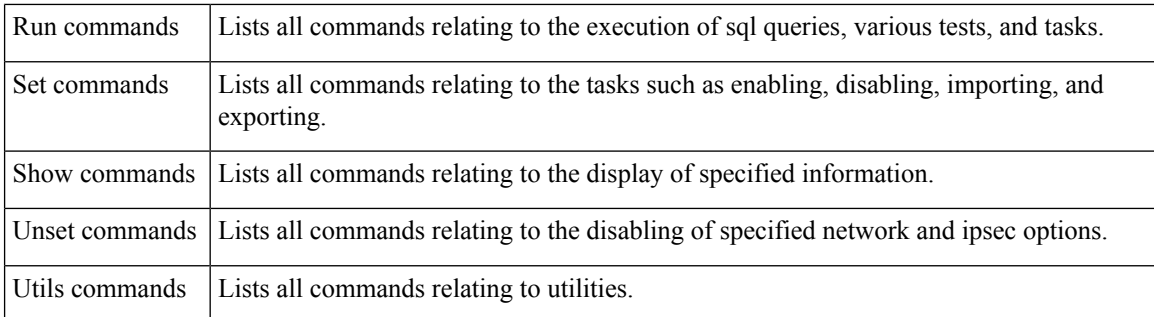

# <span id="page-17-0"></span>**Related Documents**

See the *Cisco Unified Communications Manager Documentation Guide* to learn about the documentation for Unified Communications Manager and IM and Presence Service.

For the latest IM and Presence Service and Unified Communications Manager requirements, see the *Release Notes for Cisco Unified Communications Manager*.

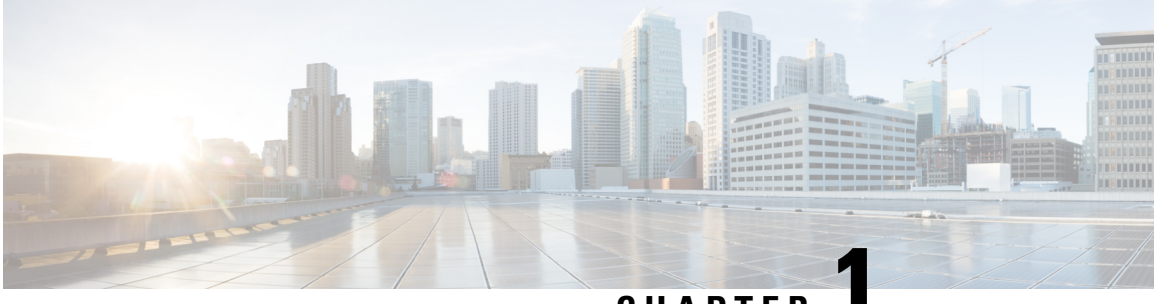

### **CHAPTER 1**

# <span id="page-18-0"></span>**About CLI**

- Start CLI [session,](#page-18-1) on page 1
- Tab completes [command,](#page-19-0) on page 2
- [Command](#page-19-1) help, on page 2
- Ctrl-C exits [command,](#page-21-0) on page 4
- Quit CLI [session,](#page-21-1) on page 4

### <span id="page-18-1"></span>**Start CLI session**

This procedure applies to both Unified Communications Manager and the IM and Presence Service. The Operating System for Unified Communications Manager is called the Cisco Unified Operating System. The Operating System for the IM and Presence Service is called the Unified IM and Presence Operating System. To start a CLI session for the IM and Presence Service, you must use the Unified IM and Presence Operating System. **Note**

You can access the Cisco Unified Operating System (or, for the IM and Presence Service, the Unified IM and Presence Operating System) remotely or locally:

- From a web client workstation, such as the workstation that you use for Cisco Unified Operating System Administration, you can use SSH to connect securely to the Cisco Unified Operating System.
- You can access the Cisco Unified Operating System CLI directly by using the monitor and keyboard that you used during installation or by using a terminal server that is connected to the serial port. Use this method if a problem exists with the IP address.

#### **Before you begin**

Ensure you have the following information that is defined during installation:

- A primary IP address and hostname
- An administrator ID
- A password

You will need this information to log in to the Cisco Unified Operating System.

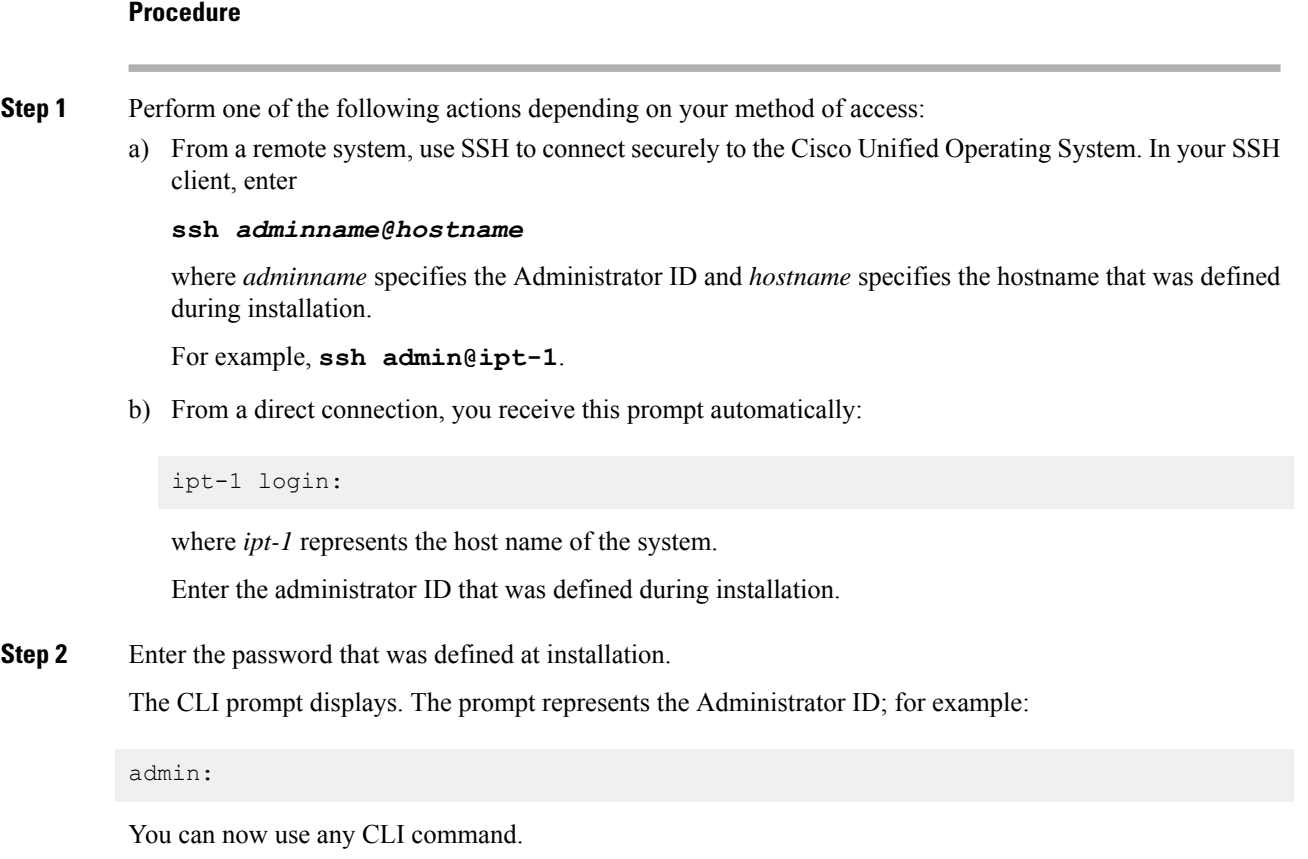

### <span id="page-19-0"></span>**Tab completes command**

To complete commands, use Tab:

- Enter the start of a command and press **Tab** to complete the command. For example, if you enter se and press **Tab**, set is completed.
- Enter a full command name and press Tab to display all the commands or subcommands that are available. For example, if you enter set and press **Tab**, you see all the set subcommands. An \* identifies the commands that have subcommands.
- If you reach a command, keep pressing **Tab**, and the current command line repeats; this indicates that no additional expansion is available.

### <span id="page-19-1"></span>**Command help**

You can get two kinds of help about any command:

• Detailed help that includes a definition of the command and an example of its use

• Short query help that includes only command syntax

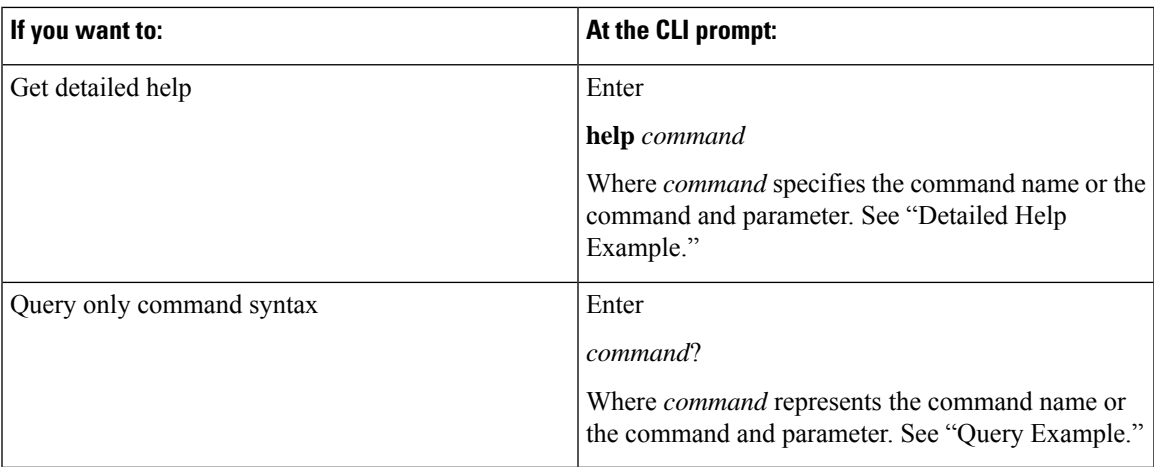

#### **Troubleshooting Tips**

If you enter a **?** after a menu command, such as set, it acts like the **Tab** key and lists the commands that are available.

#### **Detailed Help Example:**

```
admin:help file list activelog
activelog help:
This will list active logging files
options are:
page - pause output
detail - show detailed listing
reverse - reverse sort order
date - sort by date
size - sort by size
file-spec can contain '*' as wildcards
Example:
admin:file list activelog platform detail
02 Dec, 2004 12:00:59 <dir> drf<br>02 Dec, 2004 12:00:59 <dir> log
02 Dec, 2004 12:00:59 <dir> log
16 Nov,2004 21:45:43 8,557 enGui.log
27 Oct,2004 11:54:33 47,916 startup.log
dir count = 2, file count = 2
```
#### **Query Example:**

```
admin:file list activelog?Syntax:
file list activelog file-spec [options]
file-spec mandatory file to view
options optional page|detail|reverse|[date|size]
```
### <span id="page-21-0"></span>**Ctrl-C exits command**

You can stop most interactive commands by entering the **Ctrl-C** key sequence, as shown in the following example:

#### **Exiting a Command with Ctrl-C**

```
admin:utils system upgrade initiateWarning: Do not close this window without first
exiting the upgrade command.
Source:
1) Remote Filesystem
2) DVD/CD
q) quit
Please select an option (1 - 2 or "q" ):
Exiting upgrade command. Please wait...
Control-C pressed
admin:
```
 $\label{eq:1} \bigotimes_{\mathbb{Z}}\mathbb{Z}_{\mathbb{Z}}$ 

**Note**

If you execute the command **utils system switch-version** and enter **Yes** to start the process, entering **Ctrl-C** exits the command but does not stop the switch-version process.

### <span id="page-21-1"></span>**Quit CLI session**

At the CLI prompt, enter **quit**. If you are logged in remotely, you get logged off, and the ssh session is dropped. If you are logged in locally, you get logged off, and the login prompt returns.

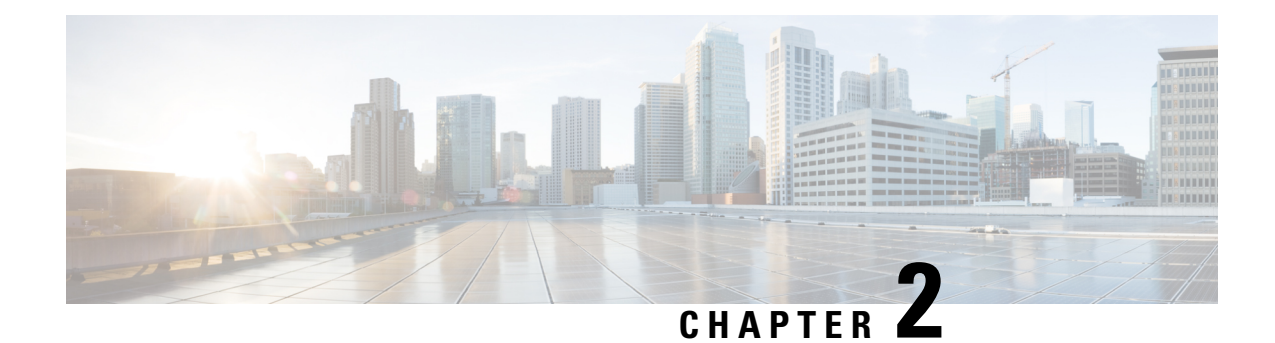

# <span id="page-22-0"></span>**Delete Commands**

- delete [account,](#page-22-1) on page 5
- delete cuc [futuredelivery,](#page-22-2) on page 5
- delete cuc [locale,](#page-23-0) on page 6
- [delete](#page-24-0) dns, on page 7
- [delete](#page-24-1) dscp, on page 7
- delete ipsec policy group, on page 8
- delete ipsec [policy\\_name,](#page-25-1) on page 8
- delete [process,](#page-26-0) on page 9
- [delete](#page-26-1) smtp, on page 9

**delete account** *account-name*

### <span id="page-22-1"></span>**delete account**

This command allows you to delete an administrator account.

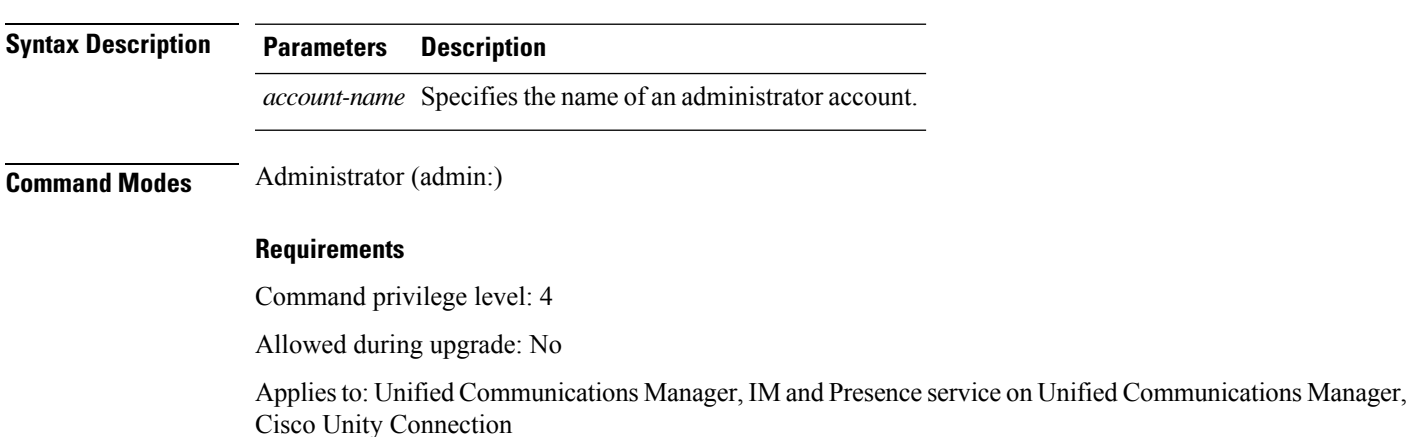

# <span id="page-22-2"></span>**delete cuc futuredelivery**

This command deletes all messages that have been marked for future delivery.

#### **delete cuc futuredelivery**

**Command Modes** Administrator (admin:)

#### **Requirements**

Command privilege level: 1 Allowed during upgrade: Yes Applies to: Cisco Unity Connection

**delete cuc locale** *locale-id*

#### **Example**

The following example deletes two messages that have been marked for future delivery.

```
admin: delete cuc futuredelivery
Deleting File : UmssMtaFutureDelivery/UnityMbxDb1/5C56C086-E64B-11DC-9BAF-41FC55D89593.eml
Deleting File : UmssMtaFutureDelivery/UnityMbxDb1/6D7DD796-E64B-11DC-A0E6-D1FD55D89593.eml
Files : Found = 2, Deleted = 2
```
Note: Files that are in use cannot be deleted

### <span id="page-23-0"></span>**delete cuc locale**

This command deletes the specified locale and all of the associated files and settings from Connection.

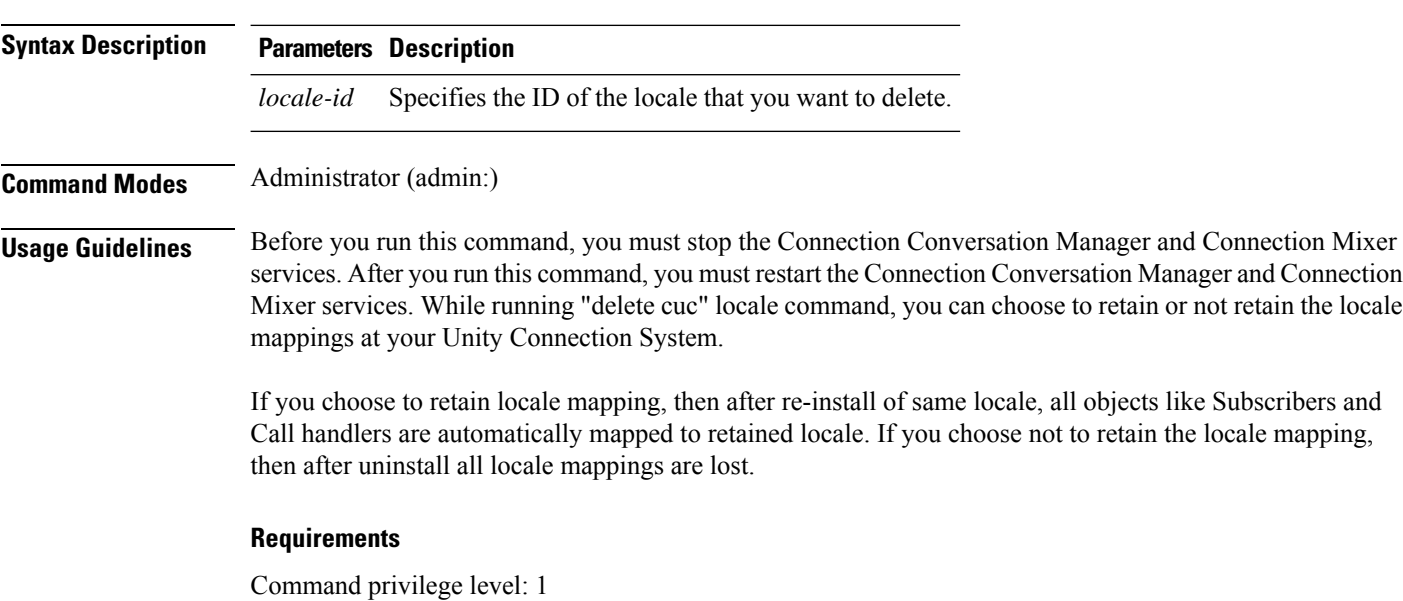

Allowed during upgrade: Yes Applies to: Cisco Unity Connection

#### **Example**

The following example deletes the en-GB locale and all of the associated files and settings.

admin:delete cuc locale en-GB

en-GB uninstalled

### <span id="page-24-0"></span>**delete dns**

This command allows you to delete the IP address for a DNS server.

**delete dns** *addr*

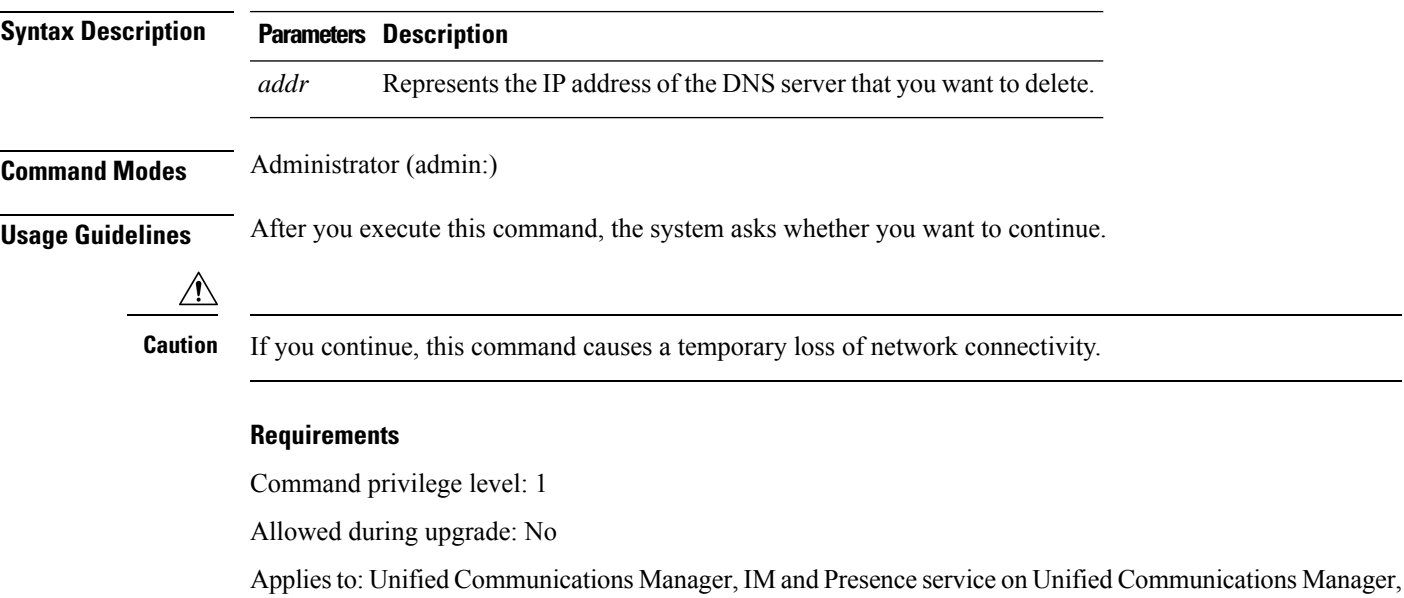

### <span id="page-24-1"></span>**delete dscp**

This command deletes a DSCP port tag.

**delete dscp** *port-tag*

Cisco Unity Connection

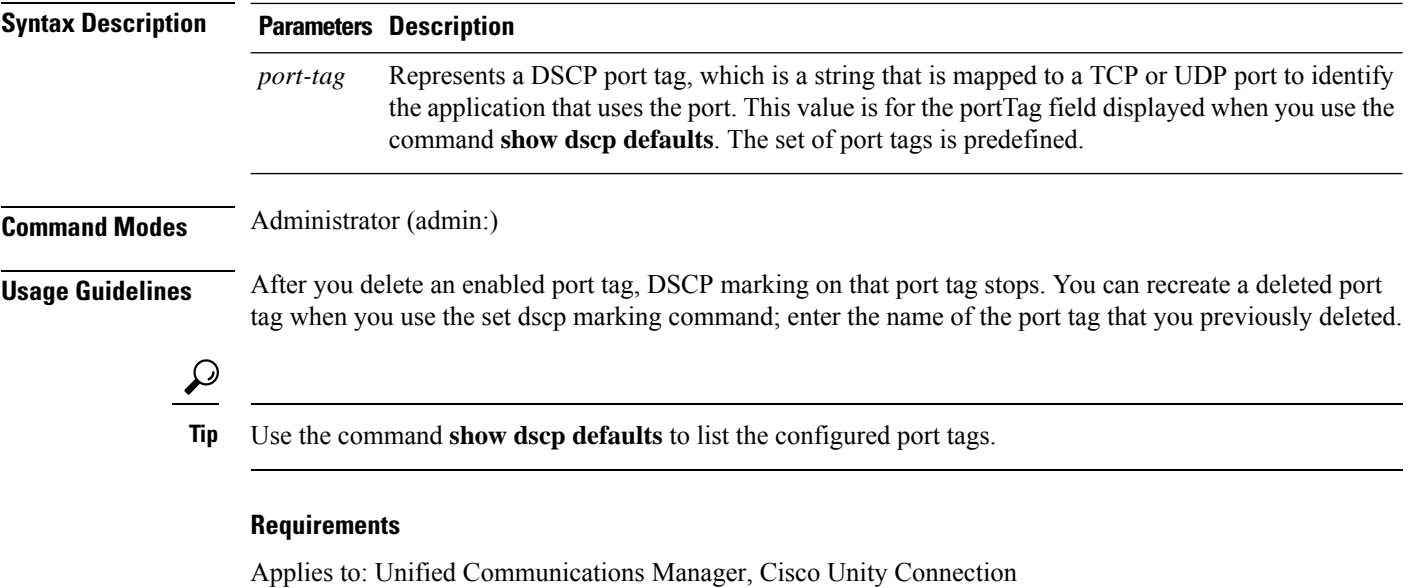

# <span id="page-25-0"></span>**delete ipsec policy\_group**

This command deletes all policies within the specified group or all groups.

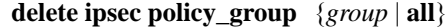

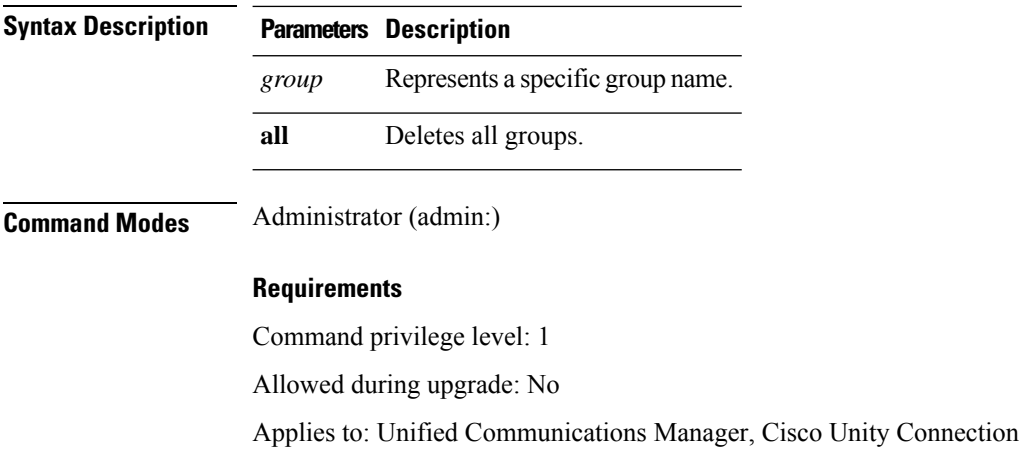

### <span id="page-25-1"></span>**delete ipsec policy\_name**

This command deletes an Ipsec policy with given policy name.

**delete ipsec policy\_name** {*policy\_name* | **all**}

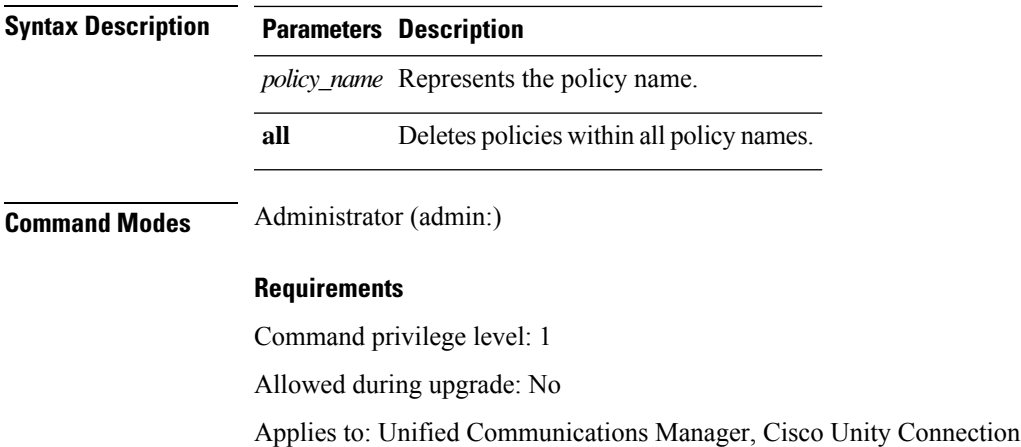

# <span id="page-26-0"></span>**delete process**

This command allows you to delete a particular process.

**delete process** *process-id* [{**force** | **terminate** | **crash**}]

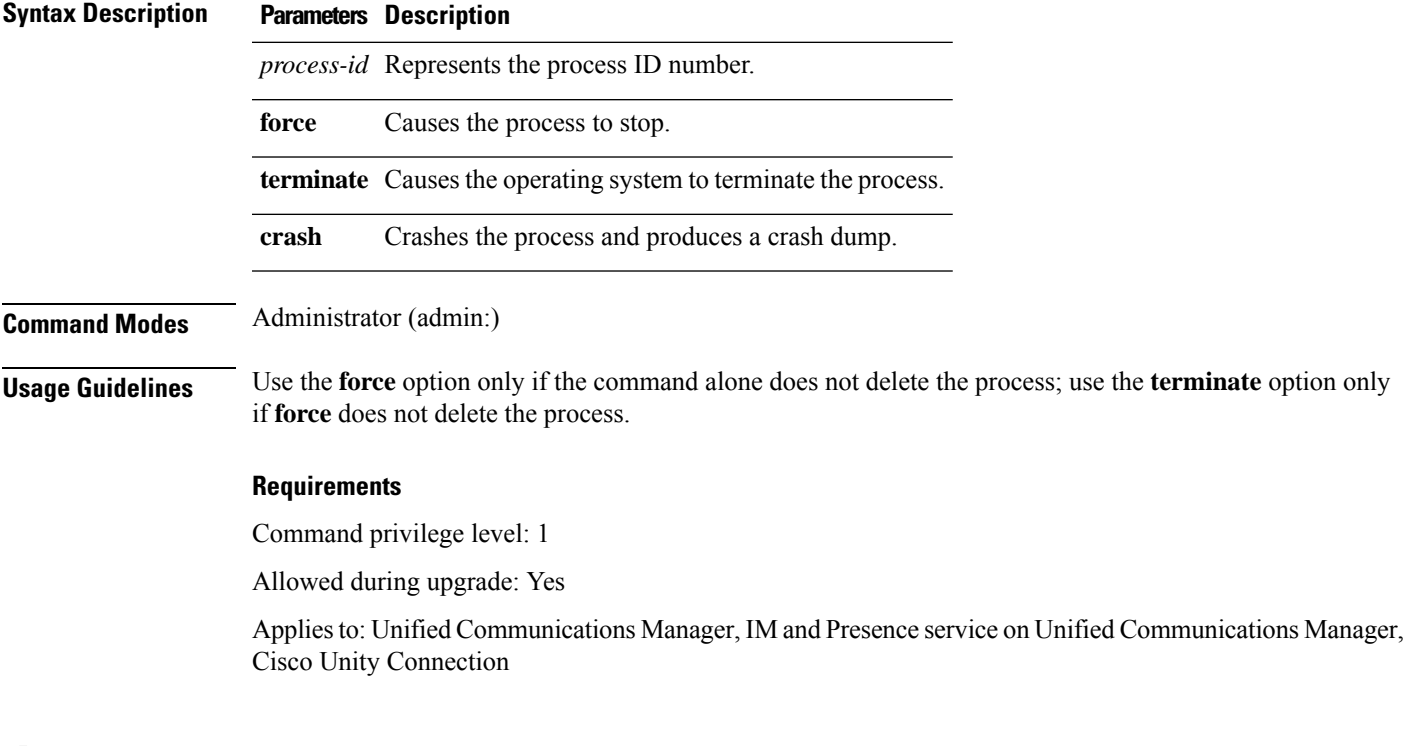

# <span id="page-26-1"></span>**delete smtp**

This command allows you to delete the SMTP host.

**delete smtp**

### **Command Modes** Administrator (admin:)

#### **Requirements**

Command privilege level: 1

Allowed during upgrade: No

Applies to: Unified Communications Manager, IM and Presence service on Unified Communications Manager, Cisco Unity Connection

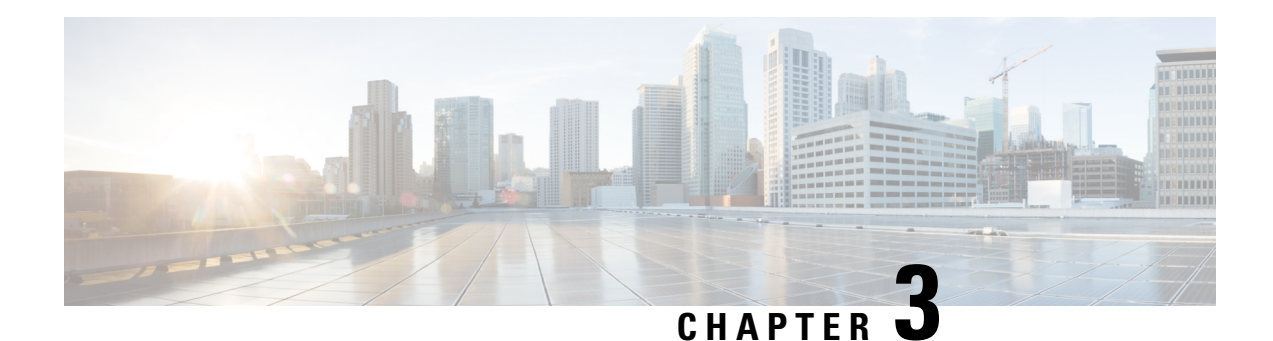

# <span id="page-28-0"></span>**File Commands**

- file [build](#page-28-1) log, on page 11
- file [check,](#page-29-0) on page 12
- file [delete,](#page-30-0) on page 13
- file [delete](#page-31-0) tftp, on page 14
- file [dump,](#page-32-0) on page 15
- file dump [sftpdetails,](#page-33-0) on page 16
- file [dump](#page-33-1) tftp, on page 16
- file [fragmentation](#page-34-0) sdi, on page 17
- file [fragmentation](#page-35-1) sdl, on page 18
- file get, on [page](#page-37-0) 20
- file get tftp, on [page](#page-39-0) 22
- file list, on [page](#page-39-1) 22
- file list tftp, on [page](#page-41-0) 24
- file [search,](#page-42-0) on page 25
- file [search](#page-43-0) tftp, on page 26
- file tail [activelog,](#page-43-1) on page 26
- file tail tftp, on [page](#page-44-0) 27
- file [view](#page-45-0) , on page 28
- file [view](#page-47-1) tftp, on page 30

### <span id="page-28-1"></span>**file build log**

This command collects log information by service or feature.

**file build log** *component*

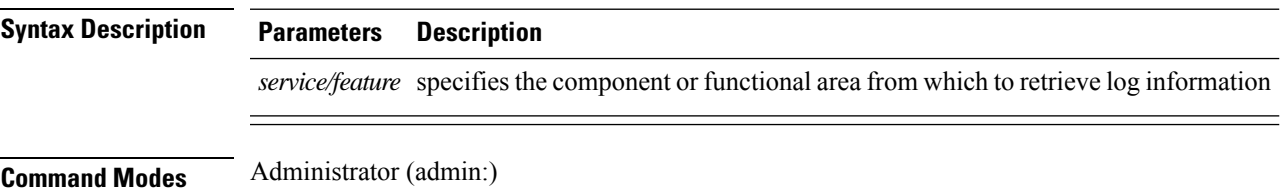

### **Usage Guidelines Requirements**

Command privilege level:

Allowed during upgrade:

#### **Examples**

This command collects logs for the Client Profile Agent.

admin: file build log cpa Collecting logs

Collecting: logname1.txt Collecting: logname2.txt

To retrieve run the following command: file get epas/trace/acdc\_2012-06-28-111258.tar.gz

This command collects all logs defined in the xml config.

admin:file build log all Collecting logs Collecting: logname1.txt Collecting: logname2.txt

To retrieve run the following command: file get epas/trace/acdc\_2012-06-28-111258.tar.gz

This command collects logs for multiple services.

admin:file build log dbmon cpa Collecting logs

Collecting: logname1.txt Collecting: logname2.txt

To retrieve run the following command: file get epas/trace/acdc\_2012-06-28-111258.tar.gz

#### This command shows help.

admin:file build log ? Syntax: file build log [serviceName [serviceName] ..]

Service Names: FullName ShortName

cisco client profile agent cpa cisco\_database\_layer\_monitor dbmon cisco\_audit\_logs audit cisco\_ris\_dat\_collector risdc

### <span id="page-29-0"></span>**file check**

This command checks the /usr directory tree to see whether files or directories have been added, removed, or changed in size since the last fresh installation or upgrade and shows the results.

**file check** [*detection-size-kb*]

<span id="page-30-0"></span>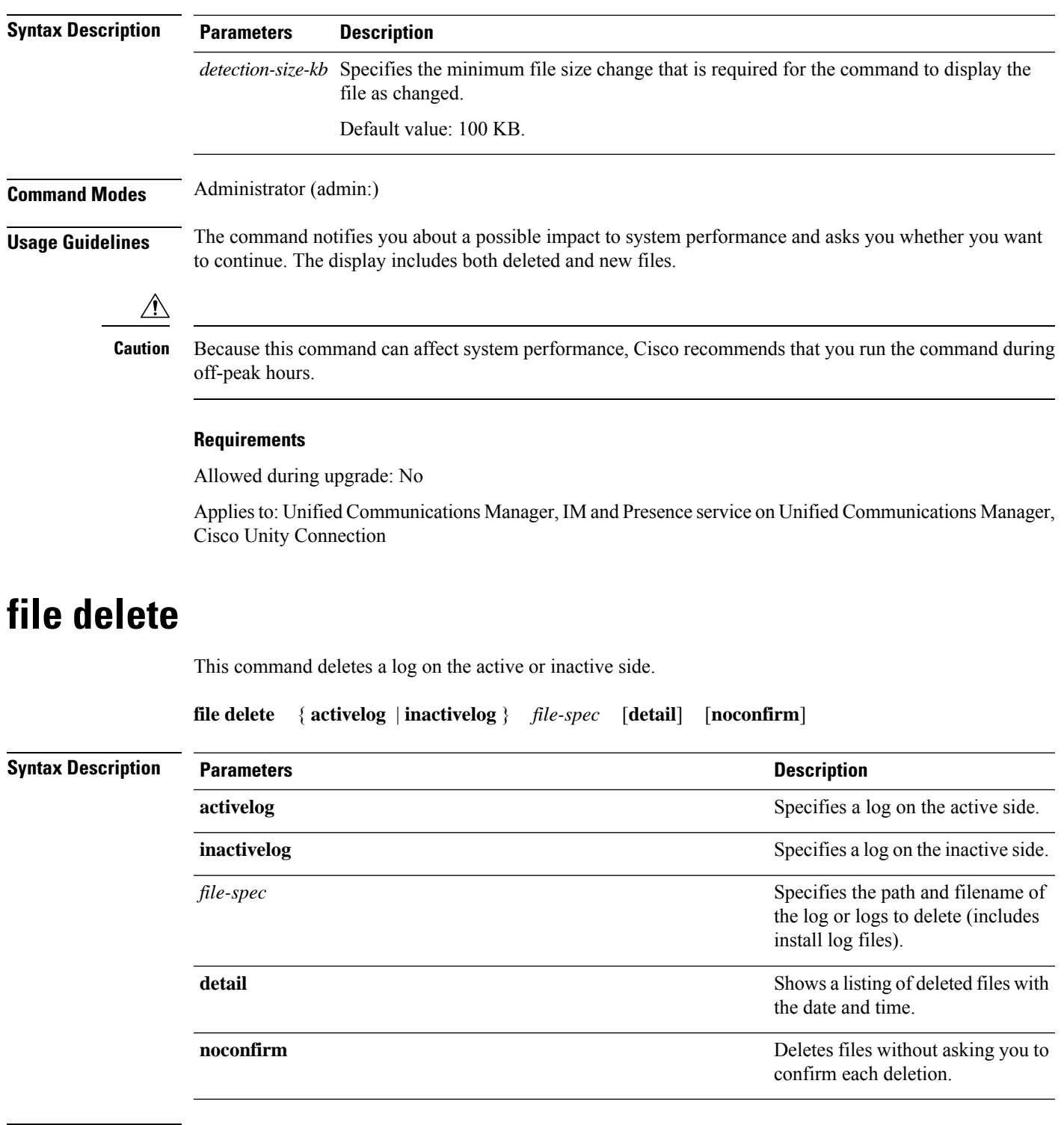

### **Command Modes** Administrator (admin:)

**Usage Guidelines** You get prompted for confirmation after you enter the command. You cannot delete directories or files that are in use.

<span id="page-31-0"></span>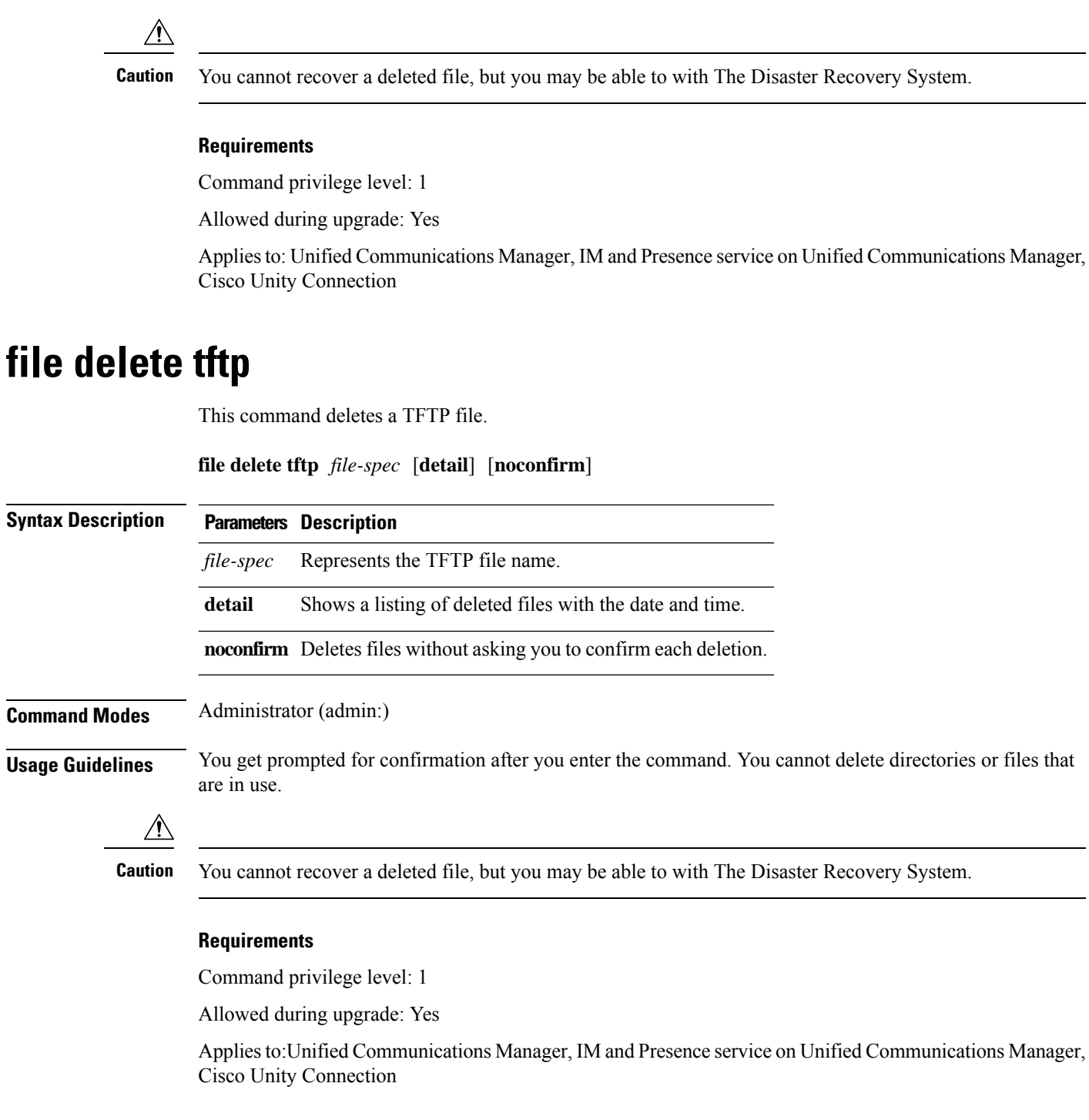

### <span id="page-31-1"></span>**file delete dir tftp**

This command deletes the TFTP directory.

**file delete dir tftp** *dir-name* [**detail**]

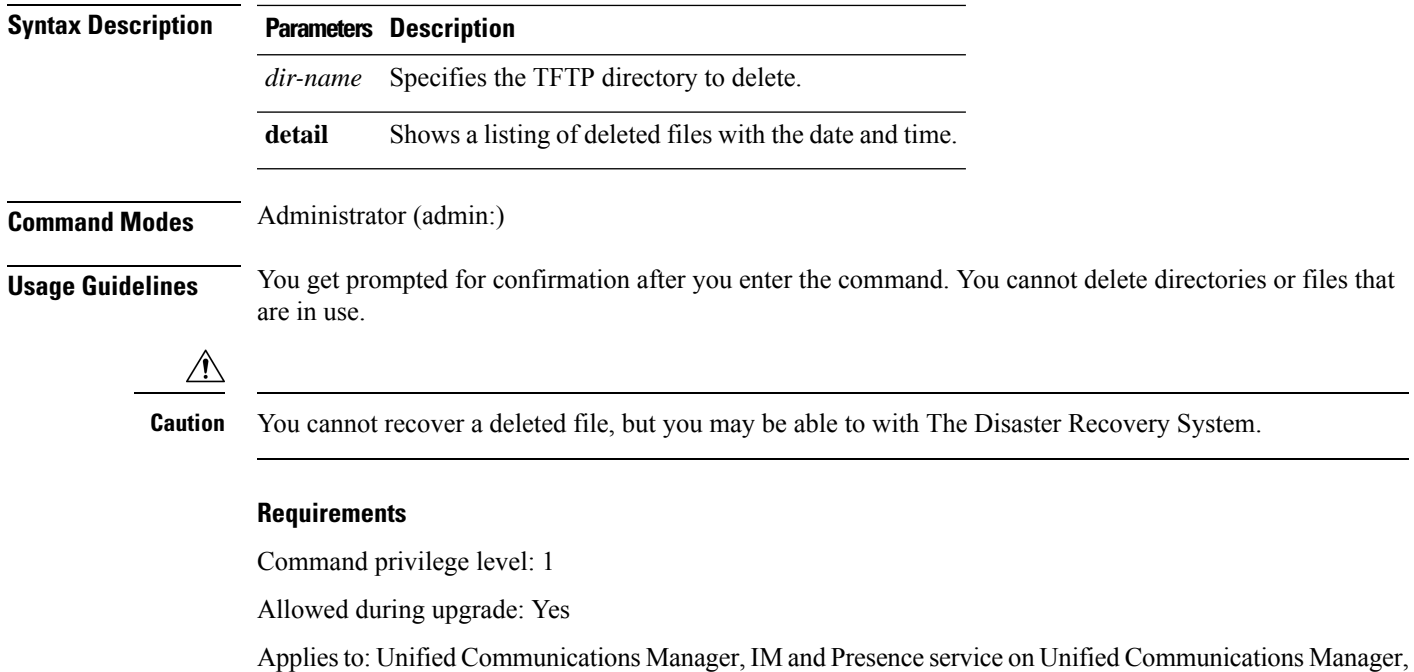

<span id="page-32-0"></span>**file dump**

This command dumps the contents of a log, a page at a time.

**file dump** {**activelog** | **inactivelog** | **install**} *file-spec* [**hex**] [**recent**] [**regexp** *expression*]

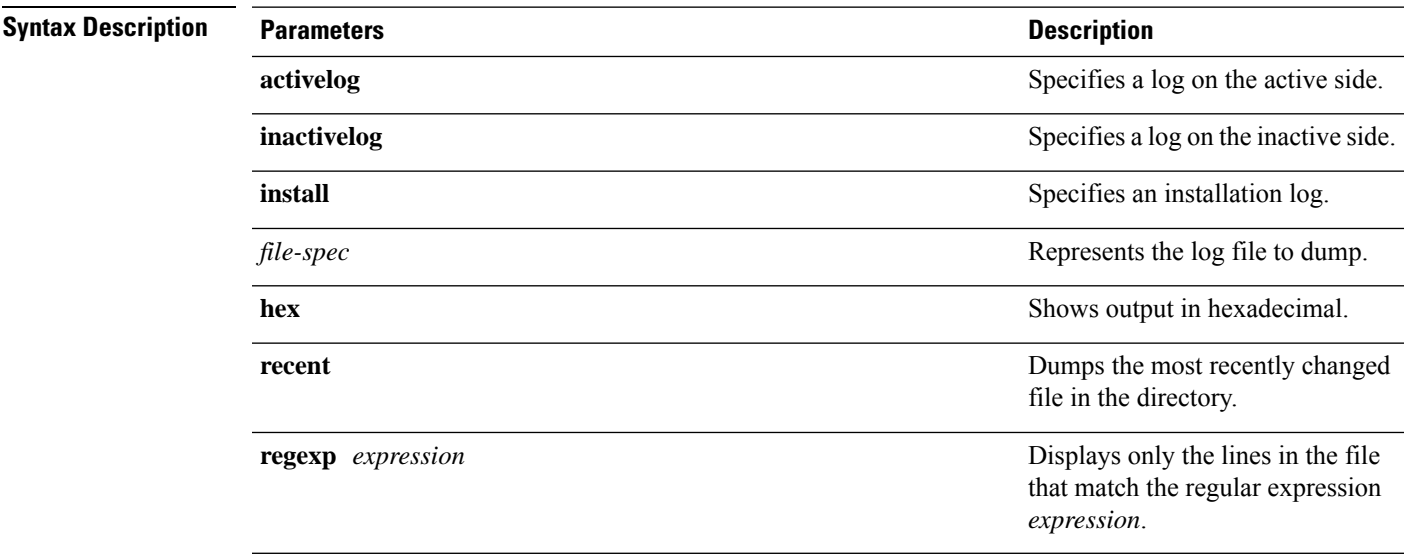

### **Command Modes** Administrator (admin:)

Cisco Unity Connection

#### **Requirements**

Command privilege level: 1

Allowed during upgrade: Yes

Applies to: Unified Communications Manager, IM and Presence service on Unified Communications Manager, Cisco Unity Connection

#### **Example**

This command dumps contents of file cdrIndex.idx.

admin: file dump activelog cm/cdr/\_cdrIndex.idx

### <span id="page-33-0"></span>**file dump sftpdetails**

This command specifies the list of files that can be dumped in the SFTP context and allows you to choose which file to dump.

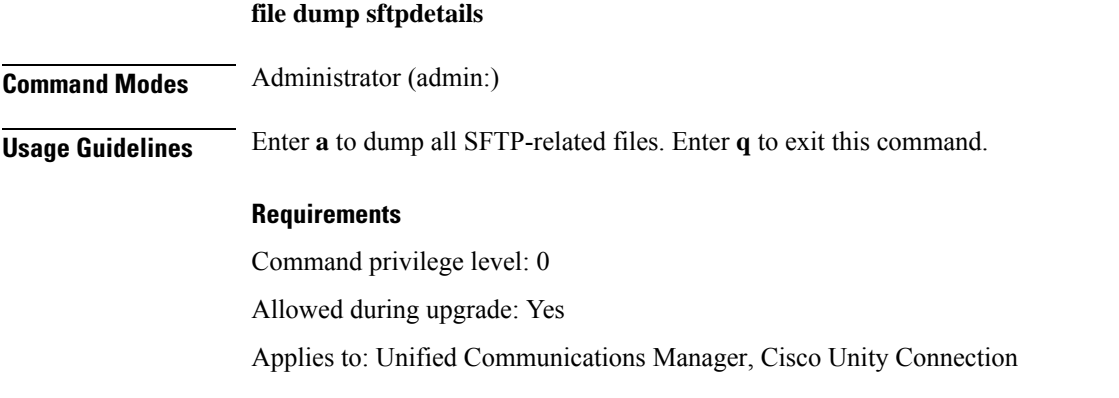

### <span id="page-33-1"></span>**file dump tftp**

This command dumps the contents of a TFTP file to the screen, a page at a time.

**file dump tftp** *file-spec* [**page**] [**detail**] [**hex**]

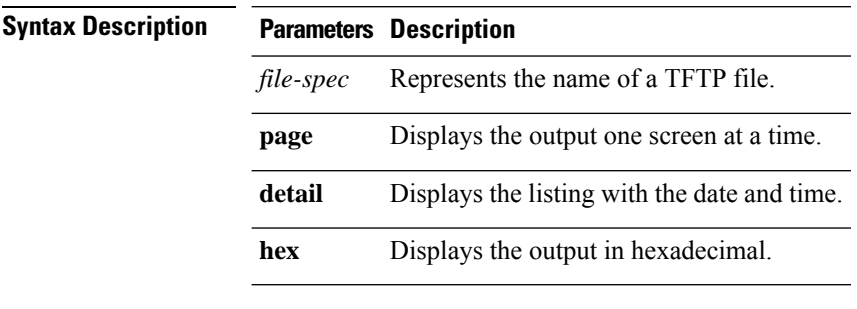

**Command Modes** Administrator (admin:)

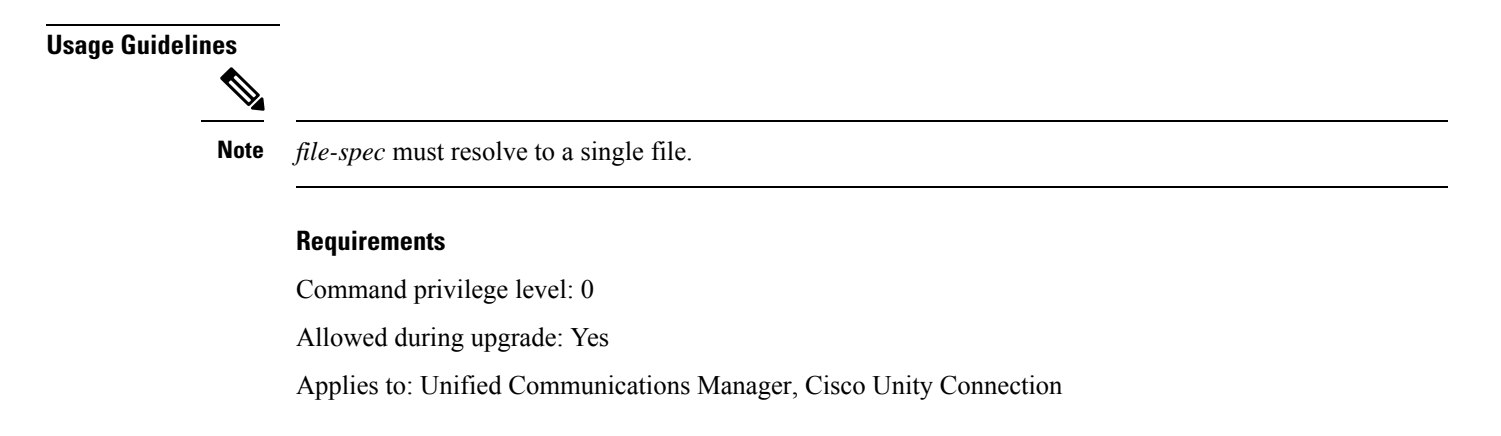

### <span id="page-34-0"></span>**file fragmentation sdi**

This command shows file fragmentation information about SDI log files.

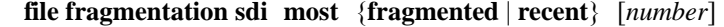

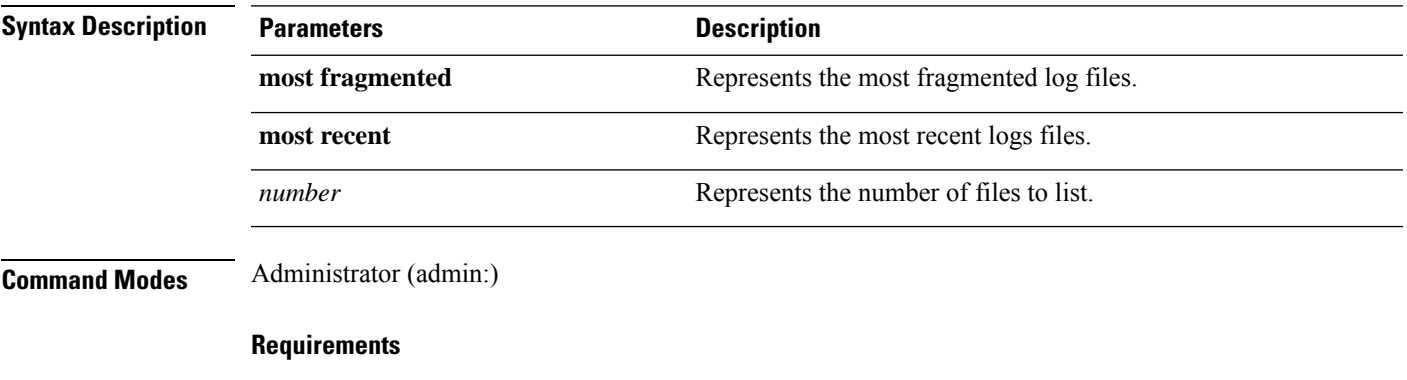

Command privilege level: 1

Allowed during upgrade: Yes

Applies to: Unified Communications Manager, IM and Presence service on Unified Communications Manager, Cisco Unity Connection

### <span id="page-34-1"></span>**file fragmentation sdi file**

This command shows file fragmentation information about an SDI log file.

**file fragmentation sdi file** *filename* [**verbose**]

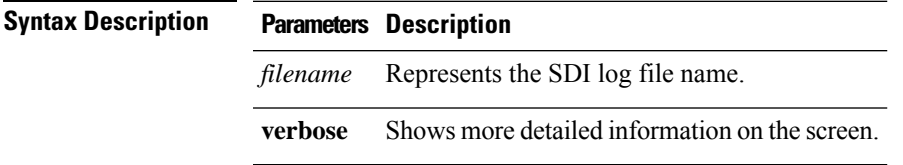

#### **Command Modes** Administrator (admin:)

#### **Requirements**

Command privilege level:1

Allowed during upgrade: Yes

Applies to: Unified Communications Manager, IM and Presence service on Unified Communications Manager, Cisco Unity Connection

### <span id="page-35-0"></span>**file fragmentation sdi all**

This command shows file fragmentation information about all SDI log files in the directory.

**file fragmentation sdi all** *filename*

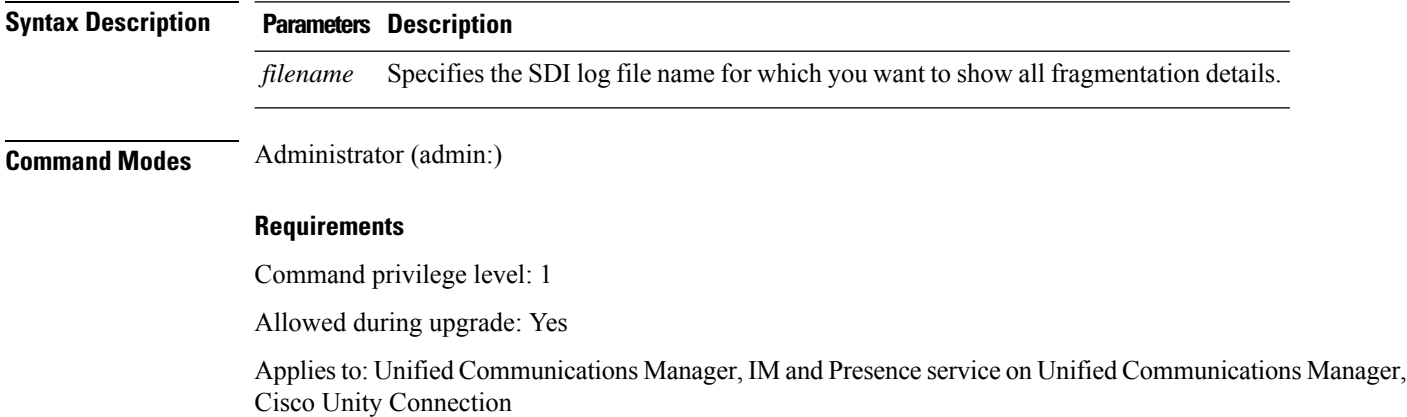

### <span id="page-35-1"></span>**file fragmentation sdl**

This command shows file fragmentation information about the most fragmented SDL log files.

#### **file fragmentation sdl most** {**fragmented** | **recent**} [*number*]

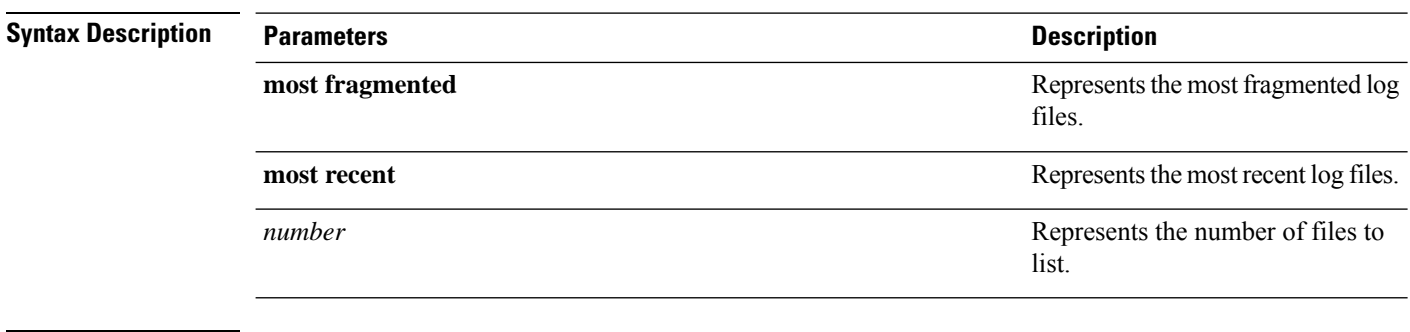

#### **Command Modes** Administrator (admin:)
Ш

### **Requirements**

Command privilege level: 1

Allowed during upgrade: Yes

Applies to: Unified Communications Manager, IM and Presence service on Unified Communications Manager, Cisco Unity Connection.

### **file fragmentation sdl file**

This command displays file fragmentation information about an SDL log file.

**file fragmentation sdl file** *filename* [**verbose**]

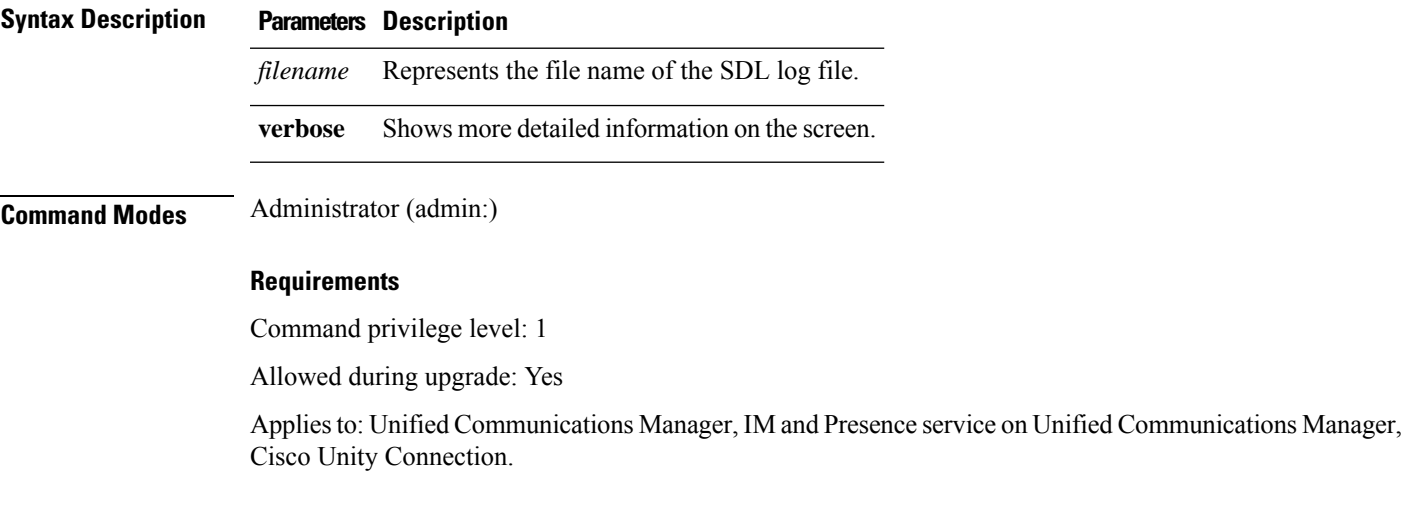

### **file fragmentation sdl all**

This command shows file fragmentation information about all SDL log files in the directory.

**file fragmentation sdl all** *filename* **Syntax Description Parameters Description** *filename* Represents the file name for which you want to show all fragmentation details. **Command Modes** Administrator (admin:) **Requirements** Command privilege level: 1 Allowed during upgrade: Yes Applies to: Unified Communications Manager, IM and Presence service on Unified Communications Manager, Cisco Unity Connection.

## **file get**

This command sends a log to another system by using SFTP.

**file get** {**activelog** |**inactivelog** |**install**} *file-spec* [{*reltimeabstime*}] [**match** *regex*] **[recurs] [compress]**

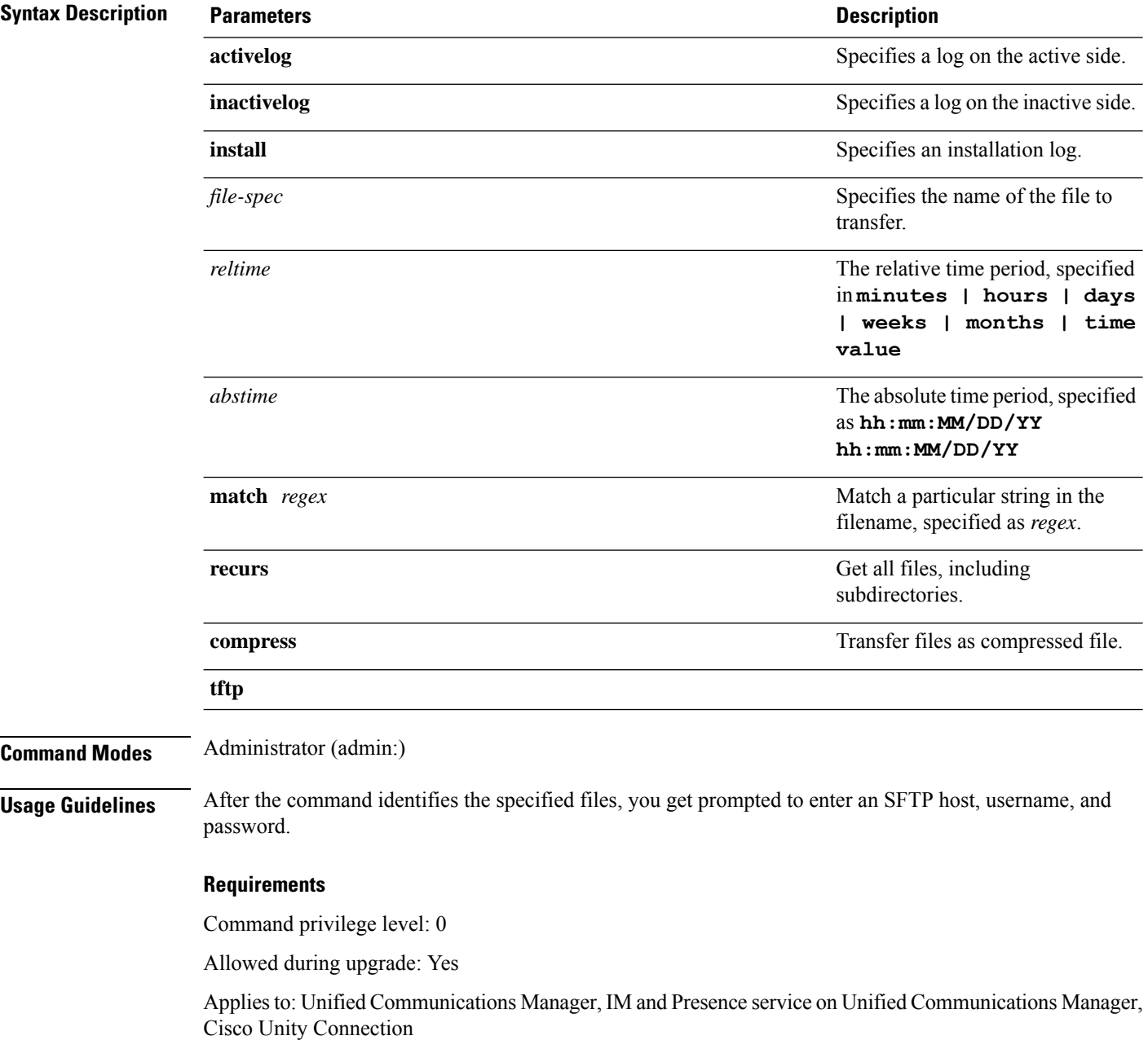

### **Example**

This example gets all files in the activelog operating system directory that match the string "plat." admin: file get activelog platform match plat

This example gets all operating system log files for a particular time period.

admin: file get activelog platform/log abstime 18:00:10/20/13 18:00:10/21/13

### **file get salog**

This command sends the partBsalog or salog directory to another system by using SFTP.

**file get** {**partBsalog** | **salog**} *file-spec* [{*reltimeabstime*}] [**match** *regex*] **[recurs] [compress]**

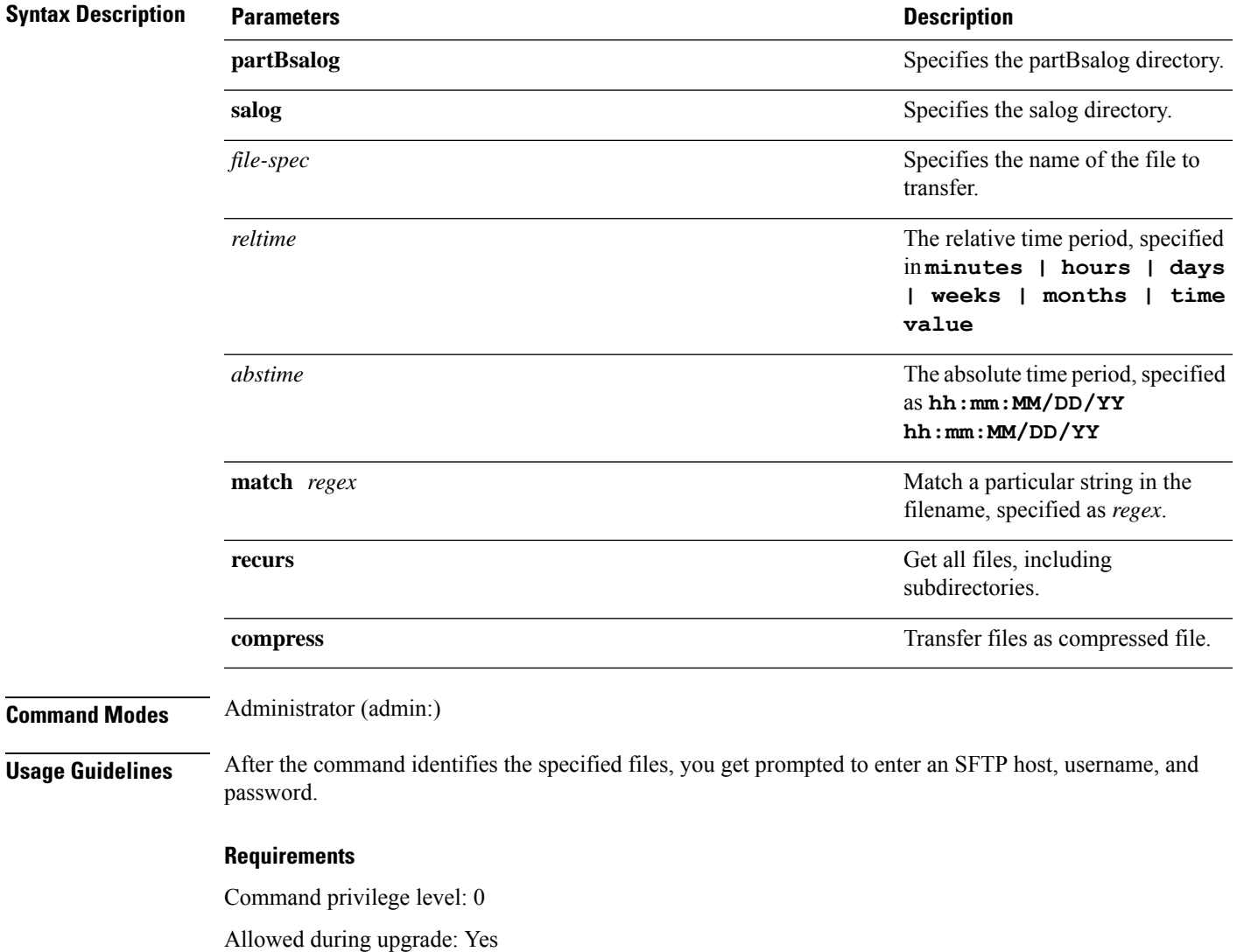

Applies to: Unified Communications Manager, Cisco Unity Connection

## **file get tftp**

This command sends a TFTP file to another system by using SFTP.

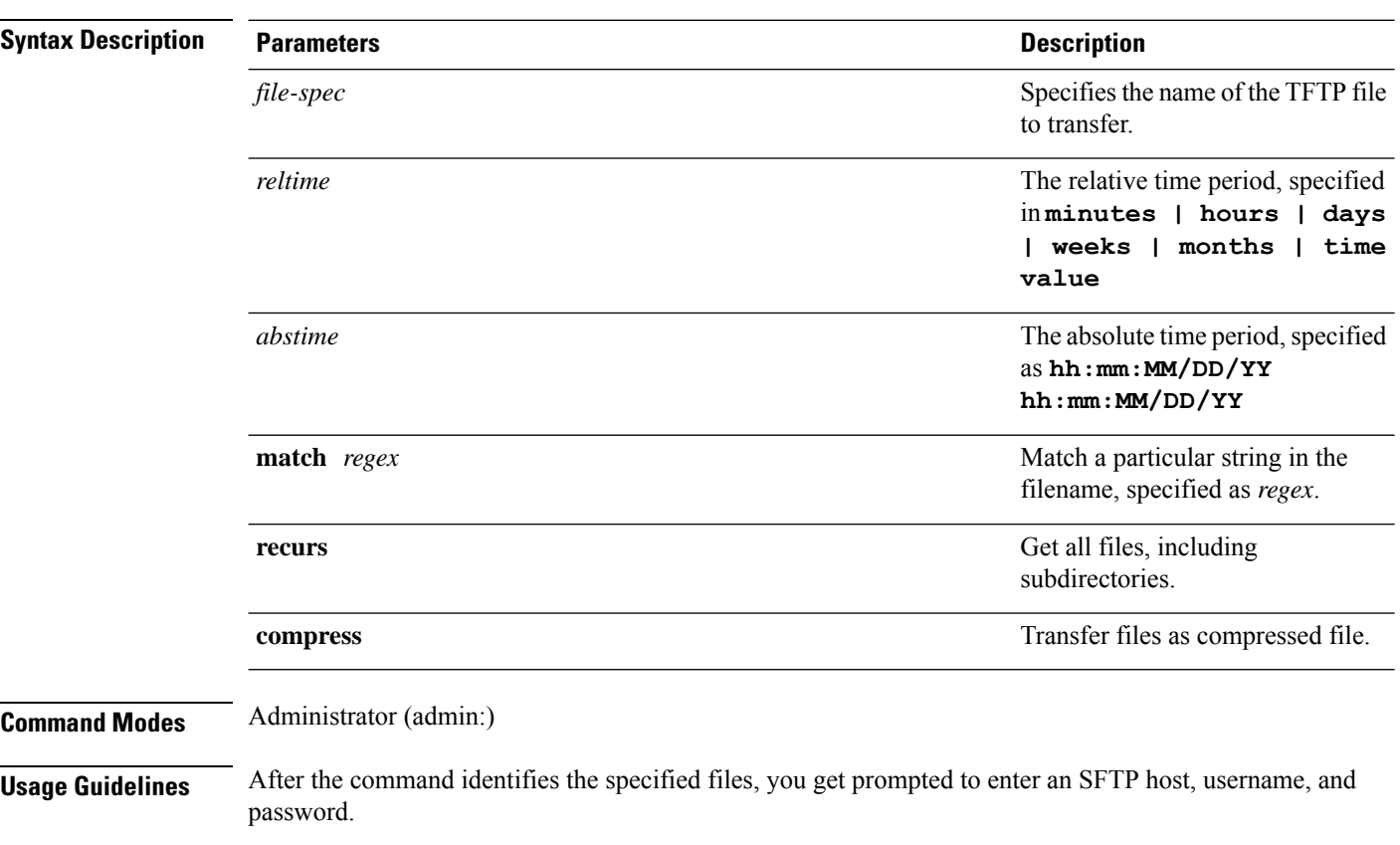

**file get tftp** *file-spec* [{*reltimeabstime*}] [**match** *regex*] **[recurs] [compress]**

### **Requirements**

Command privilege level: 0

Allowed during upgrade: Yes

Applies to: Unified Communications Manager, Cisco Unity Connection

# **file list**

This command lists the log files in an available log directory.

**file list** {**activelog** | **inactivelog** | **install**} *file-spec* [{**page** | **detail** | **reverse**}] [{**date** | **size**}]

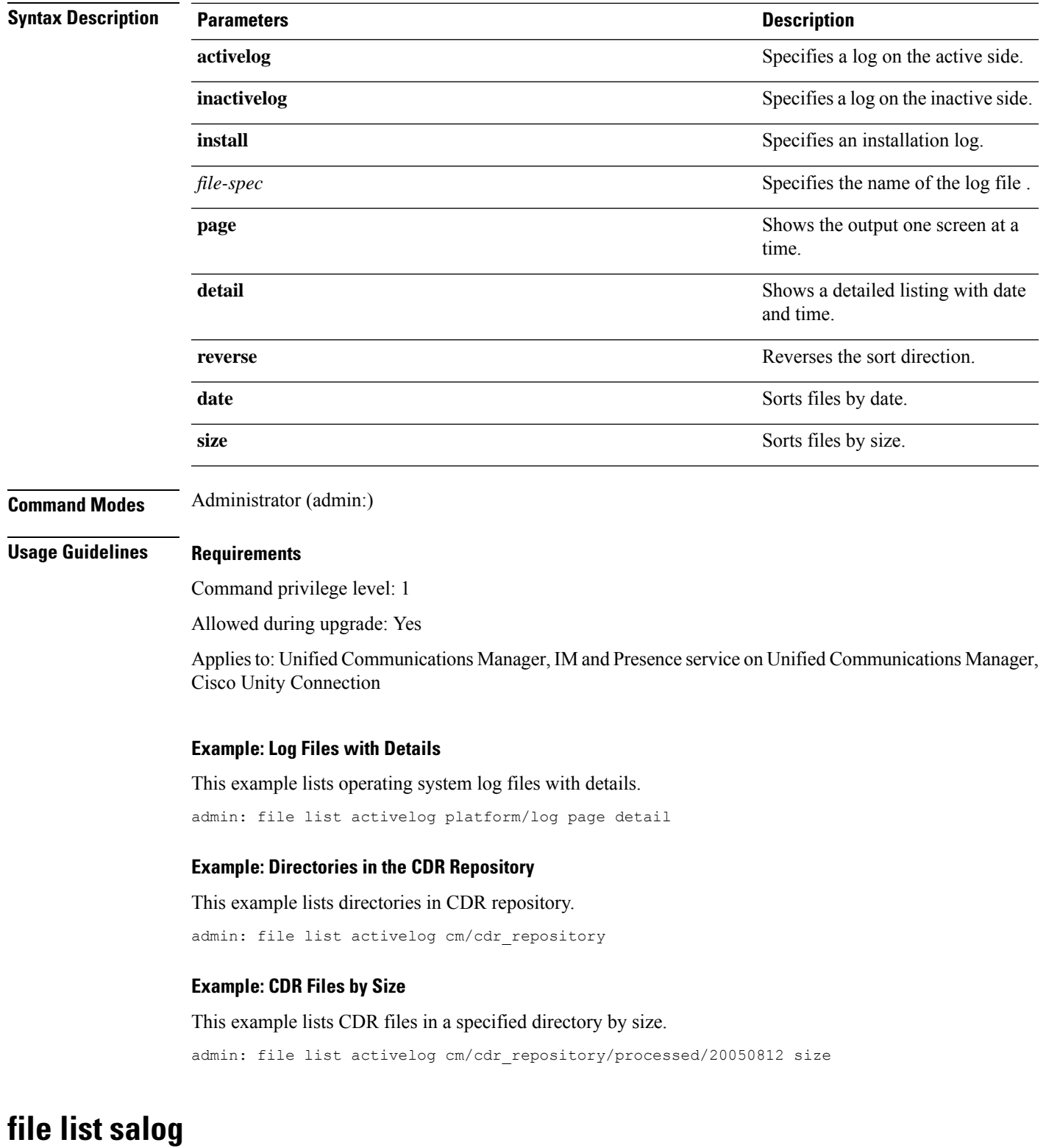

This command lists the partBsalog or salog directory.

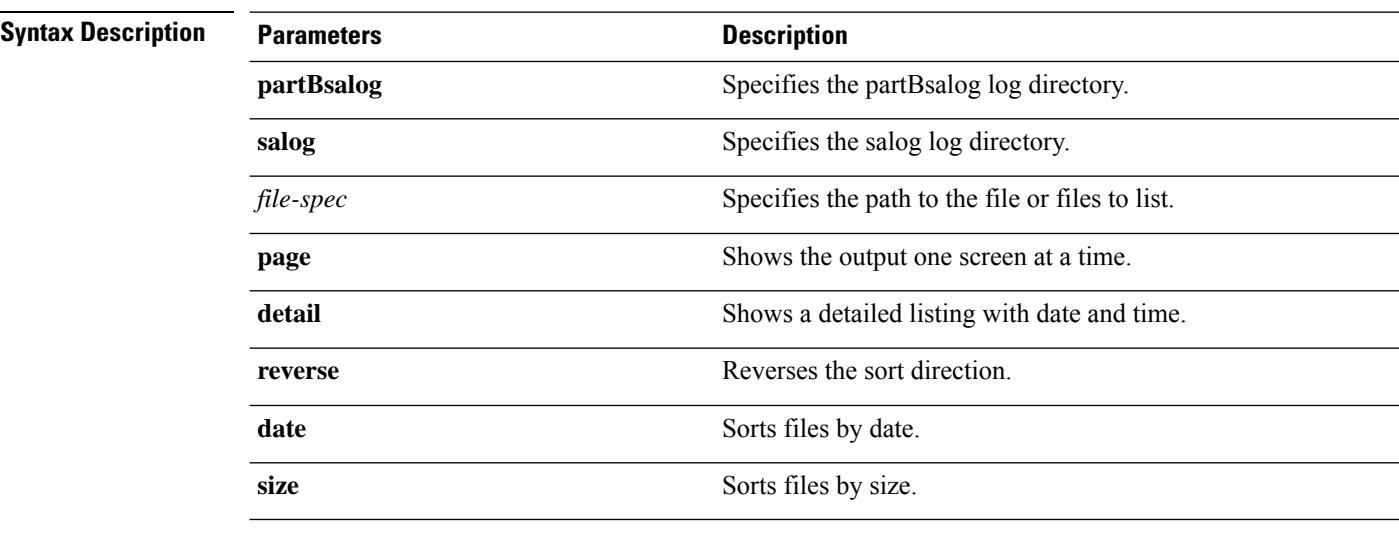

**file list** {**partBsalog** | **salog**} *file-spec* [{**page** | **detail** | **reverse**}] [{**date** | **size**}]

**Command Modes** Administrator (admin:)

### **Requirements**

Command privilege level: 1 Allowed during upgrade: Yes Applies to:Unified Communications Manager, Cisco Unity Connection

## **file list tftp**

This command lists TFTP files.

**file list tftp** *file-spec* [{**page** | **detail** | **reverse**}] [{**date** | **size**}]

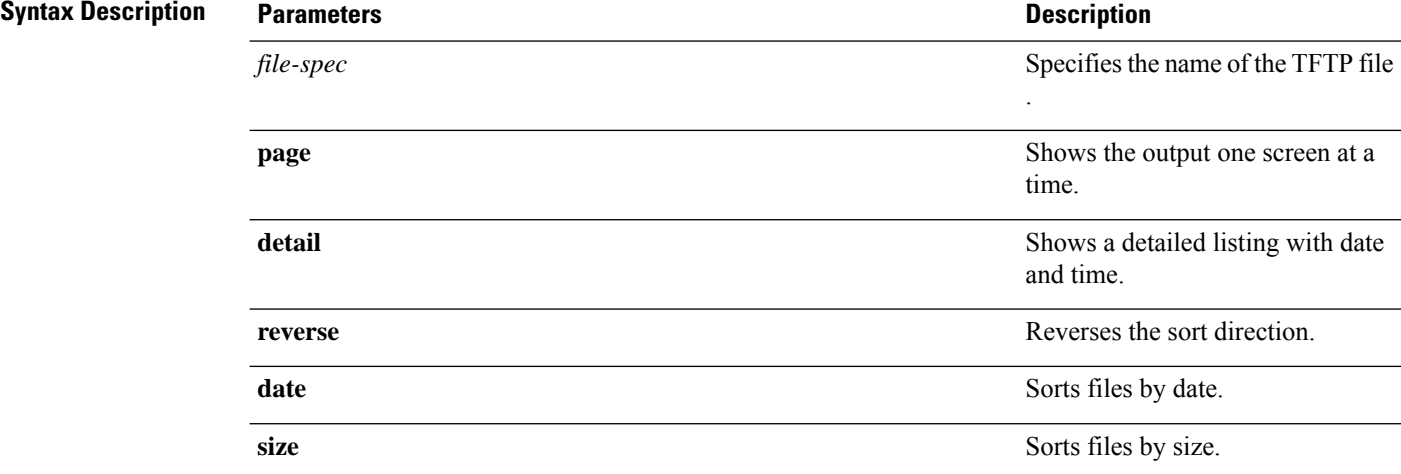

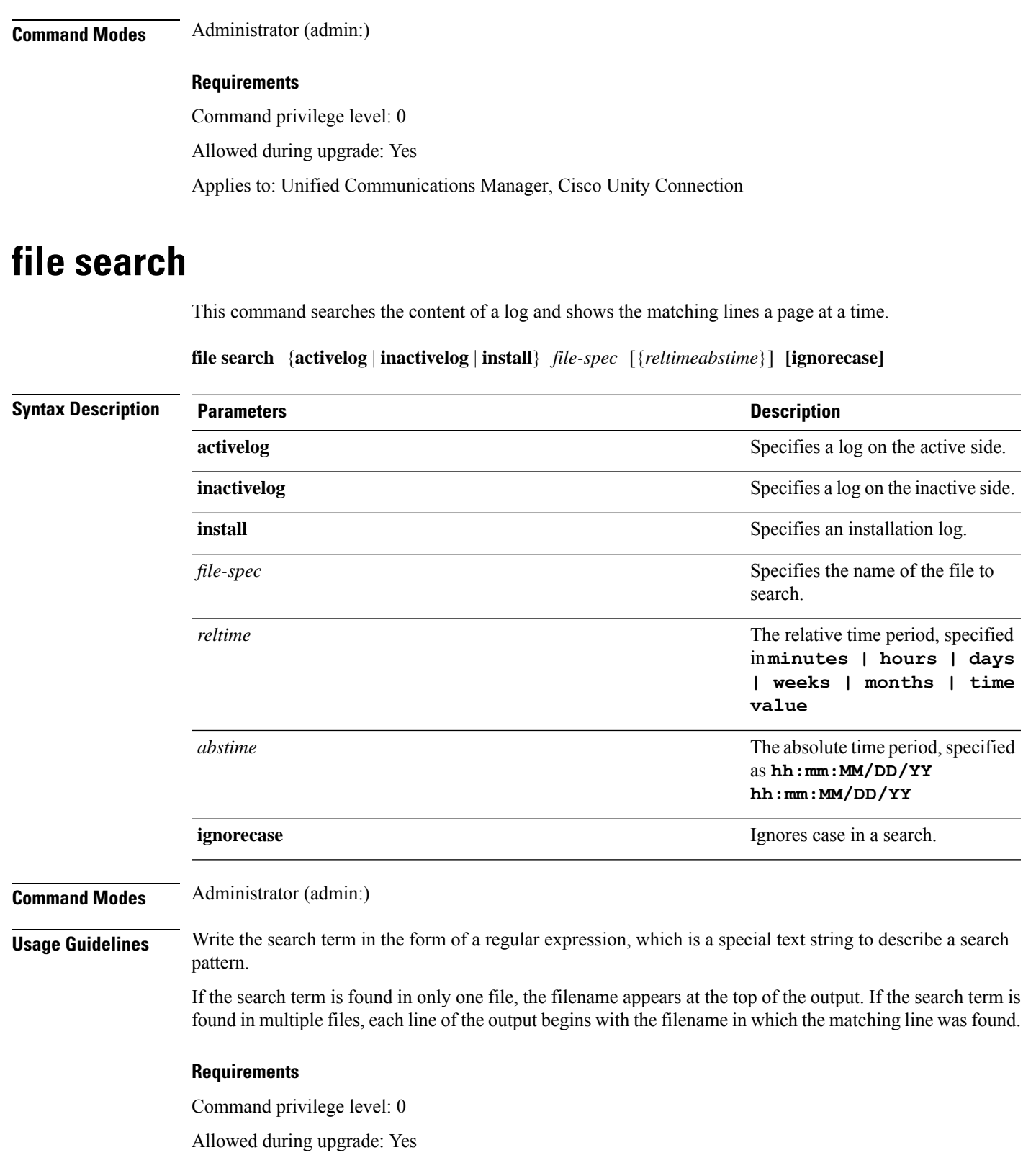

## **file search tftp**

This command searches the content of a TFTP file and shows the matching lines a page at a time.

**file search tftp** *file-spec* [{*reltimeabstime*}] **[ignorecase]**

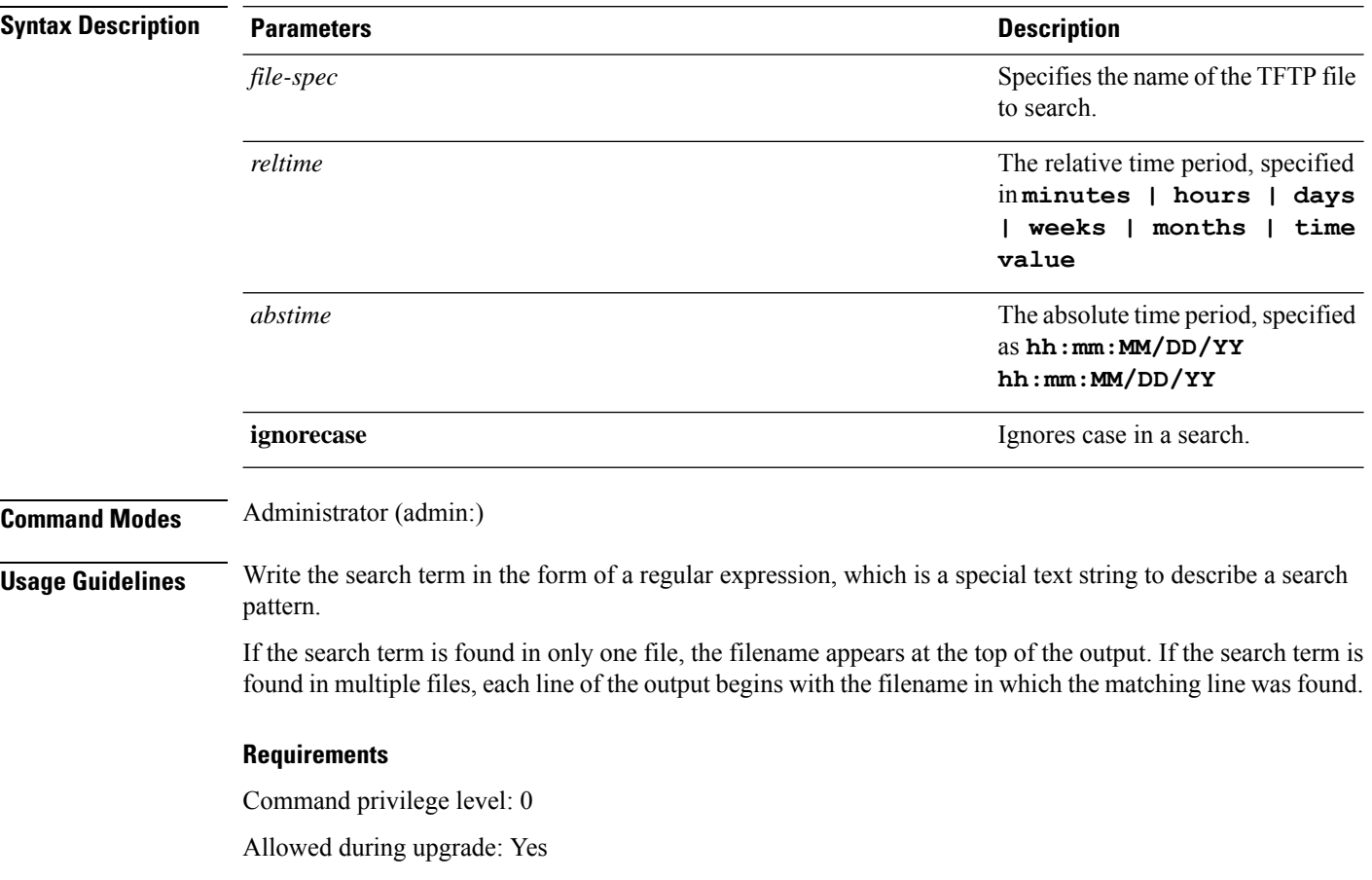

## **file tail activelog**

This command tails (prints the last few lines) of a log file.

**file tail** {**activelog** | **inactivelog** | **install**} *filespec* [**hex**] [*lines*] [**regexp** *expression*]

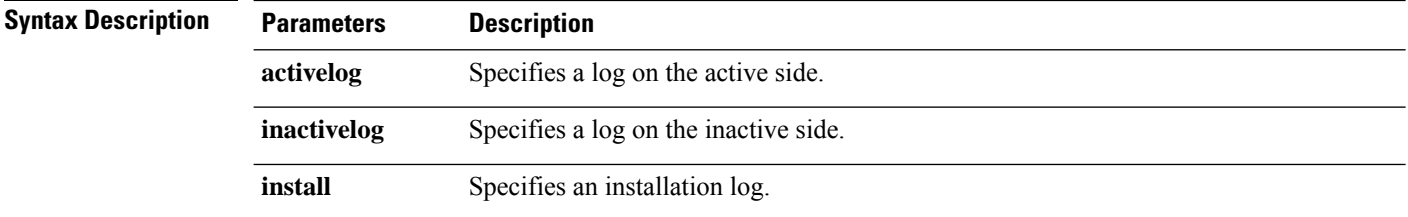

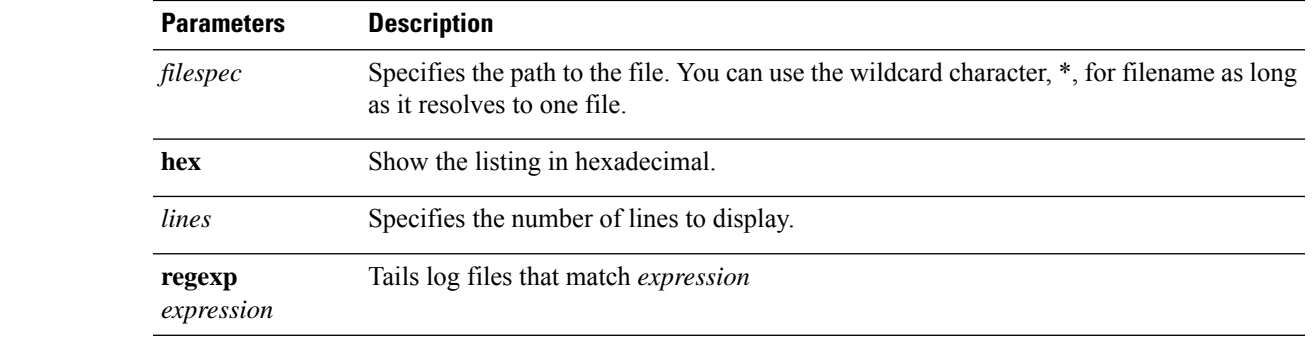

### **Command Modes** Administrator (admin:)

#### **Requirements**

Command privilege level: 1

Allowed during upgrade: Yes

Applies to: Unified Communications Manager, IM and Presence service on Unified Communications Manager, Cisco Unity Connection

### **Example**

This example tails the operating system CLI log file.

admin: file tail activelog platform/log/cli00001.log

## **file tail tftp**

This command tails (prints the last few lines) of a TFTP file.

**file tail tftp** *filespec* [**detail**] [**hex**] [*lines*]

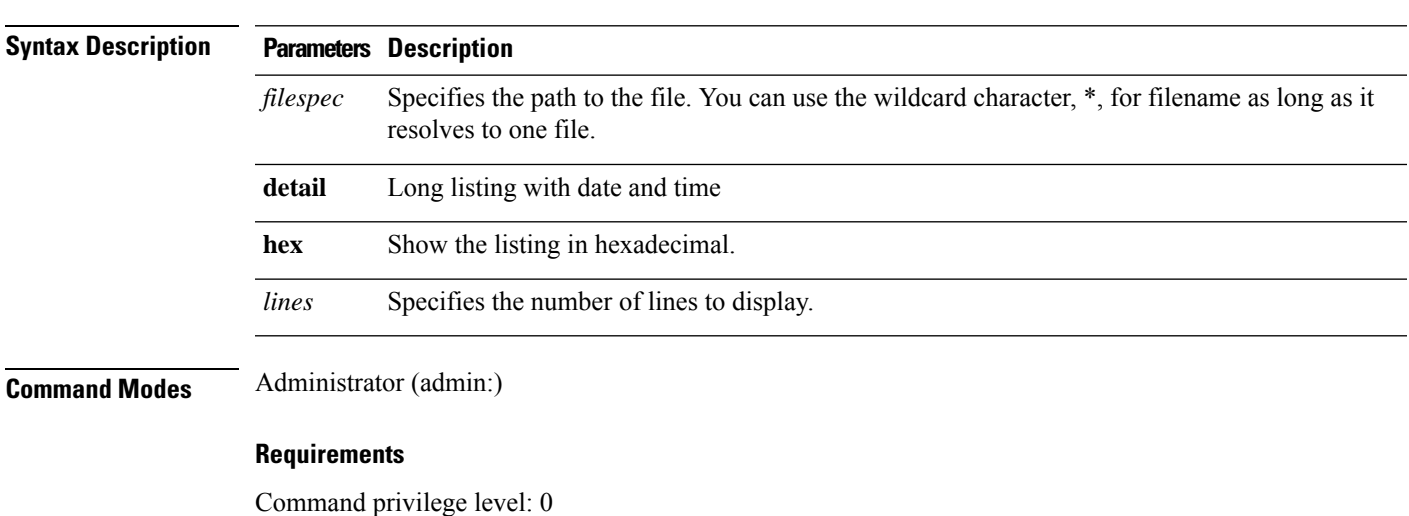

Allowed during upgrade: Yes Applies to: Unified Communications Manager, Cisco Unity Connection

## **file view**

This command shows the contents of log files.

**file view {activelog/inactivelog/install}**} **file-spec**

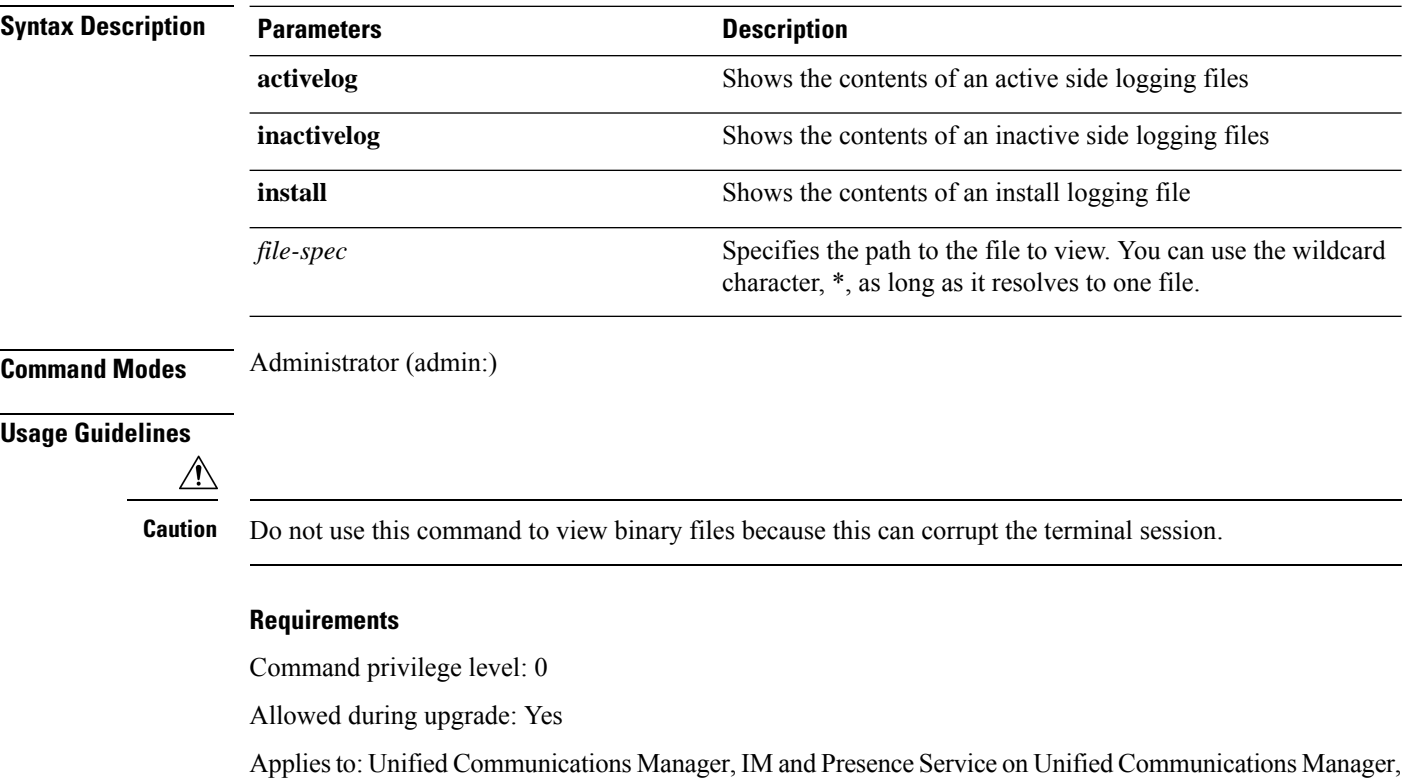

#### **Example**

Cisco Unity Connection

This example shows a particular CDR log on the active side.

admin: file view activelog /cm/cdr\_repository/processed/20058012/{filename}

### **file view activelog**

This command shows the contents of log files.

**file view activelog file-spec**

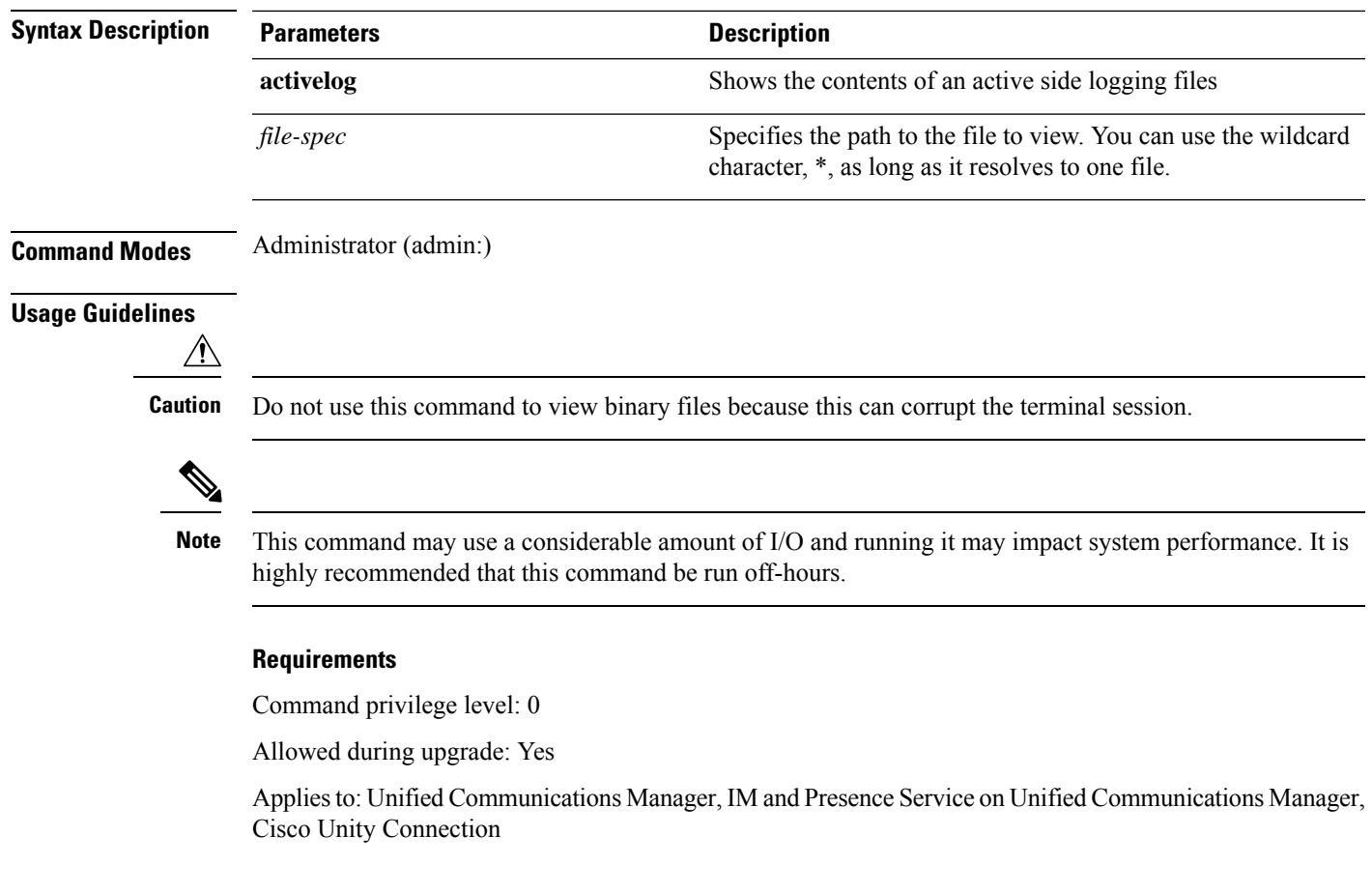

### **Example**

This example shows a particular log on the active side.

admin:file view activelog cm/trace/ccm/sdl/{filename}

### **file view inactivelog**

This command displays the contents of a log on the inactive side.

**file view inactivelog** {**file-spec**}

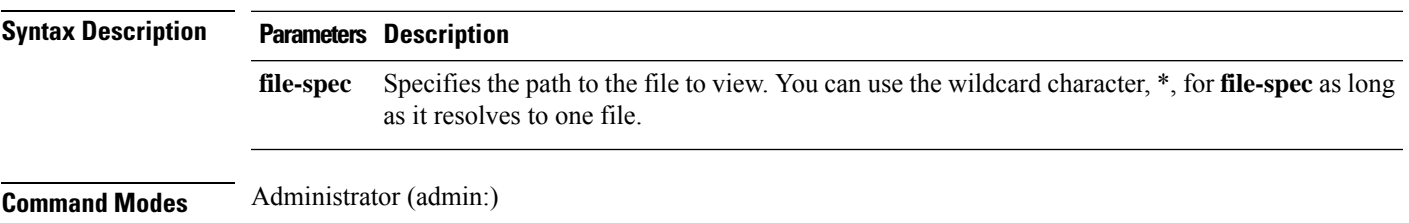

### **Usage Guidelines**

 $\sqrt{N}$ 

**Caution** Do not use this command to view binary files because this can corrupt the terminal session.

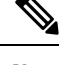

This command may use a considerable amount of I/O and running it may impact system performance. It is highly recommended that this command be run off-hours. **Note**

#### **Requirements**

Command privilege level: 0

Allowed during upgrade: Yes

Applies to: Unified CM, Unified CM with IM and Presence, Cisco Unity Connection

#### **Example**

This example shows a particular log on the inactive side.

admin:file view inactivelog cm/trace/ccm/sdl/{filename}

### **file view system-management-log**

This command shows the contents of the Integrated Management Logs (IML).

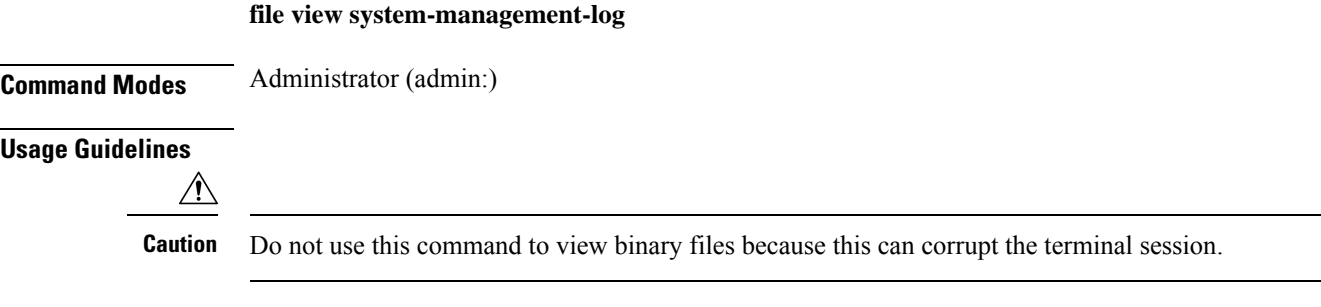

#### **Requirements**

Command privilege level: 0

Allowed during upgrade: Yes

Applies to: Unified Communications Manager, Cisco Unity Connection

## **file view tftp**

This command displays the contents of the installation log.

**file view tftp** *file-spec*

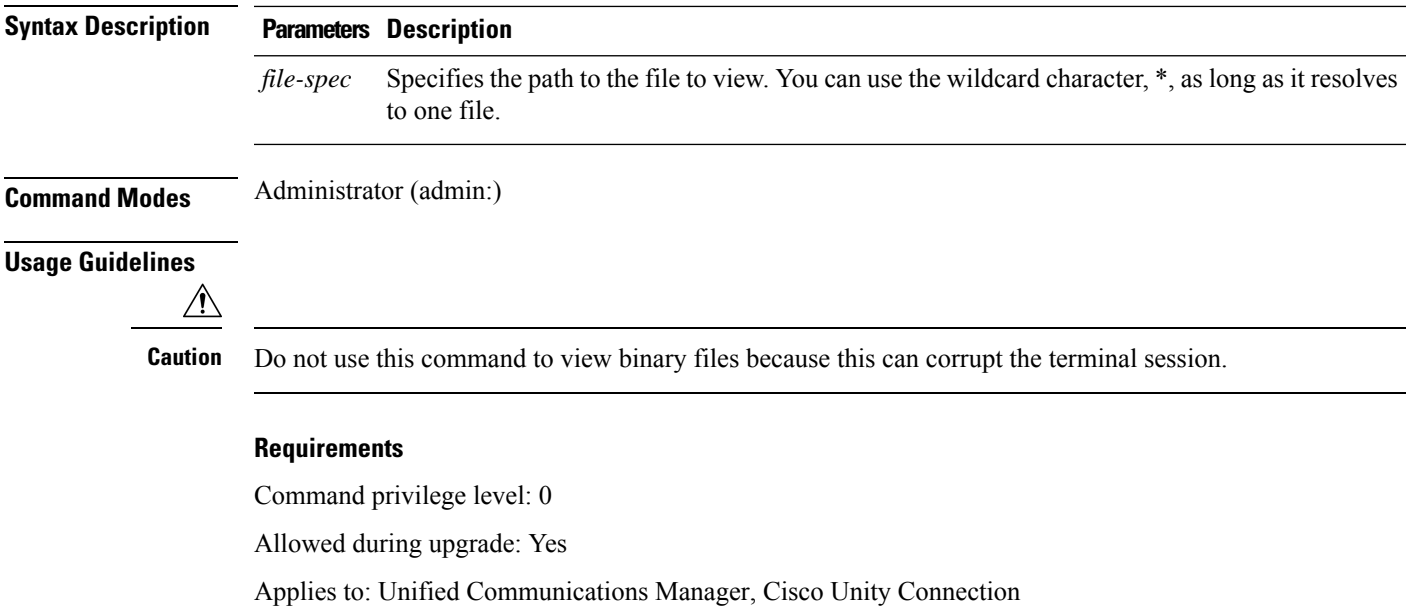

**OL-31081-01 31**

ı

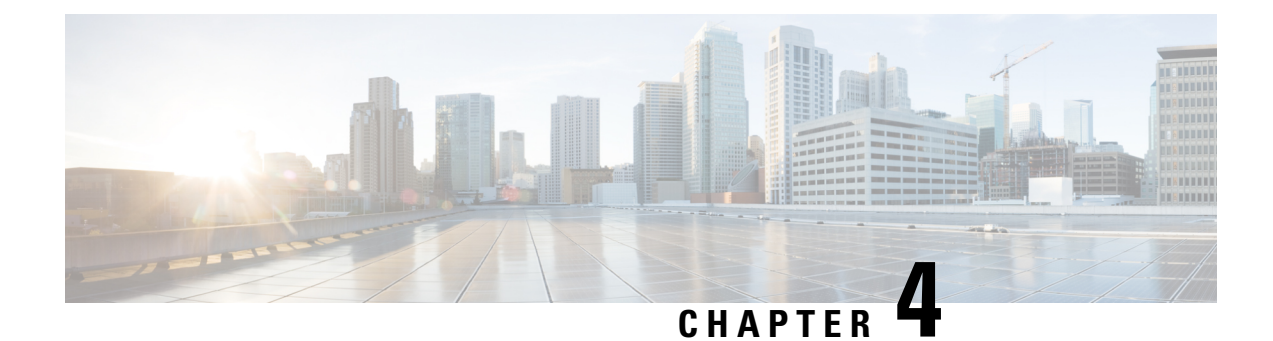

## **License Commands**

- [license](#page-50-0) file, on page 33
- license [management](#page-50-1) change user, on page 33
- license [management](#page-51-0) list users, on page 34
- license [management](#page-51-1) product re-register all, on page 34
- license [management](#page-52-0) reset, on page 35
- license [management](#page-52-1) service, on page 35

## <span id="page-50-0"></span>**license file**

This command asks to select a license file from a list.

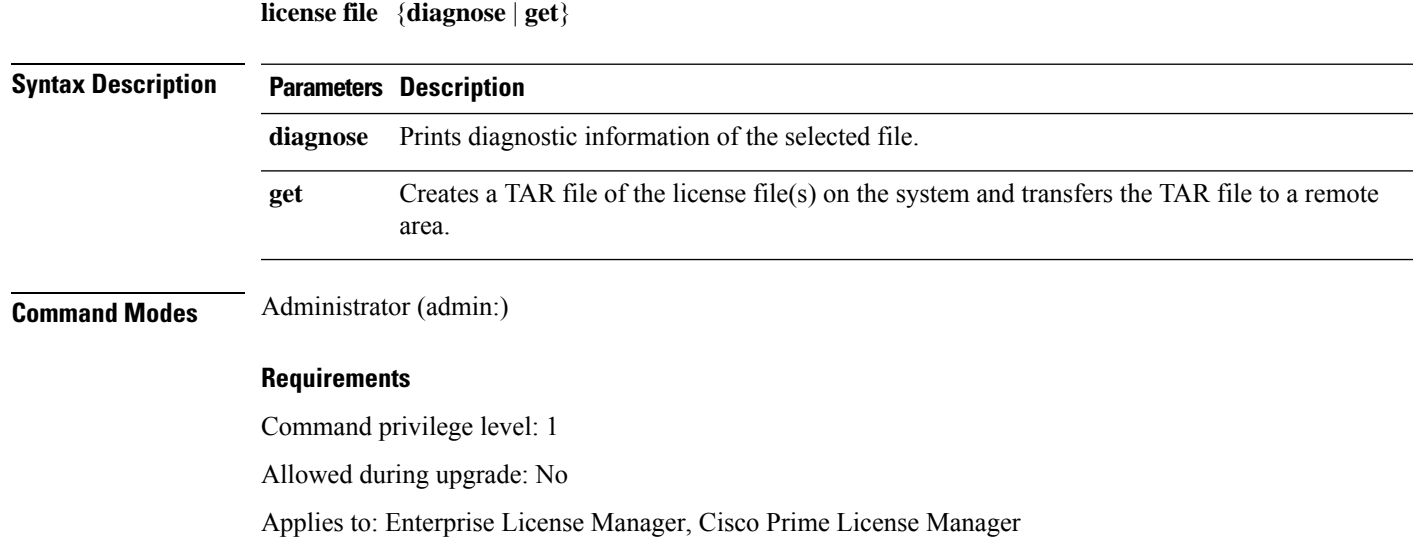

## <span id="page-50-1"></span>**license management change user**

This command takes parameters interactively and changes the username or password of the administrator.

**license management change user** {**name** | **password**}

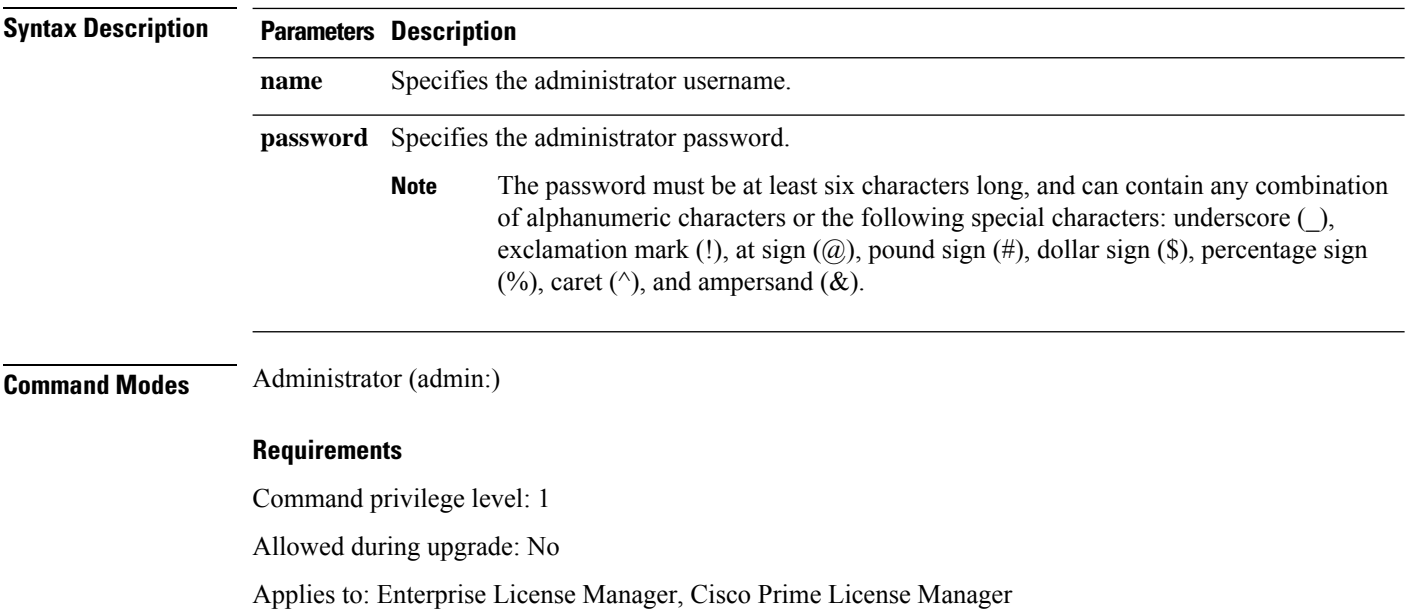

## <span id="page-51-0"></span>**license management list users**

This command lists the administrative users.

**license management list users**

### **Command Modes** Administrator (admin:)

### **Requirements**

Command privilege level: 1

Allowed during upgrade: No

Applies to: Enterprise License Manager, Cisco Prime License Manager

## <span id="page-51-1"></span>**license management product re-register all**

This command forces re-registration of all product instances associated with this Enterprise License Manager/Cisco Prime License Manager server. This command may take some time for re-registration and synchronization with all product instances to complete.

#### **license management product re-register all**

**Command Modes** Administrator (admin:)

#### **Requirements**

Command privilege level: 1

Ш

Allowed during upgrade: No

Applies to: Enterprise License Manager, Cisco Prime License Manager

Applies to: Enterprise License Manager, Cisco Prime License Manager

## <span id="page-52-0"></span>**license management reset**

This command resets the identity, store data, and essentially removes all the installed licenses. It also restarts the Cisco Prime License Manager server process to make the changes effective.

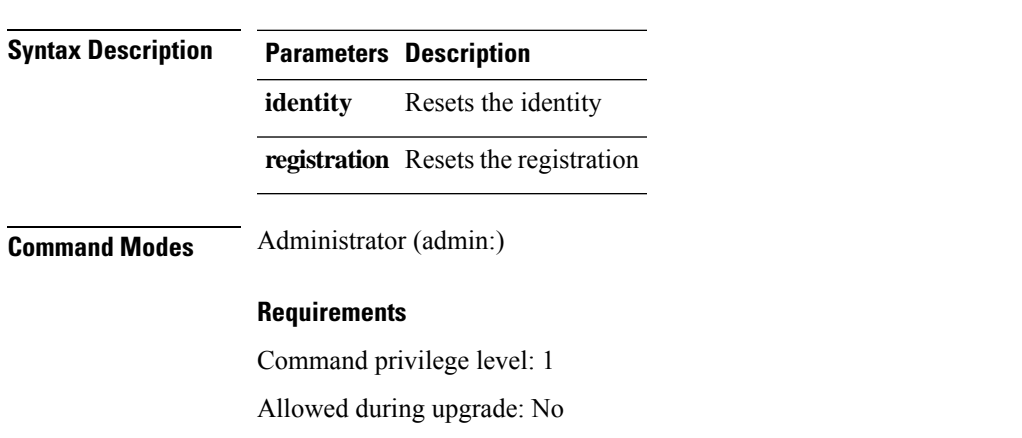

**license management reset** {**identity** | **registration**}

## <span id="page-52-1"></span>**license management service**

This command activates or deactivates a given service on the Cisco Prime License Manager server.

**Syntax Description Parameters Description activate** Activates a given service on the Cisco Prime License Manager server. **deactivate** Deactivates a given service on the Cisco Prime License Manager server. **Command Modes** Administrator (admin:) **Requirements** Command privilege level: 1 Allowed during upgrade: No Applies to: Enterprise License Manager, Cisco Prime License Manager

**license management service** {**activate** | **deactivate**}

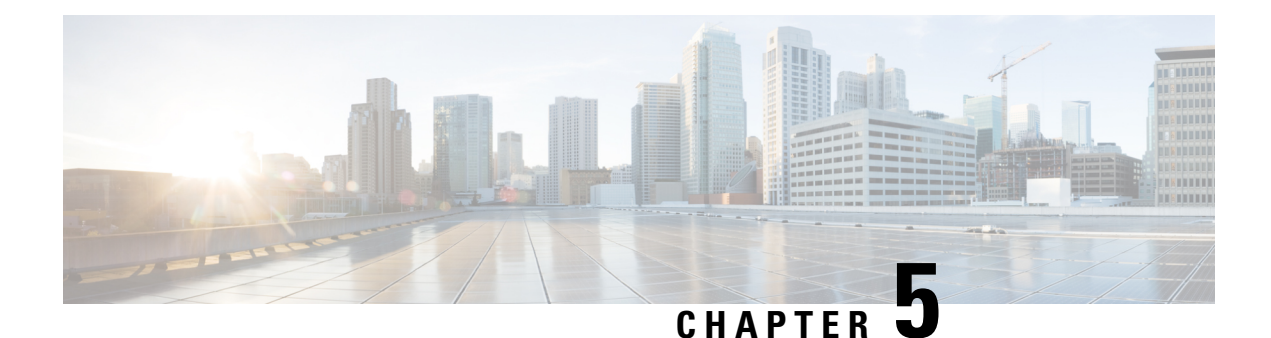

# **Run Commands**

- run cuc [dbquery,](#page-54-0) on page 37
- run cuc [preupgrade](#page-55-0) test, on page 38
- run cuc [smtptest,](#page-56-0) on page 39
- run cuc [sysagent](#page-57-0) task, on page 40
- run cuc vui [rebuild,](#page-58-0) on page 41
- run [loadxml,](#page-59-0) on page 42
- run sql, on [page](#page-59-1) 42
- run pe sql, on [page](#page-60-0) 43

## <span id="page-54-0"></span>**run cuc dbquery**

This command runs an SQL query and displays the results.

**run cuc dbquery** *database\_name sql\_query* [**page**]

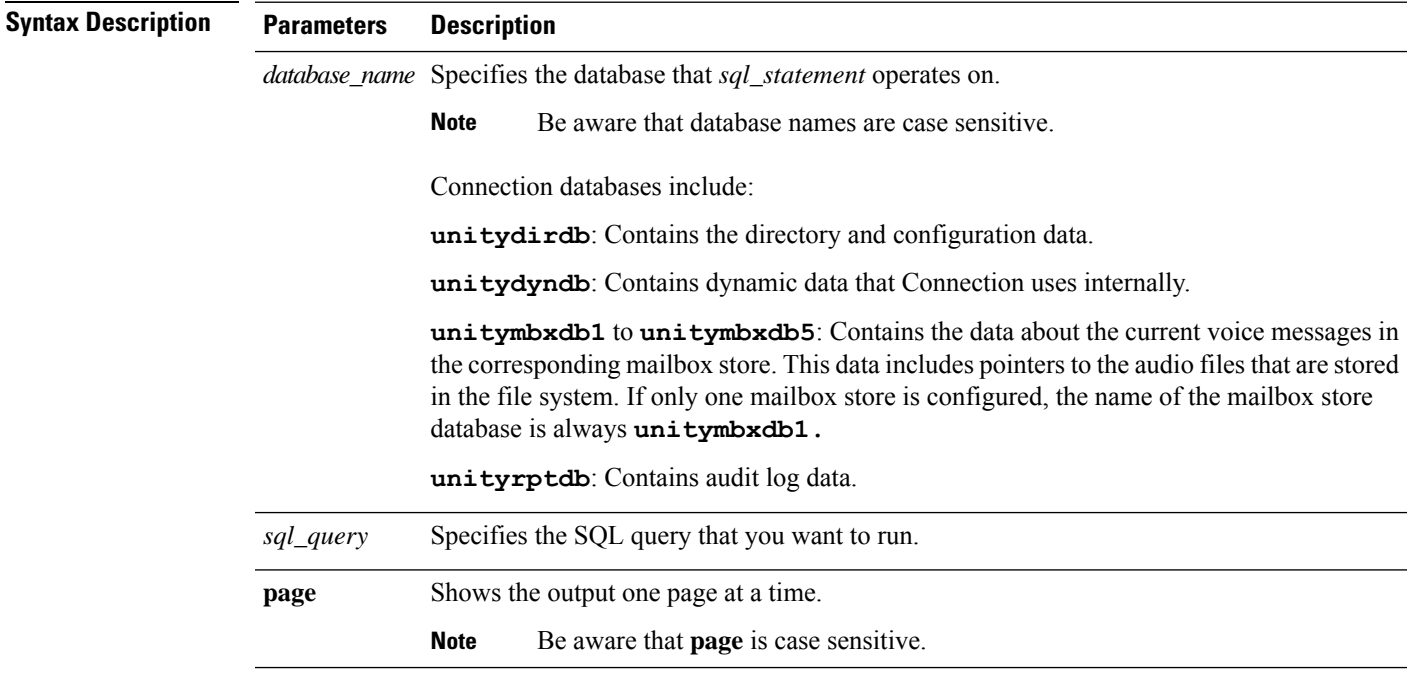

### **Command Modes** Administrator (admin:)

**Usage Guidelines** You can also use the **run cuc dbquery** command with the csp\_ConfigurationModify procedure, which configures the Wait for Blind Transfer Ringing timer. The command usage for this timer is as follows:

run cuc dbquery unitydirdb execute procedure

csp\_ConfigurationModify(pFullName='System.Telephony.WaitForBlindTransferLongTimeoutMs',pvaluelong="*new value*"

where, *new value* specifies the value of the Wait for Blind Transfer Ringing Timer parameter. The default and minimum value of this parameter is 500ms. The maximum value of this parameter can be 5000ms.

#### **Requirements**

•

Command privilege level: 1

Allowed during upgrade: Yes

Applies to: Cisco Unity Connection

#### **Example**

The following example runs theSQL query **select alias from vw\_usertemplate** on the unitydirdb database.

admin: run cuc dbquery unitydirdb select alias from vw usertemplate

alias

---------------------

AdministratorTemplate

VoiceMailUserTemplate

### <span id="page-55-0"></span>**run cuc preupgrade test**

This command verifies the state of the connection server on which the upgrade process is to be performed and specifies the actions that can be taken before upgrading the system.

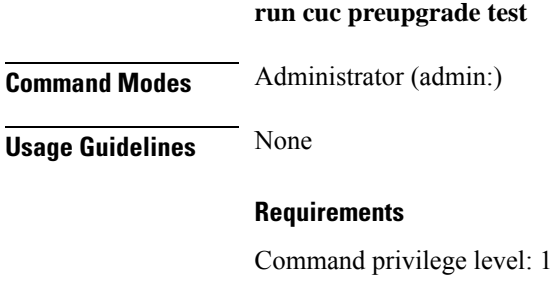

Allowed during upgrade: Yes

Applies to: Cisco Unity Connection only.

#### **Example**

```
admin:run cuc preupgrade test
   ===========================================================================
DISCLAIMER \cdotsThis cli command should be executed from publisher before upgrade to
check system health. This cli command is not intended to correct the
system state , rather it aims at informing the administrator what all
actions are advised to be taken before running upgrade.
   ===========================================================================
Checking connection db. Please wait...Done
Checking critical services. Please wait...Done
Checking cluster state. Please wait...Done
Checking cop file installation. Please wait...Done
Checking locales installation. Please wait...Done
Checking drs backup history. Please wait...Done
   ===========================================================================
R E P O R T C A R D
   ===========================================================================
Locales Installation Test: PASS
Connection DB Test: PASS
DRS Backup History Test: FAIL
Cluster State Test: SKIPPED
Critical Services Test: PASS
Cop File Installation Test: SKIPPED
     ===========================================================================
A C T I O N S U M M A R Y
                                 ===========================================================================
ACTION : Connection DB is online.
       NO constraints were found disabled in :unitydirdb,NO ACTION required before upgrade.
         NO indexes were found disabled in :unitydirdb,NO ACTION required before upgrade.
        NO constraints were found disabled in :unitydyndb,NO ACTION required before upgrade.
         NO indexes were found disabled in :unitydyndb,NO ACTION required before upgrade.
         NO constraints were found disabled in :unitymbxdb1,NO ACTION required before
upgrade.
         NO indexes were found disabled in :unitymbxdb1,NO ACTION required before upgrade.
        NO constraints were found disabled in :unityrptdb,NO ACTION required before upgrade.
         NO indexes were found disabled in :unityrptdb,NO ACTION required before upgrade.
        Connection DB state is GOOD,NO ACTION required before upgrade.
ACTION : All Critical services are running ,NO ACTION required before upgrade.
ACTION : Standalone/Cores detected , excluding cluster state checking
ACTION : Skipping COP installation check, product version detected :'8.6.2.21018-1',NO
ACTION required before upgrade.
ACTION : No locales were found installed ,NO ACTION required before upgrade.
ACTION : Make Sure DRS backup is taken aleast a day before upgrade.
Check report /var/log/active/cuc/cli/preupgrade_120325-224523.txt for details.
```
### <span id="page-56-0"></span>**run cuc smtptest**

This command initiates a test that helps to verify the outgoing or incoming SMTP configuration for SpeechView transcriptions.

```
run cuc smtptest email-address
```
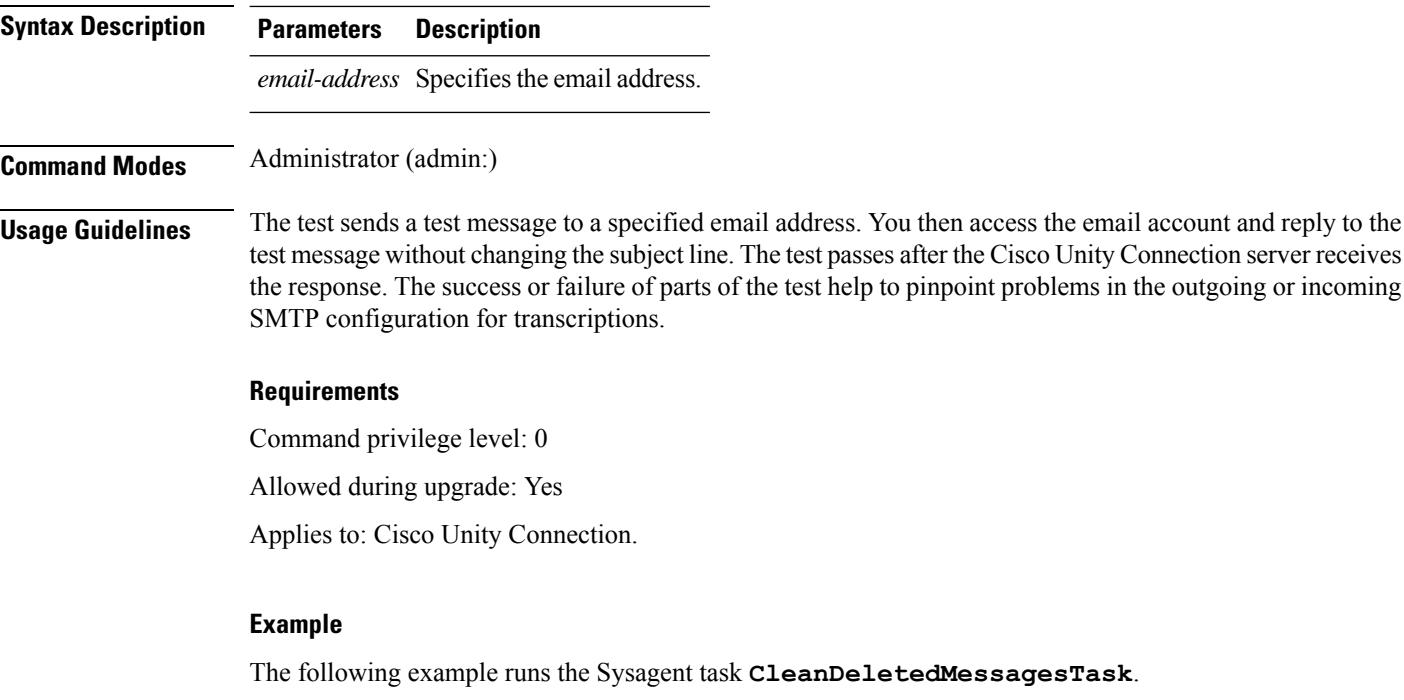

admin: run cuc sysagent task CleanDeletedMessagesTask

### <span id="page-57-0"></span>**run cuc sysagent task**

This command runs a Sysagent task.

**run cuc sysagent task** *task\_name*

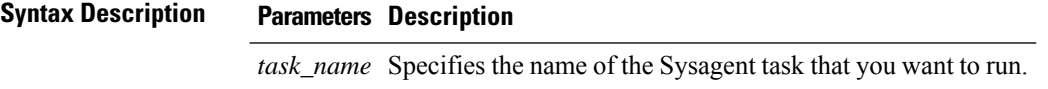

In an HTTP(S) network, you need to provide the HTTP(S) link display name as a parameter in the command to run directory synchronization (Data.LocalNetworkSync) and voice name synchronization (Data.LocalNetworkSync.Voicename) tasks. The syntax is shown below:

**run cuc sysagent task** *task\_name HTTP(S)LinkDisplayName*

The following example runs the Data.LocalNetworkSync task:

admin: run cuc sysagent task Data.LocalNetworkSync HTTP(S)LinkDisplayName1

Data.LocalNetworkSync started

Where HTTP(S)LinkDisplayName is the display name of the HTTP(S) link with which you want to synchronize the directory information.

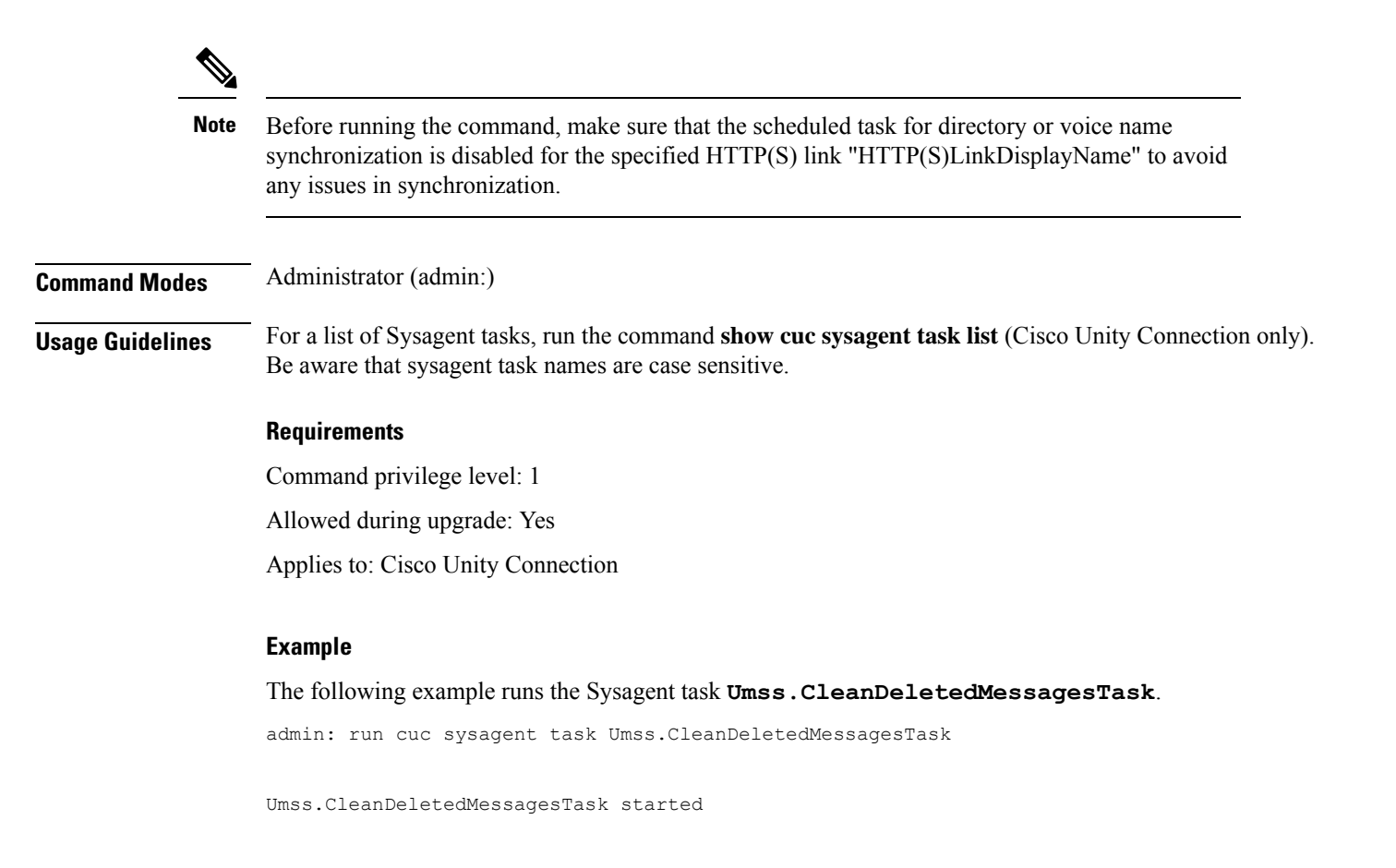

## <span id="page-58-0"></span>**run cuc vui rebuild**

This command instructs the voice recognition transport utility to immediately rebuild the voice recognition name grammars with pending changes.

### **run cuc vui rebuild**

**Command Modes** Administrator (admin:)

**Usage Guidelines** This command rebuilds only grammars that have changes flagged in the database. This command ignores name grammar update blackout schedules and executes immediately. Due to the overhead of retrieving potentially large amounts of name-related data from the database, you should use this command sparingly and only when absolutely necessary.

#### **Requirements**

Command privilege level: 1

Allowed during upgrade: Yes

Applies to: Cisco Unity Connection

### <span id="page-59-0"></span>**run loadxml**

This command is a workaround for when service parameters or product-specific information does not appear in the administration window as expected.

### **run loadxml**

Administrator (admin:)

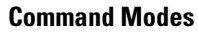

### **Usage Guidelines**

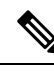

**Note** This command is processor intensive, and you may need to restart some services after you run this command.

#### **Requirements**

Command privilege level: 1

Allowed during upgrade: No

Applies to: Unified Communications Manager, IM and Presence service on Unified Communications Manager, Cisco Unity Connection

### <span id="page-59-1"></span>**run sql**

This command allows you to run an SQL command.

**run sql** *sql\_statement*

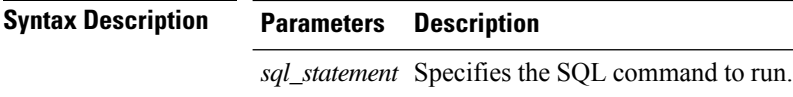

**Command Modes** Administrator (admin:)

#### **Requirements**

Allowed during upgrade: 0

Applies to: Unified Communications Manager, IM and Presence service on Unified Communications Manager, Cisco Unity Connection

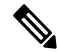

**Note** Users with ordinary privileges can run read-only SQL commands.

### **Example**

This example runs an SQL command. admin: run sql select name from device

## <span id="page-60-0"></span>**run pe sql**

This command allows you to run an input SQL statement against the specified presence datastore.

**run pe sql** *datastore\_name sql\_statement*

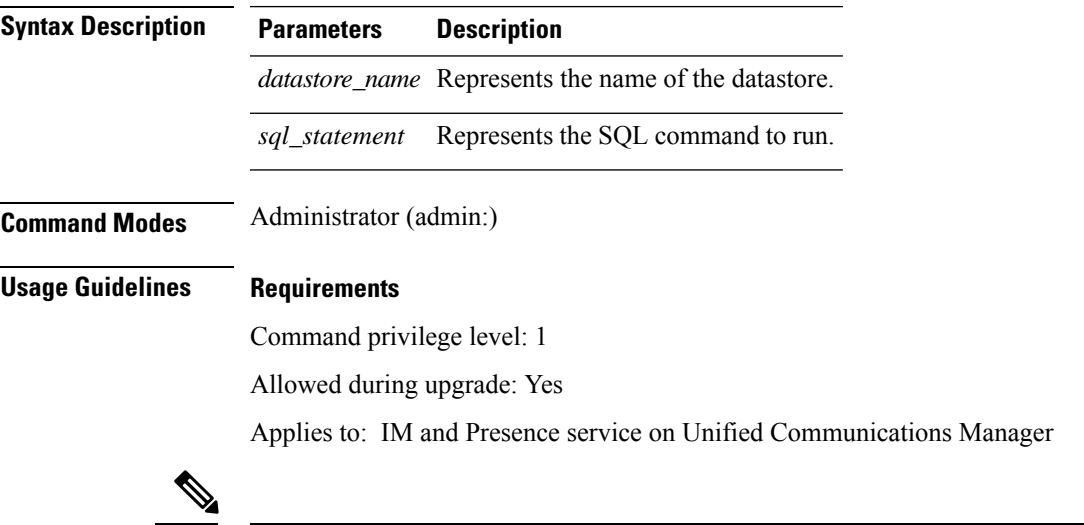

**Note** Users with ordinary privileges can run read-only SQL commands.

### **Example**

This example runs an SQL command against the datastore. admin: run pe sql ttsoft select \* from presenceeventtable

ı

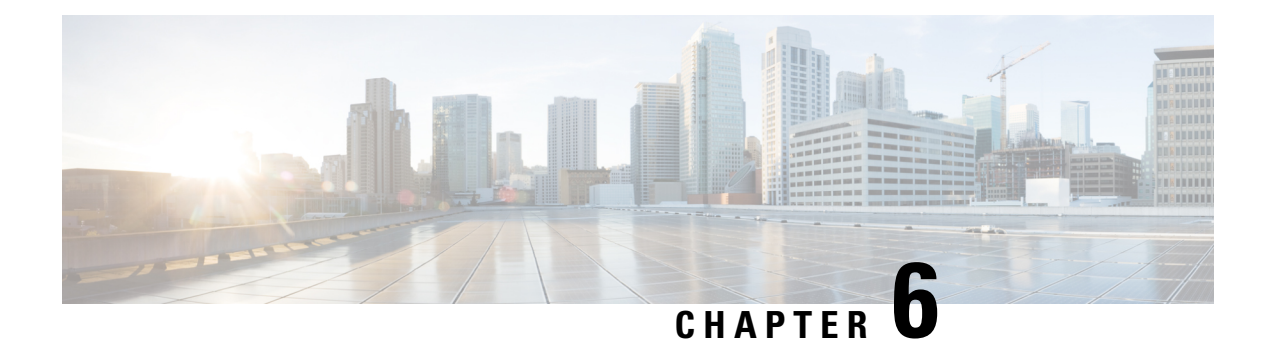

## **Set Commands**

- set [account](#page-63-0) enable, on page 46
- set [account](#page-64-0) name, on page 47
- set cert bulk [consolidate,](#page-65-0) on page 48
- set cert bulk [export,](#page-65-1) on page 48
- set cert bulk [import,](#page-66-0) on page 49
- set cert bulk sftp, on [page](#page-66-1) 49
- set cert [delete,](#page-67-0) on page 50
- set cert [import,](#page-67-1) on page 50
- set cert [regen,](#page-68-0) on page 51
- set cli [pagination,](#page-68-1) on page 51
- set cli session [timeout,](#page-69-0) on page 52
- set [commandcount,](#page-70-0) on page 53
- set csr gen, on [page](#page-70-1) 53
- set cuc jetty [stderrlog,](#page-71-0) on page 54
- set cuc jetty [stdoutlog,](#page-72-0) on page 55
- set cuc jetty [requestlog,](#page-73-0) on page 56
- set cuc [speechview](#page-73-1) registration certificate size, on page 56
- set cuc [trace,](#page-74-0) on page 57
- set [date,](#page-75-0) on page 58
- set dscp [defaults,](#page-76-0) on page 59
- set [dscp,](#page-76-1) on page 59
- set dscp [marking,](#page-77-0) on page 60
- set ipsec policy group, on page 61
- set ipsec policy name, on page 61
- set [logging,](#page-78-2) on page 61
- set network cluster [publisher,](#page-79-0) on page 62
- set [network](#page-80-0) dhcp eth0, on page 63
- set [network](#page-80-1) dns, on page 63
- set [network](#page-81-0) dns options, on page 64
- set [network](#page-81-1) domain, on page 64
- set network [failover,](#page-82-0) on page 65
- set network [gateway,](#page-83-0) on page 66
- set network [hostname,](#page-83-1) on page 66
- set [network](#page-85-0) ip eth0, on page 68
- set [network](#page-86-0) ipv6 dhcp, on page 69
- set network ipv6 [gateway,](#page-87-0) on page 70
- set [network](#page-87-1) ipv6 service, on page 70
- set network ipv6 static address, on page 71
- set network [max\\_ip\\_conntrack,](#page-88-1) on page 71
- set [network](#page-89-0) mtu, on page 72
- set [network](#page-90-0) nic eth0, on page 73
- set [network](#page-90-1) pmtud state, on page 73
- set [network](#page-91-0) restore , on page 74
- set [network](#page-92-0) status eth0, on page 75
- set [password](#page-93-0) age, on page 76
- set password [change-at-login,](#page-93-1) on page 76
- set password [complexity](#page-94-0) character, on page 77
- set password [complexity](#page-95-0) character difference, on page 78
- set password complexity character [max-repeat,](#page-96-0) on page 79
- set password expiry [maximum-age,](#page-96-1) on page 79
- set password expiry [minimum-age,](#page-97-0) on page 80
- set password expiry user [maximum-age,](#page-98-0) on page 81
- set password expiry user [minimum-age,](#page-99-0) on page 82
- set [password](#page-100-0) history, on page 83
- set password [inactivity,](#page-100-1) on page 83
- set [password](#page-101-0) user admin, on page 84
- set [password](#page-101-1) user security, on page 84
- set [replwatcher](#page-102-0) monitor, on page 85
- set [samltrace](#page-103-0) level, on page 86
- set session [maxlimit,](#page-103-1) on page 86
- set [smtp,](#page-104-0) on page 87
- set strace [enable,](#page-104-1) on page 87
- set strace [disable,](#page-105-0) on page 88
- set [timezone,](#page-105-1) on page 88
- set trace [disable,](#page-106-0) on page 89
- set trace [enable,](#page-106-1) on page 89
- set [web-security,](#page-107-0) on page 90
- set webapp session [timeout,](#page-108-0) on page 91
- set [workingdir,](#page-109-0) on page 92

### <span id="page-63-0"></span>**set account enable**

This command enables the OS user account that was disabled because of password inactivity.

**set account enable** *user-id*

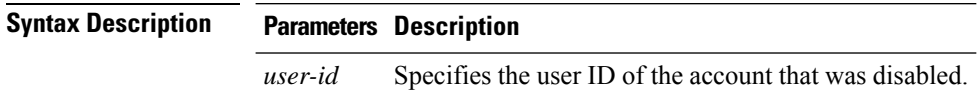

### **Command Modes** Administrator (admin:)

#### **Requirements**

Command privilege level: 0

Allowed during upgrade: No

Applies to: Unified Communications Manager, IM and Presence service on Unified Communications Manager, Cisco Unity Connection

### <span id="page-64-0"></span>**set account name**

This command sets up a new account on the operating system.

**set account name** *name*

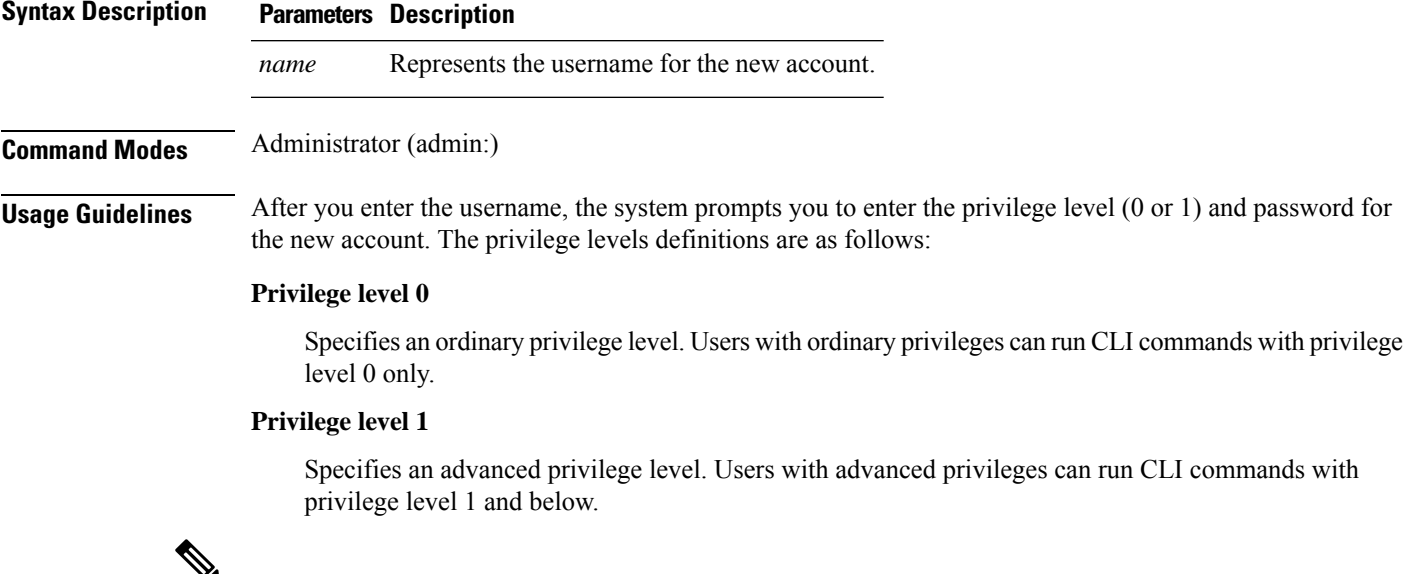

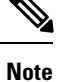

The administrator account that the system creates during installation has a privilege level of 4. The administrator can run all commands in the CLI.

#### **Requirements**

Command privilege level: 0

Allowed during upgrade: No

Applies to: Unified Communications Manager, IM and Presence service on Unified Communications Manager, Cisco Unity Connection

## <span id="page-65-0"></span>**set cert bulk consolidate**

This command consolidates all the certificates that are available on the unit.

**set cert bulk consolidate** *unit*

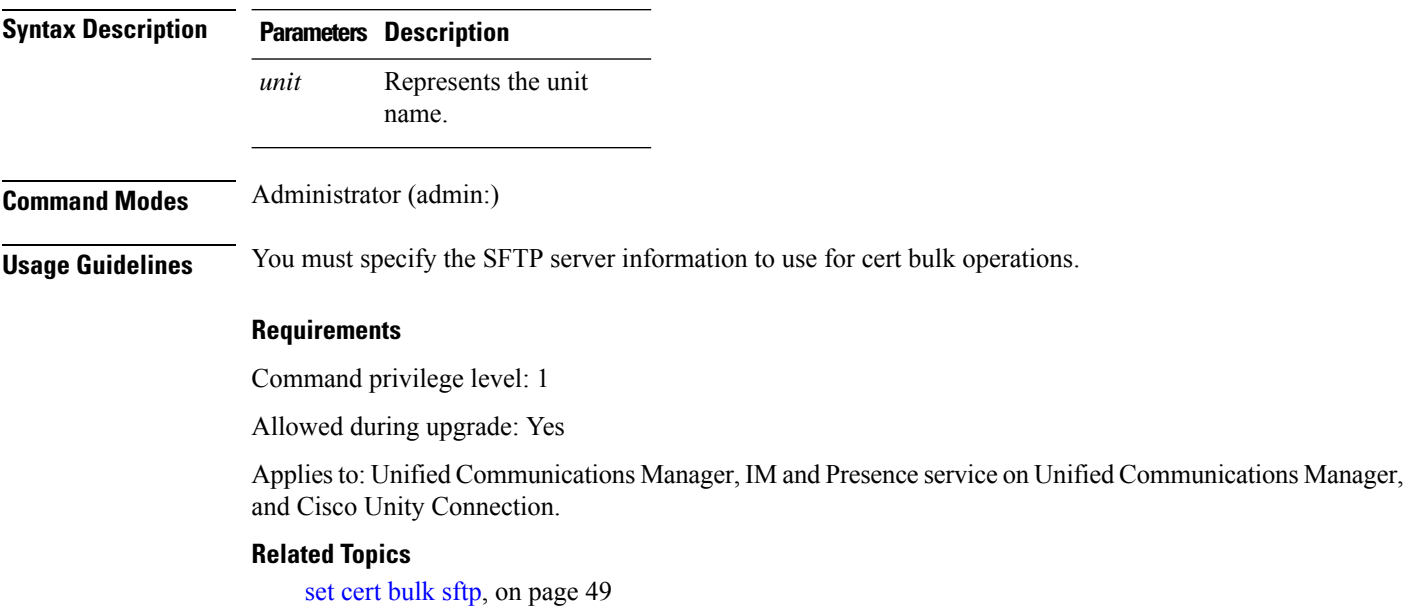

## <span id="page-65-1"></span>**set cert bulk export**

**set cert bulk export** *unit*

This command exports all the certificates that are available on the unit.

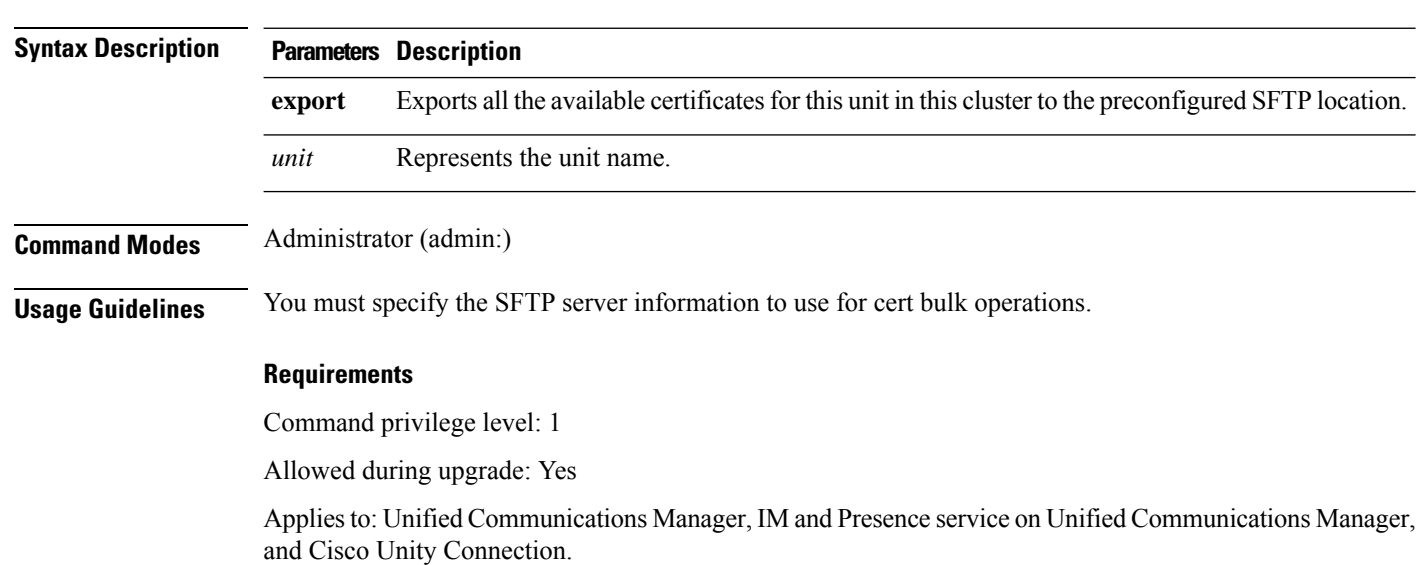

### **Example**

```
admin:set cert bulk export all
Successfully exported tomcat certificate(s) to sftp server.
Successfully exported tftp certificate(s) to sftp server.
```
### **Related Topics**

```
set cert bulk sftp, on page 49
```
## <span id="page-66-0"></span>**set cert bulk import**

This command imports the certificates that are in the SFTP location into the specified unit trust-store.

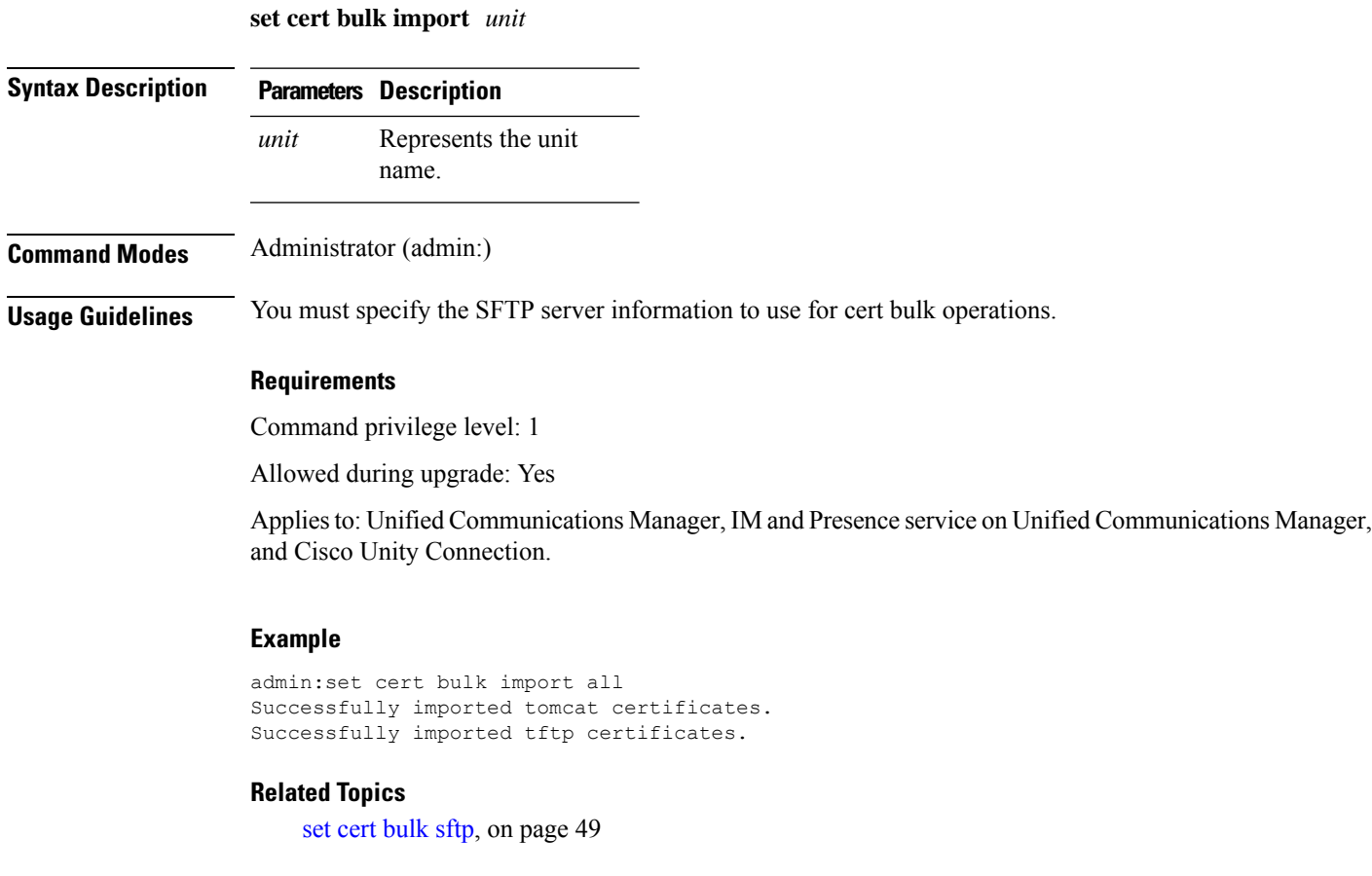

## <span id="page-66-1"></span>**set cert bulk sftp**

This command prompts for the SFTP server information to use for bulk operations.

**set cert bulk sftp**

**Command Modes** Administrator (admin:)

**Usage Guidelines** You must specify the SFTP server information to use for cert bulk operations.

### **Requirements**

Command privilege level: 1

Allowed during upgrade: Yes

Applies to: Unified Communications Manager, IM and Presence service on Unified Communications Manager, and Cisco Unity Connection.

### <span id="page-67-0"></span>**set cert delete**

This command deletes a specific certificate file from the trust unit.

**set cert delete** *unit name*

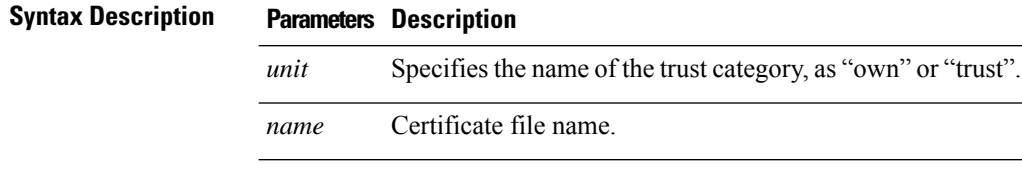

**Command Modes** Administrator (admin:)

#### **Requirements**

Command privilege level: 1

Allowed during upgrade: Yes

Applies to: Unified Communications Manager, IM and Presence service on Unified Communications Manager, and Cisco Unity Connection.

#### **Example**

admin:set cert delete cucm siptest.pem

### <span id="page-67-1"></span>**set cert import**

This command imports the specified certificate for the specified certificate type.

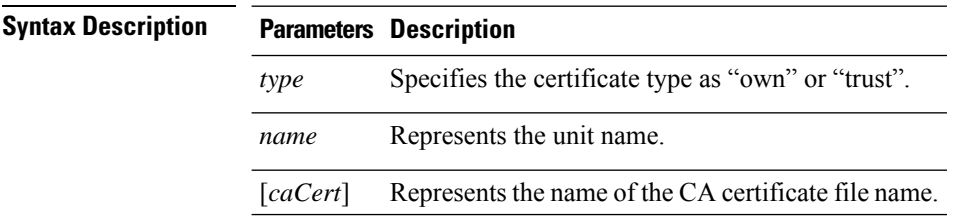

**set cert import** *type name* [*caCert*]

Ш

### **Command Modes** Administrator (admin:)

#### **Requirements**

Command privilege level: 1

Allowed during upgrade: Yes

Applies to: Unified Communications Manager, IM and Presence service on Unified Communications Manager, and Cisco Unity Connection.

#### **Example**

```
admin:set cert import trust tomcat
Successfully imported certificate for tomcat.
Please restart services related to tomcat for the new certificate to
become active.
```
### <span id="page-68-0"></span>**set cert regen**

This command regenerates the certificate for the specified unit.

**set cert regen** *name*

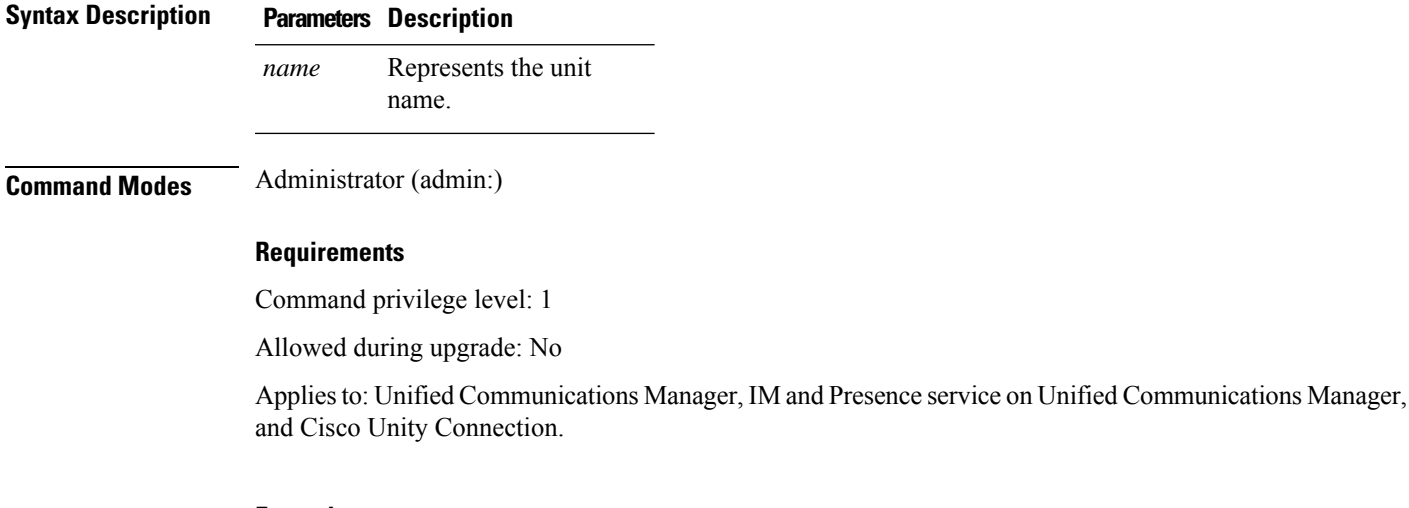

### **Example**

```
admin:set cert regen tomcat
Successfully regenerated certificate for tomcat.
```
## <span id="page-68-1"></span>**set cli pagination**

For the current CLI session, this command turns automatic pagination On or Off.

```
set cli pagination {on | off}
```
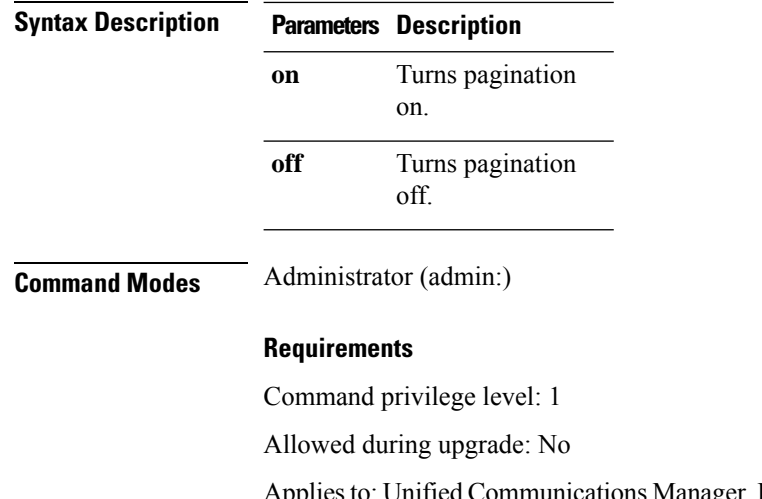

Applies to: Unified Communications Manager, IM and Presence service on Unified Communications Manager, and Cisco Unity Connection.

admin:set cli pagination off Automatic pagination is turned off

## <span id="page-69-0"></span>**set cli session timeout**

This command sets the time, in minutes, after which an active CLI session times out and disconnects.

**set cli session timeout** *minutes*

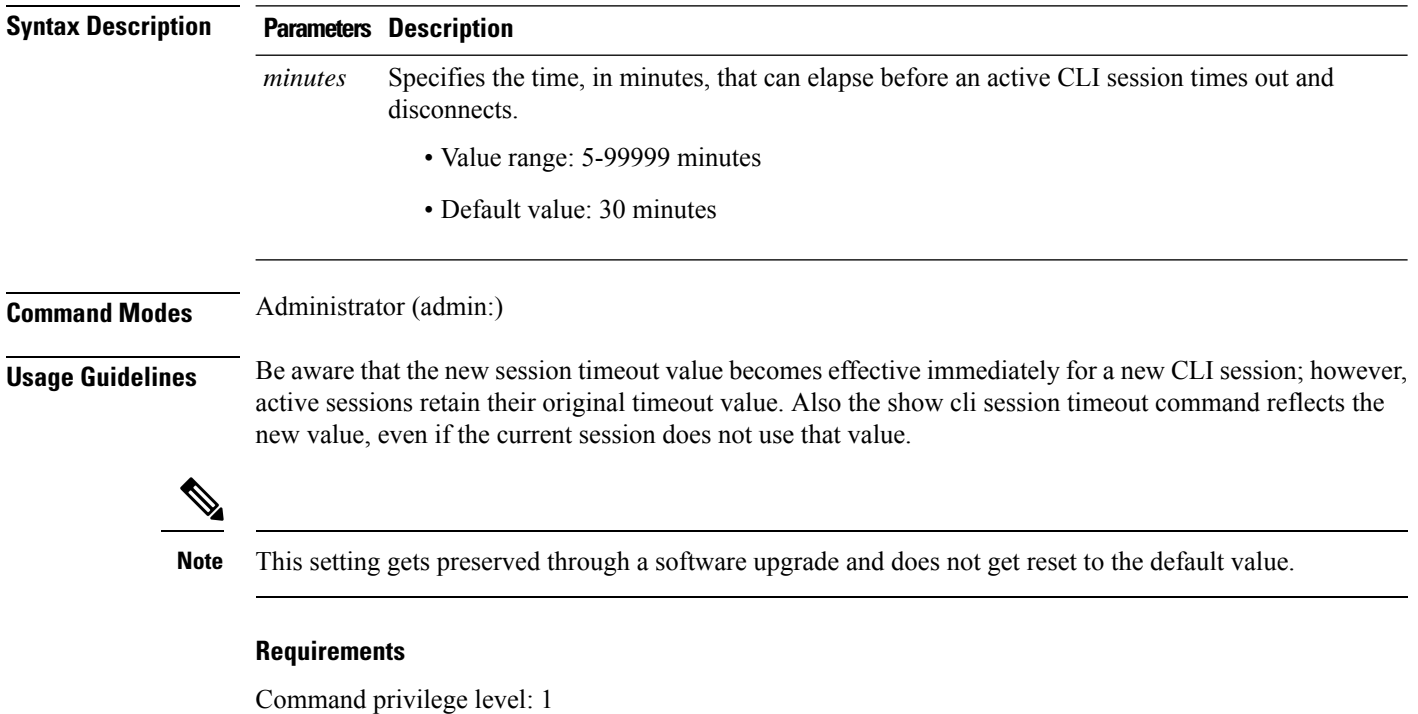

Allowed during upgrade: No

**set commandcount** {**enable** | **disable**}

Applies to: Unified Communications Manager, IM and Presence service on Unified Communications Manager, and Cisco Unity Connection.

## <span id="page-70-0"></span>**set commandcount**

This command changes the CLI command prompt, so it displays how many CLI commands have executed.

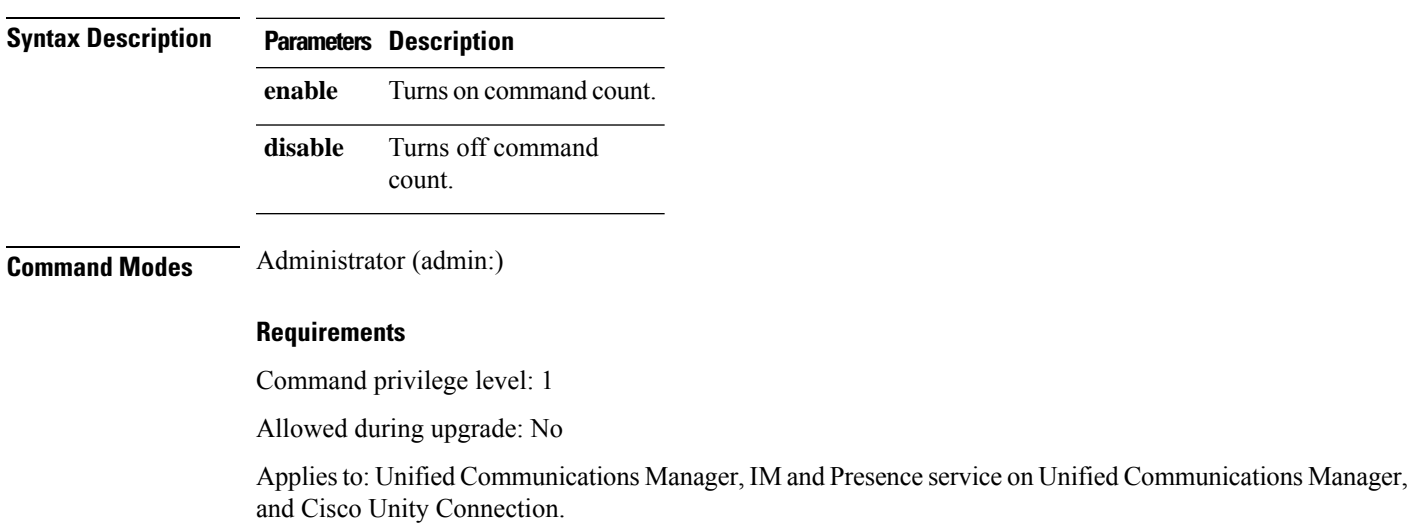

### <span id="page-70-1"></span>**set csr gen**

This command generates the csr for the unit name.

**set csr gen** *name*

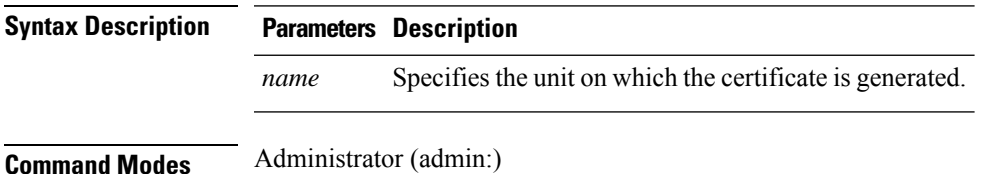

#### **Requirements**

Applies to: Unified Communications Manager, IM and Presence service on Unified Communications Manager, and Cisco Unity Connection.

#### **Example**

```
admin:set csr gen tomcat
Successfully Generated CSR for tomcat.
```
### **Requirements**

Command privilege level: 1

Allowed during upgrade: No

**set cuc jetty stderrlog** {**enable** | **disable**}

### <span id="page-71-0"></span>**set cuc jetty stderrlog**

This command enables or disables the error log getting generated while any standard error occurs during communicating with the Jetty server. This error log gets generated and is available at the path /var/log/active/jetty/.

**Syntax Description Parameters Description** Enables the error log on the Jetty server. Be aware that enable is case sensitive. **enable** Disables the error log on the Jetty server. Be aware that disable is case sensitive. **disable Command Modes** Administrator (admin:) **Usage Guidelines Caution** You must restart the Jetty services after enabling or disabling the error log on the Jetty server. **Requirements** Command privilege level: 0 Allowed during upgrade: No Applies to: Cisco Unity Connection only. **Enable Error Log on Jetty Server Example** admin:set cuc jetty stderrlog enable Command is executed successfully To effect changes restart jetty server Restart Jetty Server through Unity Connection Serviciabilty . Go to Tools -> Service Management -> Restart Connection Jetty Service. Check the logs that should not be generated after running above command. Check the requestlog by sending one voice message through webinbox.

Notifications should not come in logs
### **set cuc jetty stdoutlog**

This command enables or disables the standard input and output log getting generated while communicating with Jetty server. This standard input and output log gets generated and is available at the path /var/log/active/jetty/.

**set cuc jetty stdoutlog** {**enable** | **disable**}

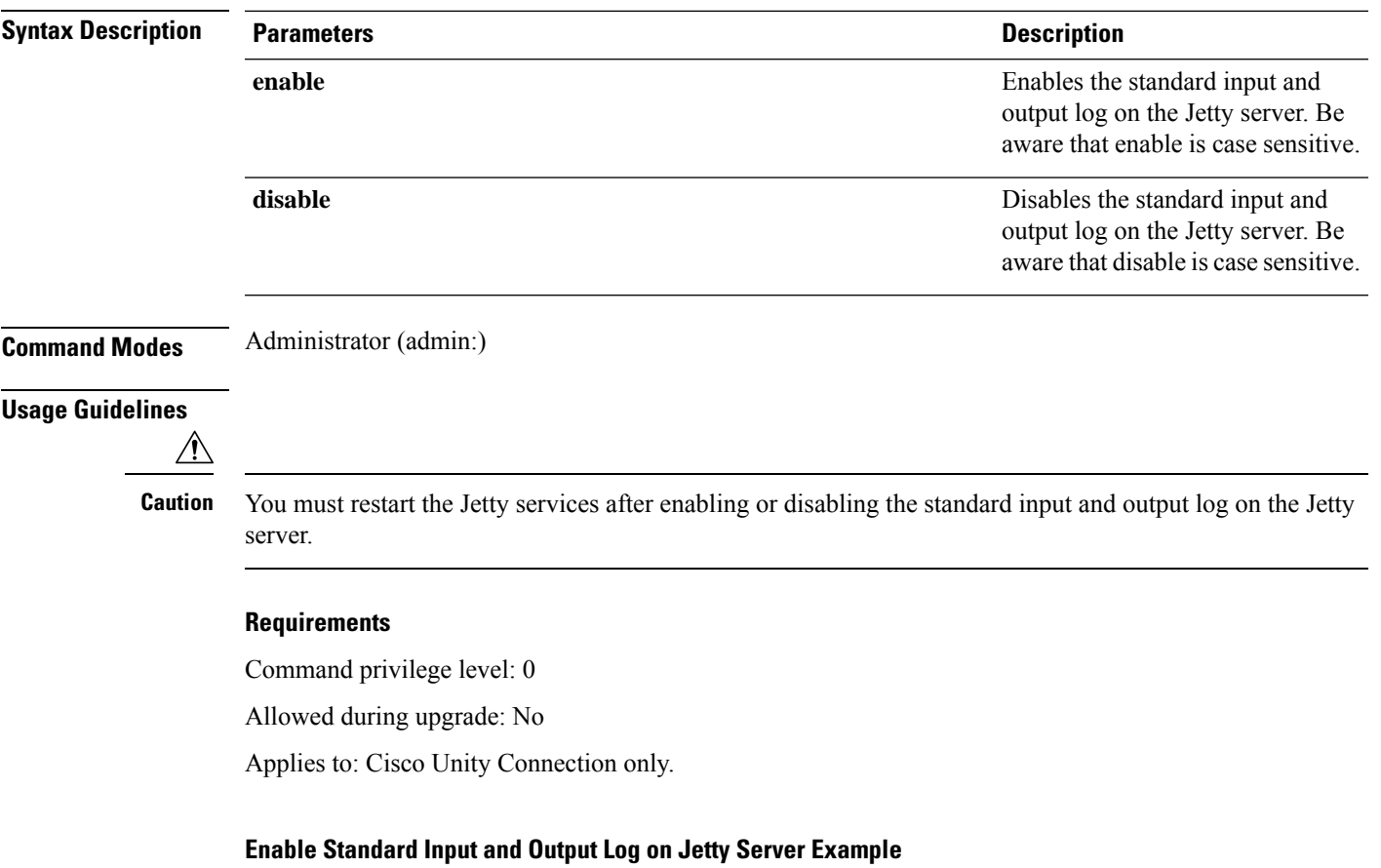

admin:set cuc jetty stdoutlog enable

Command is executed successfully To effect changes restart jetty server Restart Jetty Server through Unity Connection Serviciabilty . Go to Tools -> Service Management -> Restart Connection Jetty Service. Check the logs that should not be generated after running above command. Check the requestlog by sending one voice message through webinbox. Notifications should not come in logs

### **set cuc jetty requestlog**

This command enables or disables the request log getting generated from the Jetty server while any request is raised for notifications. This request log gets generated and is available at the path /usr/local/jetty/logs/.

**set cuc jetty requestlog** {**enable** | **disable**}

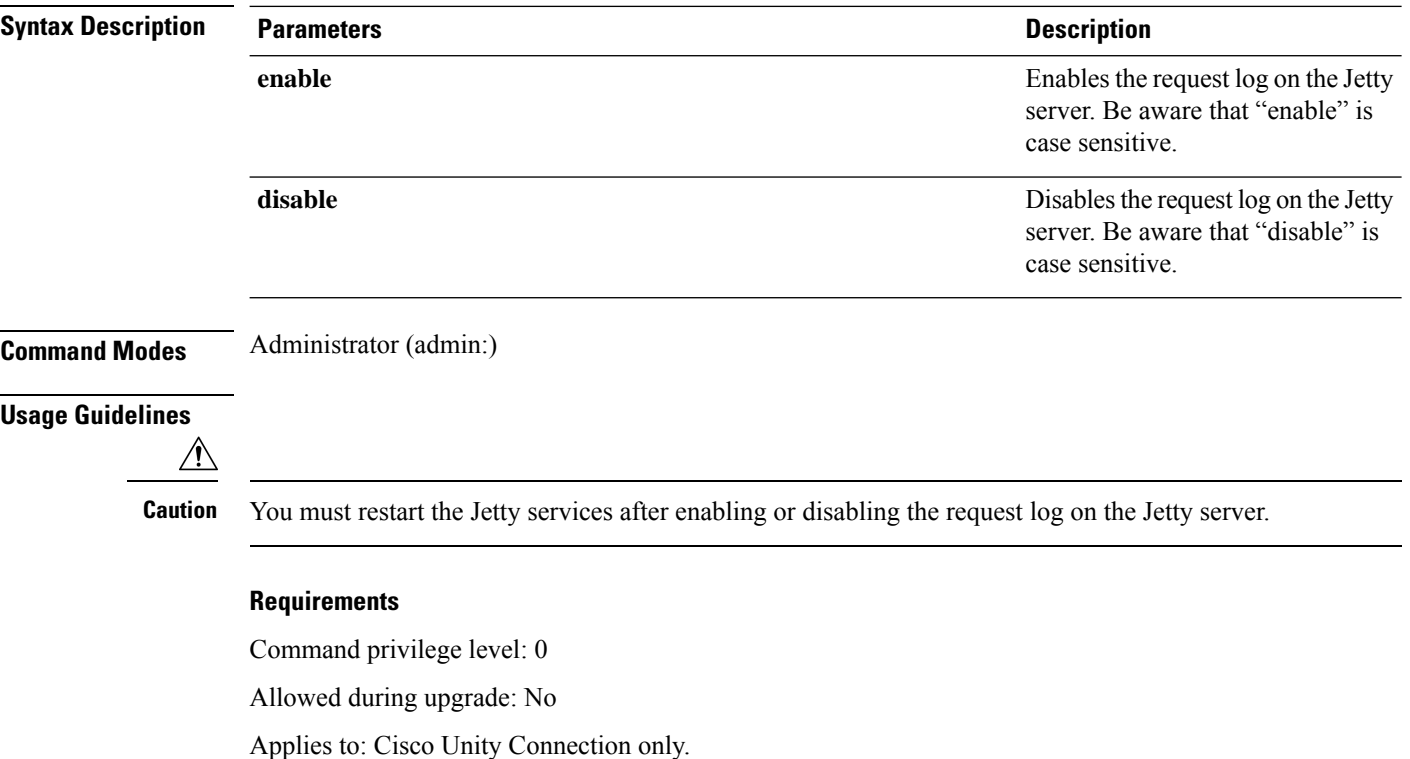

#### **Enable Request Log on Jetty Server Example**

admin:set cuc jetty requestlog enable Command is executed successfully To effect changes restart jetty server Restart Jetty Server through Unity Connection Serviciabilty . Go to Tools -> Service Management -> Restart Connection Jetty Service. Check the logs that should not be generated after running above command. Check the requestlog by sending one voice message through webinbox. Notifications should not come in logs

### **set cuc speechview registration certificate size**

This command sets up new certificate bit size for Speech to Text service registration and Voicemail transcription with Nuance server.

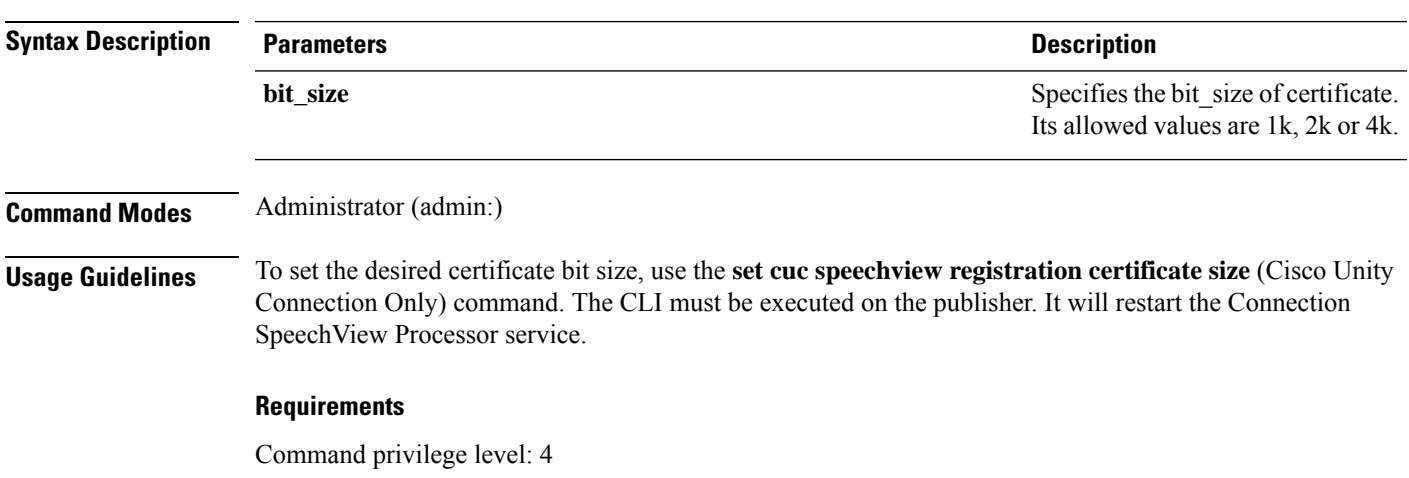

#### **set cuc speechview registration certificate size bit\_size**

### **set cuc trace**

This command enables or disables the specified traces and trace levels.

**set cuc trace** {**enable** | **disable**} *trace\_name level*

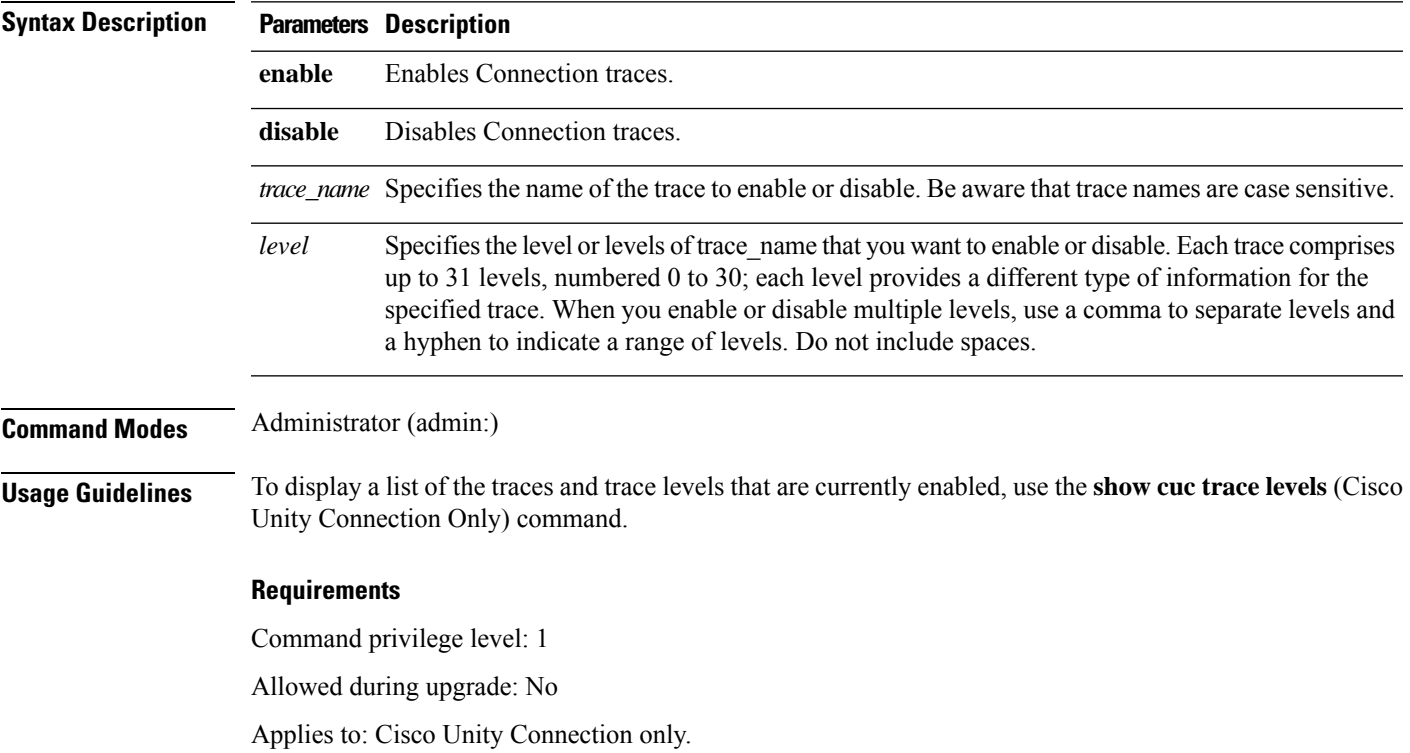

#### **Enable VUI Traces 1, 13, and 17 Through 20 Example**

admin:set cuc trace enable VUI 1,13,17-20 VUI trace levels are now set to: 1,13,17-20

### **Disable VUI Traces 17 Through 20 While VUI Trace Levels 1 and 13 Remain Set Example**

```
admin:set cuc trace disable VUI 17-20
VUI trace levels are now set to: 1,13
```
#### **Related Topics**

show cuc trace [levels,](#page-142-0) on page 125

### **set date**

This command changes the time and date on the server.

**set date** *HH:mm:ss:MM/DD/YY*

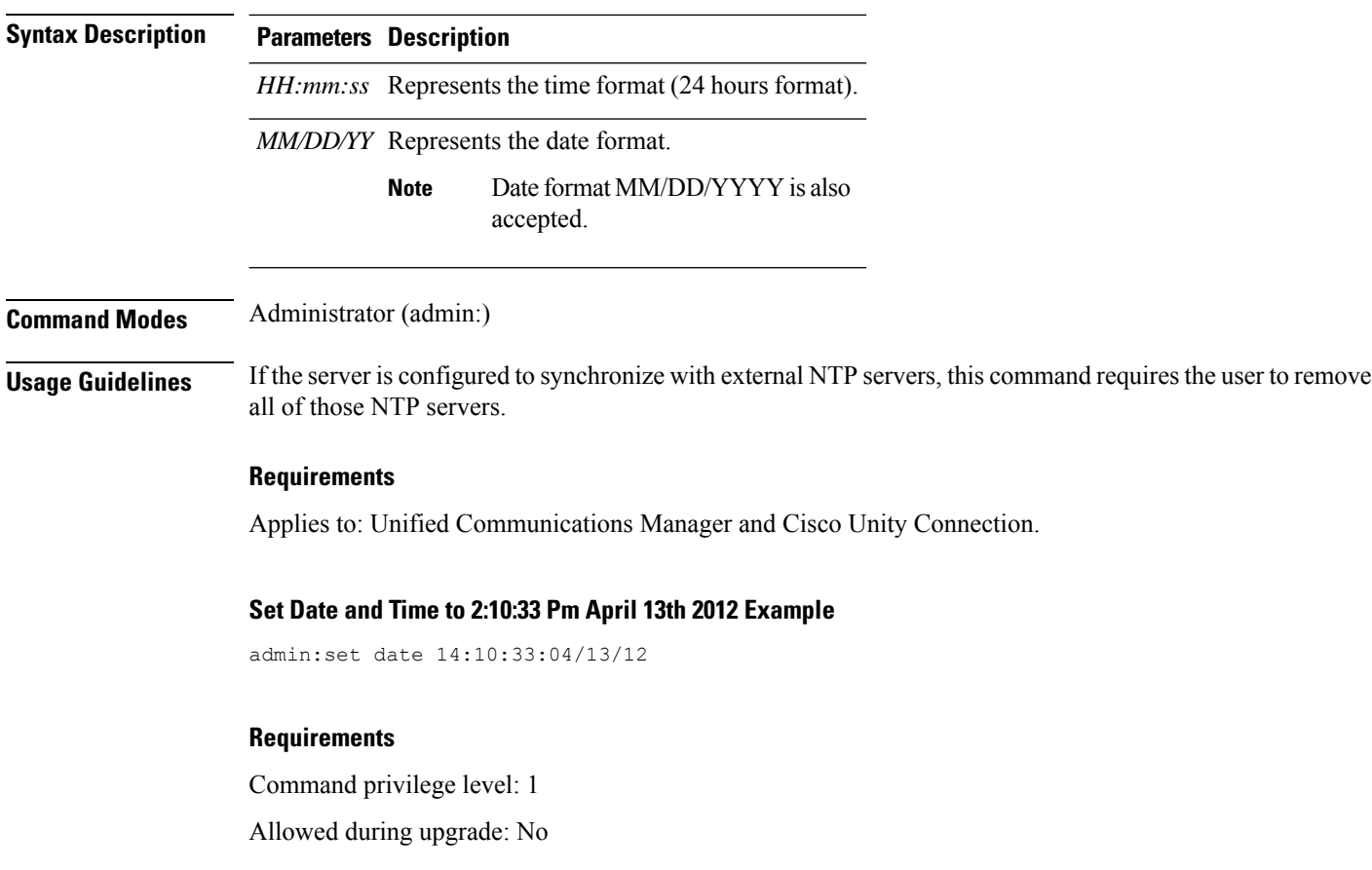

### **set dscp defaults**

This command sets the factory default DSCP settings for all of the port tags.

### **set dscp defaults**

**Command Modes** Administrator (admin:)

**Usage Guidelines** All non-default DSCP settings get removed after you run this command.

You can use the command show dscp defaults to see the factory default DSCP settings.

#### **Requirements**

Command privilege level: 1

Allowed during upgrade: No

and Cisco Unity Connection.

Applies to: Unified Communications Manager, IM and Presence service on Unified Communications Manager, and Cisco Unity Connection.

### **set dscp**

This command enables or disables DSCP marking on outgoing TCP or UDP packets. You can enable or disable DSCP on a single port tag, or on all port tags at once.

**set dscp** {**enable** | **disable**}{**all***port\_tag*}

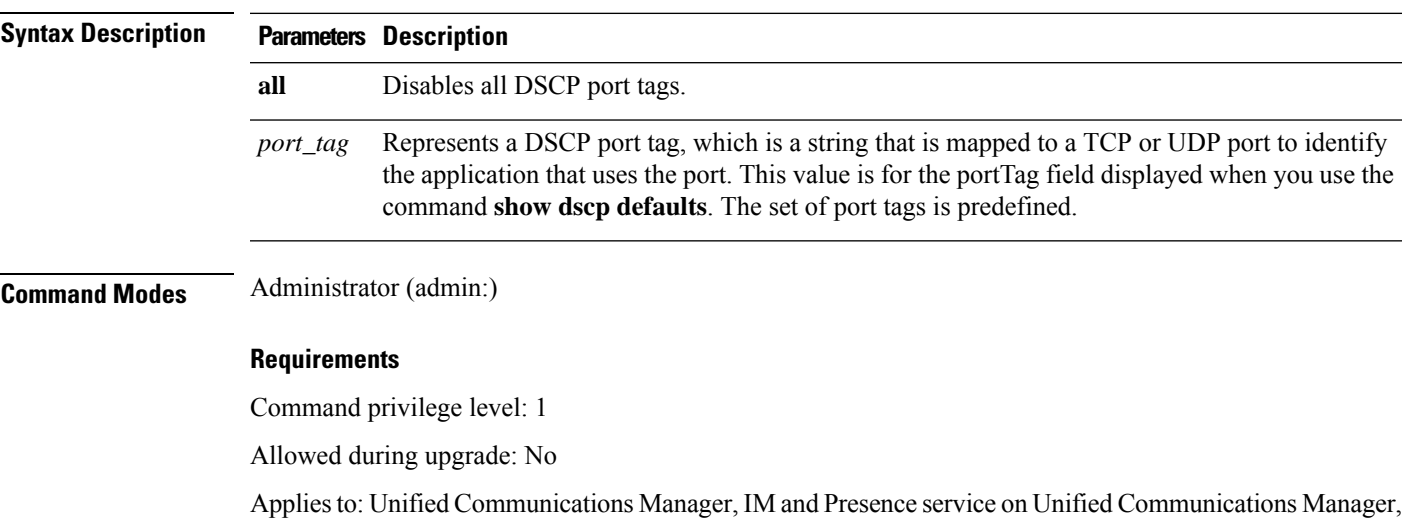

## **set dscp marking**

This command sets DSCP markings on port tags by using well-known DSCP classes and numeric values.

**set dscp marking** *port\_tag value*

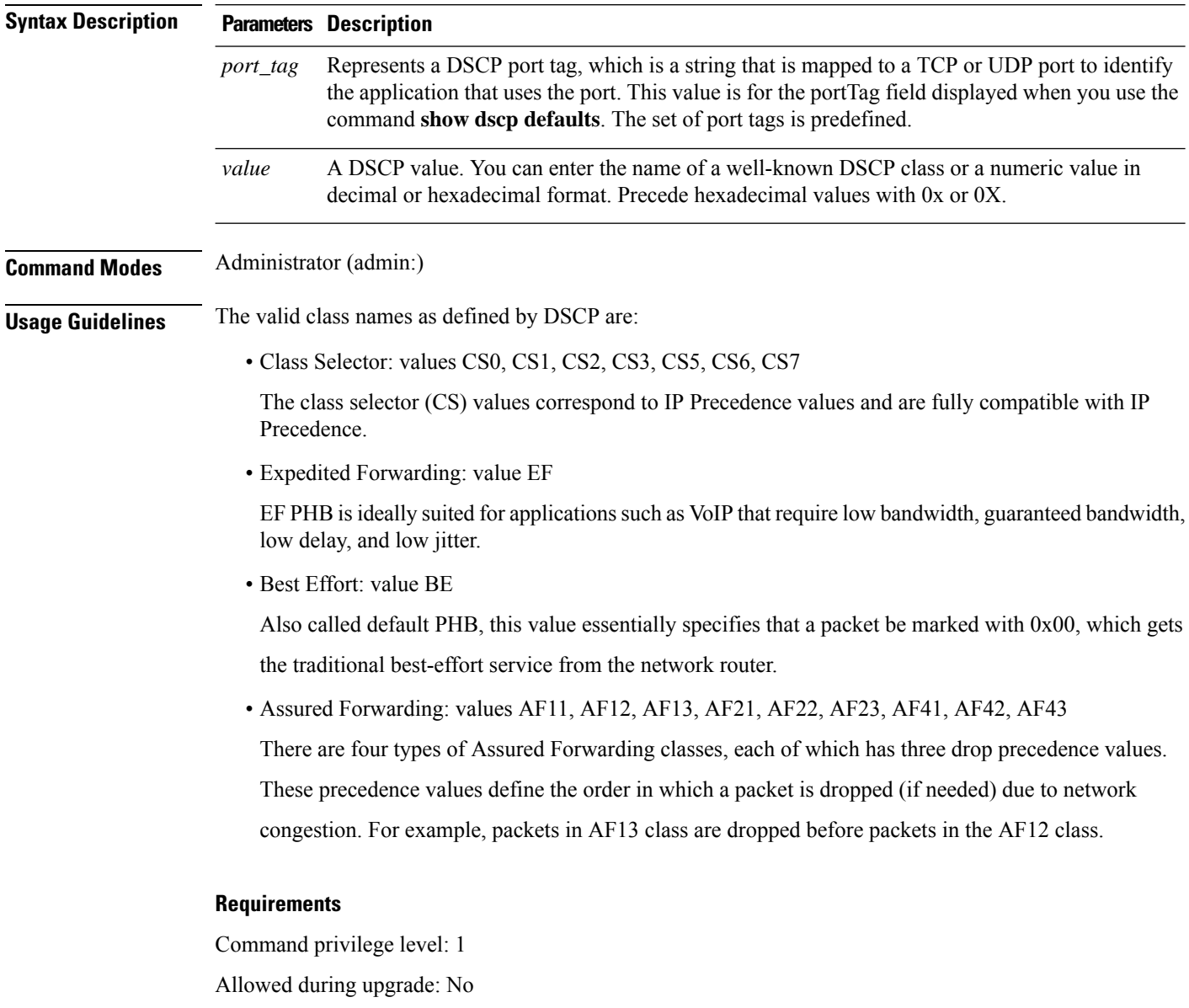

Applies to: Unified Communications Manager, IM and Presence service on Unified Communications Manager, and Cisco Unity Connection.

### **set ipsec policy\_group**

This command enables ipsec policies with the specified policy group name.

**set ipsec policy\_group** {**ALL***group*}

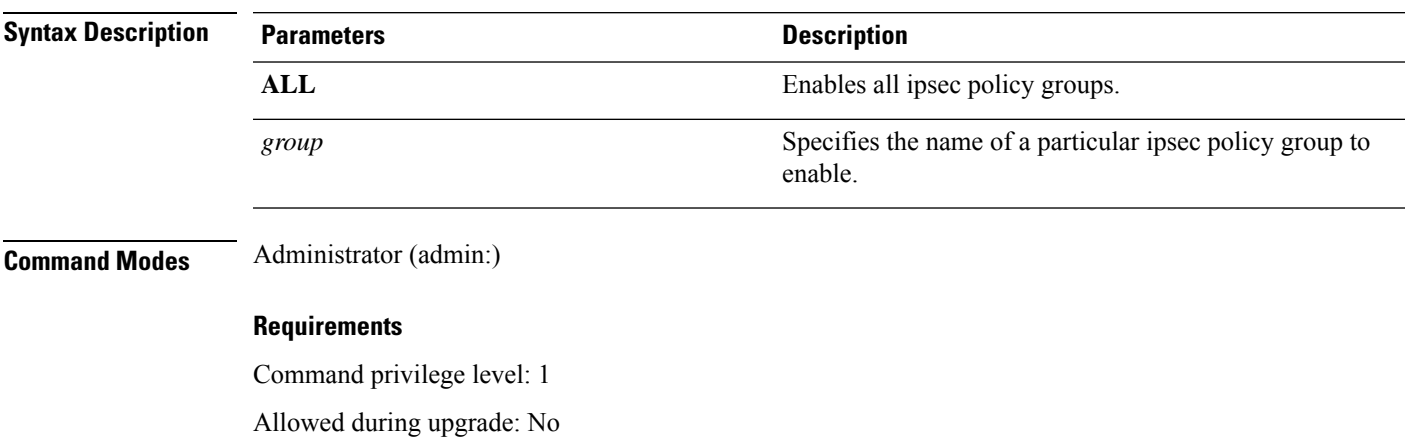

Applies to: Unified Communications Manager and Cisco Unity Connection.

# **set ipsec policy\_name**

This command enables the specified ipsec policy.

**set ipsec policy\_name** {**ALL***policy\_name*}

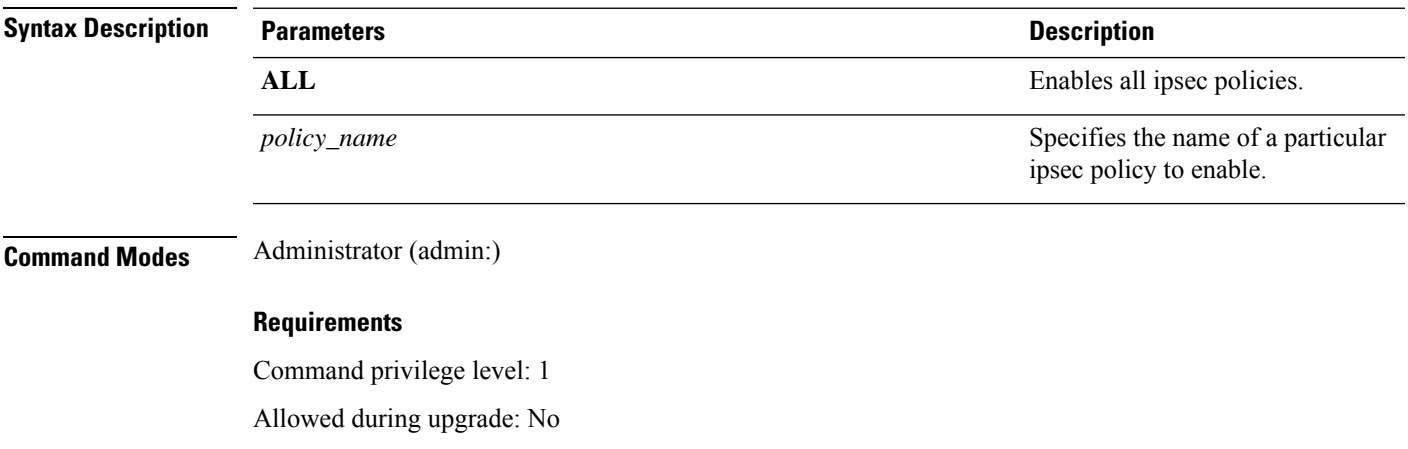

Applies to: Unified Communications Manager and Cisco Unity Connection.

### **set logging**

This command allows you to enable or disable CLI Admin logs.

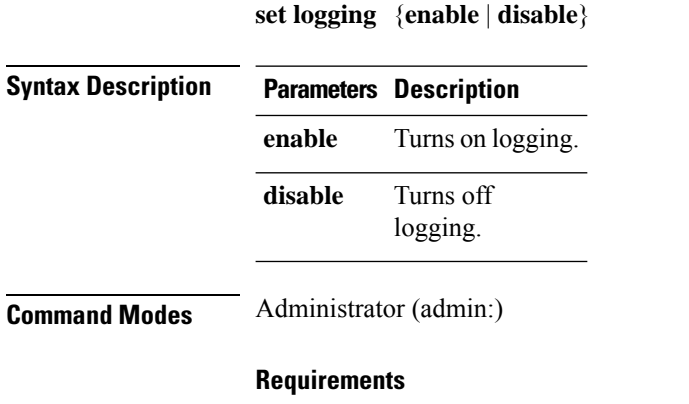

Command privilege level: 1

Allowed during upgrade: No

Applies to: Unified Communications Manager, IM and Presence service on Unified Communications Manager, and Cisco Unity Connection.

### **set network cluster publisher**

This command sets the network cluster publisher hostname and IP address.

#### **set network cluster publisher** {**hostname** | **ip**} *name*

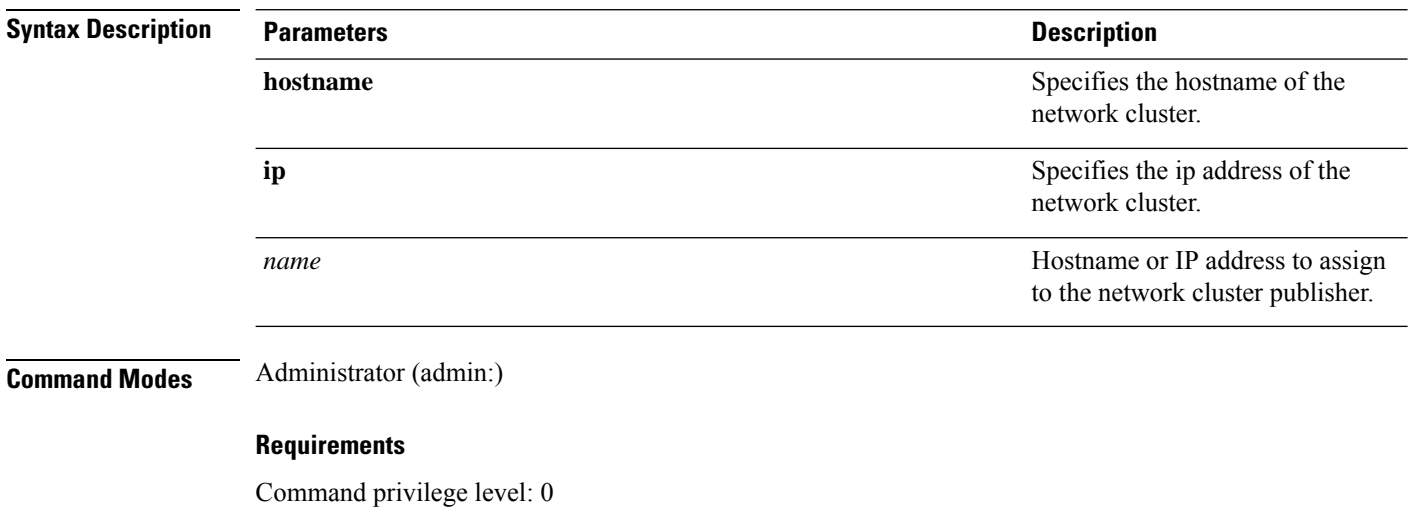

Allowed during upgrade: Yes

Applies to: Unified Communications Manager, IM and Presence service on Unified Communications Manager, and Cisco Unity Connection.

### **set network dhcp eth0**

This command enables or disables DHCP for Ethernet interface 0. You cannot configure Ethernet interface 1.

**set network dhcp eth0** {**enable** | **disable** } {*node\_ipnet\_maskgateway\_ip* }

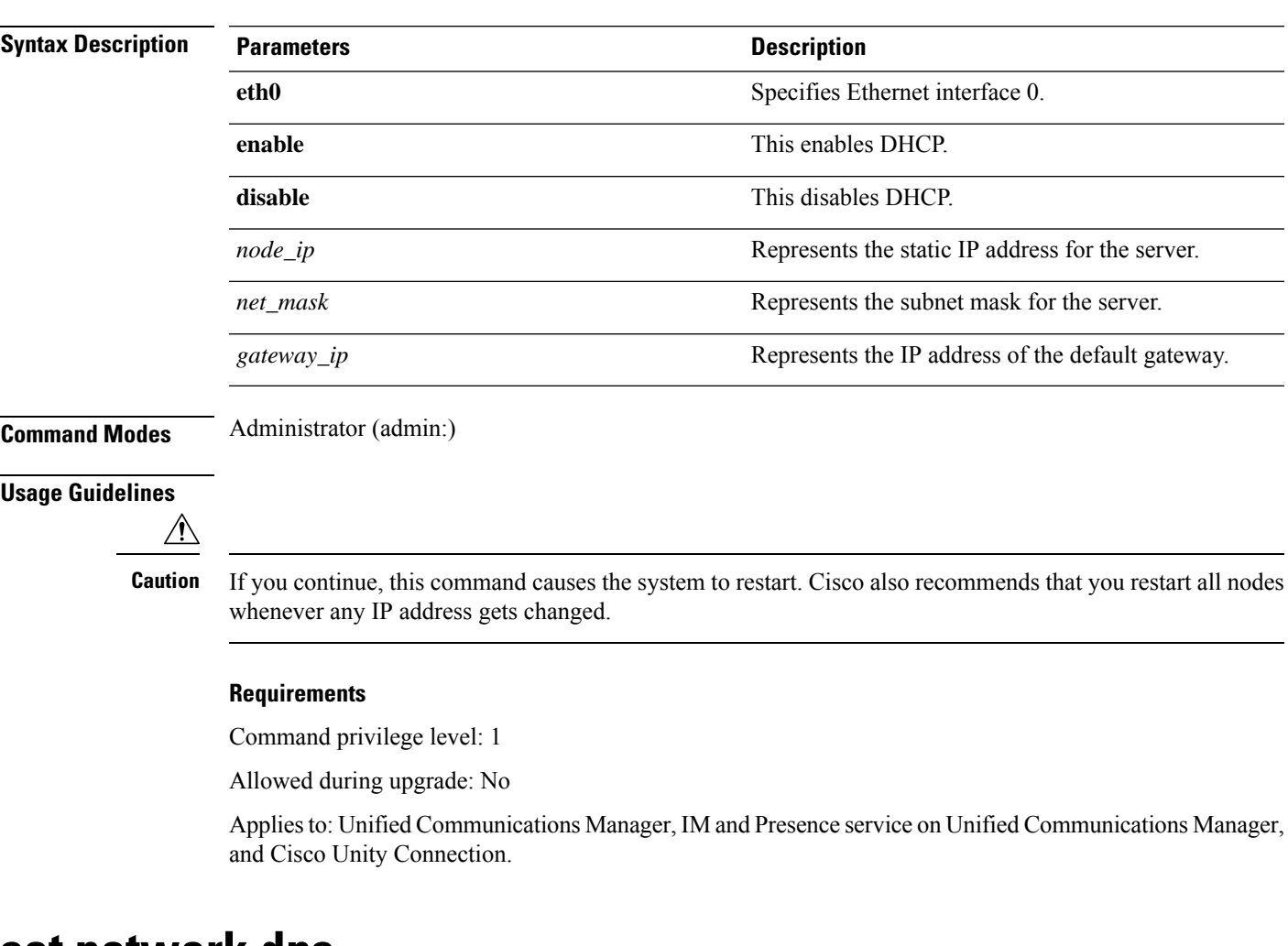

### **set network dns**

This command sets the IP address for the primary or secondary DNS server.

**set network dns** {**primary** | **secondary**} *addr*

**Syntax Description Parameters Description Description primary secondary**

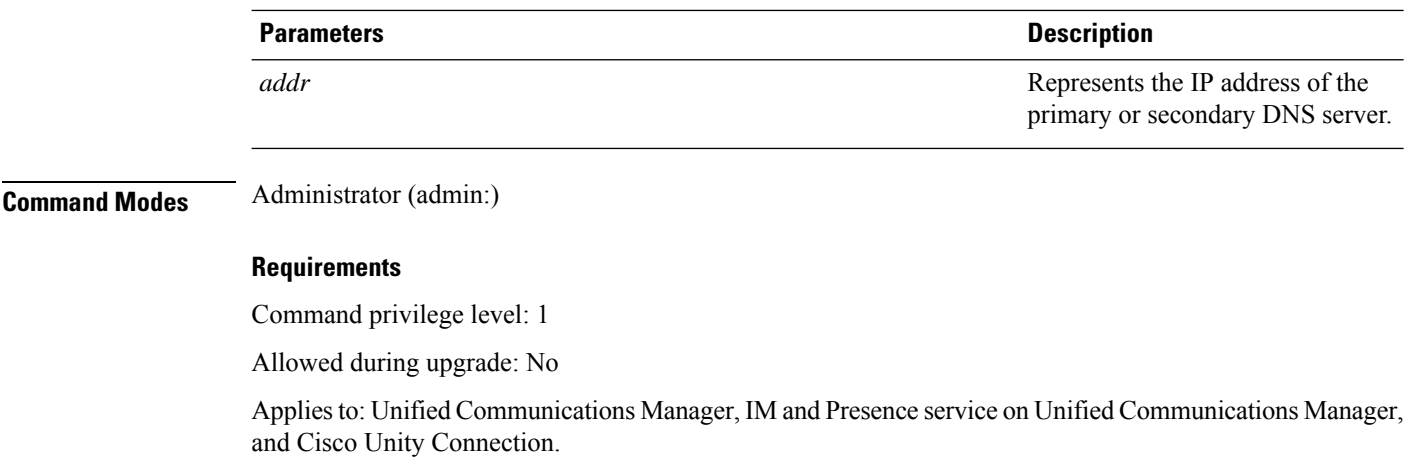

### **set network dns options**

This command sets DNS options.

**set network dns options** [{**timeout***seconds*}] [{**attempts***number*}] [{**rotate**}]

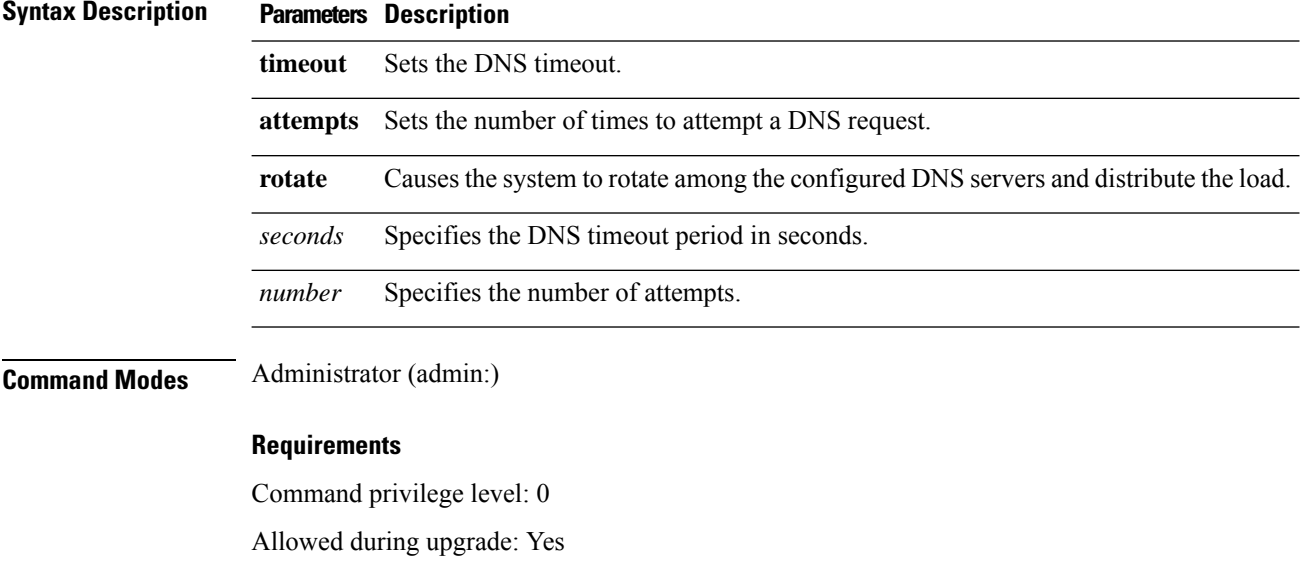

Applies to: Unified Communications Manager, IM and Presence service on Unified Communications Manager, and Cisco Unity Connection.

### **set network domain**

This command sets the domain name for the system.

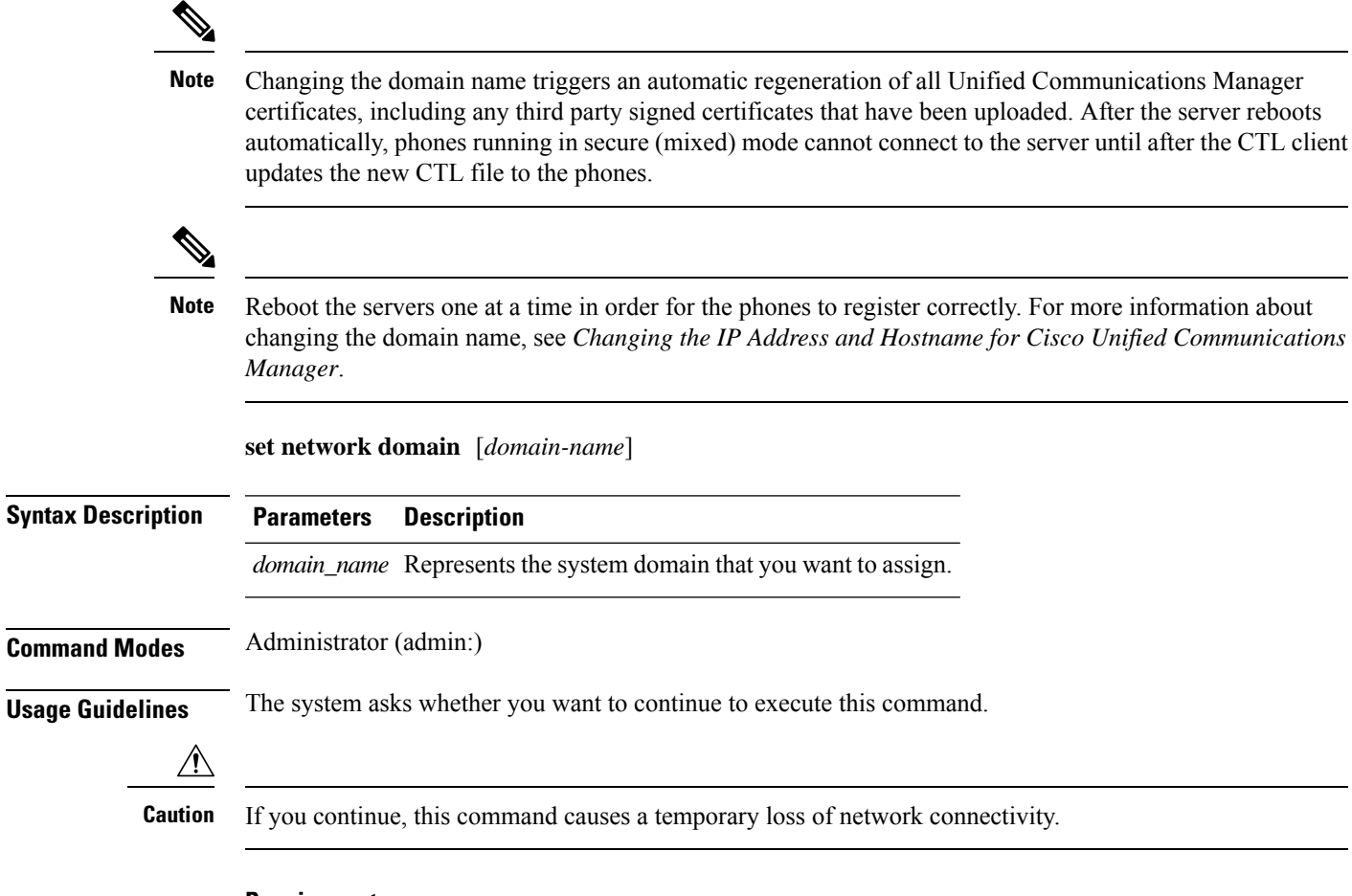

### **Requirements**

Command privilege level: 1

Allowed during upgrade: No

Applies to: Unified Communications Manager, IM and Presence service on Unified Communications Manager, and Cisco Unity Connection.

### **set network failover**

This command enables and disables Network Fault Tolerance on the Media Convergence Server network interface card.

#### **set network failover** {**ena** | **dis**}

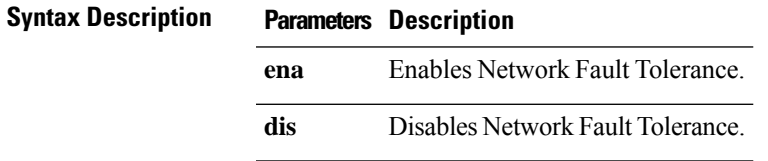

#### **Command Modes** Administrator (admin:)

#### **Requirements**

Command privilege level: 1

Allowed during upgrade: No

Applies to: Unified Communications Manager, IM and Presence service on Unified Communications Manager, and Cisco Unity Connection.

### **set network gateway**

This command enables you to configure the IP address of the network gateway.

**set network gateway** *addr*

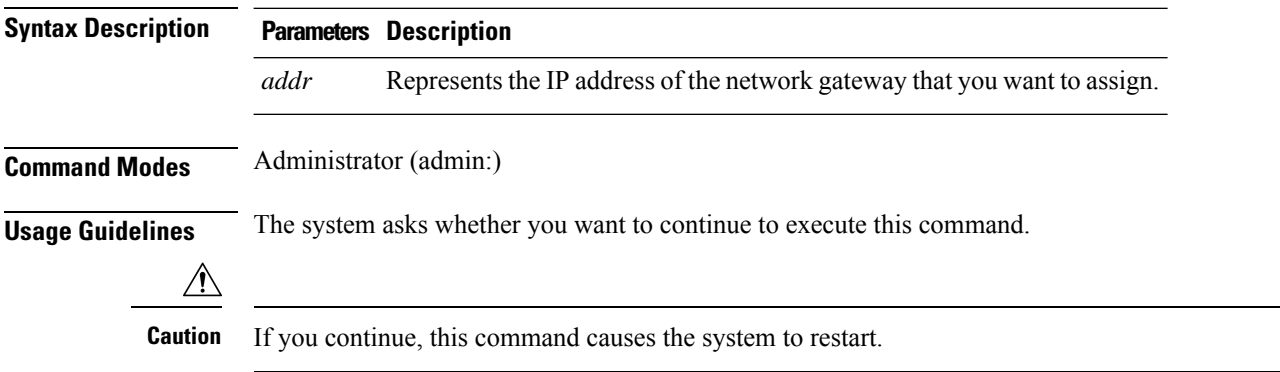

#### **Requirements**

Command privilege level: 1

Allowed during upgrade: No

Applies to: Unified Communications Manager, IM and Presence service on Unified Communications Manager, and Cisco Unity Connection.

### **set network hostname**

This command allows an administrator to set the network host name, change the IP address of the node, and restart the system.

Before attempting this command, the administrator should have a valid DRF backup. Additionally, before attempting a Hostname (or Hostname and IP address) change, the administrator should perform the following:

- verify the cluster configuration does not have any configuration problems by executing **show hcs cluster verify detailed**
- update the cluster configuration by executing **set hcs cluster config**
- validate the cluster configuration by executing **show hcs cluster verify detailed**

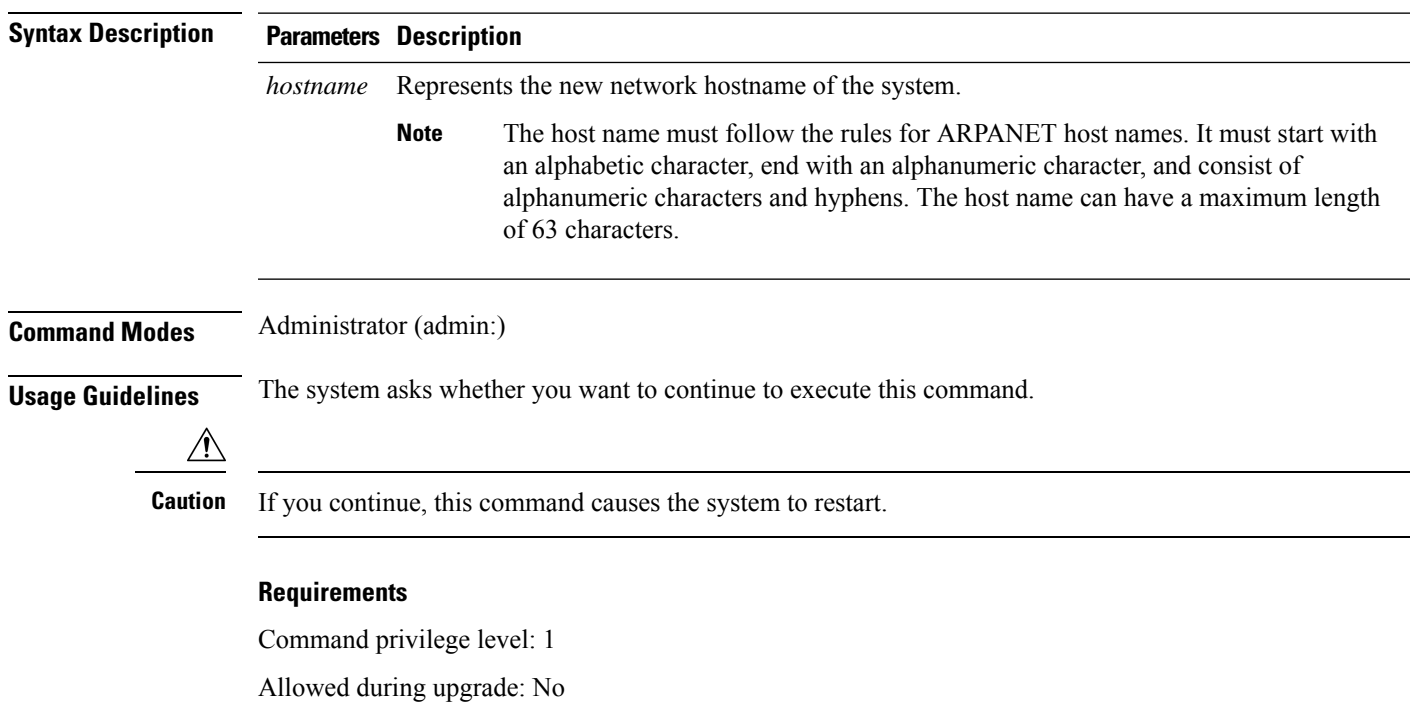

**set network hostname** *hostname*

Applies to: Unified Communications Manager, IM and Presence service on Unified Communications Manager, and Cisco Unity Connection.

#### **Example**

admin:set network hostname

WARNING: Changing this setting will invalidate software license on this server. The license will have to be re-hosted. Continue(y/n): Continue (y/n)?y

ctrl-c: To quit the input.

\*\*\* W A R N I N G \*\*\* Do not close this window without first canceling the command.

This command will automatically restart system services. The command should not be issued during normal operating hours.

======================================================= Note: Please verify that the new hostname is a unique name across the cluster and, if DNS services are utilized, any DNS configuration is completed before proceeding. =======================================================

Security Warning : This operation will regenerate all CUCM Certificates including any third party

```
signed Certificates that have been uploaded.
Enter the hostname:: app-lfwelty5
Would you like to change the network ip address at this time [yes]::
Warning: Do not close this window until command finishes.
ctrl-c: To quit the input.
*** W A R N I N G ***
=======================================================
Note: Please verify that the new ip address is unique
across the cluster.
======================
Enter the ip address:: 106.1.34.154
Enter the ip subnet mask:: 255.0.0.0
Enter the ip address of the gateway:: 106.1.1.1
Hostname: app-lfwelty5
IP Address: 106.1.34.154
IP Subnet Mask: 255.0.0.0
Gateway: 106.1.1.1
Do you want to continue [yes/no]? yes
...
```
The administrator can change both the hostname and IP address by responding **yes**. To change just the hostname, respond **no**. **Note**

### **set network ip eth0**

This command sets the IP address for Ethernet interface 0. You cannot configure Ethernet interface 1.

Before attempting this command, the administrator should have a valid DRF backup. Additionally, before attempting an IP address change, the administrator should perform the following:

- verify the cluster configuration does not have any configuration problems by executing **show hcs cluster verify detailed**
- update the cluster configuration by executing **set hcs cluster config**
- validate the cluster configuration by executing **show hcs cluster verify detailed**

**set network ip eth0** *addr mask gw*

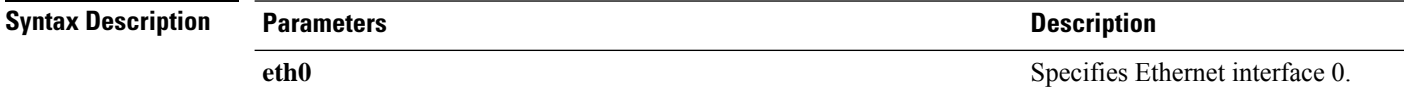

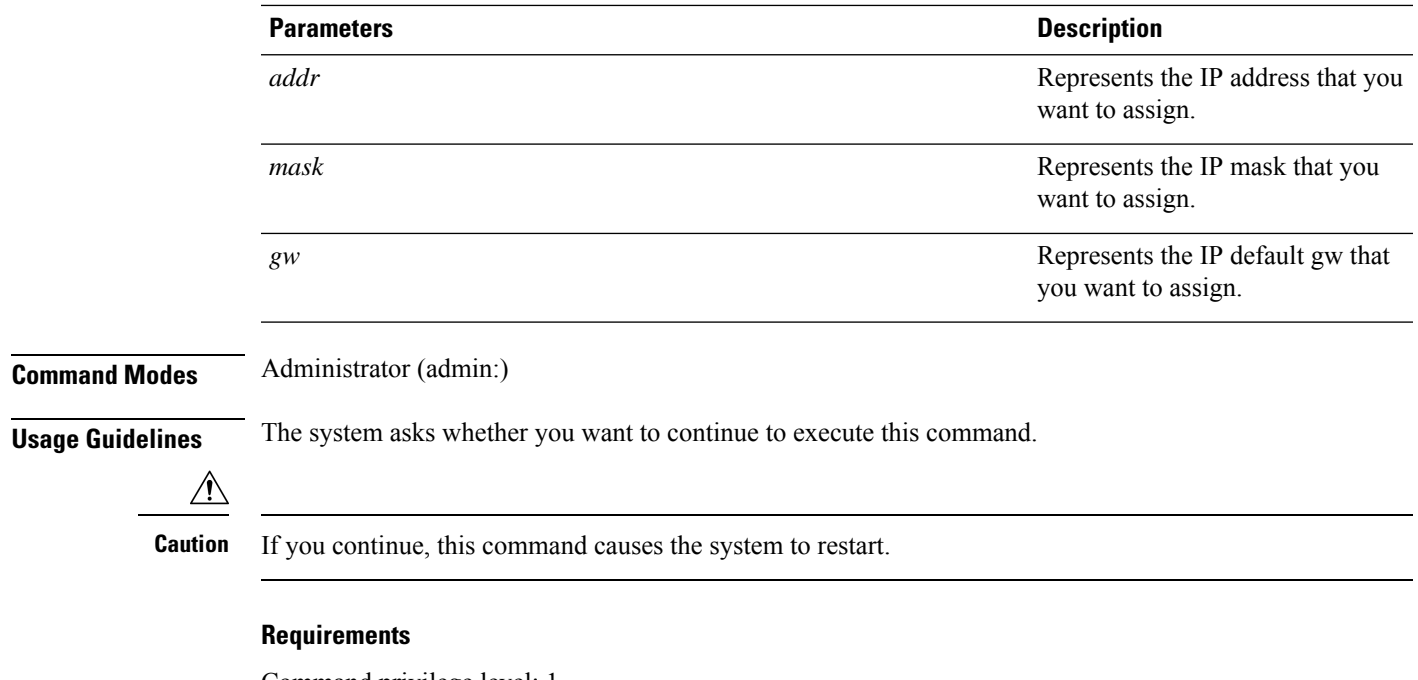

Command privilege level: 1

Allowed during upgrade: No

Applies to: Unified Communications Manager, IM and Presence service on Unified Communications Manager, and Cisco Unity Connection.

### **set network ipv6 dhcp**

This command sets the DHCPv6 client on the server and enables IPv6 support. For changes to take effect, you must restart the server.

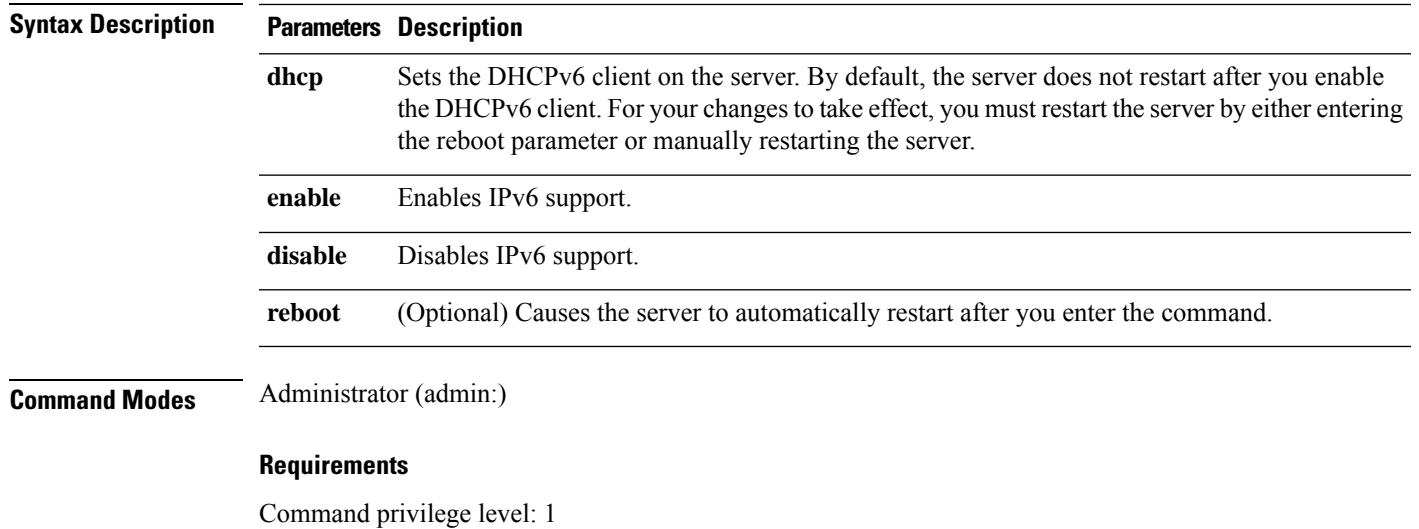

**set network ipv6 dhcp** {**enable** | **disable**} [**reboot**]

Allowed during upgrade: No

Applies to: Unified Communications Manager and Cisco Unity Connection.

### **set network ipv6 gateway**

This command sets the IPv6 gateway for the server. For changes to take effect, you must restart the server.

**set network ipv6 gateway** *addr* [**reboot**]

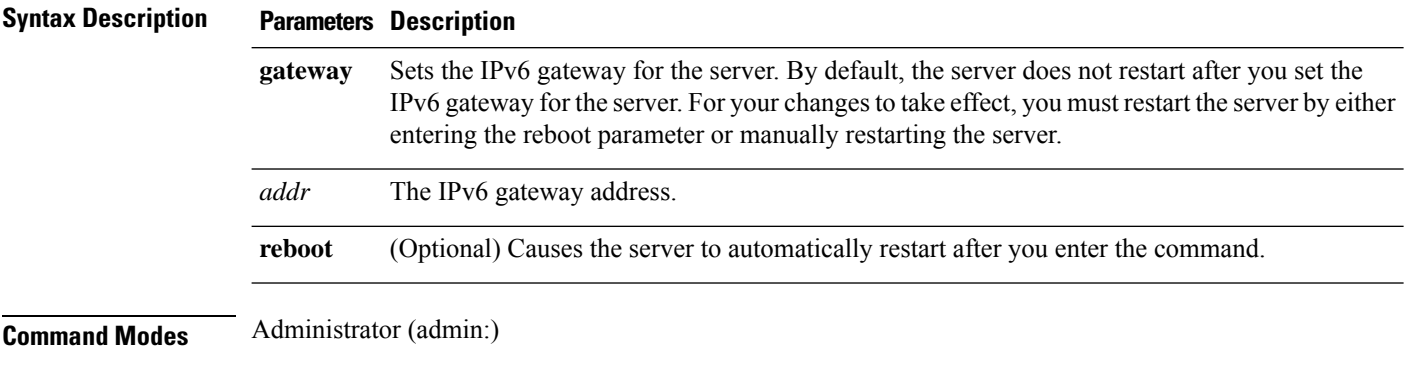

#### **Requirements**

Command privilege level: 1

Allowed during upgrade: No

Applies to: Unified Communications Manager and Cisco Unity Connection.

### **set network ipv6 service**

This command enables or disables the IPv6 service on the server. For changes to take effect, you must restart the server.

**set network ipv6 service** {**enable** | **disable**} [**reboot**]

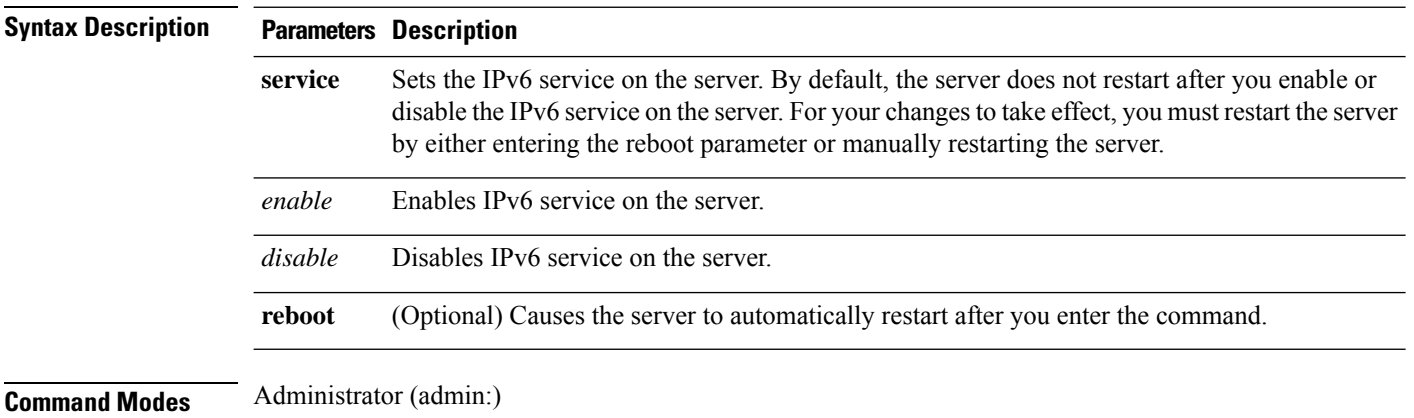

#### **Requirements**

Command privilege level: 1

Allowed during upgrade: No

Applies to: Unified Communications Manager and Cisco Unity Connection.

### **set network ipv6 static\_address**

This command assigns the static IPv6 address to the server. For changes to take effect, you must restart the server.

**set network ipv6 static\_address** *addr mask* [**reboot**]

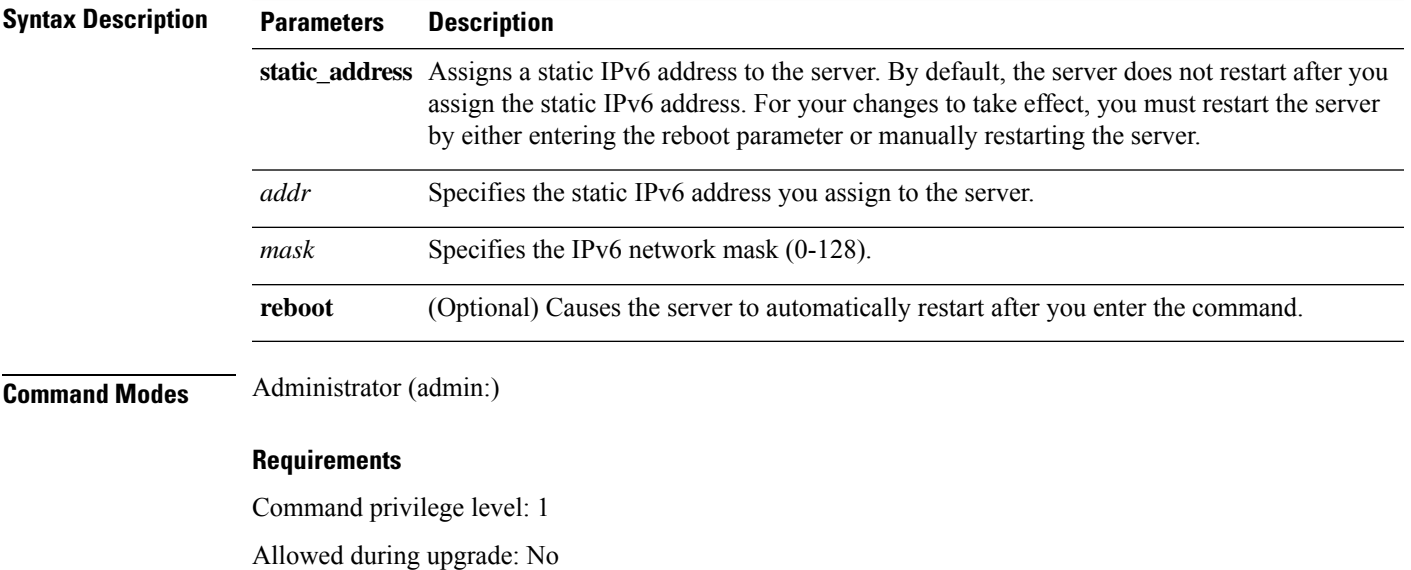

Applies to: Unified Communications Manager and Cisco Unity Connection.

### **set network max\_ip\_conntrack**

This command sets the ip\_conntrack\_max value.

**set network max\_ip\_conntrack** *ip\_conntrack\_max value*

| <b>Syntax Description</b> | <b>Parameters</b> | <b>Description</b><br><i>ip_conntrack_max value</i> Specifies the value for ip conntrack max. |                                                                |
|---------------------------|-------------------|-----------------------------------------------------------------------------------------------|----------------------------------------------------------------|
|                           |                   |                                                                                               |                                                                |
|                           |                   | <b>Note</b>                                                                                   | The value of ip conntrack max cannot be less<br>than $65536$ . |
|                           |                   |                                                                                               |                                                                |

**Command Modes** Administrator (admin:)

#### **Requirements**

Command privilege level: 1

Allowed during upgrade: No

Applies to: Unified Communications Manager, IM and Presence service on Unified Communications Manager, and Cisco Unity Connection.

#### **Example**

admin:set network max\_ip\_conntrack 65536

### **set network mtu**

This command sets the maximum MTU value.

**set network mtu** *mtu\_max*

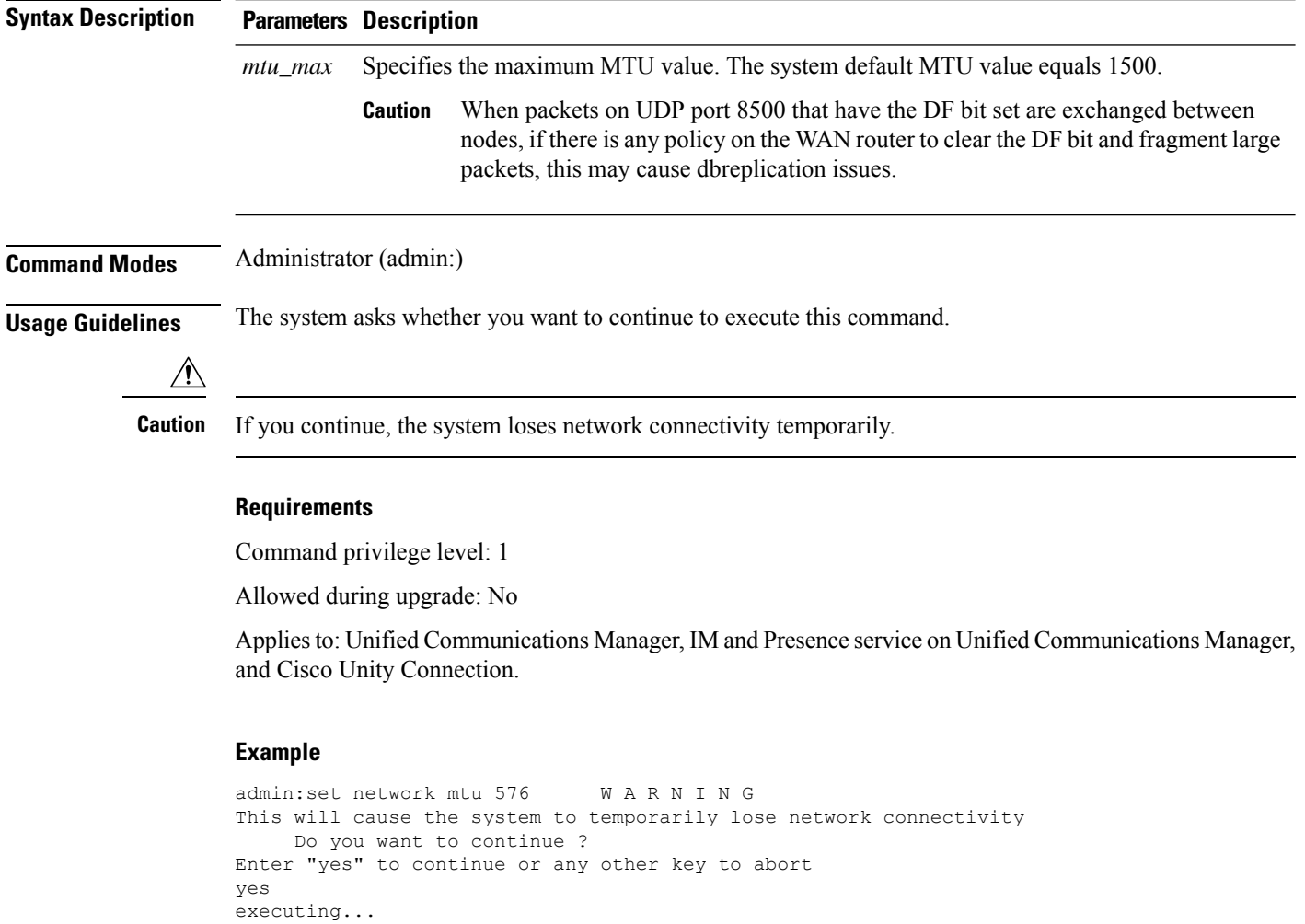

### **set network nic eth0**

This command sets the properties of the Ethernet Interface 0. You cannot configure Ethernet interface 1.

**set network nic eth0** {**auto** | {**en** | **dis**}} {**speed** | {**10** | **100**}} {**duplex half** | {**half** | **full**}}

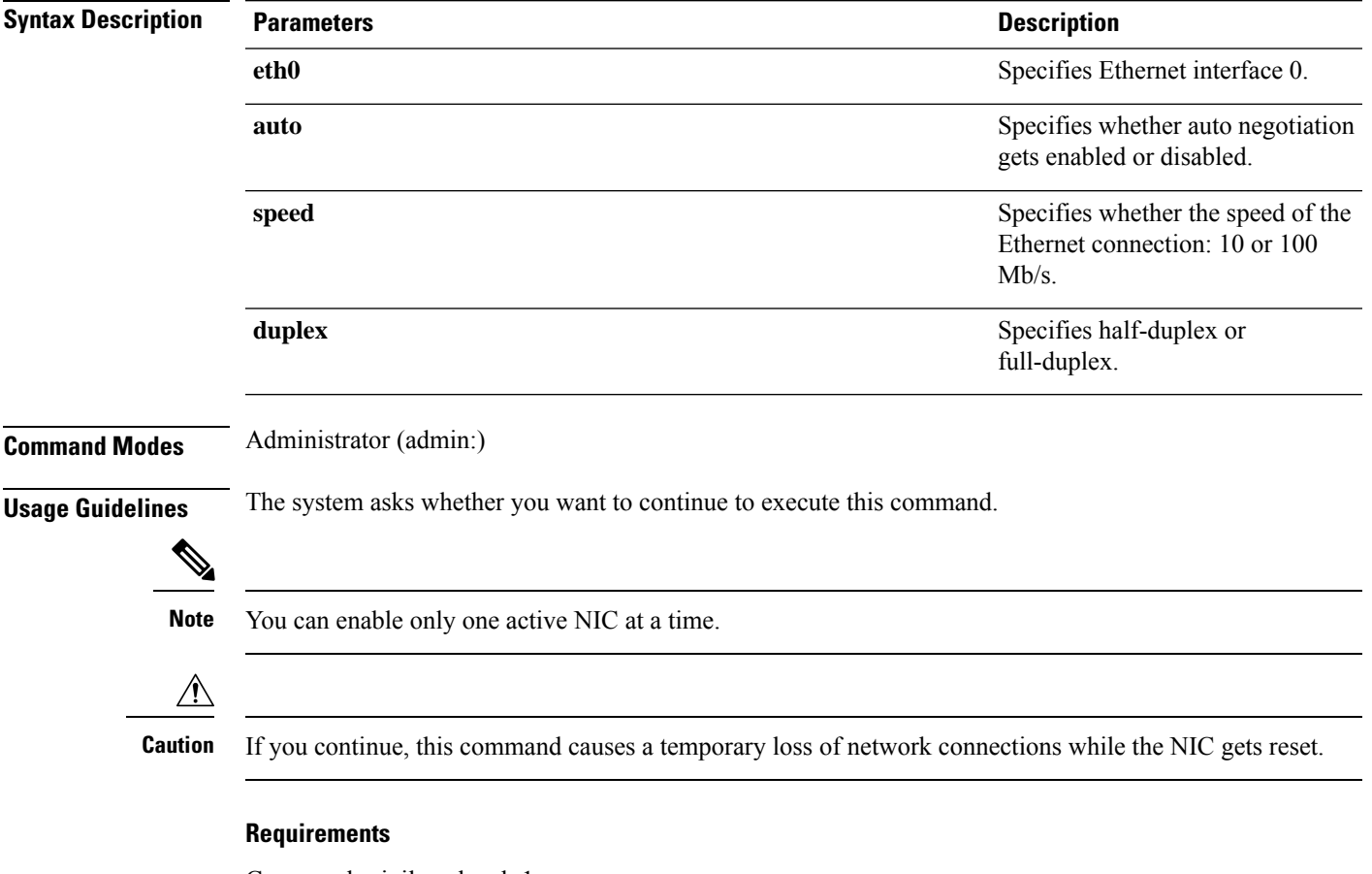

Command privilege level: 1

Allowed during upgrade: No

Applies to: Unified Communications Manager, IM and Presence service on Unified Communications Manager, and Cisco Unity Connection.

### **set network pmtud state**

This command enables and disables Path MTU Discovery.

**set network pmtud state** {**enable** | **disable**}

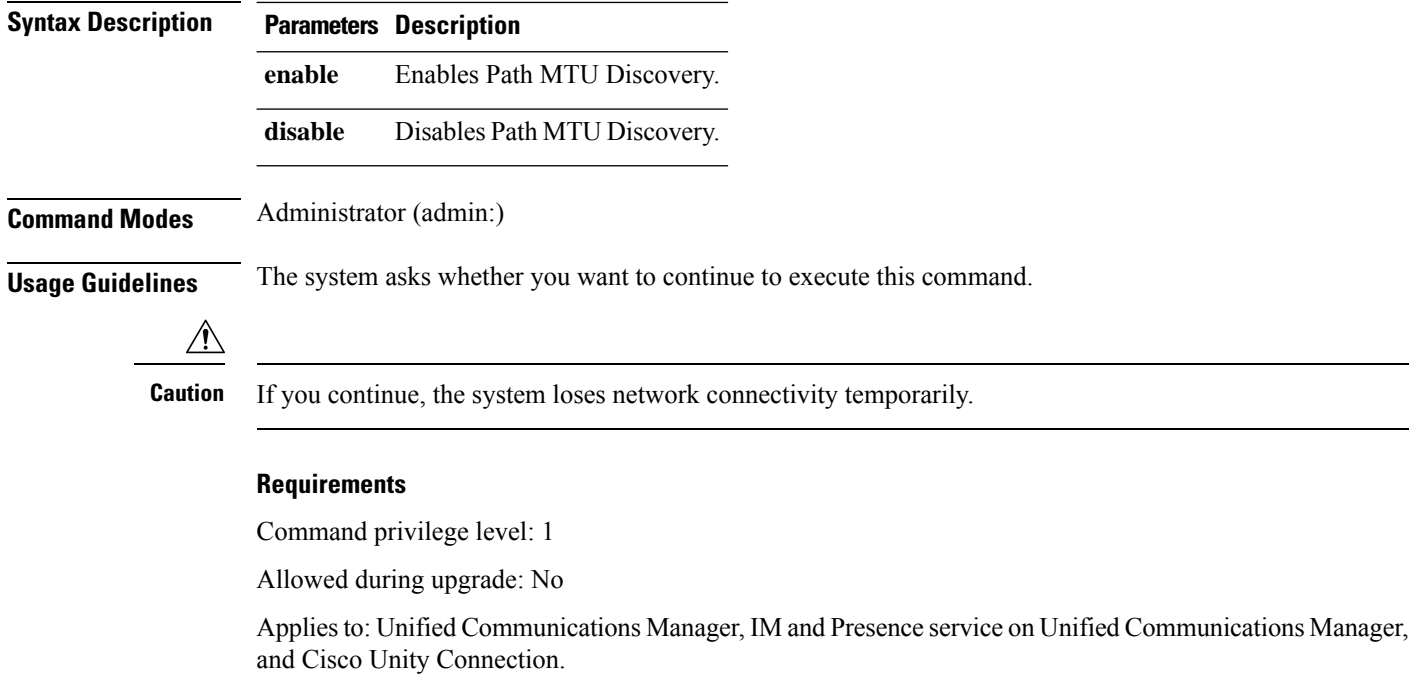

#### **Example**

```
admin:set network pmtud state enable W A R N I N G
This will cause the system to temporarily lose network connectivity
    Do you want to continue ?
Enter "yes" to continue or any other key to abort
yes
executing...
```
### **set network restore**

This command configures the specified Ethernet port to use a specified static IP address.

**set network restore eth0** *ip-address network-mask gateway*

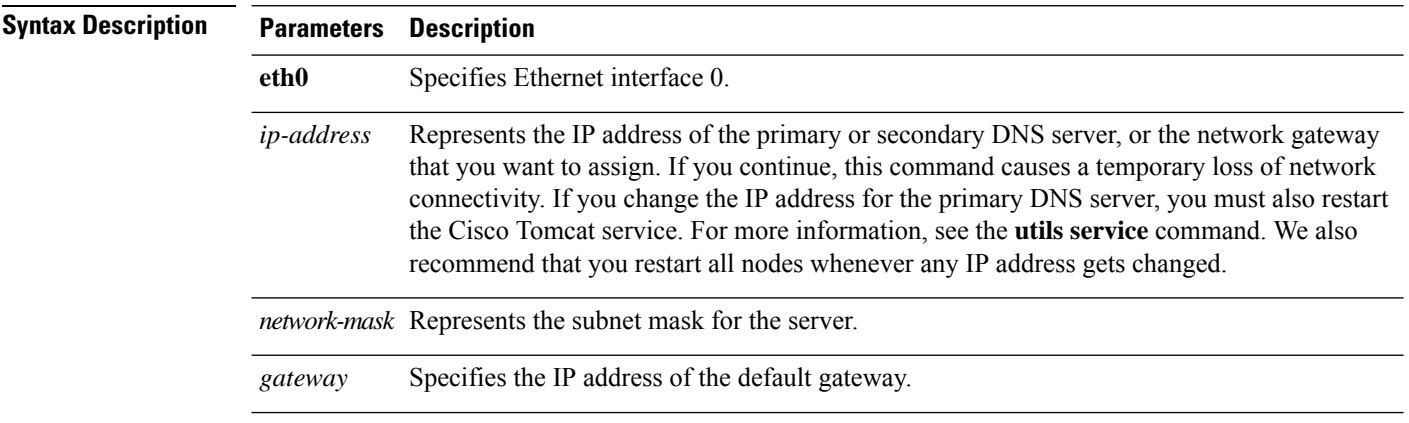

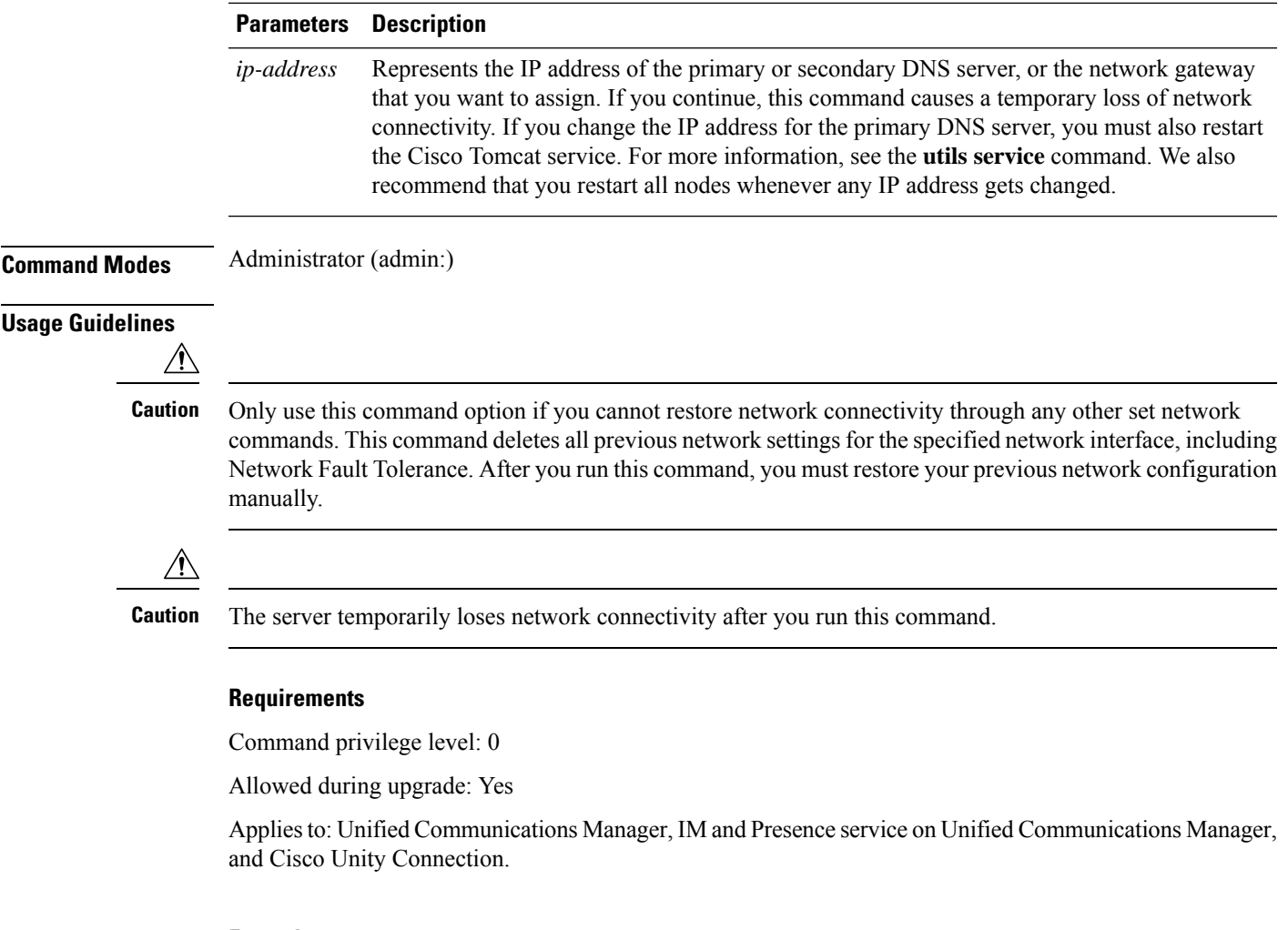

#### **Example**

```
admin:set network restore eth0 10.94.150.108 255.255.255.0 10.94.150.1
```
### **set network status eth0**

This command sets the status of Ethernet 0 to up or down. You cannot configure Ethernet interface 1.

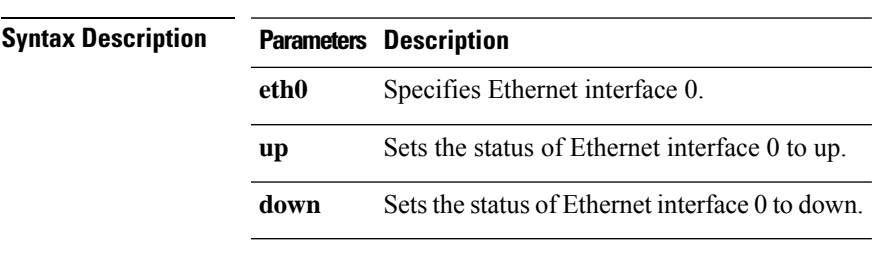

**set network status eth0** {**up** | **down**}

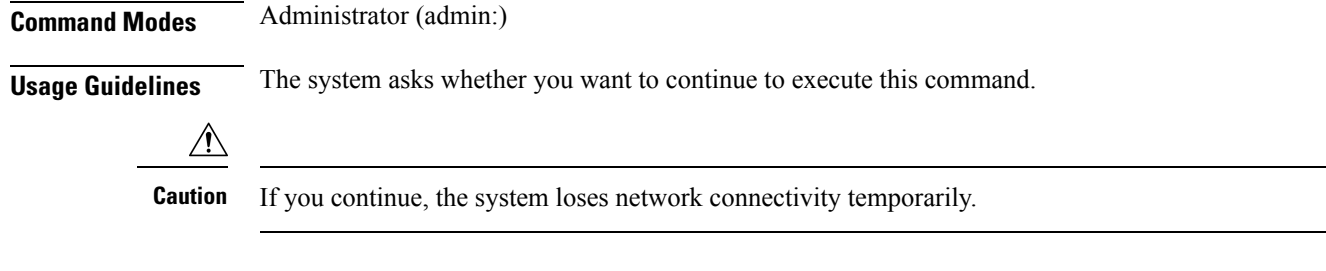

### **Requirements**

Command privilege level: 1

Allowed during upgrade: No

Applies to: Unified Communications Manager, IM and Presence service on Unified Communications Manager, and Cisco Unity Connection.

### **set password age**

This command modifies the value for password age, in days, for Cisco Unified Communications Operating System accounts.

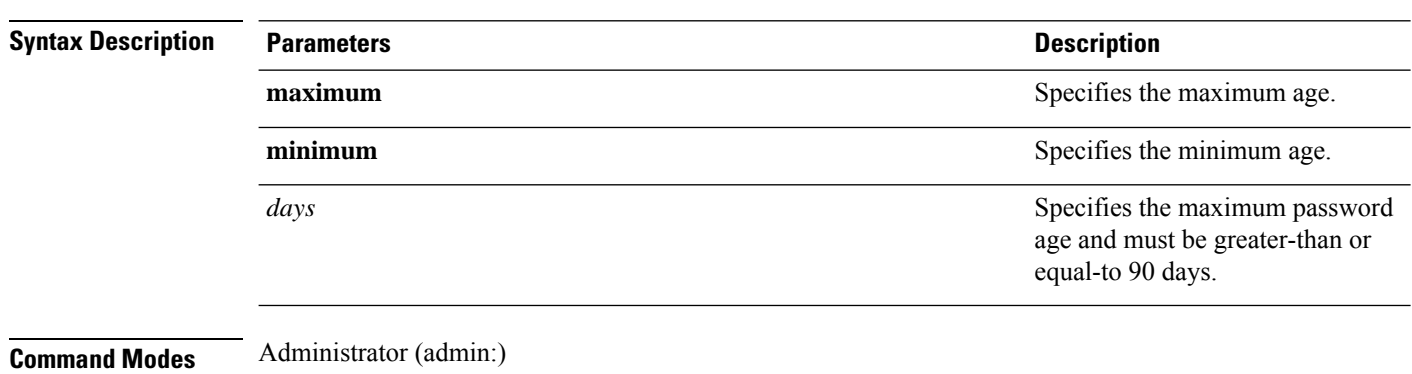

**set password age** {**maximum** | **minimum**} *days*

#### **Requirements**

Command privilege level: 1

Allowed during upgrade: No

Applies to: Unified Communications Manager, IM and Presence service on Unified Communications Manager, and Cisco Unity Connection.

### **set password change-at-login**

Use this command to force new or existing users to change their password when they sign in to the system the next time.

```
set password change-at-login {disable | enable} userid
```
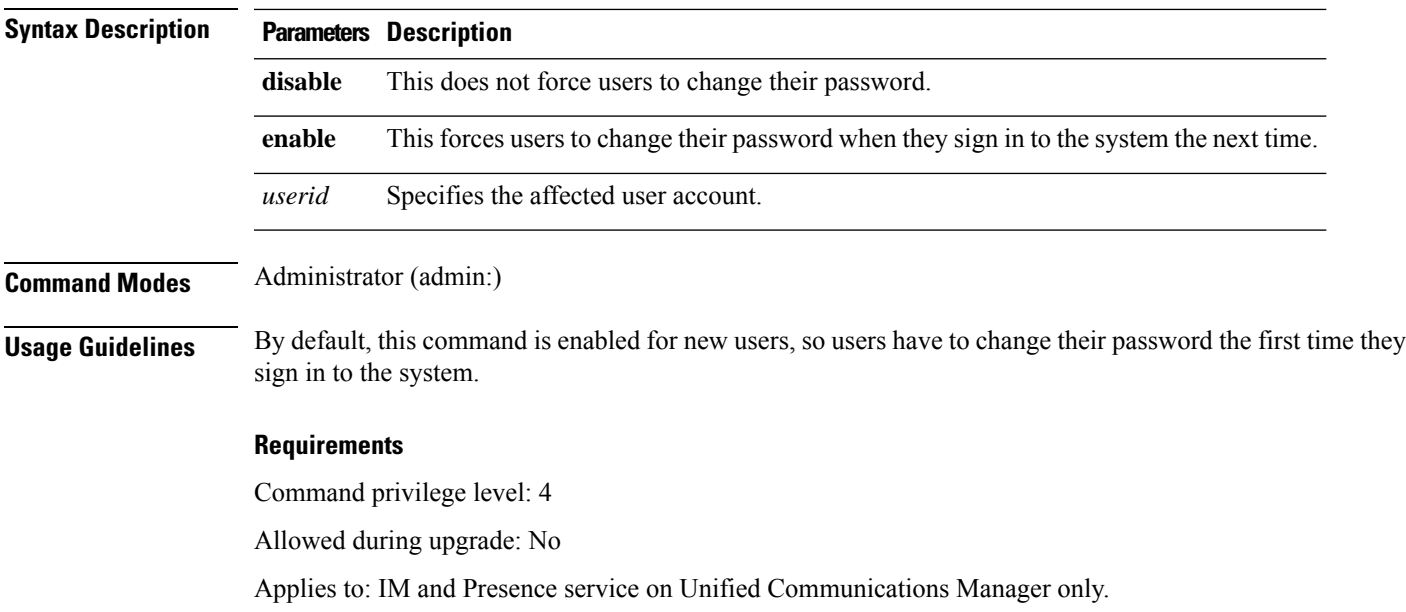

### **set password complexity character**

Use this command to enable or disable password complexity rules for the type of characters in a password.

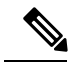

**Note**

After you enable password complexity, this command also enables password history if it has not already been enabled (for more information, see the **set password history** command). If you had not previously enabled password history, the password history number parameter value gets set to 10. If you previously enabled password history with a value of less than 10, the value gets reset to 10 after you execute this command. If you previously enabled password history with a value of 10 or greater, the value remains unchanged after you execute this command.

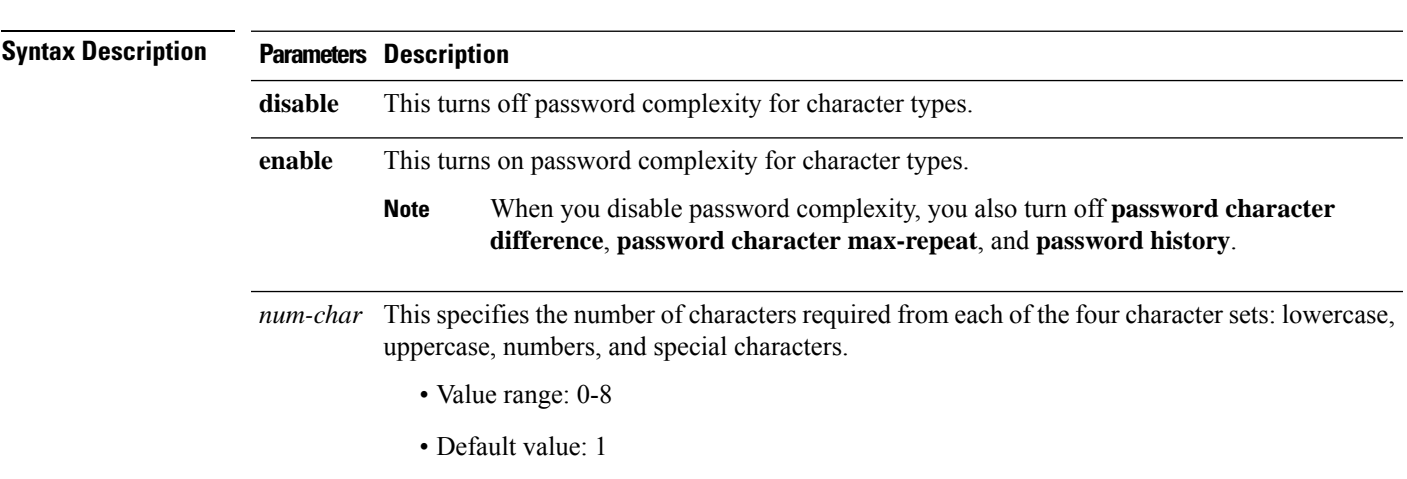

**set password complexity character** {**disable** | **enable**} *num-char*

### **Command Modes** Administrator (admin:) **Usage Guidelines** When you enable password complexity, you must follow these guidelines when you assign a password: • It must have at least the current setting, num-chars, of lower-case character. • It must have at least the current setting, num-chars, of uppercase characters. • It must have at least the current setting, num-chars, of digit characters. • It must have at least the current setting, num-chars, of special characters. • You cannot use adjacent characters on the keyboard; for example, qwerty. • You cannot reuse any of the previous passwords that match the passwords retained by password history. • By default, the admin user password can be changed only once in a 24-hour day. **Requirements** Command privilege level: 1 Allowed during upgrade: No

Applies to: Unified Communications Manager, IM and Presence service on Unified Communications Manager, and Cisco Unity Connection.

### **set password complexity character difference**

This command specifies the number of characters that the character sequence in a new password must differ from the character sequence in the old password.

**set password complexity character difference** *num-char*

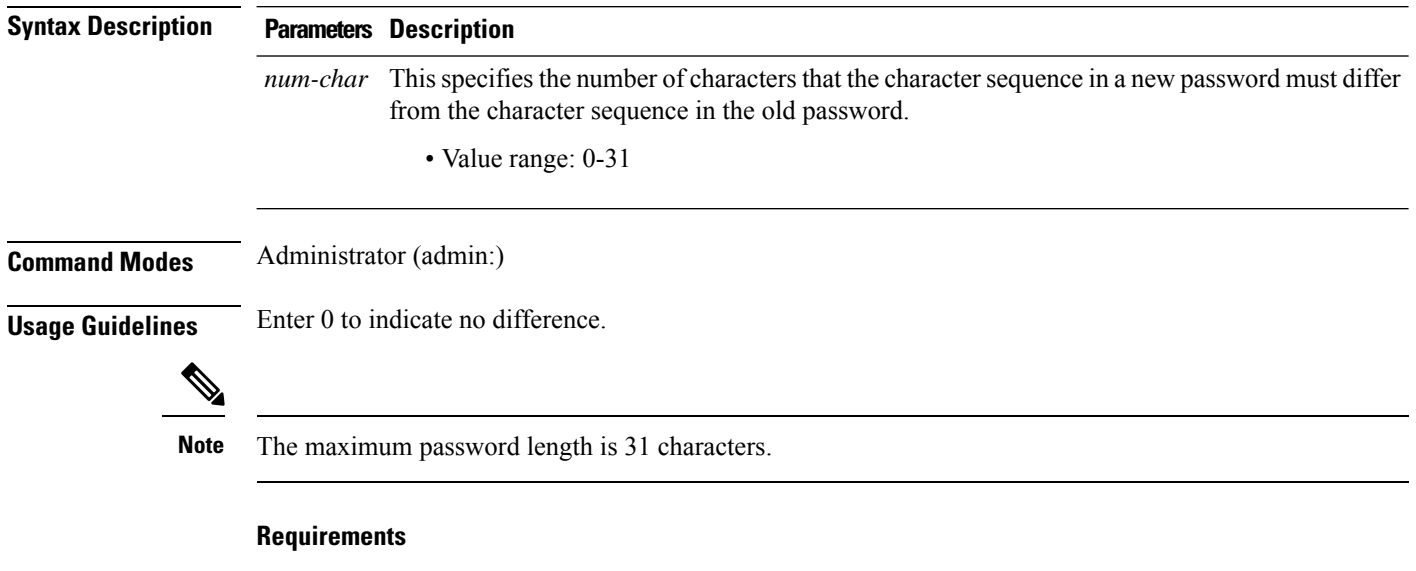

Command privilege level: 1

Allowed during upgrade: No

Applies to: Unified Communications Manager, IM and Presence service on Unified Communications Manager, and Cisco Unity Connection.

### **set password complexity character max-repeat**

**set password complexity character max-repeat** *max-repeat*

This command specifies the number of times you can consecutively repeat a single character in a new password.

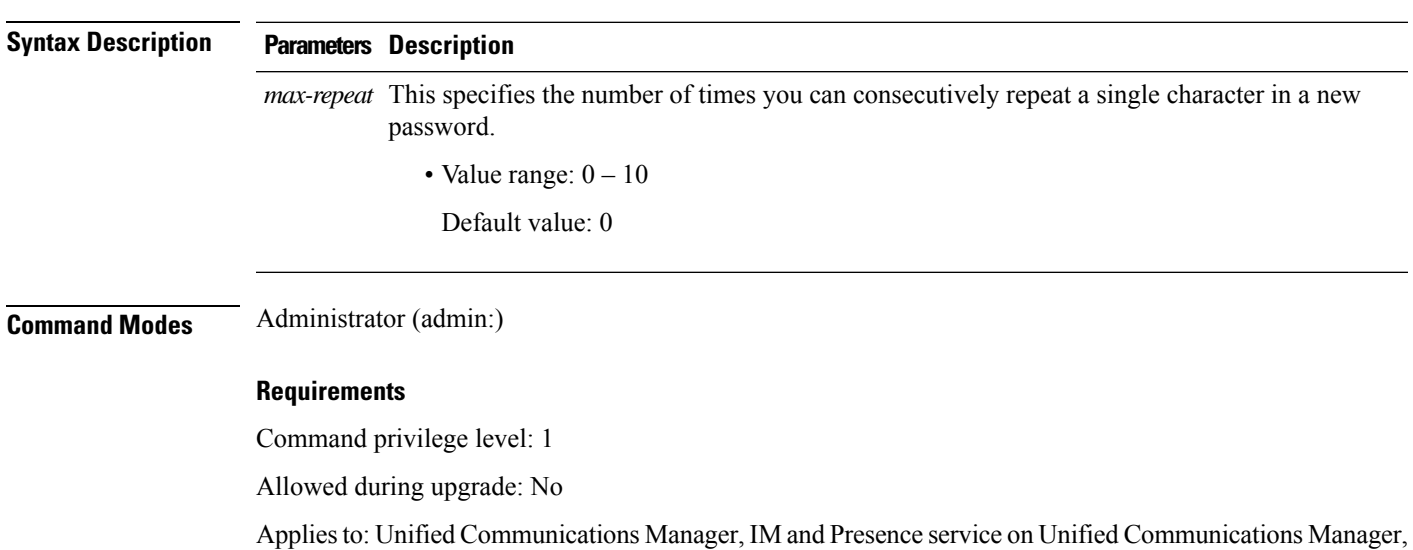

### **set password expiry maximum-age**

and Cisco Unity Connection.

This command enables or disables the password expiry maximum age settings for Cisco Unified Operating System Administrator accounts.

#### **set password expiry maximum-age** {**enable** | **disable**}

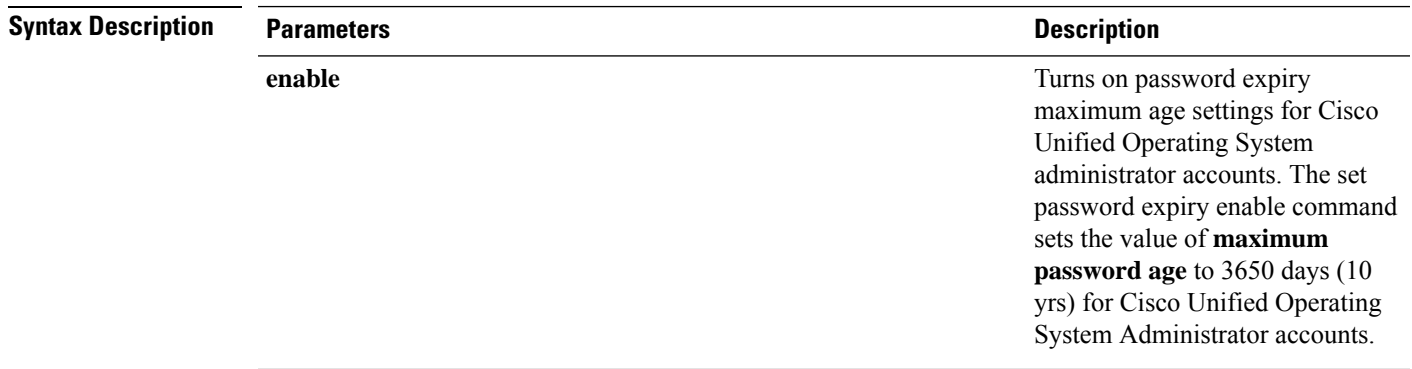

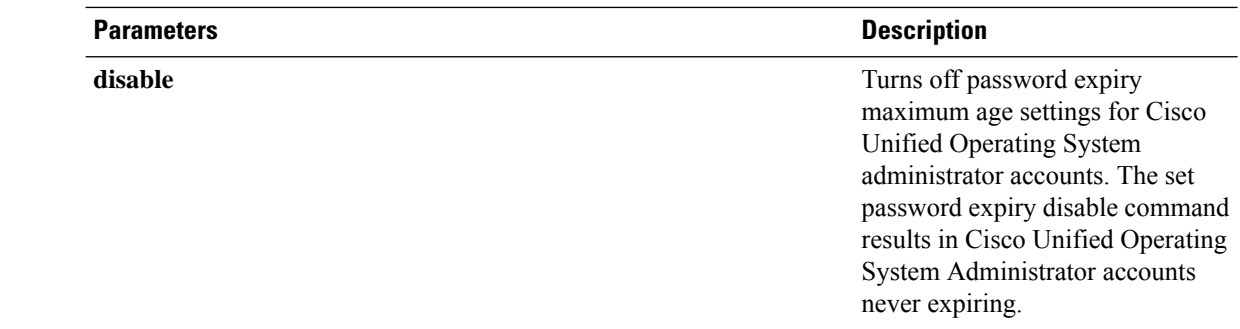

#### **Command Modes** Administrator (admin:)

#### **Requirements**

Command privilege level: 1

Allowed during upgrade: No

Applies to: Unified Communications Manager, IM and Presence service on Unified Communications Manager, and Cisco Unity Connection.

#### **Example**

admin:set password expiry maximum-age disable Operation Successful.

### **set password expiry minimum-age**

This command enables or disables the password expiry minimum age settings for Cisco Unified Operating System Administrator accounts.

**set password expiry minimum-age** {**enable** | **disable**}

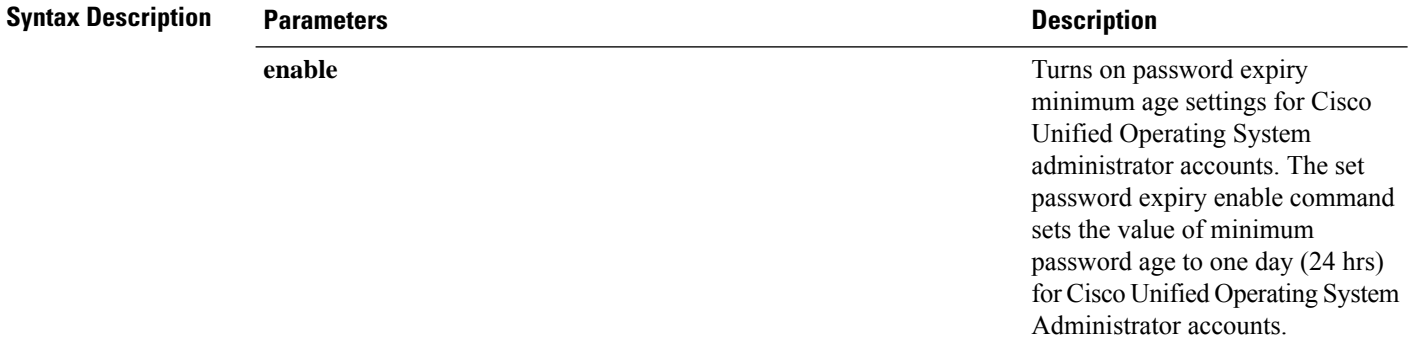

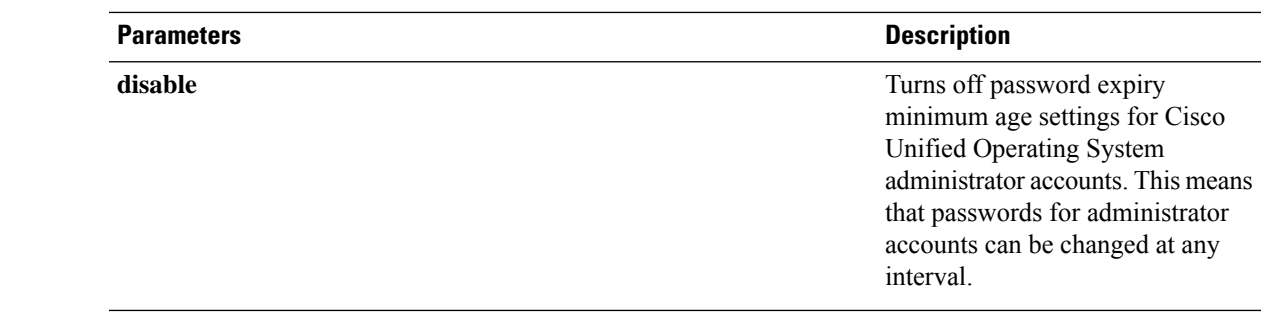

#### **Command Modes** Administrator (admin:)

#### **Requirements**

Command privilege level: 1

Allowed during upgrade: No

Applies to: Unified Communications Manager, IM and Presence service on Unified Communications Manager, and Cisco Unity Connection.

#### **Example**

```
admin:set password expiry minimum-age disable
Operation Successful.
```
### **set password expiry user maximum-age**

This command disables the maximum age password expiry for a particular Cisco Unified Operating System Administrator account.

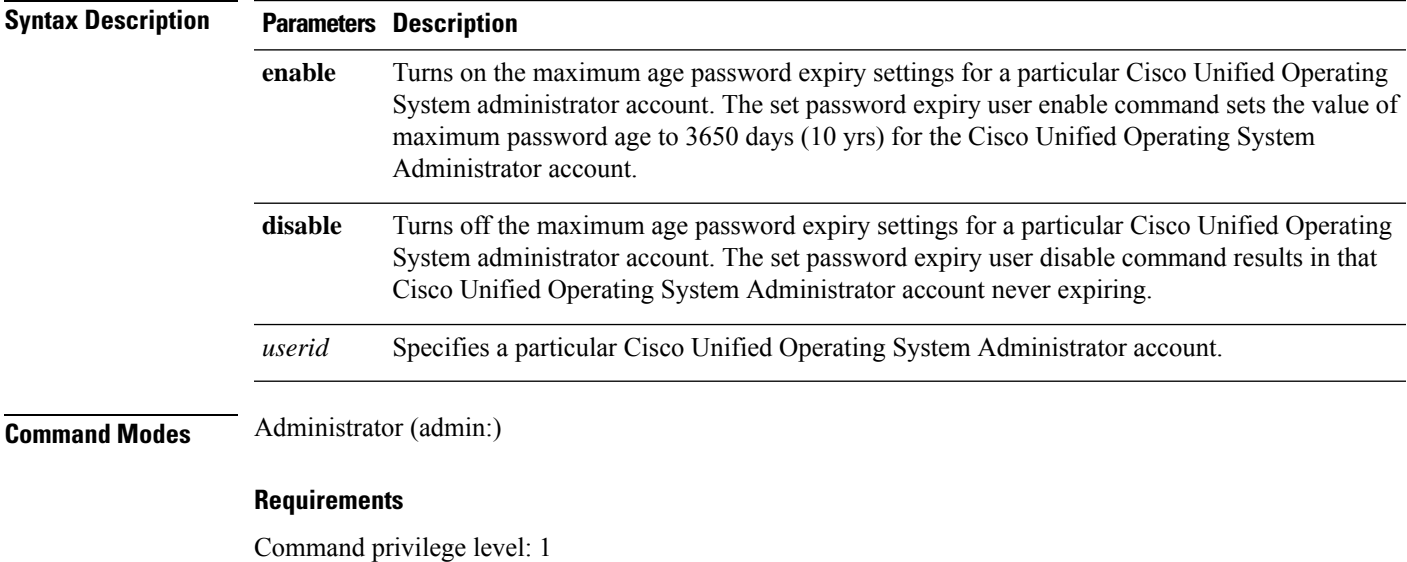

**set password expiry user maximum-age** {**enable** | **disable**}*userid*

Allowed during upgrade: No

Applies to: Unified Communications Manager, IM and Presence service on Unified Communications Manager, and Cisco Unity Connection.

#### **Example**

```
admin:set password expiry user maximum-age enable
Operation Successful.
```
### **set password expiry user minimum-age**

This command enables or disables the maximum age password expiry for a particular Cisco Unified Operating System Administrator account.

**set password expiry user minimum-age** {**enable** | **disable**} *userid*

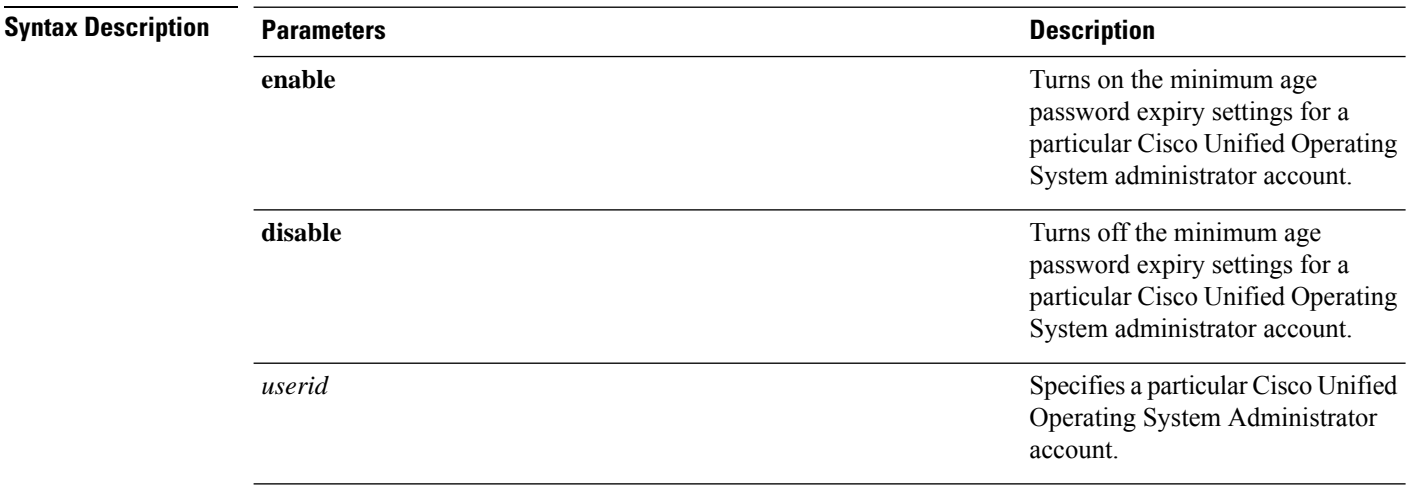

### **Command Modes** Administrator (admin:)

#### **Requirements**

Command privilege level: 1

Allowed during upgrade: No

Applies to: Unified Communications Manager, IM and Presence service on Unified Communications Manager, and Cisco Unity Connection.

#### **Example**

```
admin:set password expiry user minimum-age disable
Operation Successful.
```
### **set password history**

This command modifies the number of passwords that get maintained in the history for OS admin accounts. New passwords matching remembered passwords get rejected.

**set password history** *number*

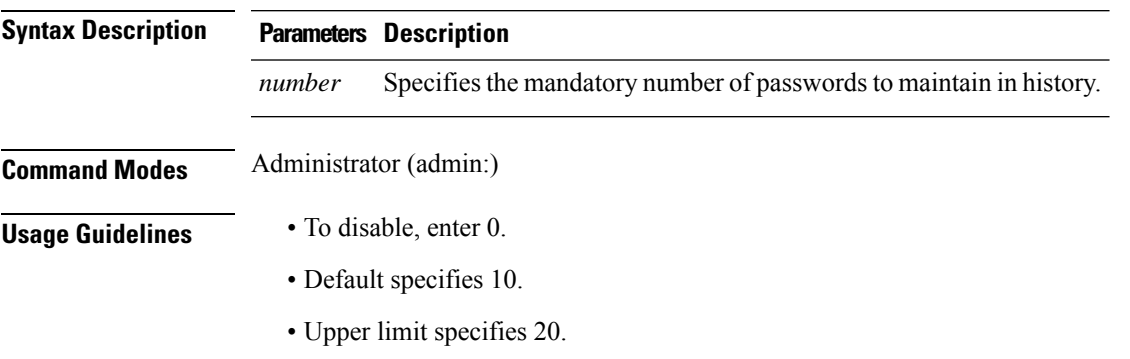

#### **Requirements**

Command privilege level: 1

Allowed during upgrade: Yes

Applies to: Unified Communications Manager, IM and Presence service on Unified Communications Manager, and Cisco Unity Connection.

## **set password inactivity**

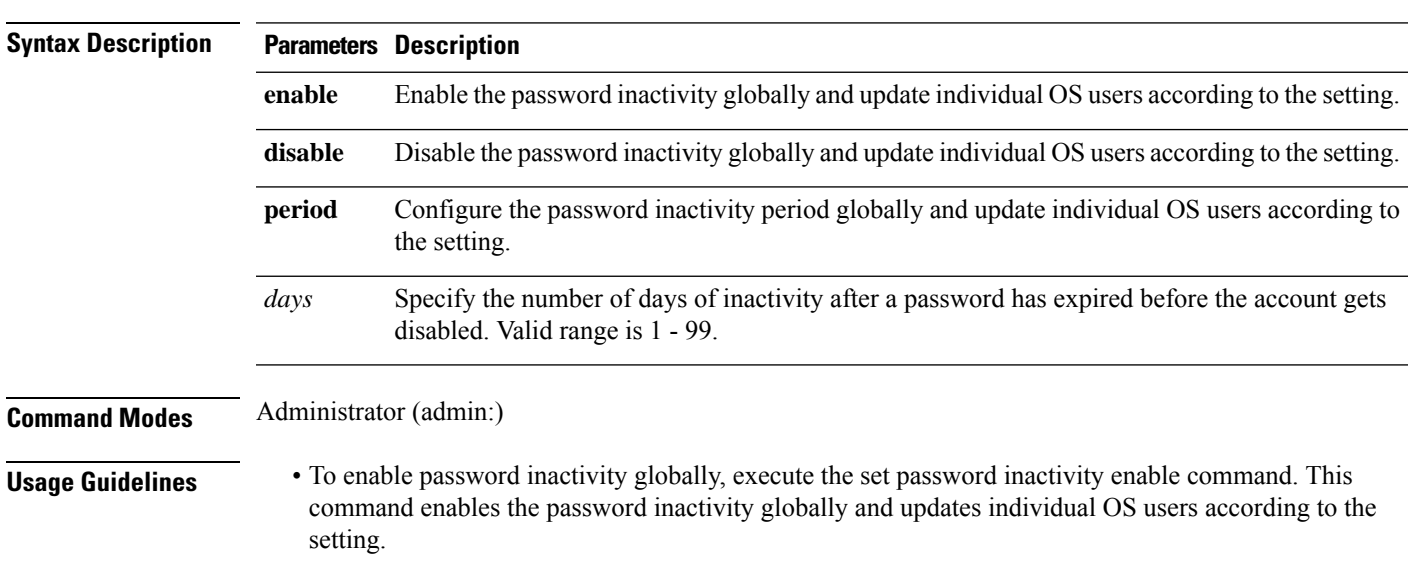

**set password inactivity** {**enable** | **disable** | **period**} *days*

- To disable password inactivity globally, execute the set password inactivity disable command. This command disables the password inactivity globally and updates individual OS users according to the setting.
- A user whose account is disabled must contact the system administrator to use the system again.
- To configure the password inactivity period execute the set password inactivity period days command. This command configures the password inactivity globally and updates individual OS users according to the setting.

#### **Requirements**

Command privilege level: 1

Allowed during upgrade: No

Applies to: Unified Communications Manager, IM and Presence service on Unified Communications Manager, and Cisco Unity Connection.

### **set password user admin**

This command allows you to change the administrator password.

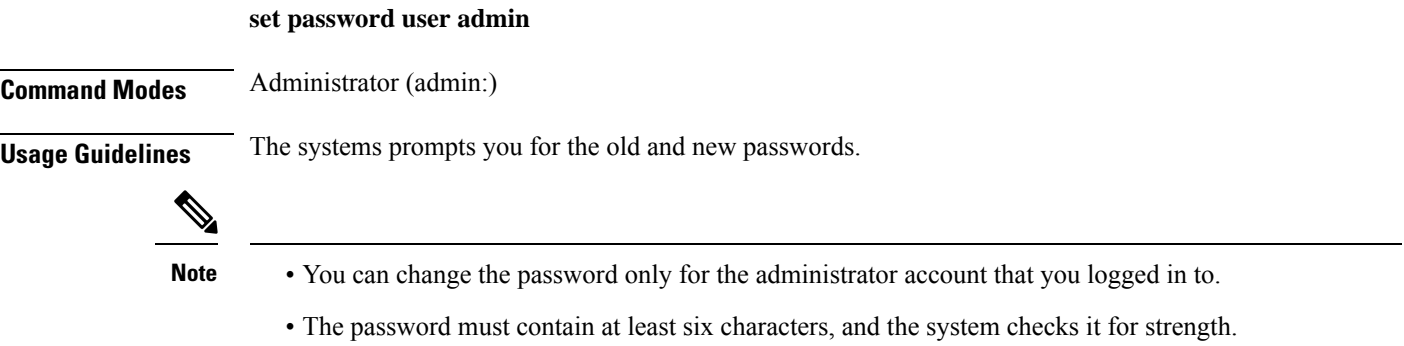

#### **Requirements**

Command privilege level: 1

Allowed during upgrade: No

Applies to: Unified Communications Manager, IM and Presence service on Unified Communications Manager, and Cisco Unity Connection.

### **set password user security**

This command allows you to change the security password.

**set password user security**

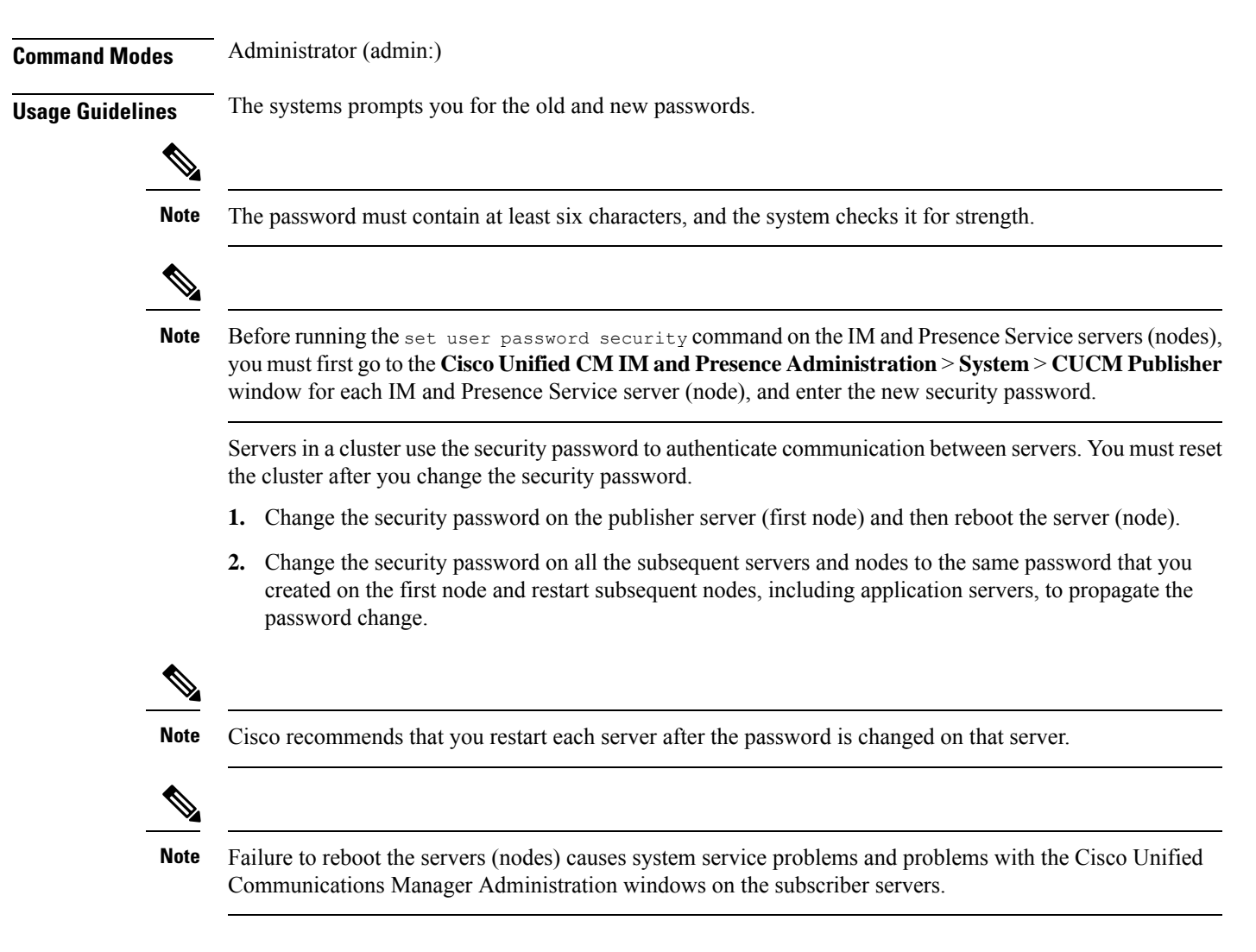

#### **Requirements**

Command privilege level: 1

Allowed during upgrade: No

Applies to: Unified Communications Manager, IM and Presence service on Unified Communications Manager, and Cisco Unity Connection.

### **set replwatcher monitor**

This command enables or disables replication monitoring by the Cisco Replication Watcher service. The Cisco Replication Watcher service blocks other services from starting until database replication is setup and functioning normally.

```
set replwatcher monitor {enable | disable}
```
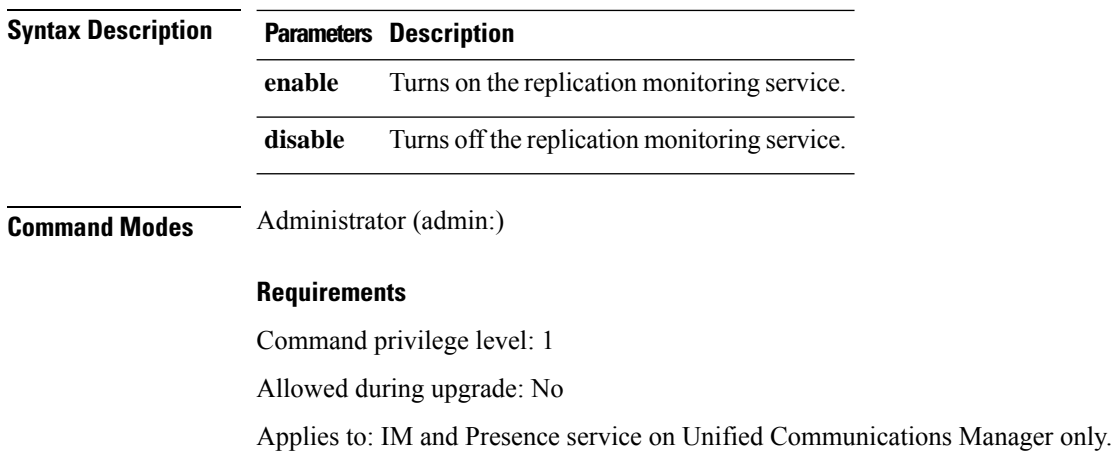

### **set samltrace level**

This command sets the SAML trace level.

**set samltrace level** *trace level*

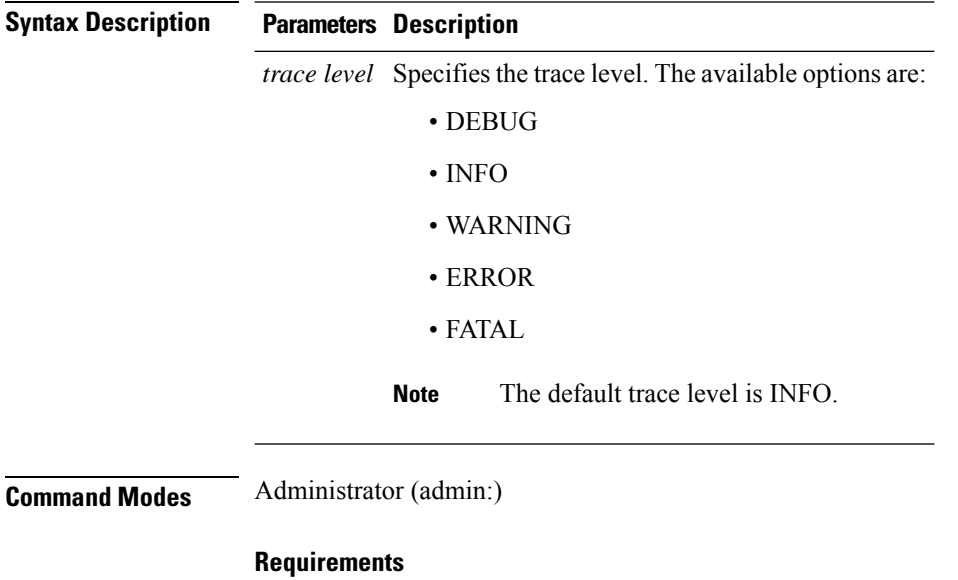

Allowed during upgrade: Yes

Applies to: Unified Communications Manager, IM and Presence service on Unified Communications Manager, and Cisco Unity Connection.

### **set session maxlimit**

This command sets the upper limit for concurrent sessions.

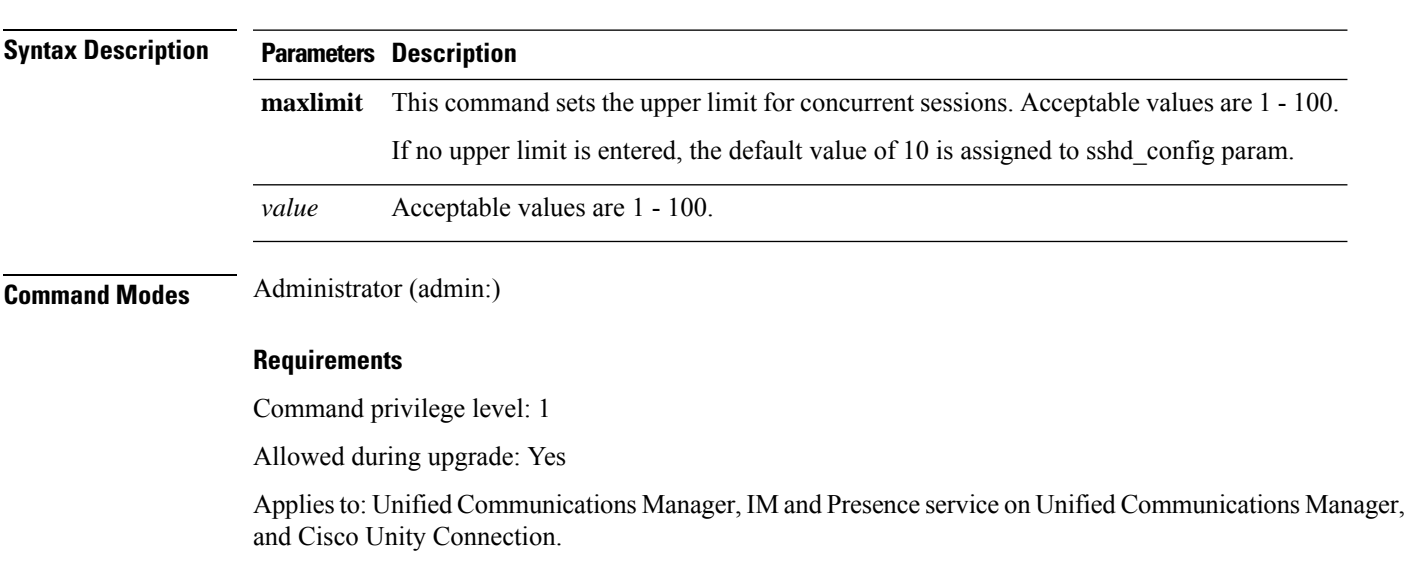

### **set smtp**

This command sets the SMTP server hostname.

**set smtp** *hostname*

**set session maxlimit** [*value*]

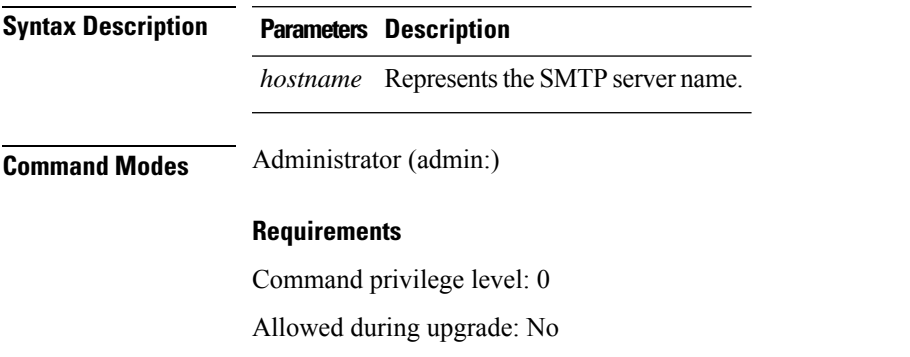

Applies to: Unified Communications Manager, IM and Presence service on Unified Communications Manager, and Cisco Unity Connection.

### **set strace enable**

This command enables the service trace and sets the trace level.

**set strace enable** [*all*]*tracevalue servicename*

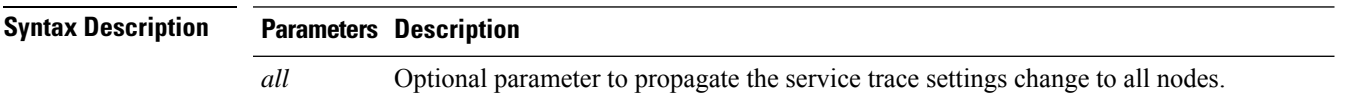

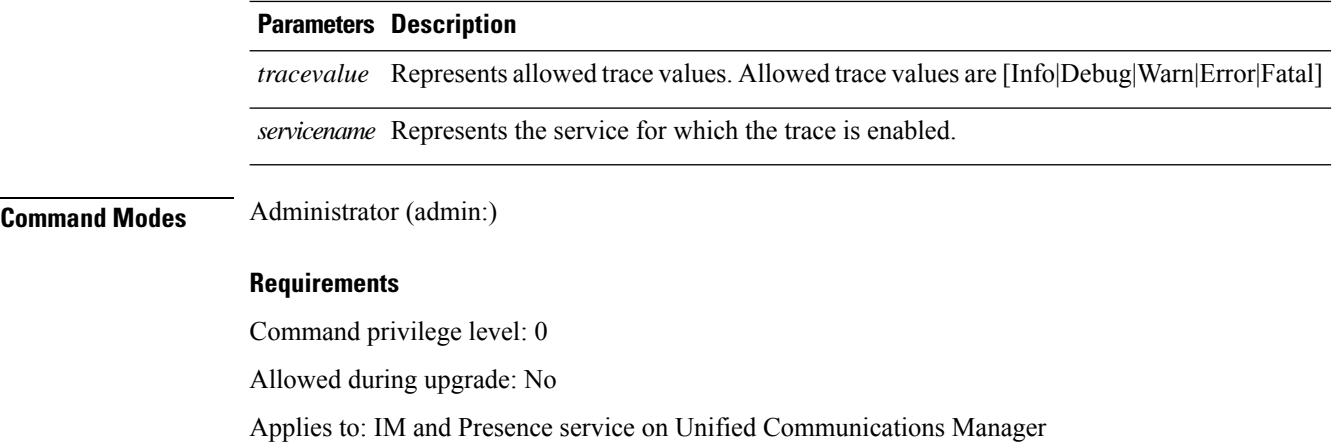

### **set strace disable**

This command disables the service trace.

**set strace disable** [*all*] *servicename*

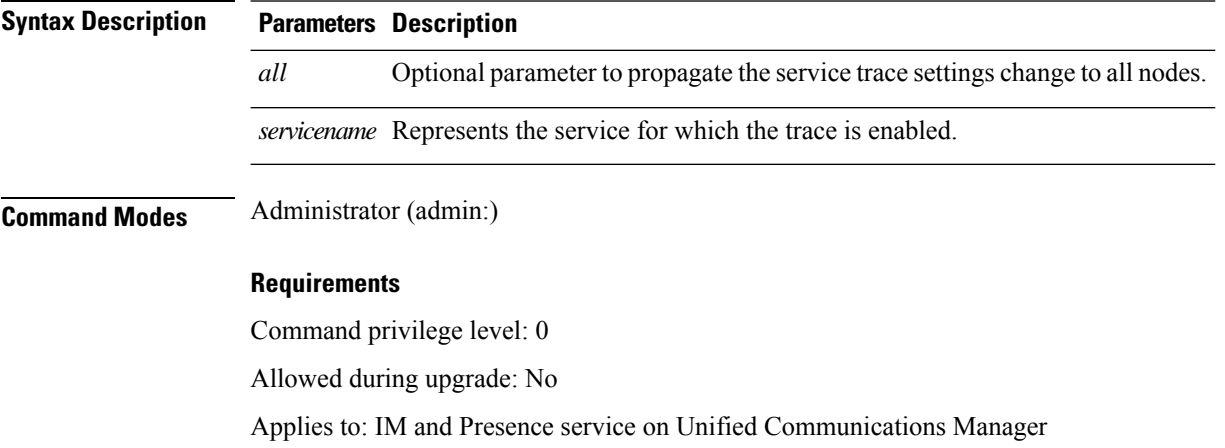

## **set timezone**

This command lets you change the system timezone.

**set timezone** *zone*

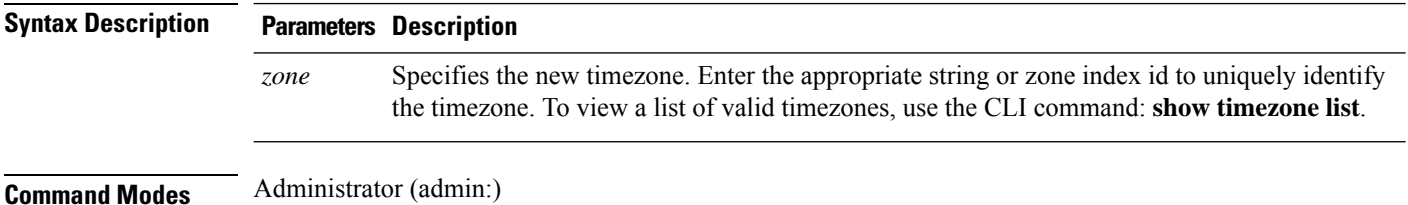

**Usage Guidelines** Enter characters to uniquely identify the new timezone. Be aware that the timezone name is case-sensitive.  $\sqrt{N}$ **Caution** You must restart the system after you change the timezone. **Requirements** Allowed during upgrade: No Applies to: Unified Communications Manager, IM and Presence service on Unified Communications Manager, and Cisco Unity Connection.

#### **Example Setting Timezone to Pacific Time**

admin:set timezone Pac

### **set trace disable**

This command unsets trace activity for the specified task.

**set trace disable** *tname*

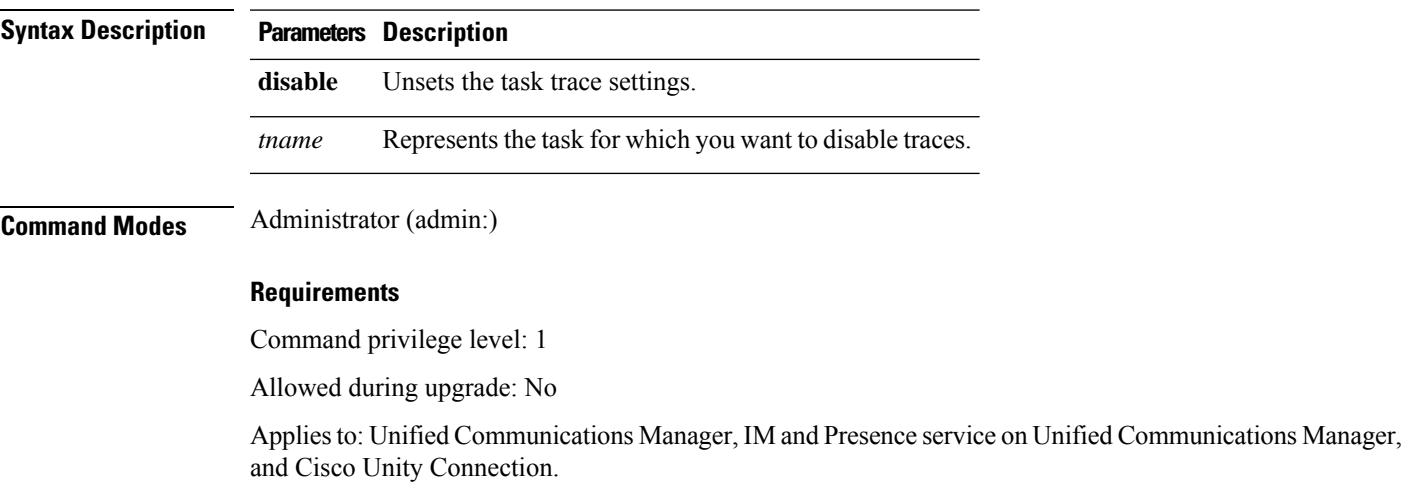

### **set trace enable**

This command sets trace activity for the specified task.

**set trace enable** {**Arbitrary** | **Detailed** | **Entry\_exit** | **Error** | **Significant** | **Special** | **State\_Transition**} *tname*

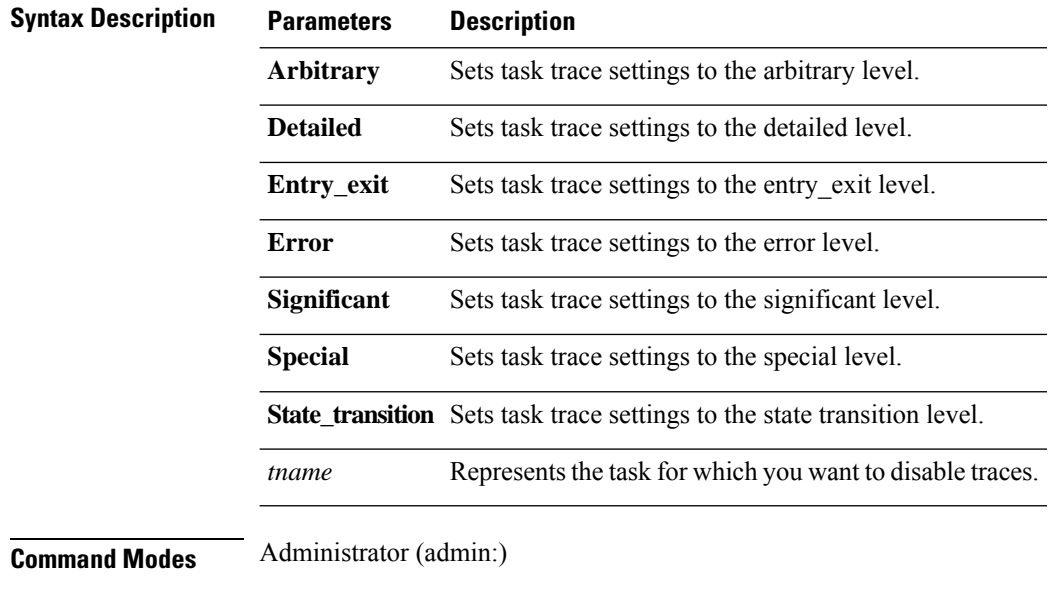

#### **Requirements**

Command privilege level: 1

Allowed during upgrade: No

Applies to: Unified Communications Manager, IM and Presence service on Unified Communications Manager, and Cisco Unity Connection.

### **set web-security**

This command sets the web security certificate information for the operating system.

**set web-security** *orgunit orgname locality state* [*country*] [*alternatehostname*]

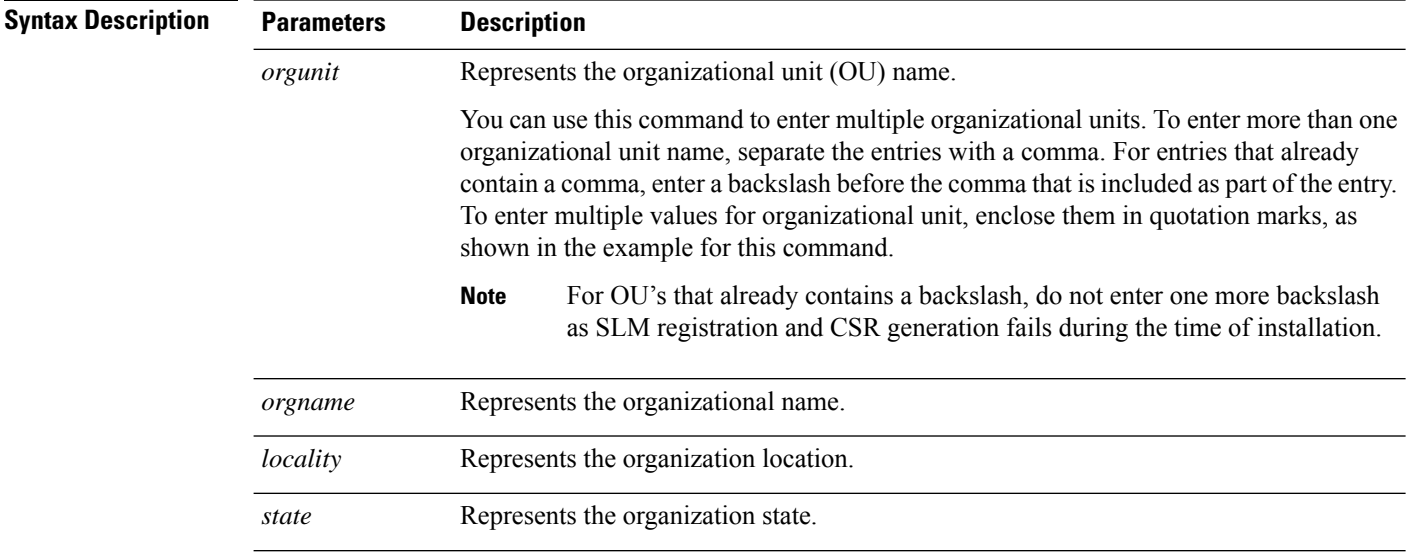
Ш

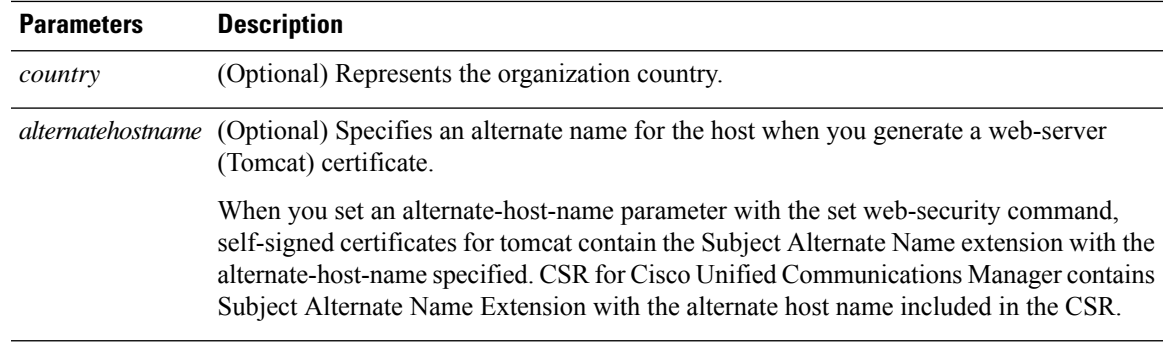

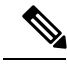

**Note**

The set web-security command when adding in the alternate hostname will apply and will be added to all future generated CSR's including, Tomcat, CallManager, CAPF, TVS, and IPsec.

#### **Command Modes** Administrator (admin:)

#### **Requirements**

Command privilege level: 0

Allowed during upgrade: No

Applies to: Unified Communications Manager, IM and Presence service on Unified Communications Manager, and Cisco Unity Connection.

#### **Example**

This example showsthe web-security command with multiple organizational unit names using comma separators. The certificate has three OU fields:

- OU=accounting
- OU=personnel, CA
- OU=personnel, MA

```
admin:set web-security "accounting,personnel\,CA,personnel\,MA" Cisco Milpitas
CA
set web-security "Voice\Video" "Cisco" "RTP" NC
```
## **set webapp session timeout**

This command sets the time, in minutes, that can elapse before a web application, such as Unified Communications Manager Administration, times out and logs off the user.

For the new webapp session timeout setting to become effective, you must restart the Cisco Tomcat service. Until you restart the Cisco Tomcat service, the **show webapp session timeout** command reflects the new values, but system continues to use and reflect the old values. This command prompts you to restart the service.

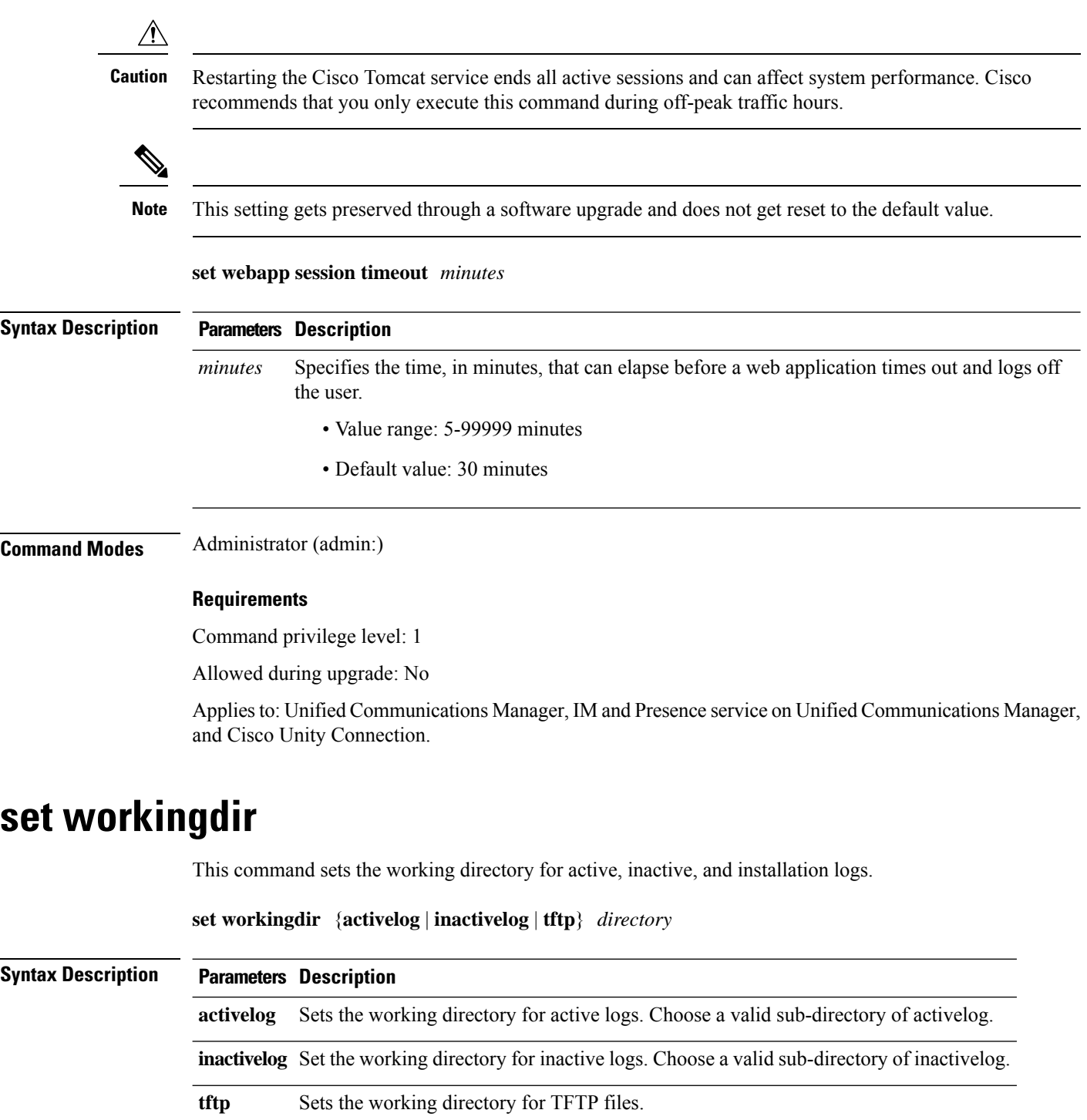

*directory* Represents the current working directory.

## **Requirements**

Command privilege level: 0 for logs, 1 for TFTP

Allowed during upgrade: Yes

Applies to: Unified Communications Manager, IM and Presence service on Unified Communications Manager, and Cisco Unity Connection.

i.

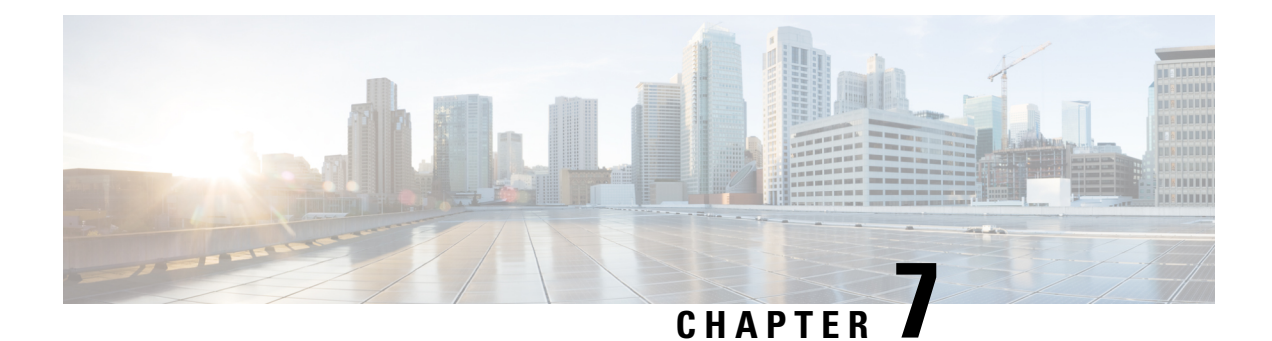

# **Show Commands**

- show [account,](#page-115-0) on page 98
- show [accountlocking,](#page-115-1) on page 98
- [show](#page-116-0) cert list, on page 99
- [show](#page-116-1) cert own, on page 99
- [show](#page-117-0) cert trust, on page 100
- show cli [pagination,](#page-117-1) on page 100
- show cli session [timeout,](#page-118-0) on page 101
- [show](#page-118-1) csr list, on page 101
- [show](#page-119-0) csr own, on page 102
- [show](#page-120-0) ctl, on page 103
- show cuc [cluster](#page-120-1) status, on page 103
- show cuc config [groups,](#page-121-0) on page 104
- show cuc config [settings,](#page-121-1) on page 104
- show cuc [dbconsistency,](#page-122-0) on page 105
- show cuc db contents, on page 106
- show cuc [dbschema,](#page-124-0) on page 107
- show cuc [dbserver](#page-125-0) disk, on page 108
- show cuc [dbserver](#page-125-1) session, on page 108
- show cuc [dbserver](#page-126-0) sessions all, on page 109
- show cuc [dbserver](#page-126-1) sessions list, on page 109
- show cuc [dbserver](#page-127-0) user list, on page 110
- show cuc [dbserver](#page-127-1) user waiting, on page 110
- show cuc dbtable [contents,](#page-128-0) on page 111
- show cuc [dbtable](#page-129-0) list, on page 112
- show cuc dbtable [schema,](#page-130-0) on page 113
- show cuc dbview [contents,](#page-131-0) on page 114
- show cuc [dbview](#page-132-0) list, on page 115
- show cuc dbview [schema,](#page-133-0) on page 116
- **show cuc jetty ssl [status](#page-135-0)** , on page 118
- show cuc [locales,](#page-135-1) on page 118
- show cuc [speechview](#page-136-0) registration certificate size, on page 119
- show cuc [sysagent](#page-136-1) task list, on page 119
- show cuc [sysagent](#page-137-0) task results, on page 120
- show cuc [sysinfo,](#page-138-0) on page 121
- show cuc tech [dbschemaversion,](#page-139-0) on page 122
- show cuc tech [dbserver](#page-140-0) all, on page 123
- show cuc tech dbserver [integrity,](#page-140-1) on page 123
- show cuc tech dbserver log [diagnostic,](#page-141-0) on page 124
- show cuc tech dbserver log [message,](#page-141-1) on page 124
- show cuc tech [dbserver](#page-142-0) status, on page 125
- show cuc trace [levels,](#page-142-1) on page 125
- show cuc [version,](#page-143-0) on page 126
- [show](#page-144-0) date, on page 127
- show [diskusage](#page-144-1) , on page 127
- [show](#page-145-0) dscp all, on page 128
- show dscp [defaults,](#page-145-1) on page 128
- show dscp [marking,](#page-145-2) on page 128
- show dscp [status,](#page-146-0) on page 129
- show [hardware,](#page-147-0) on page 130
- show ipsec [information,](#page-147-1) on page 130
- show ipsec [policy\\_group,](#page-148-0) on page 131
- show ipsec [policy\\_name,](#page-148-1) on page 131
- show ipsec [status,](#page-149-0) on page 132
- [show](#page-149-1) itl, on page 132
- show media [streams,](#page-149-2) on page 132
- show [memory,](#page-151-0) on page 134
- show [myself,](#page-151-1) on page 134
- show [network](#page-152-0) all, on page 135
- show [network](#page-152-1) cluster, on page 135
- show [network](#page-152-2) dhcp eth0, on page 135
- show [network](#page-153-0) eth0, on page 136
- show network [failover,](#page-153-1) on page 136
- show network [ip\\_conntrack,](#page-154-0) on page 137
- show [network](#page-154-1) ipprefs, on page 137
- show [network](#page-155-0) ipv6, on page 138
- show network [max\\_ip\\_conntrack,](#page-155-1) on page 138
- show [network](#page-156-0) route, on page 139
- show [network](#page-156-1) status, on page 139
- [show](#page-157-0) open files all, on page 140
- show open files [process,](#page-157-1) on page 140
- show open files [regexp,](#page-157-2) on page 140
- [show](#page-158-0) open ports all, on page 141
- show open ports [process,](#page-158-1) on page 141
- show open ports [regexp,](#page-159-0) on page 142
- show [packages,](#page-159-1) on page 142
- show [password,](#page-160-0) on page 143
- show [password](#page-161-0) expiry, on page 144
- show [password](#page-161-1) expiry user, on page 144
- show [password](#page-162-0) expiry user list, on page 145
- show perf [counterhelp,](#page-162-1) on page 145
- show perf list [categories,](#page-162-2) on page 145
- show perf list [classes,](#page-163-0) on page 146
- show perf list [counters,](#page-163-1) on page 146
- show perf list [instances,](#page-164-0) on page 147
- show perf [query](#page-164-1) class, on page 147
- show perf query [counter,](#page-165-0) on page 148
- show perf query [instance,](#page-165-1) on page 148
- show perf [query](#page-166-0) path, on page 149
- show [process](#page-167-0) list, on page 150
- show [process](#page-167-1) load, on page 150
- show [process](#page-168-0) name, on page 151
- show process [open-fd,](#page-168-1) on page 151
- show [process](#page-169-0) pid, on page 152
- show [process](#page-169-1) search, on page 152
- show [process](#page-170-0) user, on page 153
- show process [using-most](#page-170-1) cpu, on page 153
- show process [using-most](#page-171-0) memory, on page 154
- show [registry,](#page-171-1) on page 154
- [show](#page-172-0) risdb list, on page 155
- show risdb [query,](#page-173-0) on page 156
- show [samltrace](#page-173-1) level, on page 156
- show session maximit, on page 156
- show [smtp,](#page-174-0) on page 157
- [show](#page-174-1) stats io, on page 157
- show [status,](#page-175-0) on page 158
- show tech actives ql, on page 158
- [show](#page-176-0) tech all, on page 159
- show tech ccm service, on page 159
- show tech [database,](#page-176-2) on page 159
- show tech [dberrcode,](#page-177-0) on page 160
- show tech [dbintegrity,](#page-177-1) on page 160
- show tech [dbschema,](#page-178-0) on page 161
- show tech [dbinuse,](#page-178-1) on page 161
- show tech [dbstateinfo,](#page-178-2) on page 161
- show tech [devdefaults,](#page-179-0) on page 162
- show tech [dumpCSVandXML,](#page-179-1) on page 162
- show tech [gateway,](#page-180-0) on page 163
- show tech [locales,](#page-180-1) on page 163
- show tech [network](#page-180-2) all, on page 163
- show tech [network](#page-181-0) hosts, on page 164
- show tech network [interfaces,](#page-181-1) on page 164
- show tech [network](#page-182-0) resolv, on page 165
- show tech [network](#page-183-0) routes, on page 166
- show tech [network](#page-183-1) sockets, on page 166
- show tech [notify,](#page-184-0) on page 167
- show tech [params,](#page-184-1) on page 167
- show tech [prefs,](#page-184-2) on page 167
- show tech [procedures,](#page-185-0) on page 168
- show tech [repltimeout,](#page-185-1) on page 168
- show tech [routepatterns,](#page-186-0) on page 169
- show tech [routeplan,](#page-186-1) on page 169
- show tech [runtime,](#page-186-2) on page 169
- show tech [sqlhistory,](#page-187-0) on page 170
- show tech [systables,](#page-187-1) on page 170
- show tech [system,](#page-187-2) on page 170
- show tech [table,](#page-188-0) on page 171
- show tech [triggers,](#page-189-0) on page 172
- show tech [version,](#page-189-1) on page 172
- show [timezone](#page-189-2) config, on page 172
- show [timezone](#page-190-0) list, on page 173
- show [trace,](#page-190-1) on page 173
- show ups [status,](#page-191-0) on page 174
- show [version](#page-191-1) active, on page 174
- show version [inactive,](#page-192-0) on page 175
- **show vos [version](#page-192-1)** , on page 175
- show [web-security,](#page-193-0) on page 176
- show webapp session [timeout,](#page-193-1) on page 176
- show [workingdir,](#page-193-2) on page 176
- show logins [unsuccessful,](#page-194-0) on page 177

## <span id="page-115-0"></span>**show account**

This command lists current administrator accounts, except the primary administrator account.

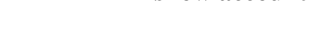

<span id="page-115-1"></span>**Command Modes** Administrator (admin:)

#### **Requirements**

**show account**

Command privilege level: 4

Allowed during upgrade: Yes

Applies to: Unified Communications Manager, IM and Presence service on Unified Communications Manager, and Cisco Unity Connection.

# **show accountlocking**

This command displays the current account locking settings.

**show accountlocking**

## **Command Modes** Administrator (admin:)

### **Requirements**

Applies to: Unified Communications Manager, IM and Presence service on Unified Communications Manager, and Cisco Unity Connection.

### **Example**

```
admin:show accountlocking
Account Lockout is enabled
Unlock Time : 300 seconds
Retry Count : 3 attempts
```
# <span id="page-116-0"></span>**show cert list**

This command displays certificate trust lists.

```
show cert list {own | trust}
```
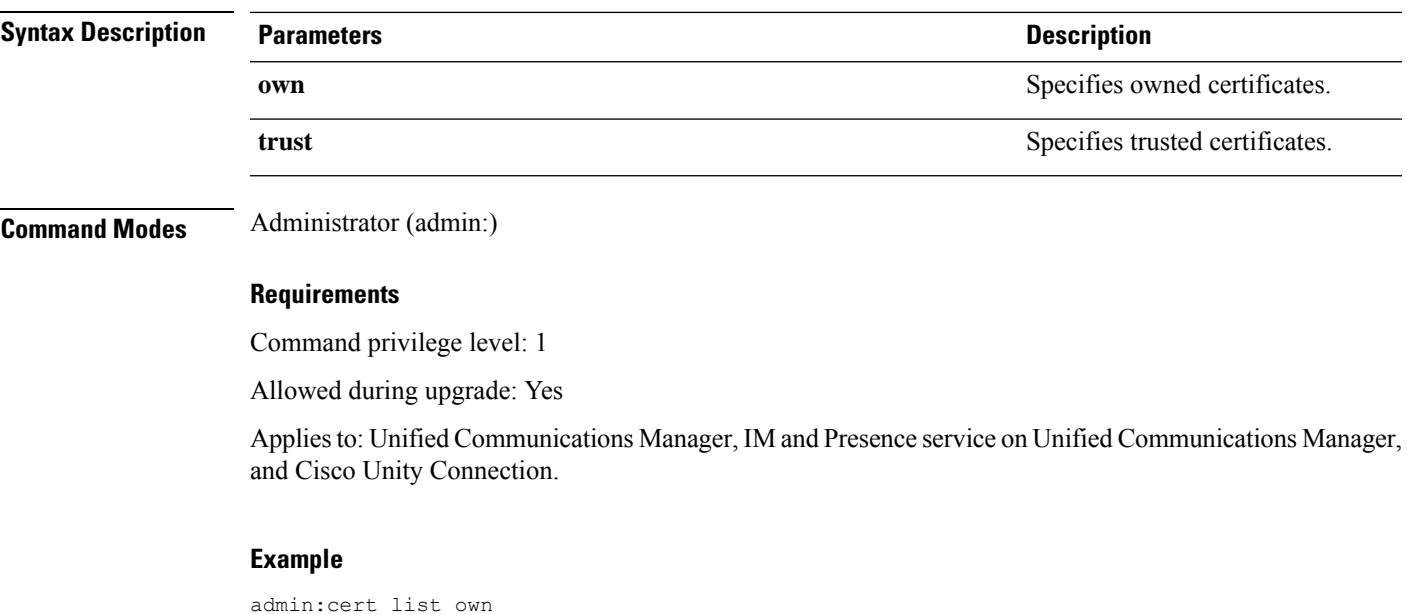

## <span id="page-116-1"></span>**show cert own**

This command displays certificate contents.

**show cert own** *filename*

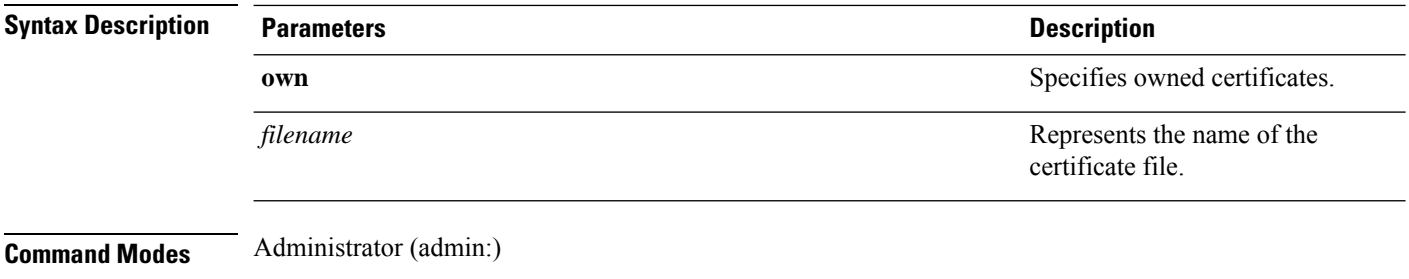

### **Requirements**

Command privilege level: 1

Allowed during upgrade: Yes

**show cert trust** *filename*

Applies to: Unified Communications Manager, IM and Presence service on Unified Communications Manager, and Cisco Unity Connection.

## <span id="page-117-0"></span>**show cert trust**

This command displays certificate contents.

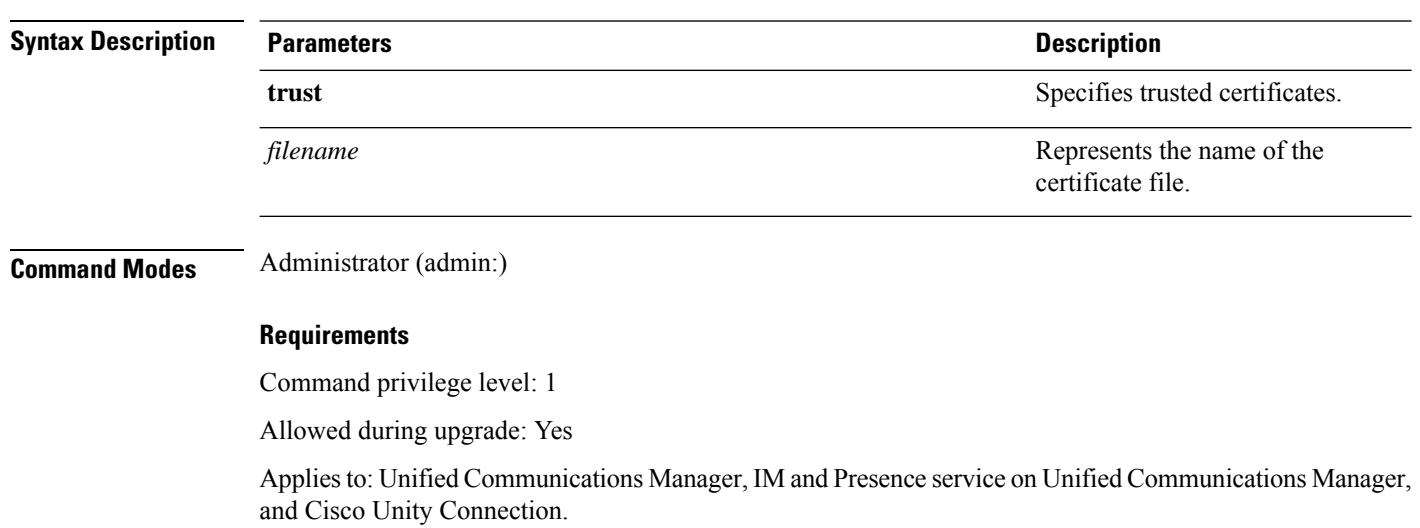

# <span id="page-117-1"></span>**show cli pagination**

This command displays the status of automatic CLI automatic pagination.

**show cli pagination**

**Command Modes** Administrator (admin:)

Ш

### **Requirements**

Command privilege level: 0

Allowed during upgrade: Yes

Applies to: Unified Communications Manager, IM and Presence service on Unified Communications Manager, and Cisco Unity Connection.

#### **Example**

```
admin:show cli pagination
Automatic Pagination : Off.
```
# <span id="page-118-0"></span>**show cli session timeout**

This command displays the CLI session timeout value, which is the amount of time, in minutes, that can elapse before a CLI session times out and disconnects.

### **show cli session timeout**

### **Command Modes** Administrator (admin:)

#### **Requirements**

Command privilege level: 1

Allowed during upgrade: Yes

Applies to: Unified Communications Manager, IM and Presence service on Unified Communications Manager, and Cisco Unity Connection.

## <span id="page-118-1"></span>**show csr list**

This command displays Certificate Sign Request contents and certificate trust lists.

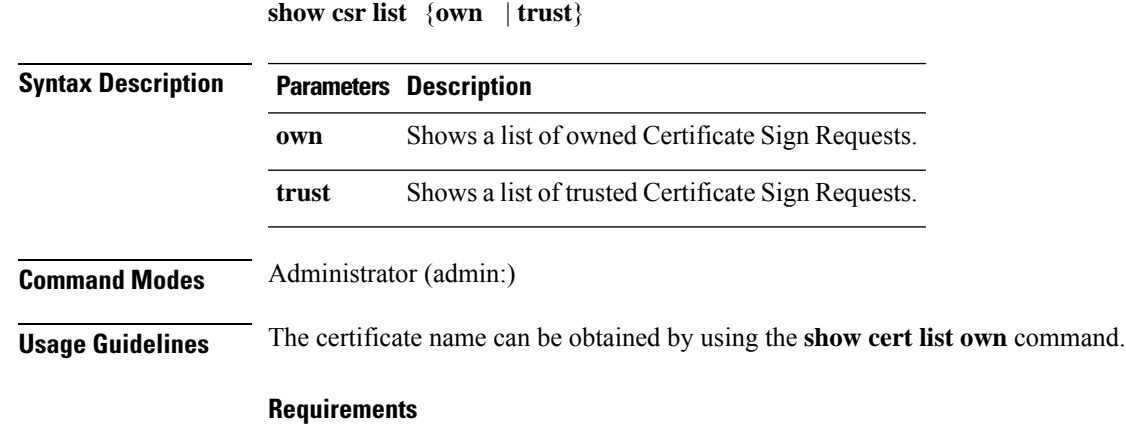

Command privilege level:

Allowed during upgrade:

**show csr own** *name*

Applies to: Unified Communications Manager, IM and Presence service on Unified Communications Manager, Cisco Unity Connection

### **Example**

```
admin: show csr list own
tomcat/tomcat.csr
Vipr-QuetzalCoatl/Vipr-QuetzalCoatl.csr
.....
.....
.....
```
# <span id="page-119-0"></span>**show csr own**

This command displays Certificate Sign Request (CSR) contents and certificate trust lists.

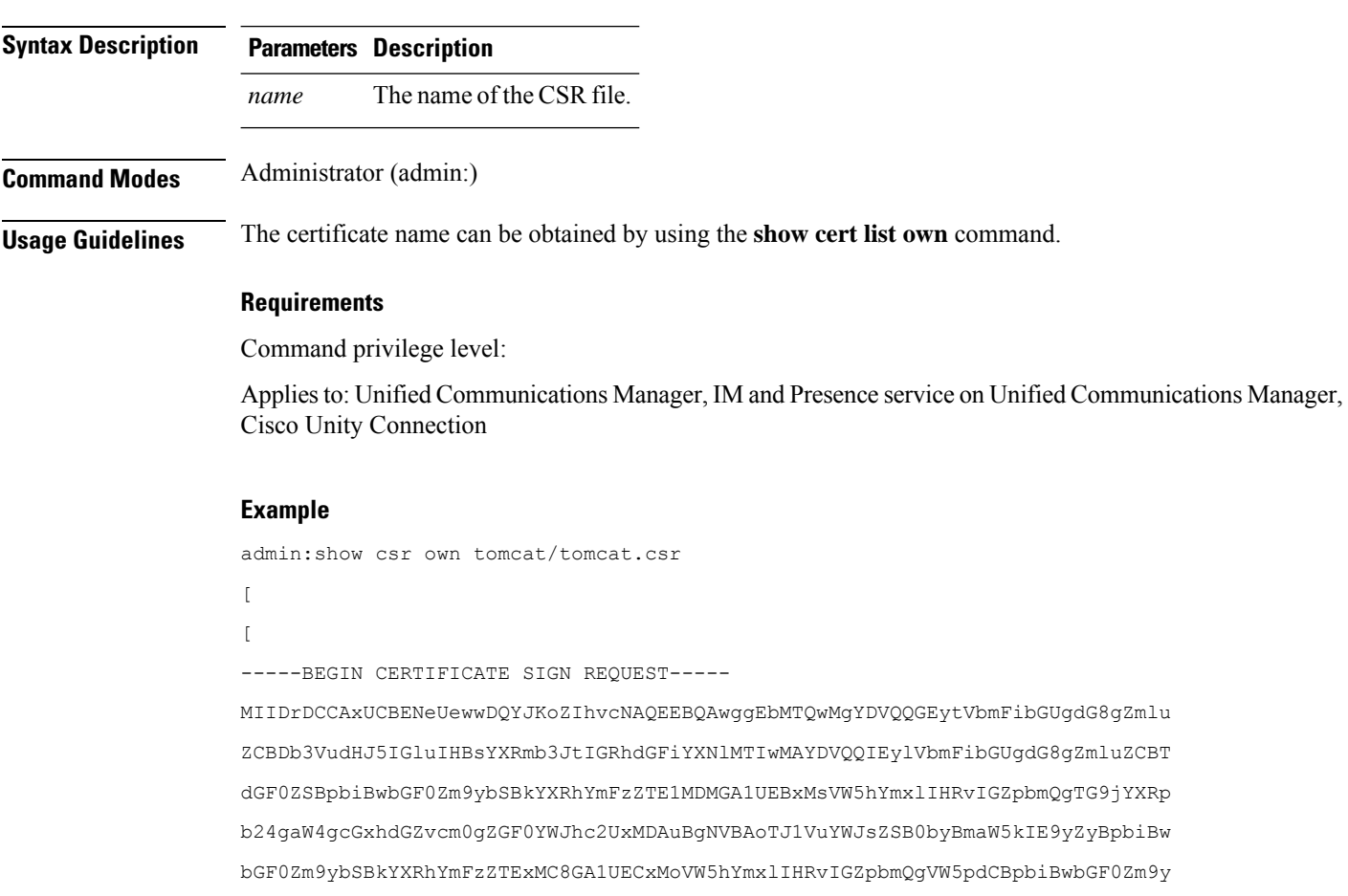

bSBkYXRhYmFzZTETMBEGA1UEAxMKYmxkci1jY20zNjAeFw0wNTEwMjUxNTQwMjhaFw0xMDEwMjQx NTQwMjhaMIIBGzE0MDIGA1UEBhMrVW5hYmxlIHRvIGZpbmQgQ291bnRyeSBpbiBwbGF0Zm9ybSBk YXRhYmFzZTEyMDAGA1UECBMpVW5hYmxlIHRvIGZpbmQgU3RhdGUgaW4gcGxhdGZvcm0gZGF0YWJh c2UxNTAzBgNVBAcTLFVuYWJsZSB0byBmaW5kIExvY2F0aW9uIGluIHBsYXRmb3JtIGRhdGFiYXNl MTAwLgYDVQQKEydVbmFibGUgdG8gZmluZCBPcmcgaW4gcGxhdGZvcm0gZGF0YWJhc2UxMTAvBgNV BAsTKFVuYWJsZSB0byBmaW5kIFVuaXQgaW4gcGxhdGZvcm0gZGF0YWJhc2UxEzARBgNVBAMTCmJs ZHItY2NtMzYwgZ8wDQYJKoZIhvcNAQEBBQADgY0AMIGJAoGBAMoZ4eLmk1Q3uEFwmb4iU5nrMbhm J7bexSnC3PuDGncxT3Au4zpGgMaQRL+mk+dAt8gDZfFKz8uUkUoibcUhvqk4h3FoTEM+6qgFWVMk gSNUU+1i9MST4m1aq5hCP87GljtPbnCXEsFXaKH+gxBq5eBvmmzmO1D/otXrsfsnmSt1AgMBAAEw DQYJKoZIhvcNAQEEBQADgYEAKwhDyOoUDiZvlAOJVTNF3VuUqv4nSJlGafB6WFldnh+3yqBWwfGn

## <span id="page-120-0"></span>**show ctl**

This command displays the contents of the Certificate Trust List (CTL) file on the server. It notifies you if the CTL is invalid.

**show ctl**

### **Command Modes** Administrator (admin:)

#### **Requirements**

Command privilege level: 0

Allowed during upgrade: Yes

Applies to: Unified Communications Manager, IM and Presence service on Unified Communications Manager, Cisco Unity Connection

## <span id="page-120-1"></span>**show cuc cluster status**

This command shows the status of the servers in the cluster.

### **show cuc cluster status**

**Command Modes** Administrator (admin:)

### **Requirements**

Command privilege level: 0

Allowed during upgrade: Yes

Applies to: Cisco Unity Connection

# <span id="page-121-0"></span>**show cuc config groups**

This command displays a list of the valid configuration group names.

**show cuc config groups** [**page**]

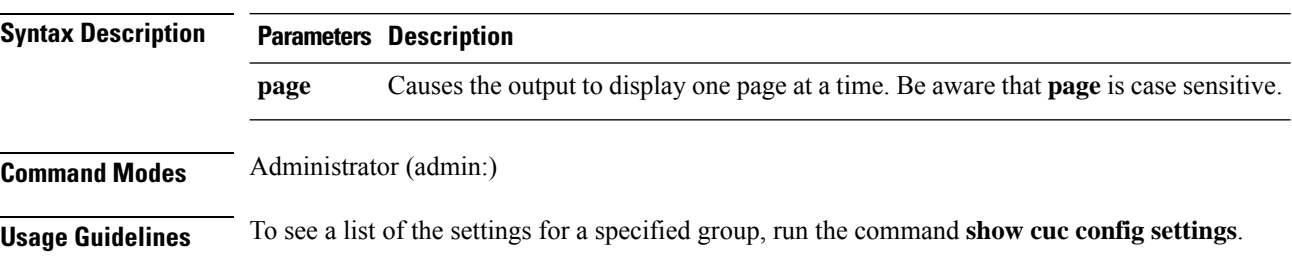

### **Requirements**

Command privilege level: 0

Allowed during upgrade: Yes

Applies to: Cisco Unity Connection

### **Example**

admin: show cuc config groups

CiscoLicensing ConfigurationAssistant Conversations Directory Groupware LogMgr Messaging : : Telephony

# <span id="page-121-1"></span>**show cuc config settings**

This command displays the settings and values for a specified group of Connection configuration settings.

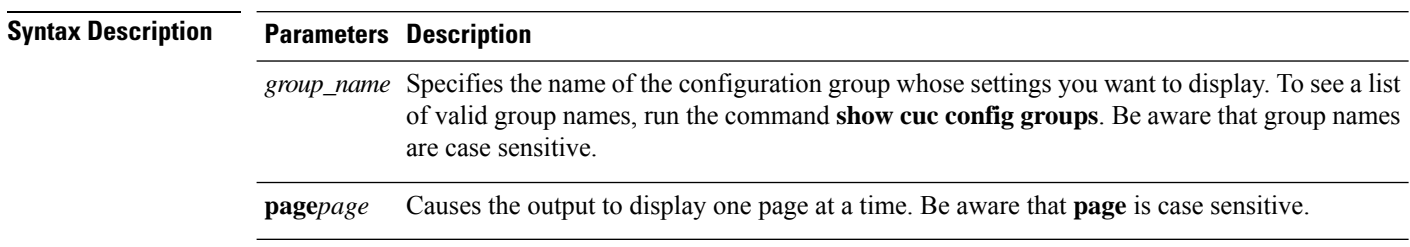

**show cuc config settings** *group\_name* **page**

## **Command Modes** Administrator (admin:)

### **Requirements**

Command privilege level: 0

Allowed during upgrade: Yes

Applies to: Cisco Unity Connection

## **Configuration Settings for the Group SA**

admin: show cuc config settings SA SA Setting **Value** ---------- ----- SessionTimeout 20 Use24HrClockFormat 0

# <span id="page-122-0"></span>**show cuc dbconsistency**

This command checks the tables and indexes of a specified database for inconsistencies.

**show cuc dbconsistency** [*database\_name*]

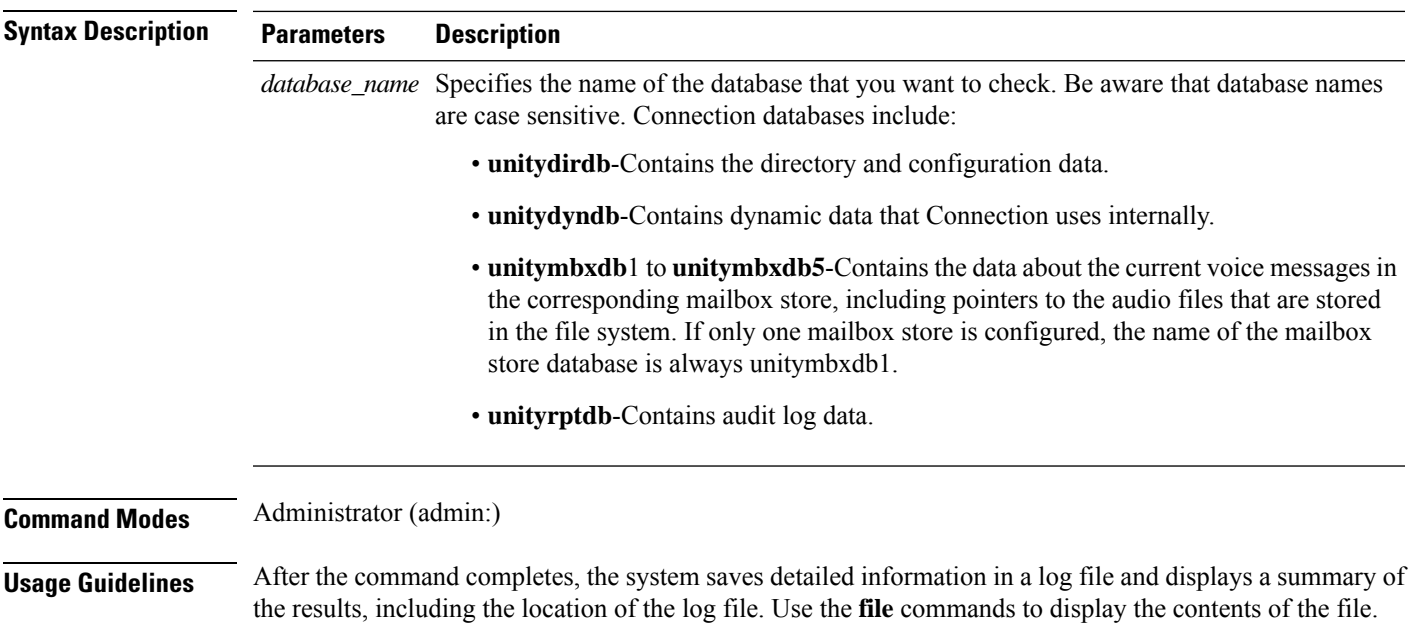

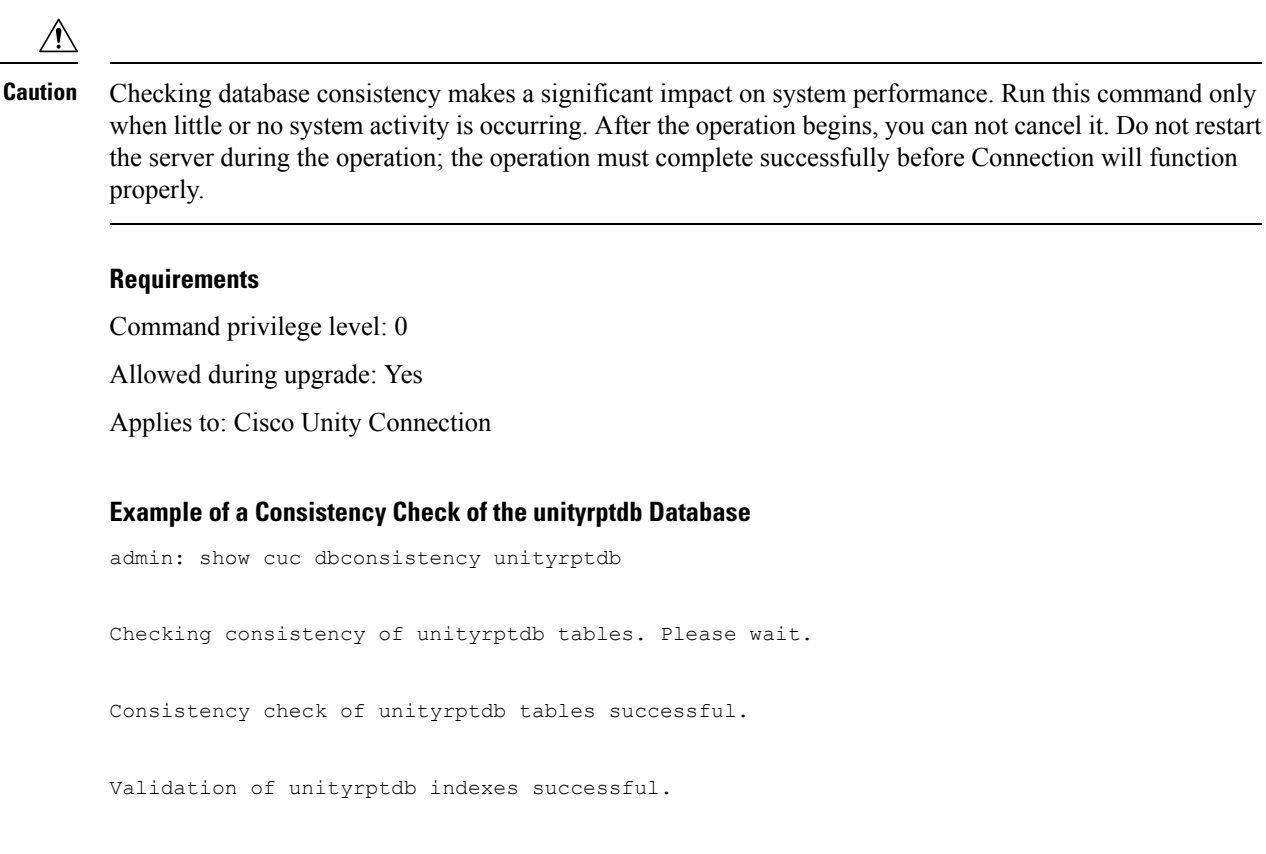

### Output is in file: cuc/cli/consistency unityrptdb 070404-123636.txt

## <span id="page-123-0"></span>**show cuc dbcontents**

This command exports the data from a specified database to a CSV file.

**show cuc dbcontents** [*database\_name*]

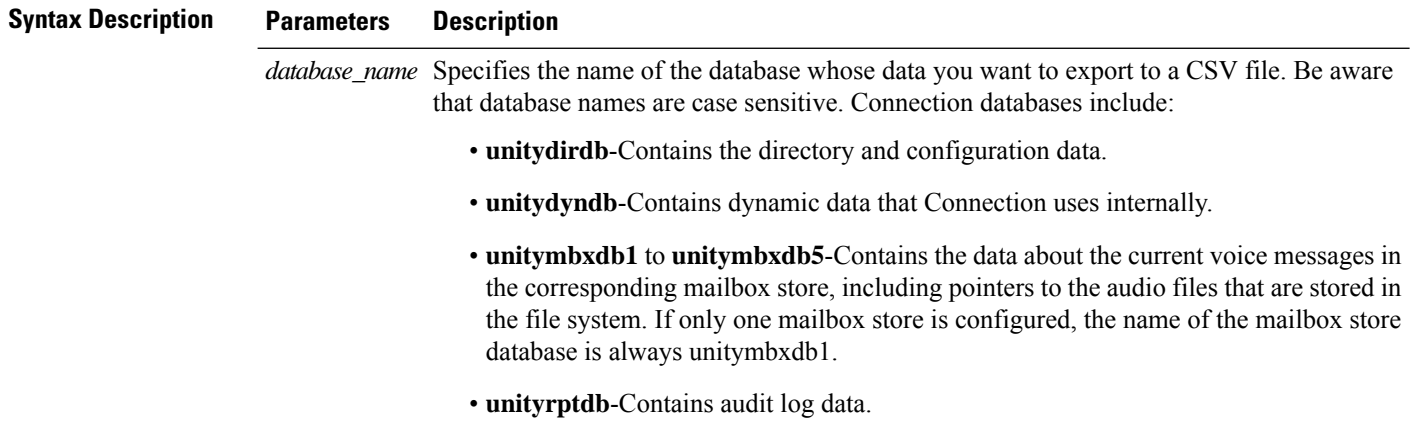

Ш

### **Command Modes** Administrator (admin:)

**Usage Guidelines** After the command completes, the location of the CSV file displays. Use the **file** commands to display the contents of the file.

 $\bigwedge$ 

Saving the contents of a database to a CSV file affects system performance. Run this command only when little or no system activity is occurring. **Caution**

#### **Requirements**

Command privilege level: 1

Allowed during upgrade: Yes

Applies to: Cisco Unity Connection

### **Example of Exporting the Data From the unitydirdb Database to aCSVFile and Displays the Location of the File**

admin: show cuc dbcontents unitydirdb

This operation may take a few minutes to complete. Please wait.

Output is in file: cuc/cli/contents\_unitydirdb\_070404-124027.csv

## <span id="page-124-0"></span>**show cuc dbschema**

This command exports the SQL statements that are necessary to replicate the schema for a specified database to a file.

**show cuc dbschema** [*database\_name*]

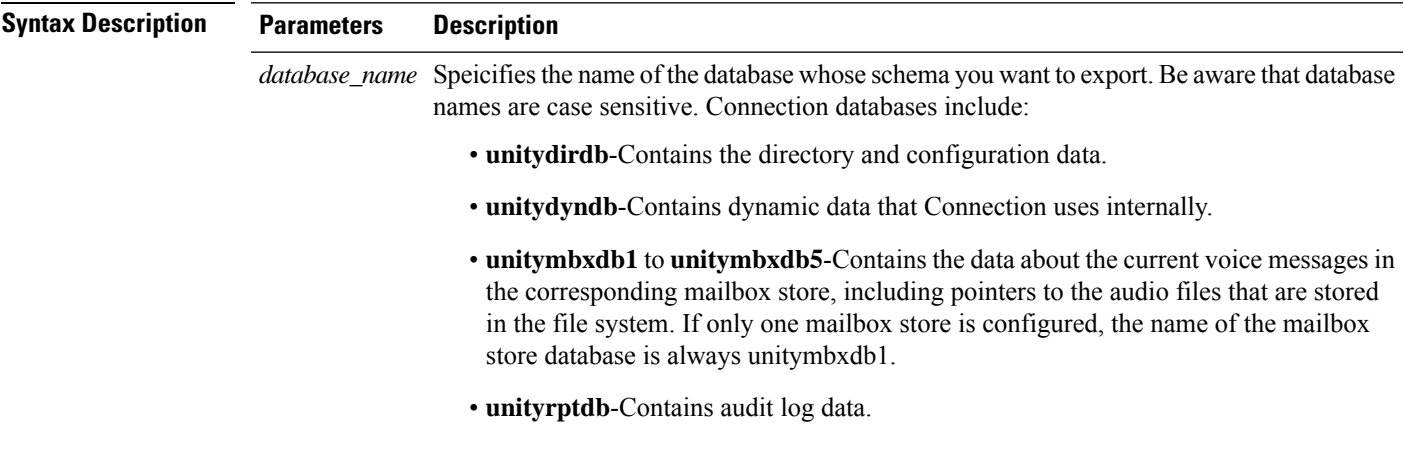

### **Command Modes** Administrator (admin:)

**Usage Guidelines** After the command completes, the location of the file displays. Use the **file** commands to display the file.

### **Requirements**

Command privilege level: 0

Allowed during upgrade: Yes

Applies to: Cisco Unity Connection

## **Example of Exporting the Schema of the unitydirdb Database to a File and Displays the Location of the File**

```
admin: show cuc dbschema unitydirdb
```
Output is in file: cuc/cli/schema\_unitydirdb\_061013-115815.sql

# <span id="page-125-0"></span>**show cuc dbserver disk**

This command displays summary information about informix storage space for all Connection databases on the current server.

**show cuc dbserver disk** [**page**] [**file**]

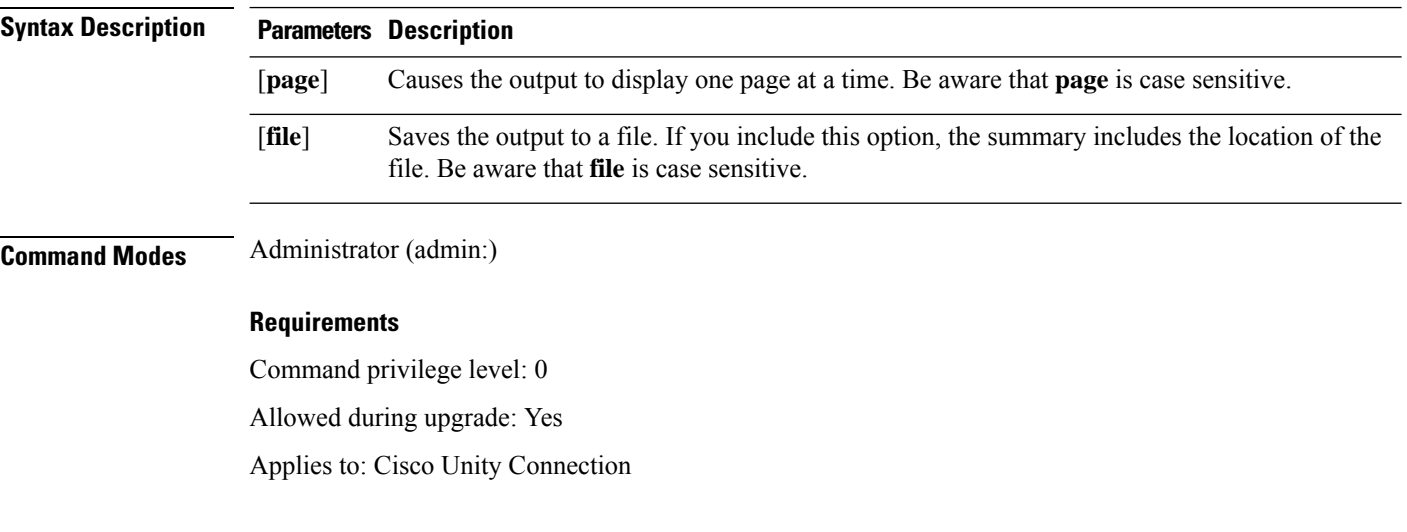

# <span id="page-125-1"></span>**show cuc dbserver session**

This command displays summary information about a specified informix database user session.

```
show cuc dbserver session session_id [page] [file]
```
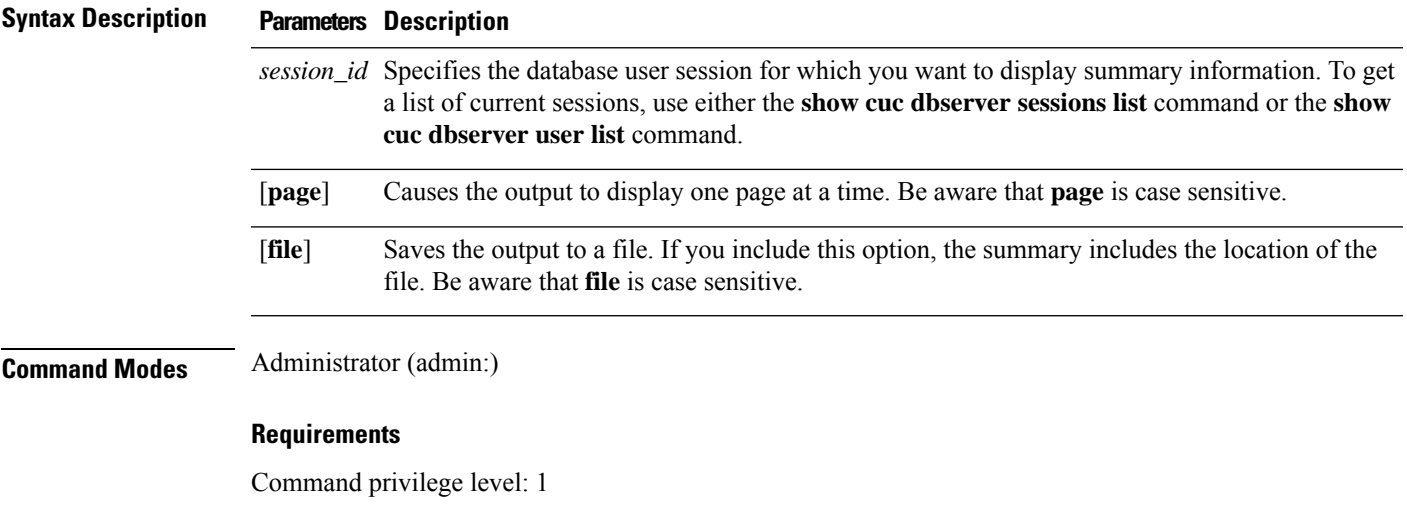

Allowed during upgrade: Yes

Applies to: Cisco Unity Connection

# <span id="page-126-0"></span>**show cuc dbserver sessions all**

This command displays summary information about all the current Informix database user sessions.

**show cuc dbserver sessions all** [**page**] [**file**]

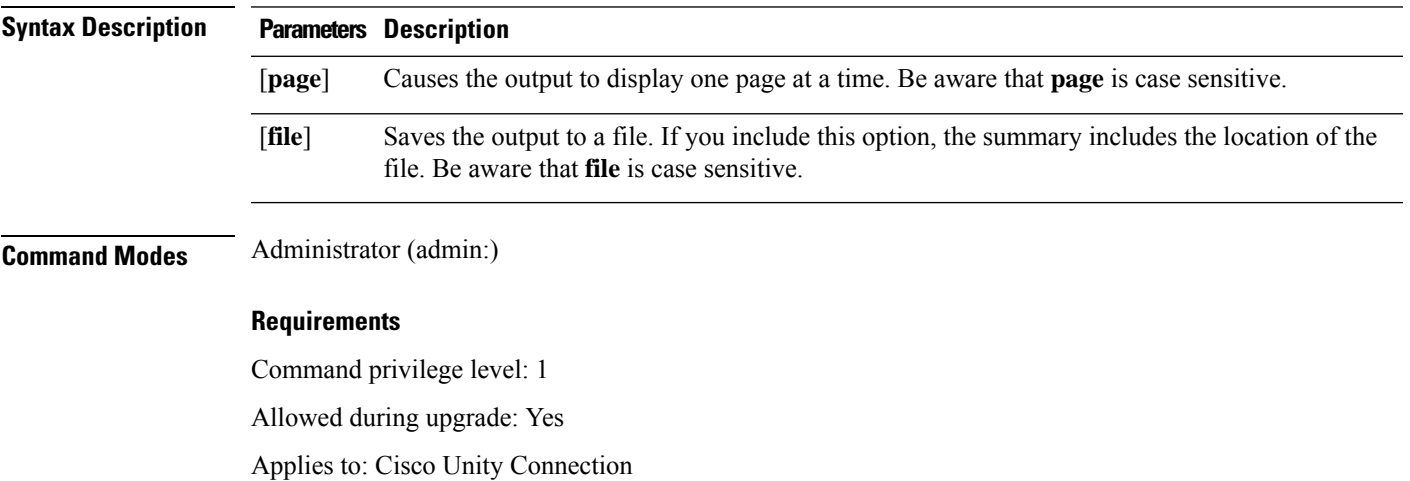

# <span id="page-126-1"></span>**show cuc dbserver sessions list**

This command displays a list of the current Informix database user sessions.

**show cuc dbserver sessions list** [**page**]

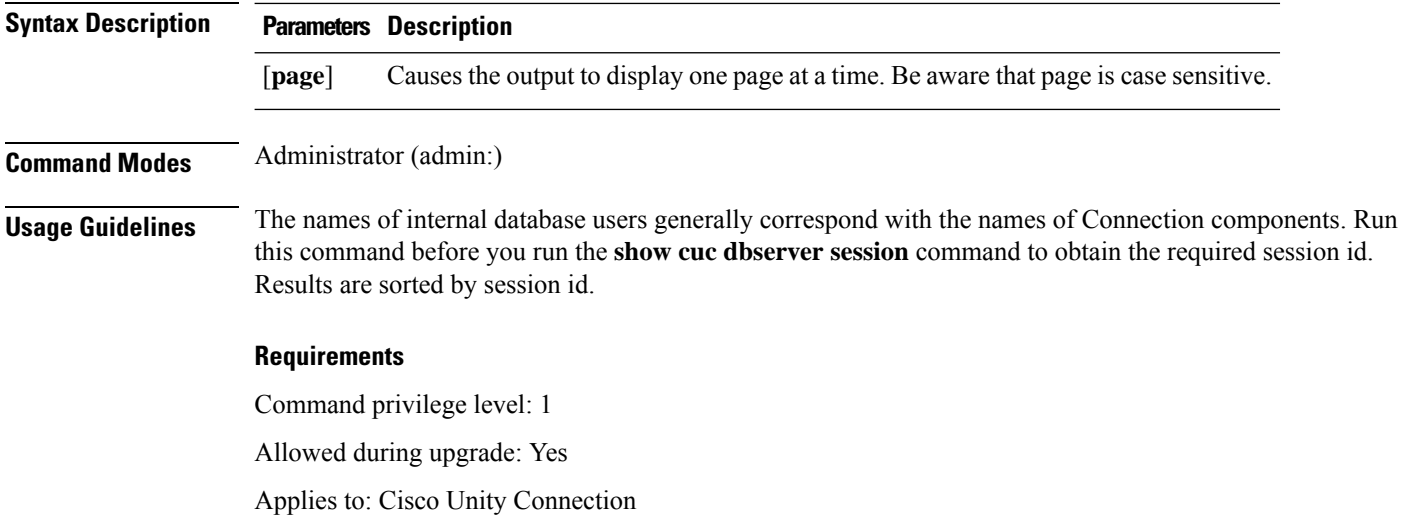

# <span id="page-127-0"></span>**show cuc dbserver user list**

This command displays a list of the active Connection internal database users.

**show cuc dbserver user list** [**page**]

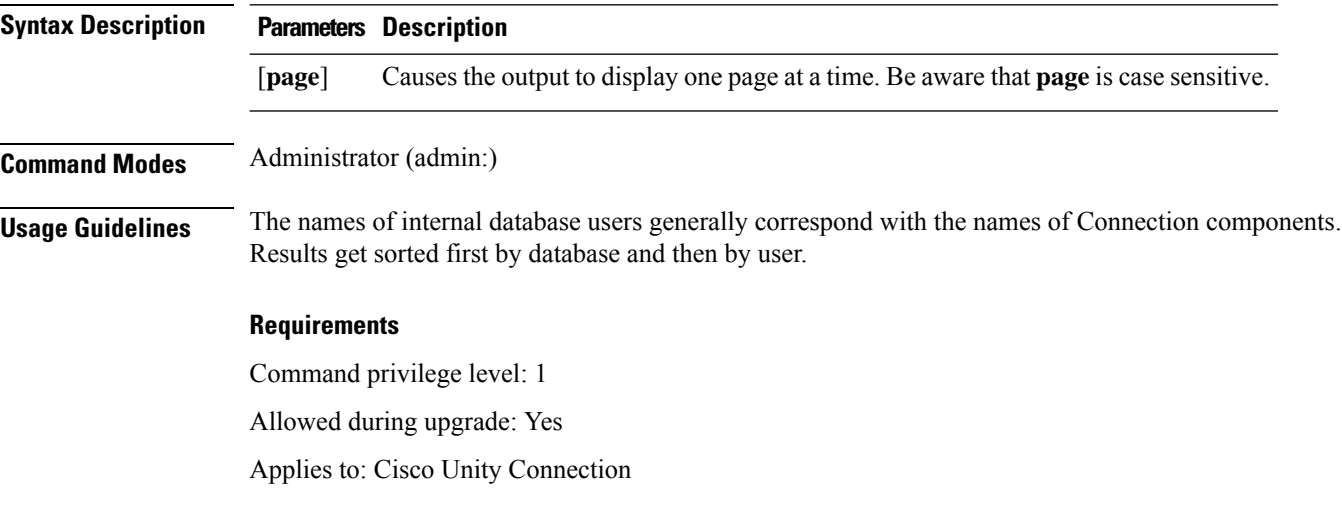

# <span id="page-127-1"></span>**show cuc dbserver user waiting**

This command displays a list of the Connection internal users that are waiting for a resource.

**show cuc dbserver user waiting** [**page**]

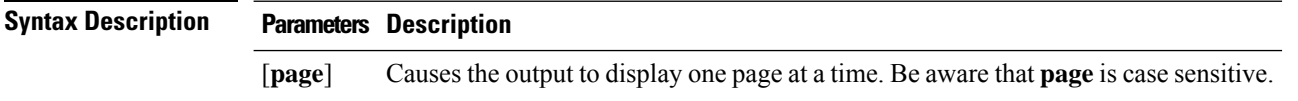

## **Command Modes** Administrator (admin:)

**Usage Guidelines** The names of the internal database users generally correspond with the names of Connection components.

### **Requirements**

Command privilege level: 1

Allowed during upgrade: Yes

Applies to: Cisco Unity Connection

# <span id="page-128-0"></span>**show cuc dbtable contents**

This command exports the contents of a specified Connection table to a CSV file.

**show cuc dbtable contents**{*database\_nametable\_name*}

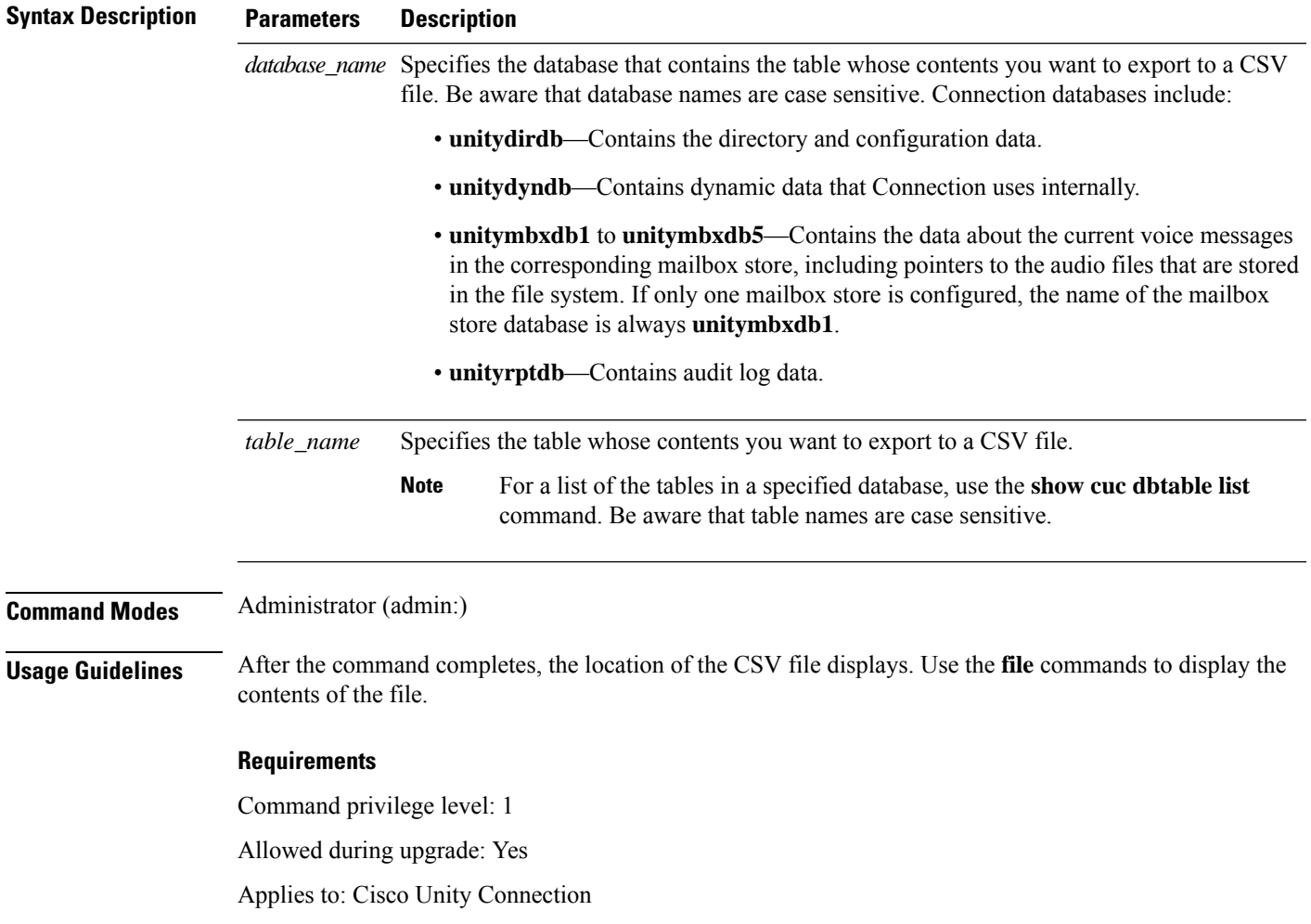

### **Example**

admin: show cuc dbtable contents unitydirdb tbl\_cos

Output is in file: cuc/cli/contents\_tbl\_cos\_1013-113910.csv

# <span id="page-129-0"></span>**show cuc dbtable list**

This command displays a list of the tables in a specified database.

**show cuc dbtable list** *database\_name* [**page**]

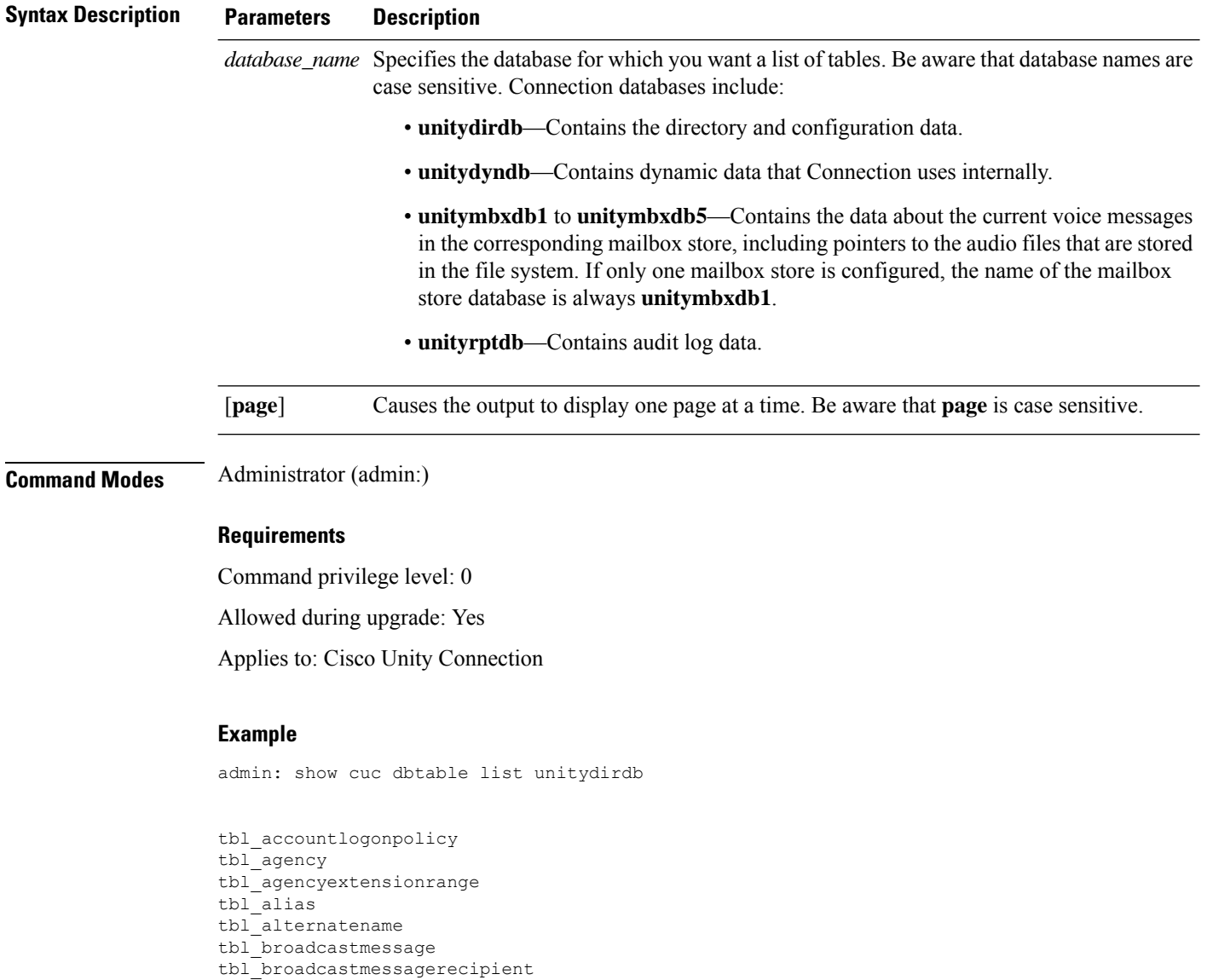

... tbl\_waveformat

# <span id="page-130-0"></span>**show cuc dbtable schema**

This command displays a description for a specified table and a list of the columns in the table.

**show cuc dbtable schema** {*database\_nametable\_name*} [**page**]

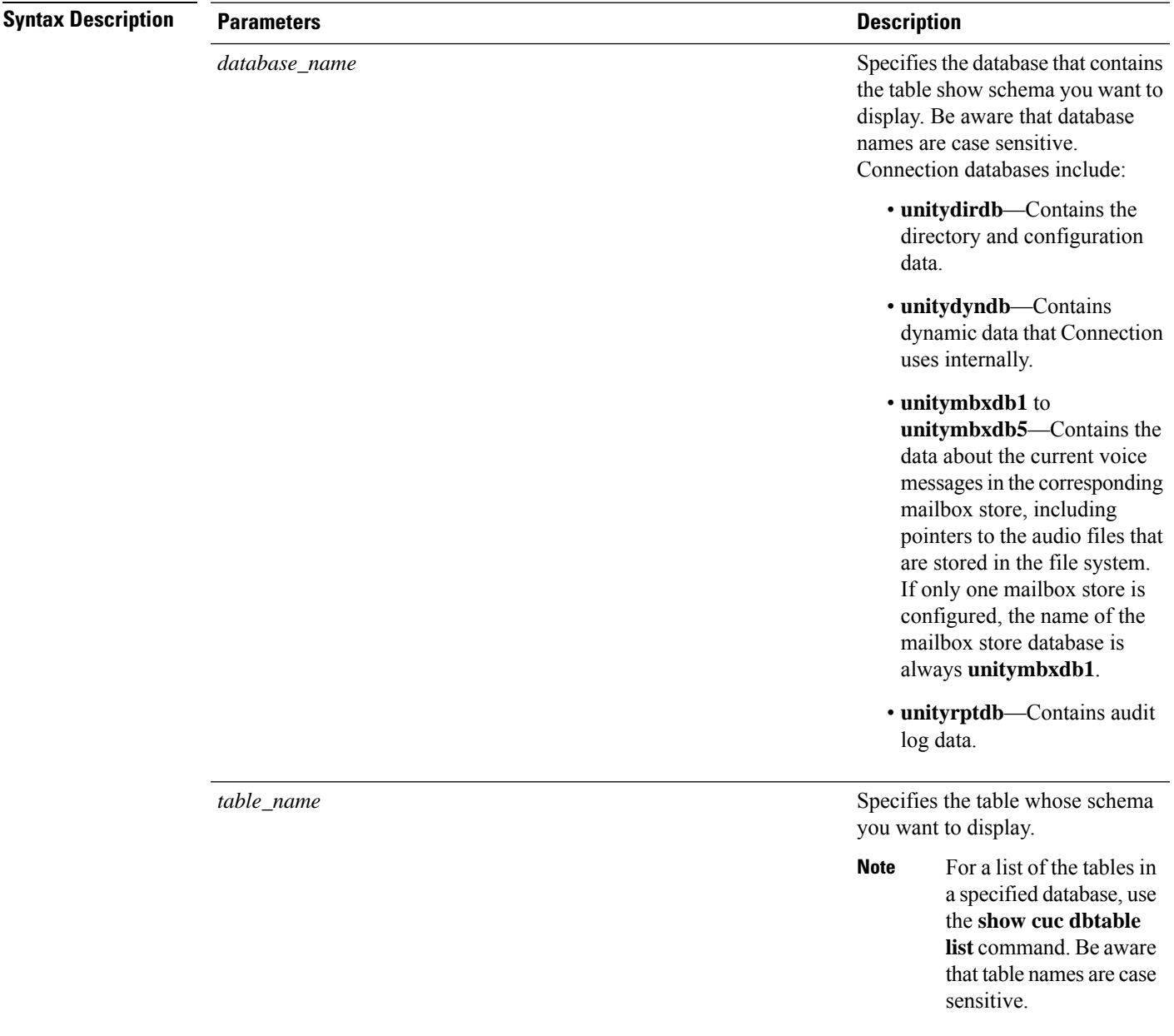

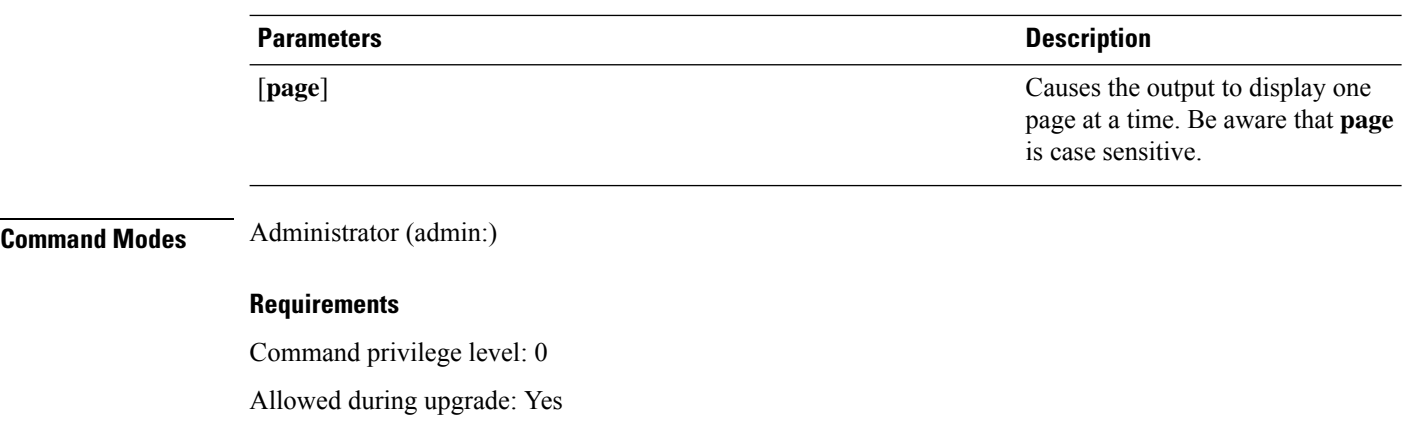

Applies to: Cisco Unity Connection

### **Example of Displaying the Schema for the Table tbl\_user in the unitydirdb Database**

admin: show cuc dbtable schema unitydirdb tbl\_cos

A collection of service privileges for subscribers that control access to features and use of the system into classes. Class of Service objects determine which features a subscriber is licensed to use, the maximum length of their greetings and messages, what numbers they are allowed to dial, and what options are available to the subscriber among other things.

```
Columns:
displayname
movetodeletefolder
accessunifiedclient
...
accesslivereply
```
# <span id="page-131-0"></span>**show cuc dbview contents**

This command saves the results from a specified SQL view in a CSV file.

**show cuc dbview contents** {*database\_nameview\_name*}

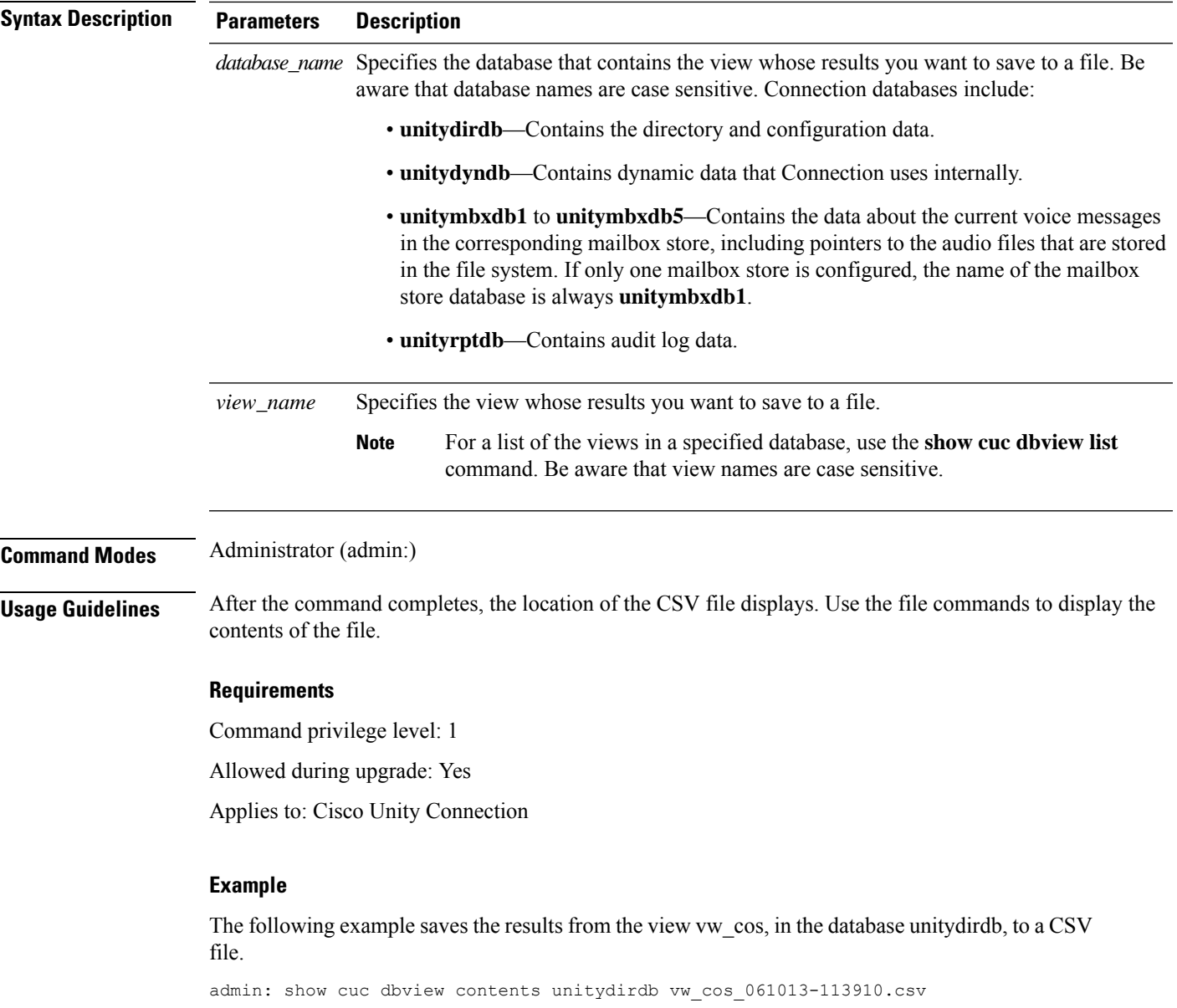

# <span id="page-132-0"></span>**show cuc dbview list**

This command displays a list of the views in a specified database.

**show cuc dbview list** *database\_name* [**page**]

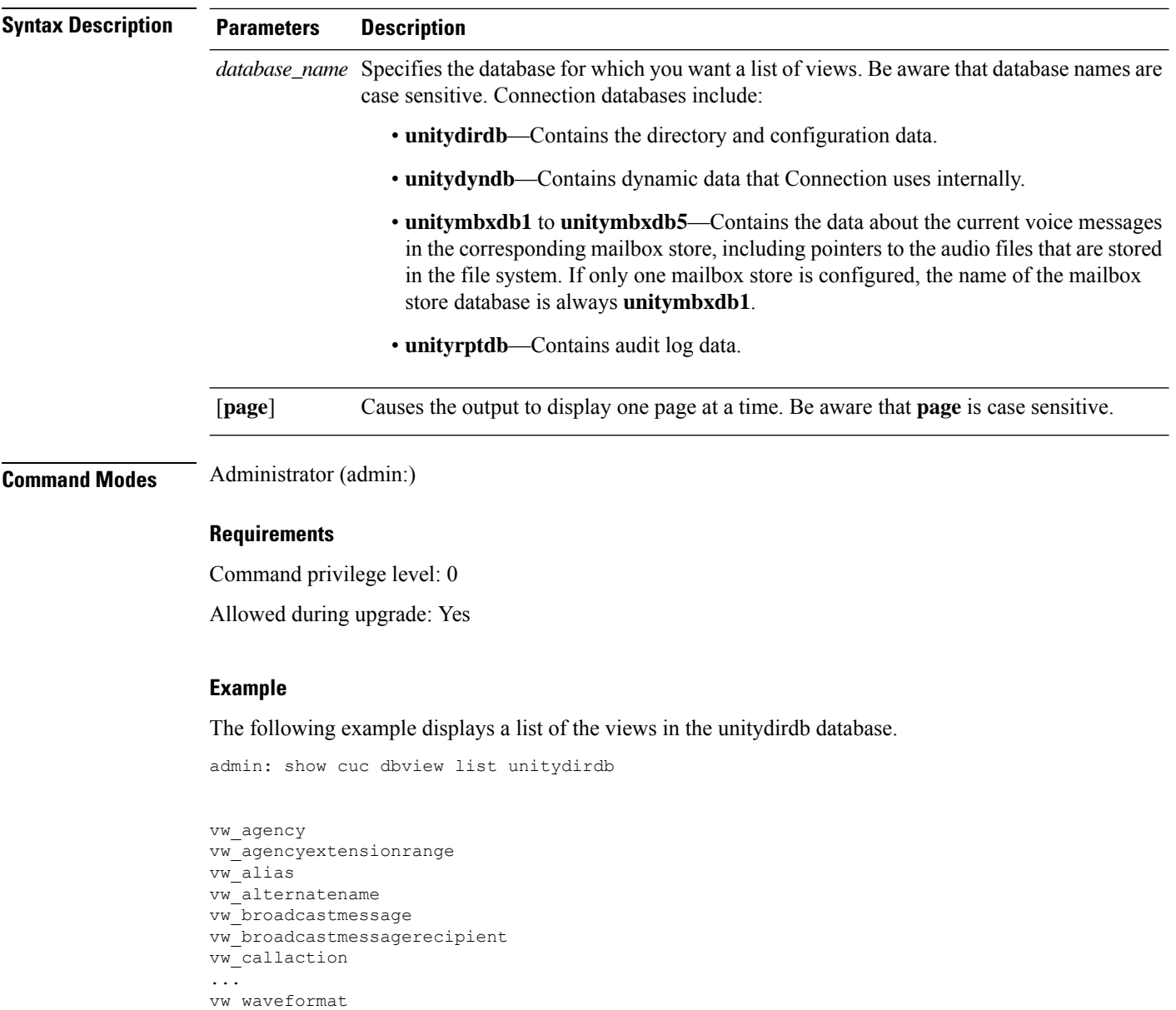

# <span id="page-133-0"></span>**show cuc dbview schema**

This command displays the schema for a specified view.

**show cuc dbview schema** {*database\_nameview\_name*} [**page**]

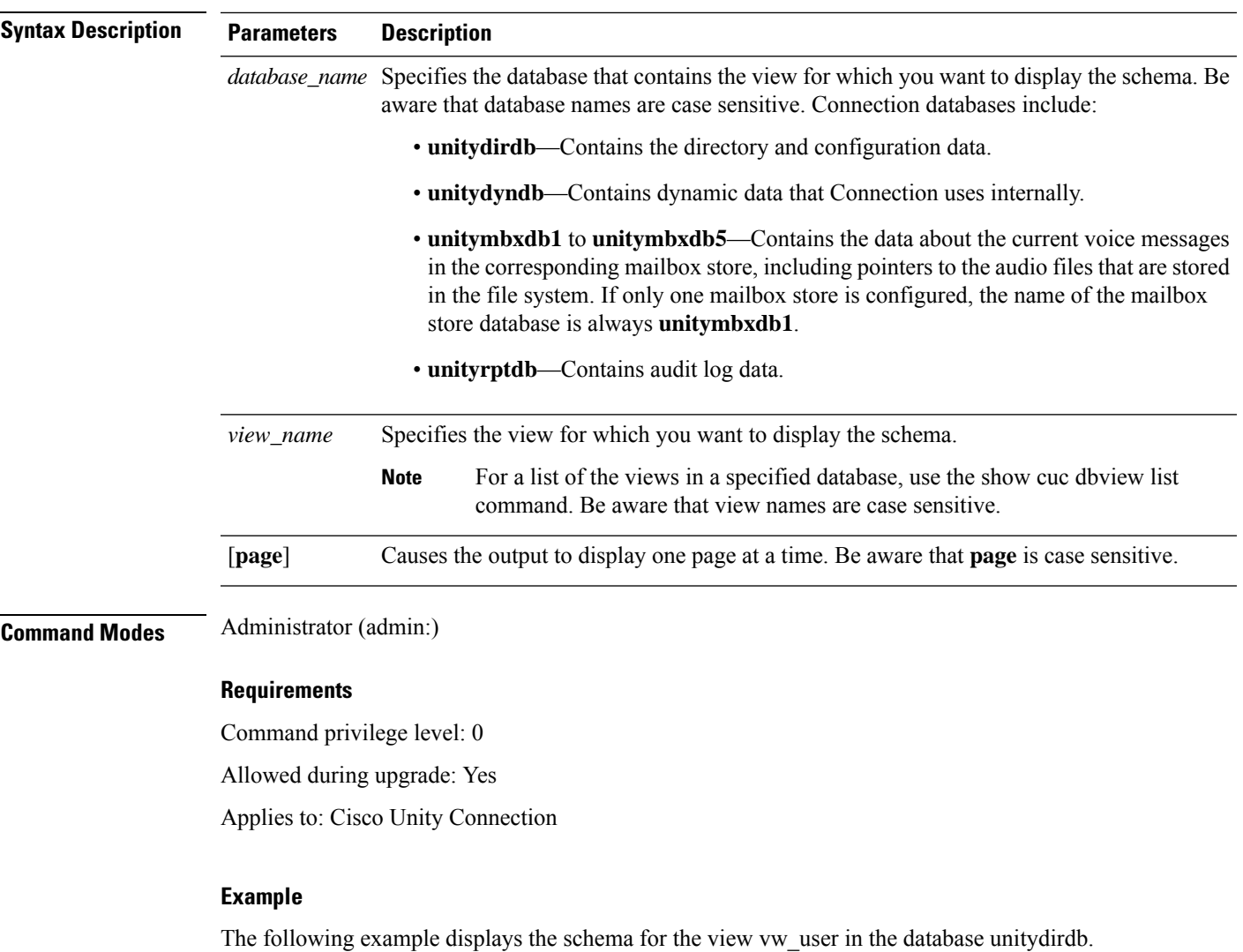

```
admin: show cuc dbview schema unitydirdb vw_cos
```
A simple view for tbl\_Cos. Columns: objectid accessfaxmail accesstts callholdavailable callscreenavailable canrecordname ... requiresecuremessages

# <span id="page-135-0"></span>**show cuc jetty ssl status**

This command allows you to check the status of SSL (Enabled/Disabled) on the Jetty server for notifications.

**show cuc jetty ssl status**

**Command Modes** Administrator (admin:)

### **Requirements**

Command privilege level: 0

Allowed during upgrade: Yes

Applies to: Cisco Unity Connection

### **Example**

admin: show cuc jetty ssl status

Command completed successfully. SSL notification is DISABLED

# <span id="page-135-1"></span>**show cuc locales**

This command displays a list of the locales currently installed.

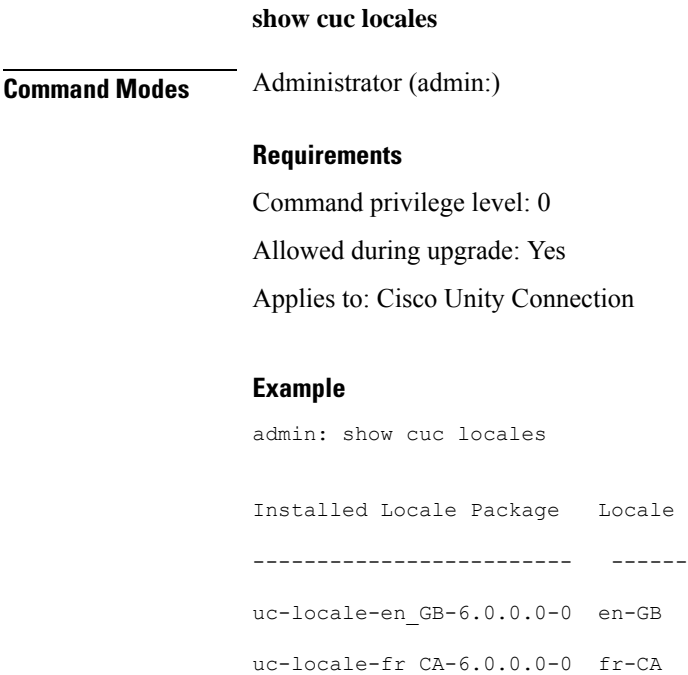

# <span id="page-136-0"></span>**show cuc speechview registration certificate size**

This command displays the current certificate bit size used for Speech to Text service registration and Voicemail transcription with Nuance server.

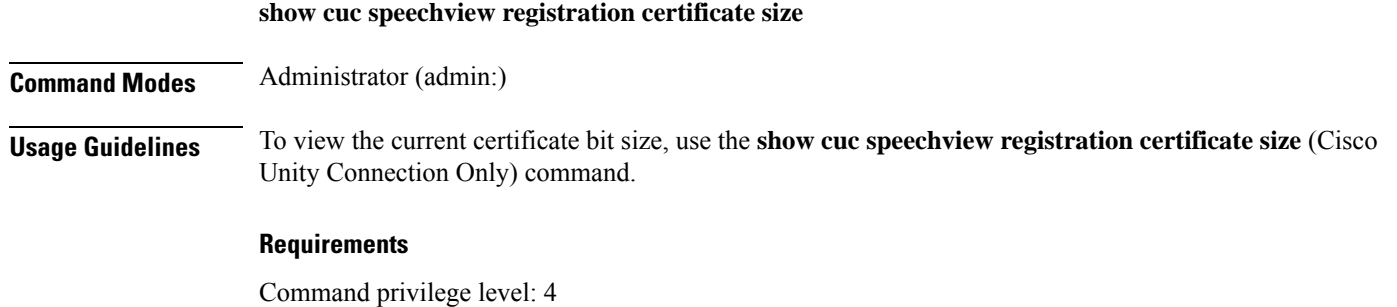

Allowed during upgrade: Yes

Applies to: Cisco Unity Connection only.

# <span id="page-136-1"></span>**show cuc sysagent task list**

This command displays a list of the Sysagent tasks.

**show cuc sysagent task list** [**page**]

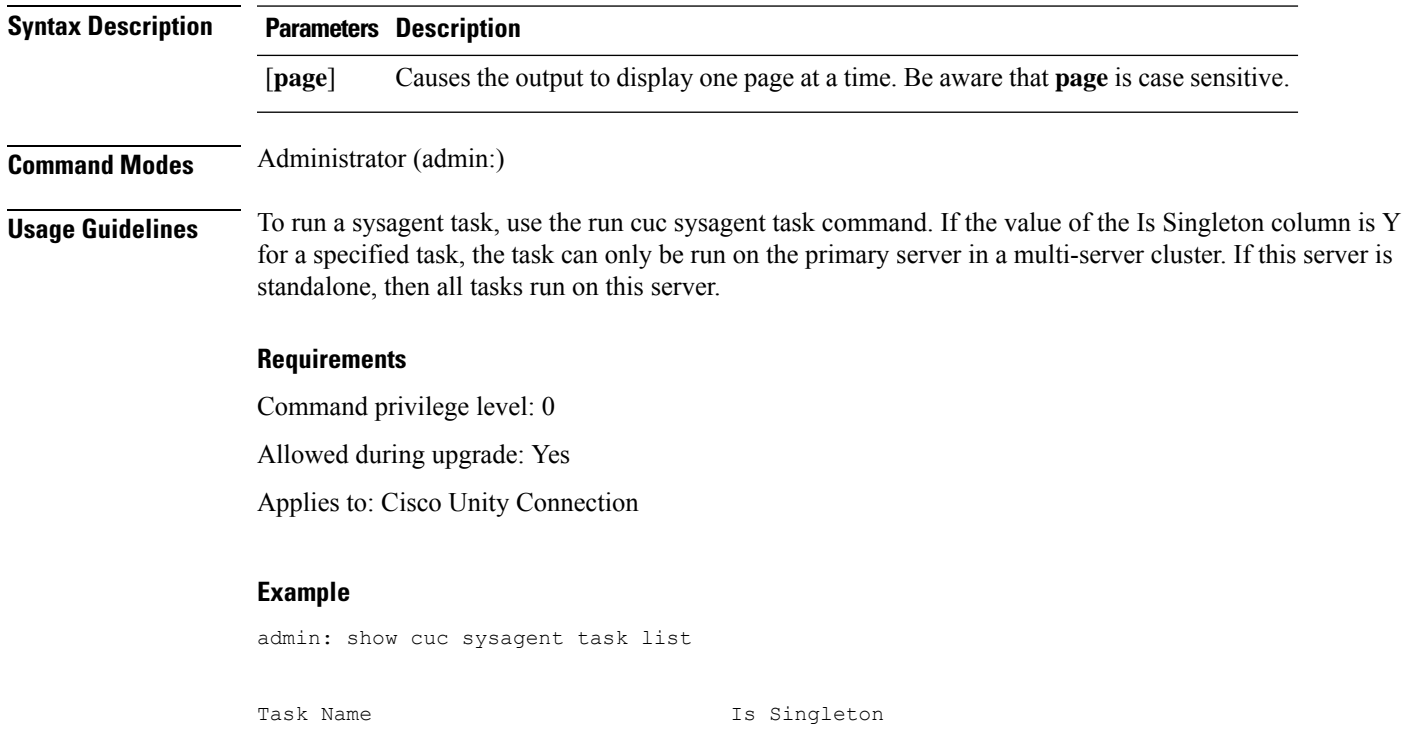

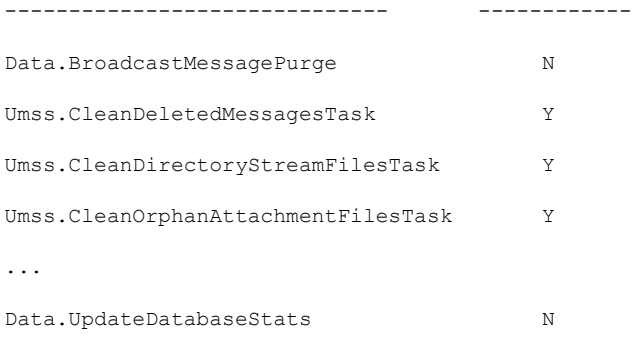

# <span id="page-137-0"></span>**show cuc sysagent task results**

This command displays the times at which the specified task started and completed, with the most recent time listed first.

**show cuc sysagent task results** *task\_name* [**page**]

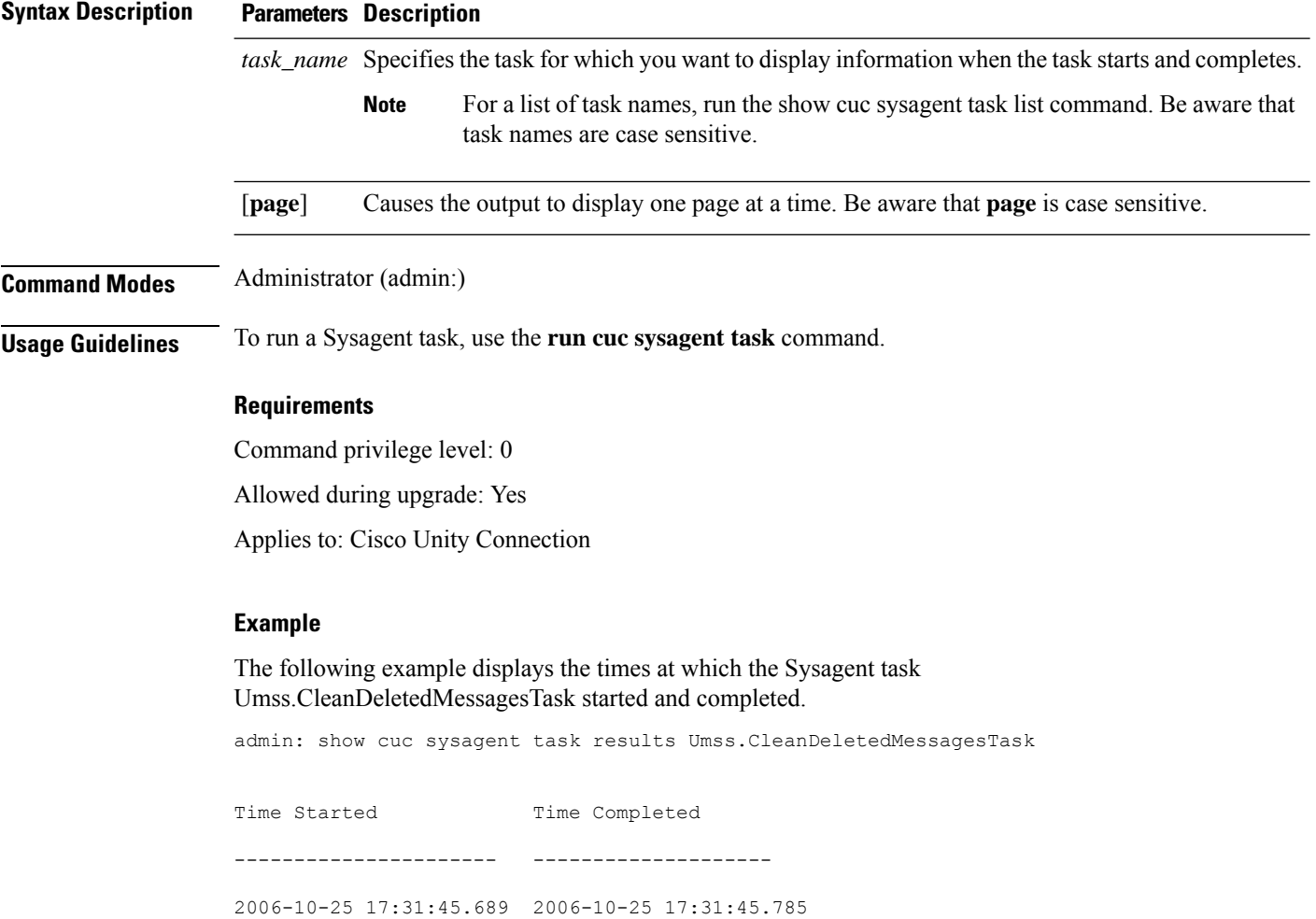

Ш

2006-10-25 17:16:45.702 2006-10-25 17:16:45.742 2006-10-25 17:01:45.690 2006-10-25 17:01:45.730

## <span id="page-138-0"></span>**show cuc sysinfo**

This command displays a summary of hardware and software system information for the current Connection server, including the version installed on the active and inactive partitions; whether a cluster is configured; QOS settings; hardware specifications; the amount of used and free disk space on the active, inactive, and common partitions; licensing information; and so on.

#### **show cuc sysinfo**

**Command Modes** Administrator (admin:)

#### **Requirements**

Command privilege level: 0 Allowed during upgrade: No Applies to: Cisco Unity Connection

#### **Example**

admin: show cuc sysinfo Gather Data/Time : Wed Oct 21 09:45:29 PDT 2009 Connection Install Information: Host Name : connection1 Version: Active Version : 8.0.0.98000-210 Inactive Version : 8.0.0.98000-201 High Availability (this server is) : Pri\_Single\_Server Publisher : connection1.cisco.com - 10.10.10.10 Subscriber(s) : None QOS Settings : Call Signaling DSCP : CS3

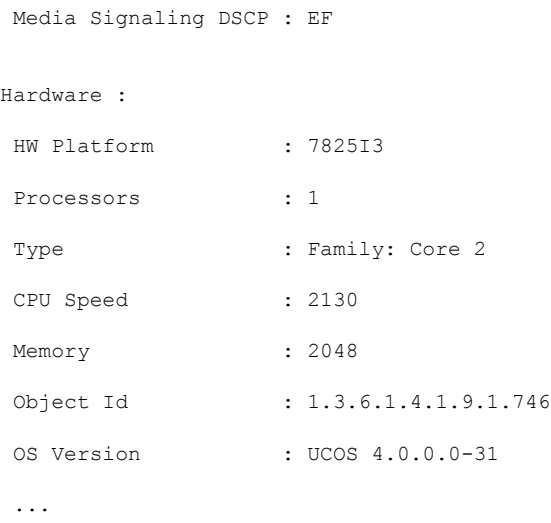

# <span id="page-139-0"></span>**show cuc tech dbschemaversion**

This command displays the schema version information for each database.

```
show cuc tech dbschemaversion [page]
```

```
Syntax Description Parameters Description
                    [page] Causes the output to display one page at a time. Be aware that page is case sensitive.
Command Modes Administrator (admin:)
                   Requirements
                   Command privilege level: 0
                   Allowed during upgrade: Yes
                   Applies to: Cisco Unity Connection
                   Example
                   admin: show cuc tech dbschemaversion
                   unitydirdb
                   ==========
                   Schema Version Product Version Date
                      -------------- --------------- -----------------
                   1.2.363 2.1 2007-02-13 19:10:50.0
```
## <span id="page-140-0"></span>**show cuc tech dbserver all**

This command runs all the show cuc tech commands in sequence and saves the results in a text file.

**show cuc tech dbserver all**

**Command Modes** Administrator (admin:)

**Usage Guidelines** After the command completes, detailed information gets saved in a text file and the location of the text file displays. Use the file commands to display the contents of the file.

### **Requirements**

Command privilege level: 1

Allowed during upgrade: Yes

#### **Example**

admin: show cuc tech dbserver all

Output is in file: cuc/cli/dbserverall 061013-111801.txt

# <span id="page-140-1"></span>**show cuc tech dbserver integrity**

This command checks the integrity of the Informix database server storage space structure.

### **show cuc tech dbserver integrity**

**Command Modes** Administrator (admin:)

**Usage Guidelines** After the command completes, detailed information gets saved in a text file, and a summary of the results displays, including the location of the file. Use the file commands to display the contents of the file.

### **Requirements**

Command privilege level: 0

Allowed during upgrade: Yes

Applies to: Cisco Unity Connection

### **Example**

```
admin: show cuc tech dbserver integrity
Database system catalog tables were successfully validated.
Database disk extents were successfully validated.
Database reserved pages were successfully validated.
Output is in file: cuc/cli/integrity_061013-95853.txt
```
## <span id="page-141-0"></span>**show cuc tech dbserver log diagnostic**

This command checks for the existence of Informix assertion-failure and shared-memory-dump logs.

**show cuc tech dbserver log diagnostic**

**Command Modes** Administrator (admin:)

**Usage Guidelines** If the logs exist, their location displays. Use the file commands to display the contents of the files.

### **Requirements**

Command privilege level: 0

Allowed during upgrade: Yes

Applies to: Cisco Unity Connection only.

### **Example**

```
admin:show cuc tech dbserver log diagnostic
The following Informix logs are available for the UC database server:
core/af.3599c
core/af.36858
```
# <span id="page-141-1"></span>**show cuc tech dbserver log message**

This command displays the end of the Informix message log.

**show cuc tech dbserver log message** [*lines*] [{**page**}]

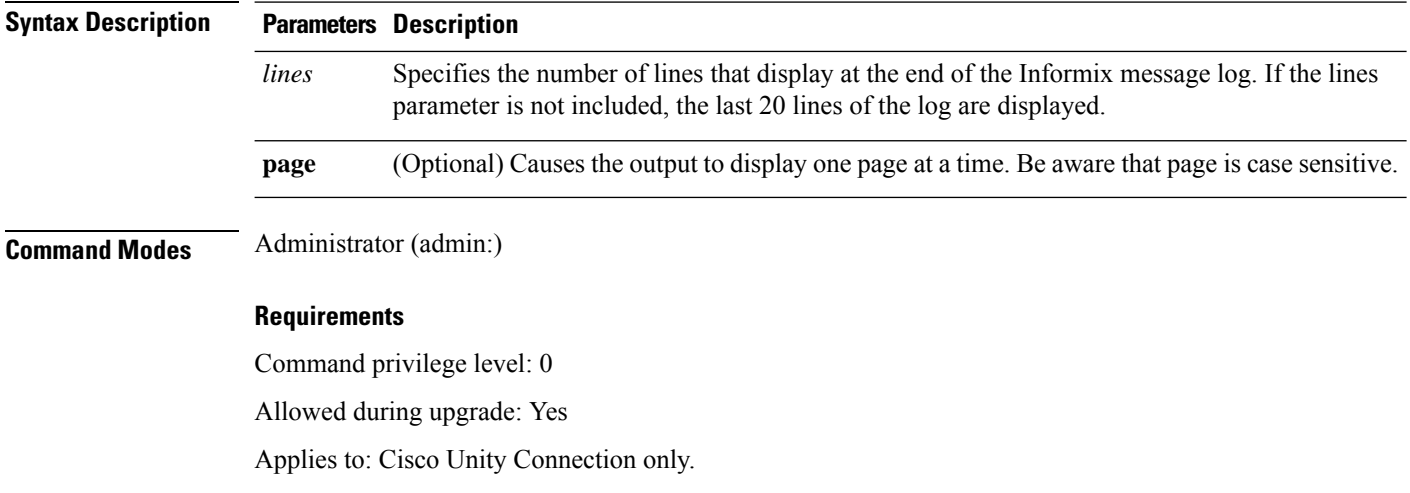

П

#### **Example**

```
admin:show cuc tech dbserver log message
Message Log File: online.ciscounity.log
18:09:01 Fuzzy Checkpoint Completed: duration was 0 seconds, 6 buffers
not flushed.
18:09:01 Checkpoint loguniq 57, logpos 0x208418, timestamp: 0x33b807
18:09:01 Maximum server connections 159
18:14:01 Fuzzy Checkpoint Completed: duration was 0 seconds, 6 buffers
not flushed.
18:14:01 Checkpoint loguniq 57, logpos 0x20a57c, timestamp: 0x33b9fc
```
## <span id="page-142-0"></span>**show cuc tech dbserver status**

This command saves a detailed status report of the database server instance to a file.

**show cuc tech dbserver status**

**Command Modes** Administrator (admin:)

### **Requirements**

Command privilege level: 1

Allowed during upgrade: Yes

Applies to: Cisco Unity Connection only.

#### **Example**

```
admin:show cuc tech dbserver status
Output is in file: cuc/cli/status_061013-95031.txt
```
## <span id="page-142-1"></span>**show cuc trace levels**

This command displays a list of all the diagnostic traces and trace levels that are currently enabled.

**show cuc trace levels** [{**page**}]

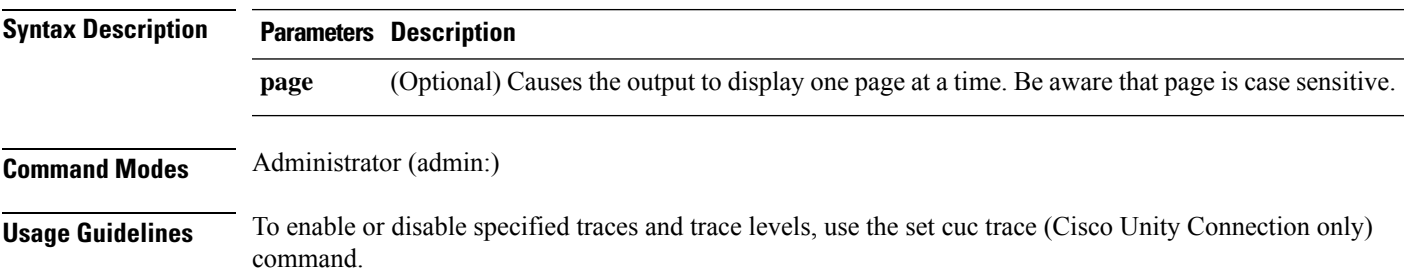

#### **Requirements**

Command privilege level: 0

Allowed during upgrade: Yes

Applies to: Cisco Unity Connection only.

### **Example**

```
admin:show cuc trace levels
Trace Name Levels
------------------------- --------------
Arbiter -
AudioStore 0
AxlAccess -
BulkAdministrationTool 0
CCL 10,11
CDE 3,14
CDL 11,13,15,17
::
VirtualQueue -
```
### **Related Topics**

set cuc [trace,](#page-74-0) on page 57

## <span id="page-143-0"></span>**show cuc version**

This command displaysthe Cisco Unity Connection version that is currently installed on the active and inactive partitions.

### **show cuc version**

**Command Modes** Administrator (admin:)

**Usage Guidelines** This command always displays the version in the active partition. If the active partition contains an upgrade, the command also shows the version in the inactive partition. The current Engineering Special also displays.

#### **Requirements**

Command privilege level: 0

Allowed during upgrade: Yes

Applies to: Cisco Unity Connection only.

#### **Example**

```
admin:show cuc version
Active version: 7.0.1.10000-323
Inactive version: 7.0.0.39700-277
```
### **show date**

This command displays the date and time on the server.

**show date**

**Command Modes** Administrator (admin:)

### **Example**

```
admin: show date
Sat Jul 17 01:28:57 IST 2010
```
# **show diskusage**

This command displays disk usage information about specific directories.

**show diskusage activelog** {**activelog** | **common** | **inactivelog** | **install** | **tftp** | **tmp**} **filename** *filename*{**directory** | **sort**}

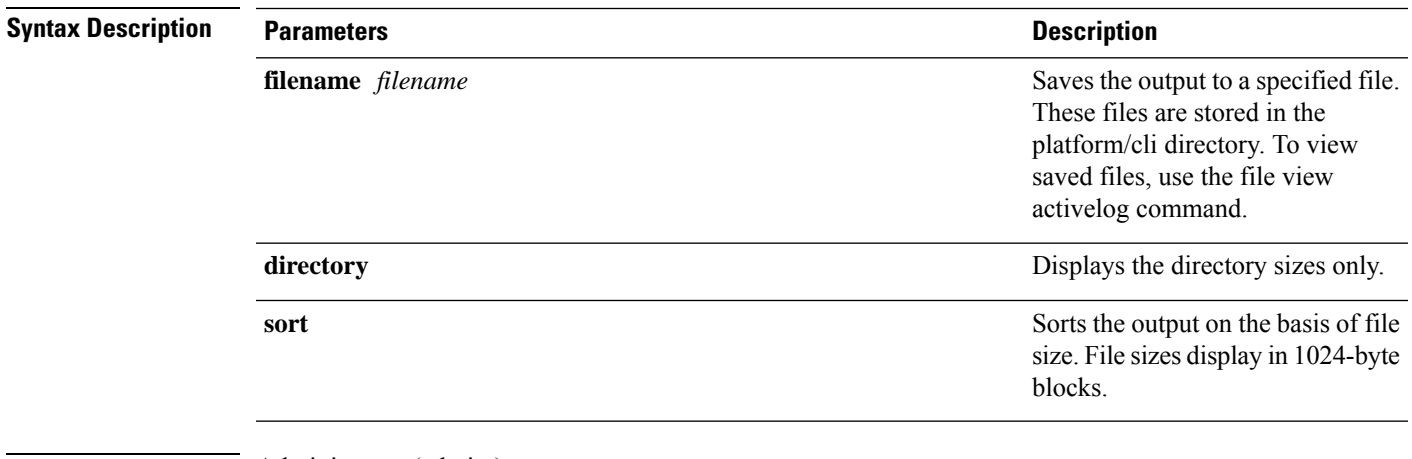

### **Command Modes** Administrator (admin:)

#### **Requirements**

Command privilege level: 0

Allowed during upgrade: Yes

Applies to: Unified Communications Manager, IM and Presence service on Unified Communications Manager, and Cisco Unity Connection

# **show dscp all**

This command displays the current DSCP traffic markings on all the ports. It displays the DSCP markings in decimal and hexidecimal. If the value corresponds to a class then it displays the correct class. If the value does not correspond to a class, then it displays N/A.

### **show dscp all**

**Command Modes** Administrator (admin:)

#### **Requirements**

Command privilege level: 0

Allowed during upgrade: No

Applies to: Unified Communications Manager and Cisco Unity Connection

### **show dscp defaults**

This command displays the default factory DSCP settings. These values take effect if the **set dscp defaults** command is executed.

#### **show dscp defaults**

**Command Modes** Administrator (admin:)

### **Requirements**

Command privilege level: 0

Allowed during upgrade: No

Applies to: Unified Communications Manager and Cisco Unity Connection

## **show dscp marking**

This command displays the current DSCP traffic markings for a particular DSCP value.

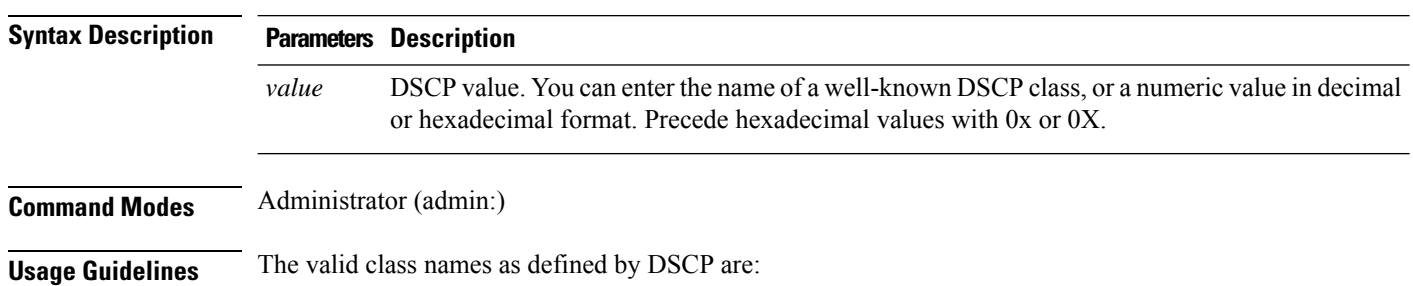

**show dscp marking** *value*

Ш

• Class Selector: values **CSO**, **CS1**, **CS2**, **CS3**, **CS5**, **CS6 CS7**

The class selector (CS) values correspond to IP Precedence values and are fully compatible with IP Precedence.

• Expedited Forwarding: value **EF**

EF PHB is ideally suited for applications such as VoIP that require low bandwidth, guaranteed bandwidth, low delay, and low jitter.

• Best Effort: value **BE**

Also called default PHB, this value essentially specifies that a packet be marked with 0x00, which gets the traditional best-effort service from the network router.

• Assured Forwarding: values **AF11**, **AF12**, **AF13**, **AF21**, **AF22**, **AF23**, **AF41**, **AF42**, **AF43**

There are four types of Assured Forwarding classes, each of which has three drop precedence values. These precedence values define the order in which a packet is dropped (if needed) due to network congestion. For example, packets in AF13 class are dropped before packets in the AF12 class.

#### **Requirements**

Command privilege level: 1

Allowed during upgrade: No

Applies to: Unified Communications Manager, IM and Presence service on Unified Communications Manager, and Cisco Unity Connection

### **show dscp status**

This command displays the current DSCP traffic markings.

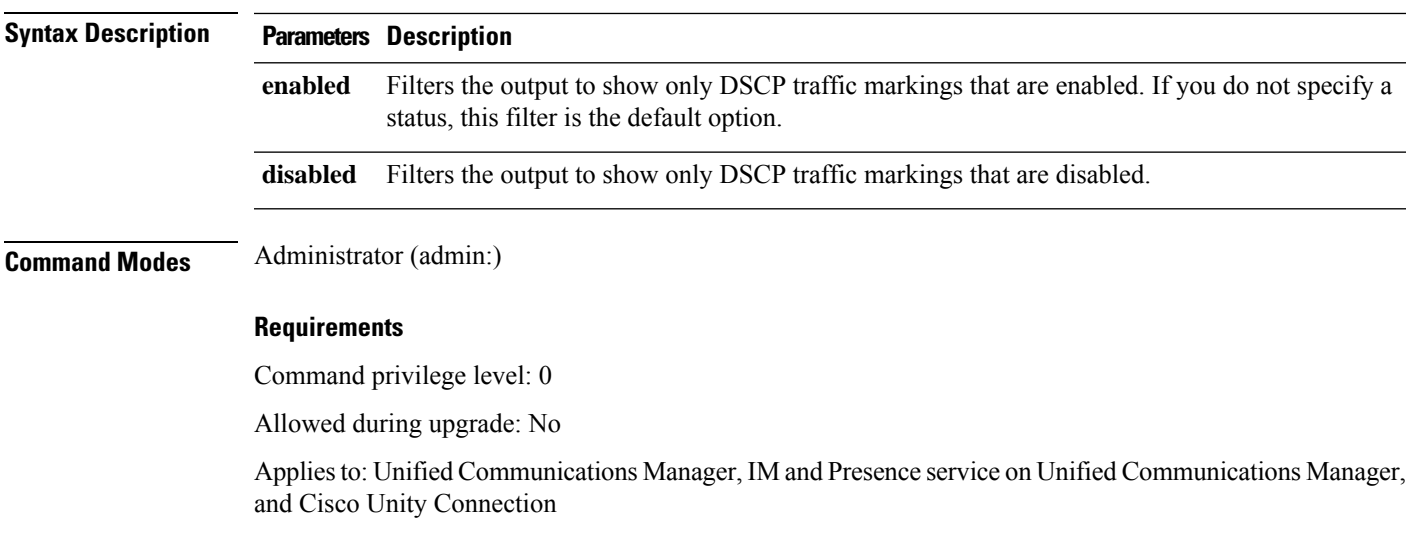

**show dscp status** {**enabled** | **disabled**}

# **show hardware**

This command displays hardware-related information about the platform.

#### **show hardware**

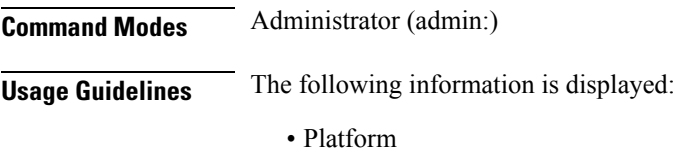

- Serial number
- BIOS build level
- BIOS manufacturer
- Active processors
- RAID controller status
- Disk partition details

### **Requirements**

Command privilege level: 0

Allowed during upgrade: Yes

Applies to: Unified Communications Manager, IM and Presence service on Unified Communications Manager, and Cisco Unity Connection

# **show ipsec information**

This command displays detailed information about the specified ipsec policy.

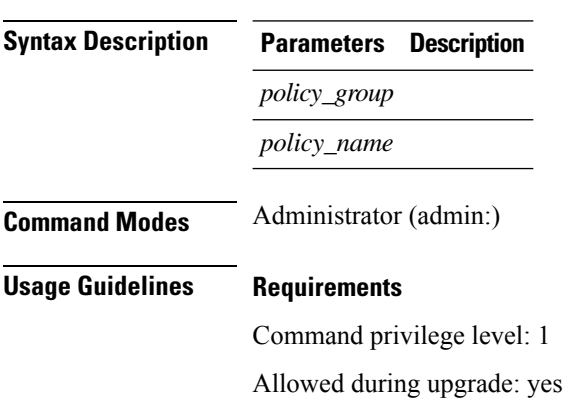

**show ipsec information** {*policy\_grouppolicy\_name*}

Applies to: IM and Presence service on Unified Communications Manager

#### **Example**

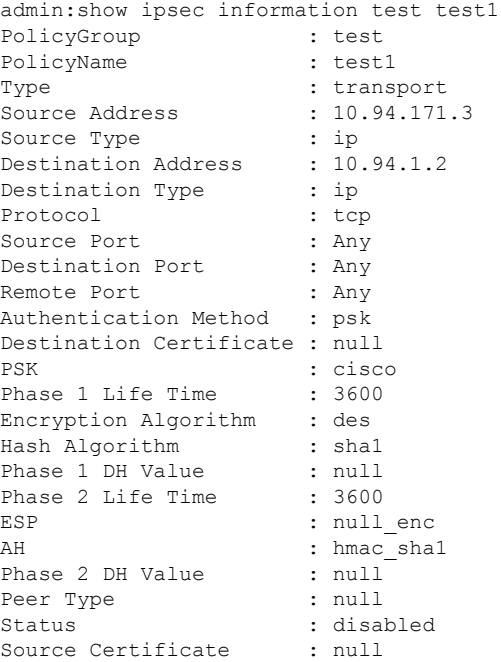

## **show ipsec policy\_group**

This command displays all the ipsec policy group on the node.

**show ipsec policy\_group**

**Command Modes** Administrator (admin:)

### **Requirements**

Command privilege level: 1

Allowed during upgrade: Yes

Applies to: Unified Communications Manager and Cisco Unity Connection

## **show ipsec policy\_name**

This command displays the list of ipsec policy names that exist in the specified policy group.

**show ipsec policy\_name** *policy\_group*

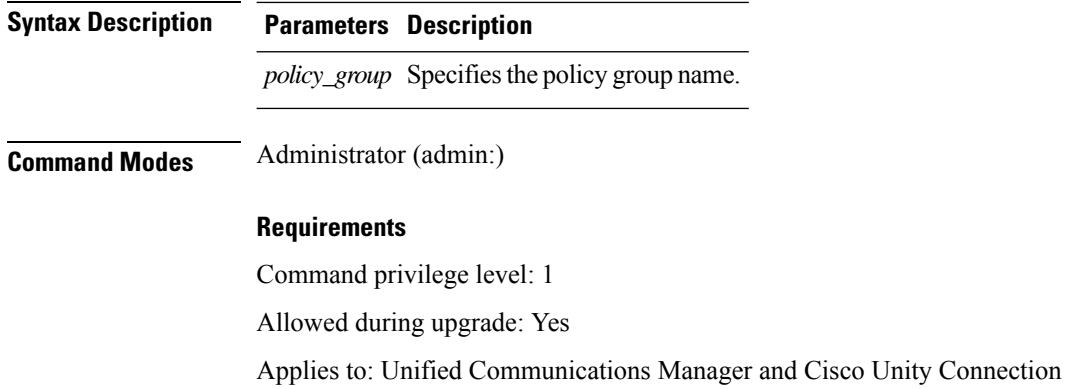

# **show ipsec status**

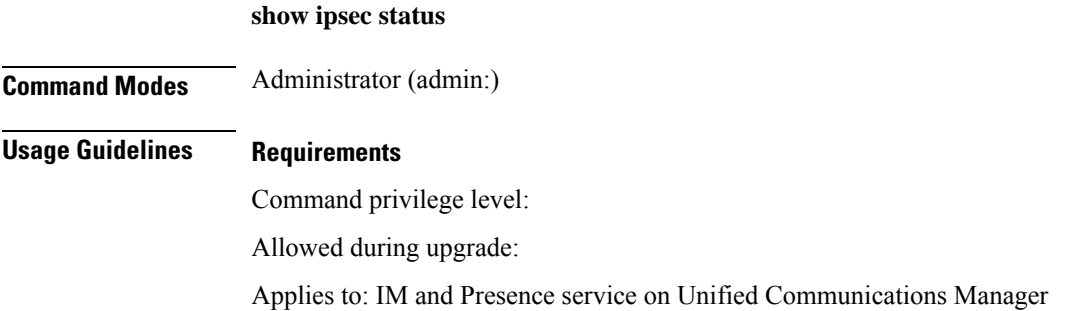

# **show itl**

This command displays the ITL file contents or prints an error message if the ITL file is invalid.

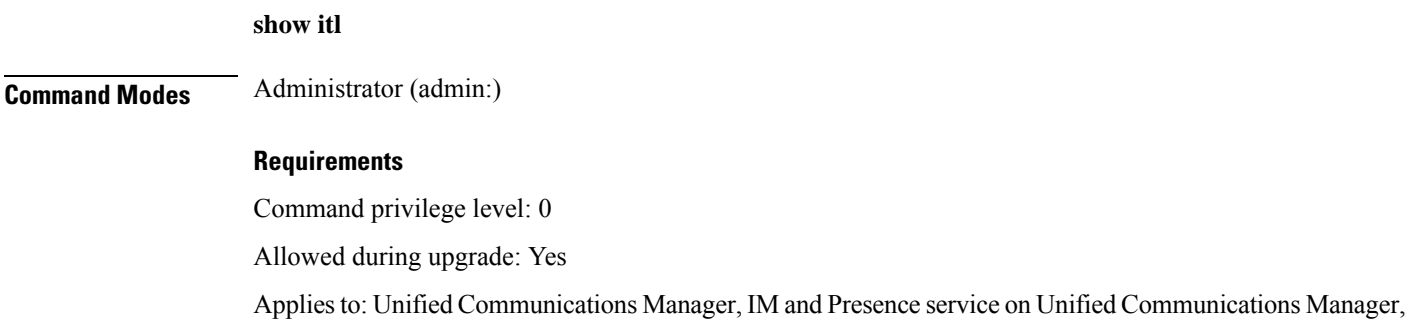

# **show media streams**

This command captures information on current media stream connections.

```
show media streams [options]
```
and Cisco Unity Connection

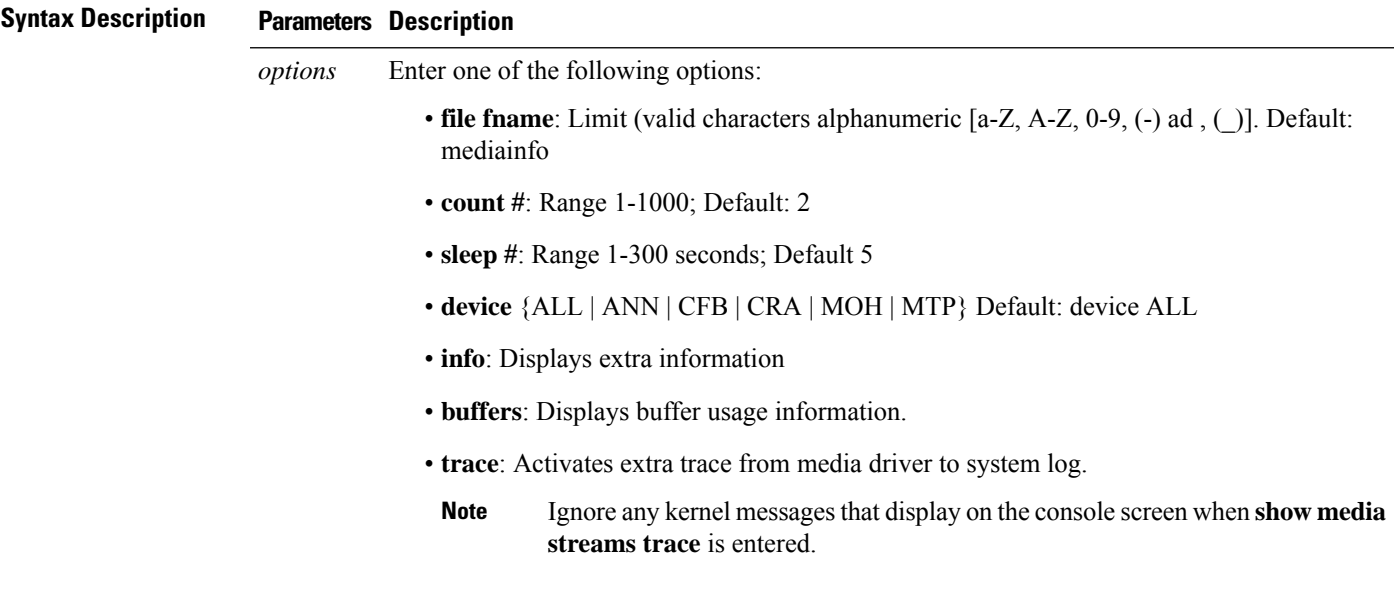

**Command Modes** Administrator (admin:)

#### **Requirements**

Allowed during upgrade: Yes

Applies to: Unified Communications Manager and Cisco Unity Connection

### **Example**

admin: show media streams info buffers

Resulting file /platform/log/mediainfo.txt contains:

```
Time: 2008.03.04 11:01:42
I/F Ver=5, #Apps: Free= 7, Alloc= 4, #Conf: Free= 12, #Streams: Free= 40
Buffer Size = 652, Allocated Buffers= 1, Free Buffers = 5147
Buffer Size = 8192, Allocated Buffers= 0, Free Buffers = 450
App ID= 332, Cfg=CFB, Dead App Timer=86400, Active=Yes, Streams: Available= 92 Active=
4
Conf ID = 16777225, Type = Two No Sum, Streams: Tx = 2, Rx = 2, Active = Yes
Rx Stream: PktCnt= 5979, PID=16777653, PktSz=20ms, Payld=uLaw, IP=10.89.80.178:24652,
MCast=N, Mute=N, UsrMd=N, Actv=Y, QdPkts=2, PktOR=0, DtmfPL=0 DiscTimeSlice= 0 DiscPkts= 0
10:59:42
Buffer Size = 652, Used Buffers = 1
Buffer Size = 8192, Used Buffers = 0
Rx Stream: PktCnt= 6179, PID=16777651, PktSz=20ms, PayId=uLaw, IP=10.89.80.178:24650,
MCast=N, Mute=N, UsrMd=N, Actv=Y, QdPkts=0, PktOR=0, DtmfPL=0 DiscTimeSlice= 0 DiscPkts= 0
10:59:38
Buffer Size = 652, Used Buffers = 0
Buffer Size = 8192, Used Buffers = 0
Tx Stream: PktCnt= 5988, PID=16777653, PktSz=20ms, Payld=uLaw,
IP=10.13.5.189:29450 (24652), MCast=N, Mute=N, UsrMd=N, Actv=Y, DtmfPL=0, DtmfQ=0 10:59:42
Buffer Size = 652, Used Buffers = 0
Buffer Size = 8192, Used Buffers = 0
Tx Stream: PktCnt= 6193, PID=16777651, PktSz=20ms, Payld=uLaw,
IP=10.13.5.182:28516(24650), MCast=N, Mute=N, UsrMd=N, Actv=Y, DtmfPL=0, DtmfQ=0 10:59:42
```

```
Buffer Size = 652, Used Buffers = 0
Buffer Size = 8192, Used Buffers = 0
App ID= 331, Cfg=ANN, Dead App Timer=86400, Active=Yes, Streams: Available= 96 Active=
\OmegaApp ID= 330, Cfg=MOH, Dead App Timer=86400, Active=Yes, Streams: Available= 658 Active=
\thetaApp ID= 329, Cfg=MTP, Dead App Timer=86400, Active=Yes, Streams: Available= 96 Active=
0
```
### **show memory**

This command displays information about the onboard memory.

**show memory** {**count** | **modules** | **size**}

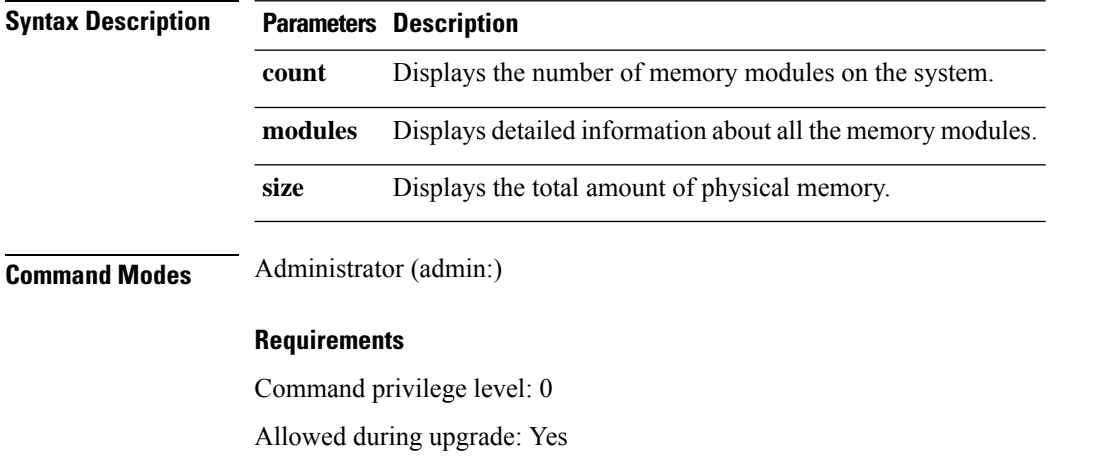

Applies to: Unified Communications Manager, IM and Presence service on Unified Communications Manager, and Cisco Unity Connection

### **show myself**

This command displays information about the current account.

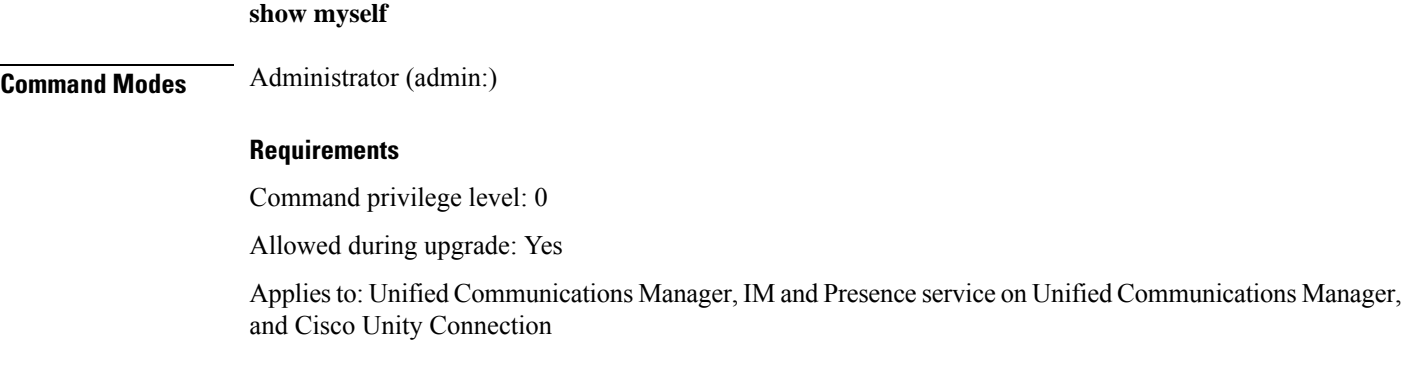

Ш

### **show network all**

This command shows network information for listening and nonlistening sockets.

**show network all** [**detail**] [**page**] [**search** *srchtext*]

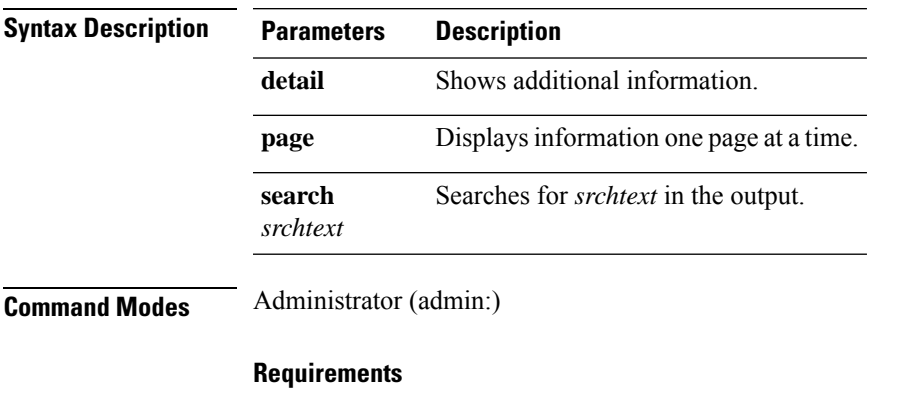

Command privilege level: 0

Allowed during upgrade: Yes

Applies to: Unified Communications Manager, IM and Presence service on Unified Communications Manager, Cisco Unity Connection

### **show network cluster**

This command lists nodes in the network cluster.

#### **show network cluster**

**Command Modes** Administrator (admin:)

#### **Requirements**

Command privilege level: 0

Allowed during upgrade: Yes

Applies to: Unified Communications Manager, IM and Presence service on Unified Communications Manager, Cisco Unity Connection

## **show network dhcp eth0**

This command shows DHCP status information.

**show network dhcp eth0**

### **Command Modes** Administrator (admin:)

**Usage Guidelines** The **eth0** parameter displays Ethernet port 0 settings, including DHCP configurations and options.

### **Requirements**

Command privilege level: 0

Allowed during upgrade: Yes

Applies to: Unified Communications Manager, IM and Presence service on Unified Communications Manager, Cisco Unity Connection

### **show network eth0**

This command shows network information for ethernet 0.

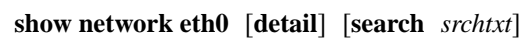

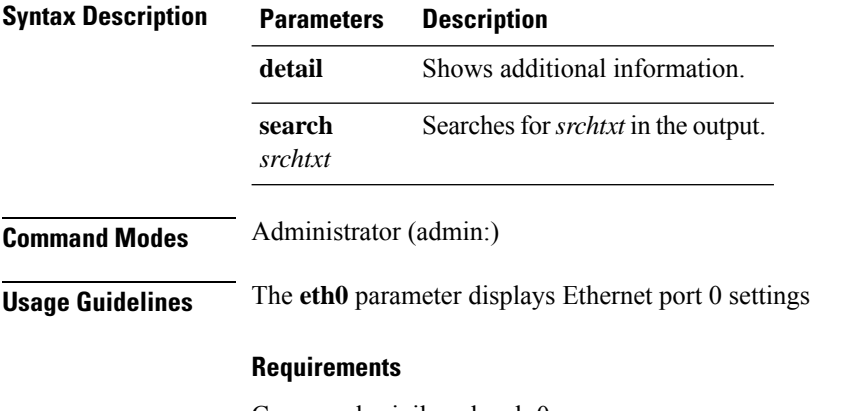

Command privilege level: 0

Allowed during upgrade: Yes

Applies to: Unified Communications Manager, IM and Presence service on Unified Communications Manager, Cisco Unity Connection

# **show network failover**

This command shows Network Fault Tolerance information.

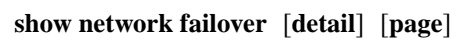

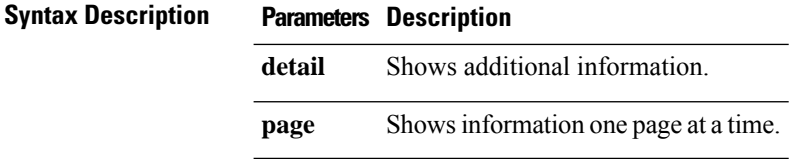

Ш

### **Command Modes** Administrator (admin:)

#### **Requirements**

Command privilege level: 0

Allowed during upgrade: Yes

Applies to: Unified Communications Manager, IM and Presence service on Unified Communications Manager, Cisco Unity Connection

# **show network ip\_conntrack**

This command shows ip\_conntrack usage information.

**show network ipprefs** {**all** | **enabled** | **public**}

#### **show network ip\_conntrack**

**Command Modes** Administrator (admin:)

### **Requirements**

Command privilege level: 0

Allowed during upgrade: Yes

Applies to: Unified Communications Manager, IM and Presence service on Unified Communications Manager, Cisco Unity Connection

### **show network ipprefs**

This command shows the list of ports that have been requested to be opened or translated in the firewall.

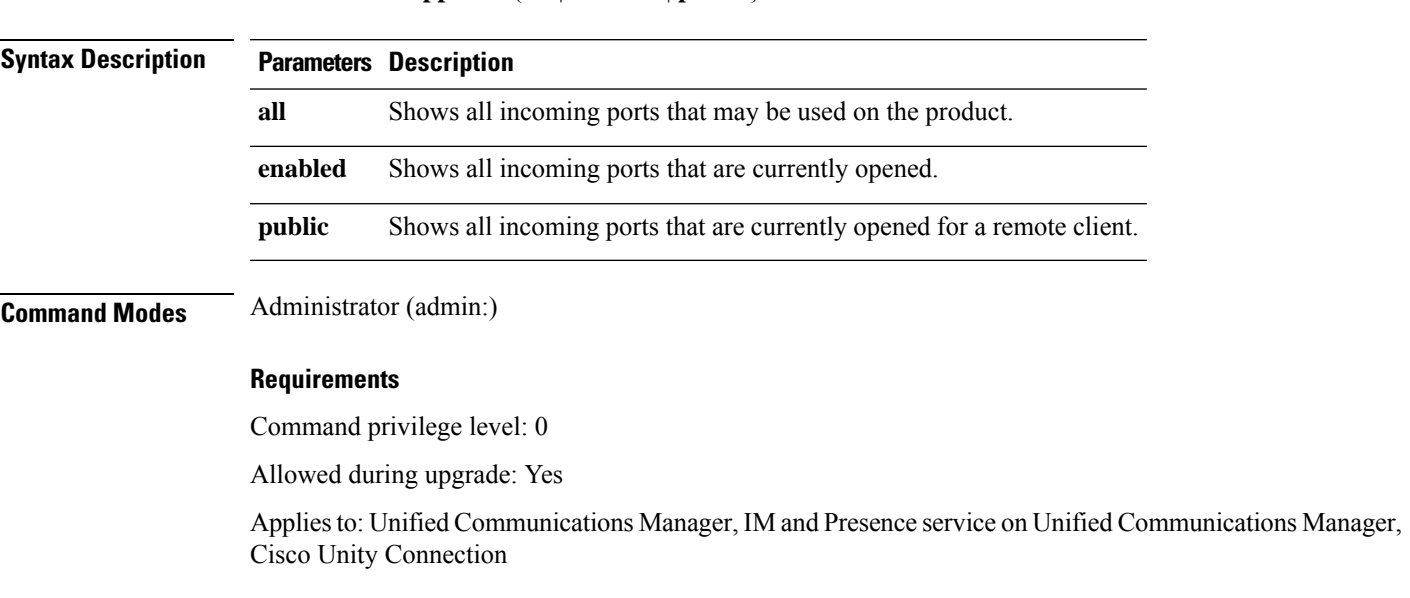

#### **Example**

```
admin:show network ipprefs public
Application IPProtocol PortValue HashLimit (max:rate) H-Status ConnLimit C-Status Type
XlatedPort Status Description
----------- --------- --------- -------------------- -------- --------- -------- ----
---------- ------ ------------
sshd tcp 22 1500:25/second enabled - disabled public
- enabled sftp and ssh
tomcat tcp 443 4000:50/second disabled 300 enabled public
8443 enabled secure web<br>tomcat tcp 80
tomcat tcp 80 4000:50/second disabled 300 enabled public
8080
```
## **show network ipv6**

This command shows IPv6 network routes and network settings.

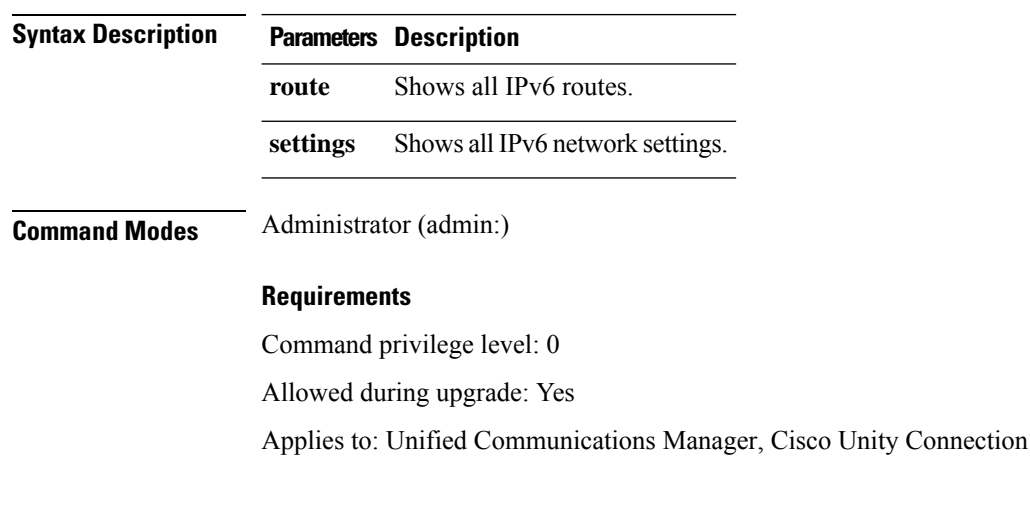

**show network ipv6** {**route** | **settings**}

## **show network max\_ip\_conntrack**

This command shows max\_ip\_conntrack information.

```
show network max_ip_conntrack
```
**Command Modes** Administrator (admin:)

#### **Requirements**

Command privilege level: 0

Allowed during upgrade: Yes

Applies to: Unified Communications Manager, IM and Presence service on Unified Communications Manager, Cisco Unity Connection

### **show network route**

This command shows network routing information.

**show network route** [**detail**] [**search** *srchtext*]

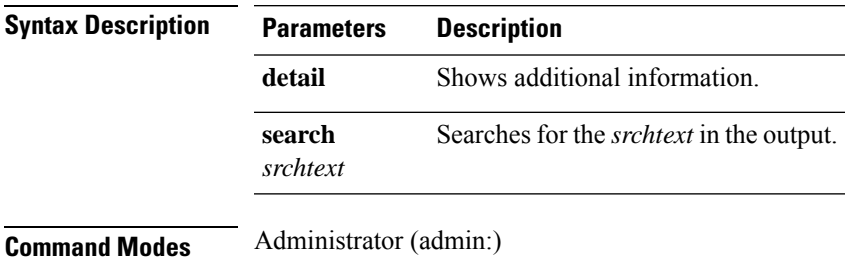

#### **Requirements**

Command privilege level: 0

Allowed during upgrade: Yes

Applies to: Unified Communications Manager, IM and Presence service on Unified Communications Manager, Cisco Unity Connection

## **show network status**

This command shows active internet connections.

**show network status** [**detail**] [**listen**] [**process**] [**all**] [**nodns**][**search** *stext*]

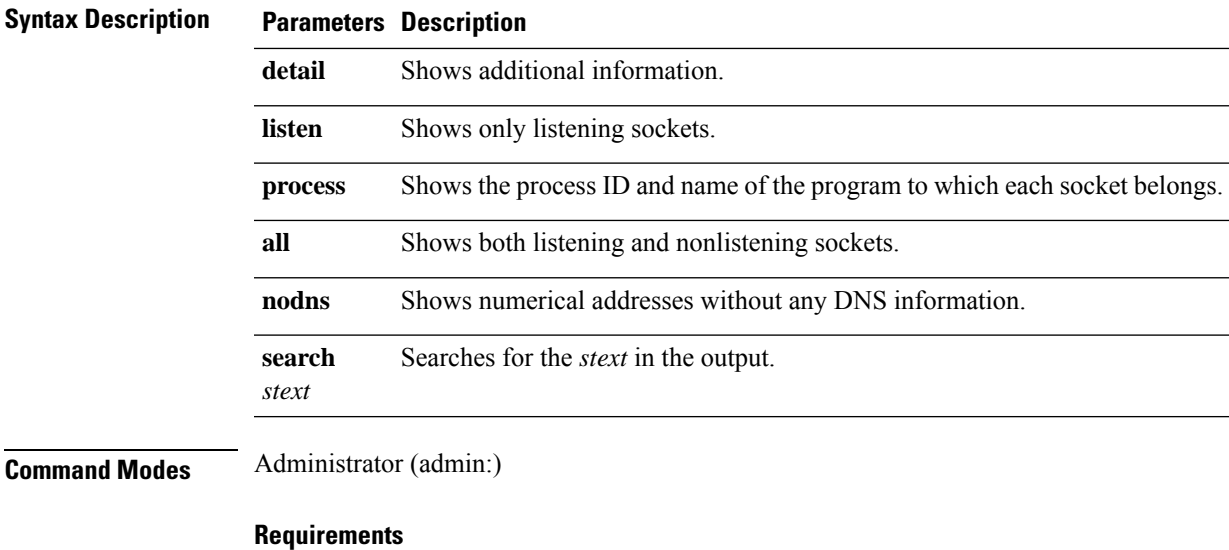

Command privilege level: 0

Allowed during upgrade: Yes

Applies to: Unified Communications Manager, IM and Presence service on Unified Communications Manager, Cisco Unity Connection

### **Example**

This example displays active internet connections.

```
admin: show network status
```
## **show open files all**

This command shows all open files on the system.

**show open files all**

**Command Modes** Administrator (admin:)

### **Requirements**

Command privilege level: 0

Applies to: Unified Communications Manager, IM and Presence service on Unified Communications Manager, Cisco Unity Connection

### **show open files process**

The command shows open files that belong to a specified process.

**show open files process** *processID*

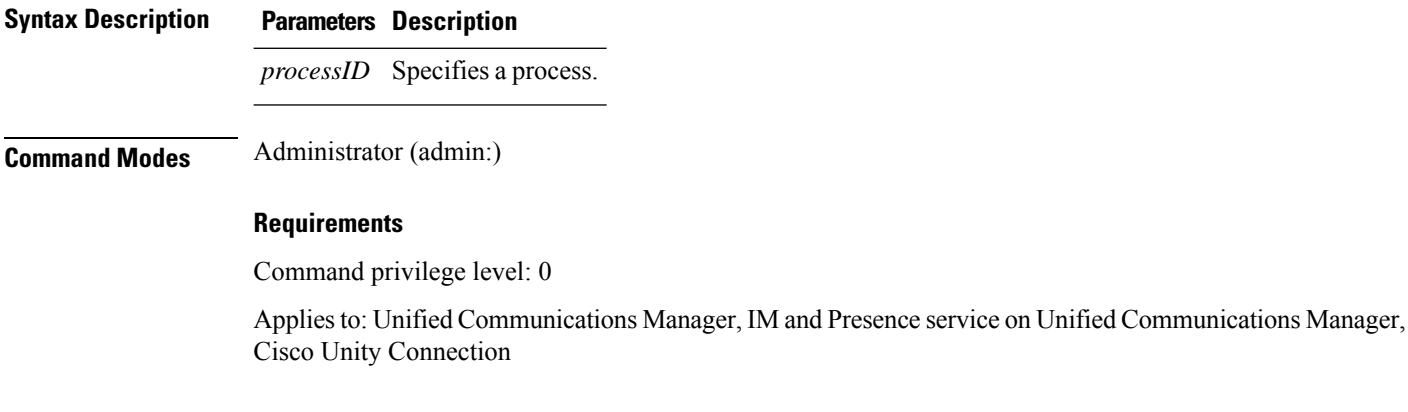

# **show open files regexp**

This command shows open files that match the specified regular expression.

Ш

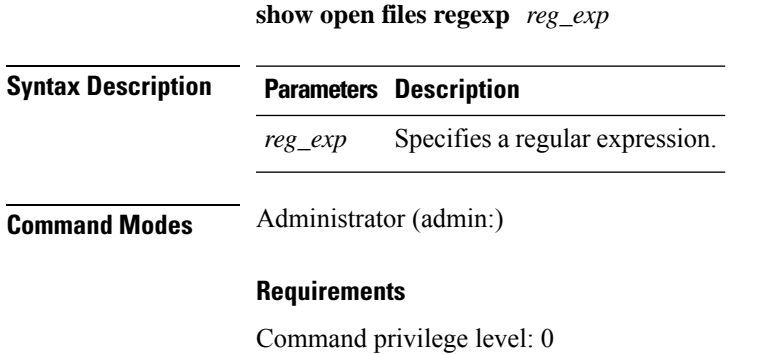

Applies to: Unified Communications Manager, IM and Presence service on Unified Communications Manager, Cisco Unity Connection

### **show open ports all**

This command shows all open ports on the system.

### **show open ports all**

### **Command Modes** Administrator (admin:)

#### **Requirements**

Command privilege level: 0

Applies to: Unified Communications Manager, IM and Presence service on Unified Communications Manager, Cisco Unity Connection

### **show open ports process**

This command displays open ports the belong to a specified process.

**show open ports process** *processID*

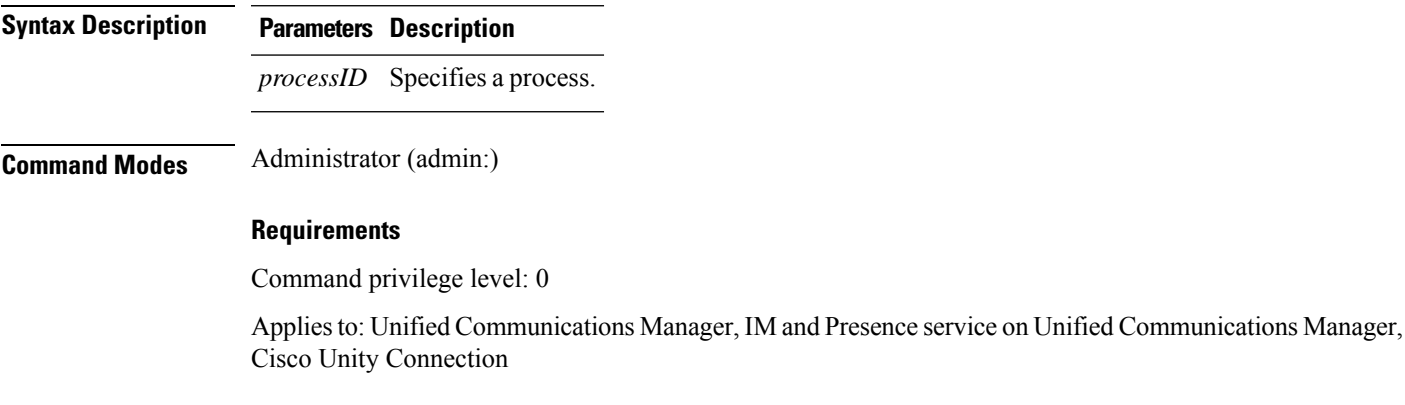

### **show open ports regexp**

This command shows open ports that match the specified regular expression.

**show open ports regexp** *reg\_exp*

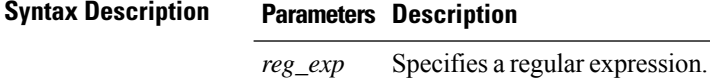

**Command Modes** Administrator (admin:)

#### **Requirements**

Command privilege level: 0

Applies to: Unified Communications Manager, IM and Presence service on Unified Communications Manager, Cisco Unity Connection

# **show packages**

This command displays the name and version for installed packages.

**show packages** {**active** | **inactive**} *name* [**page**]

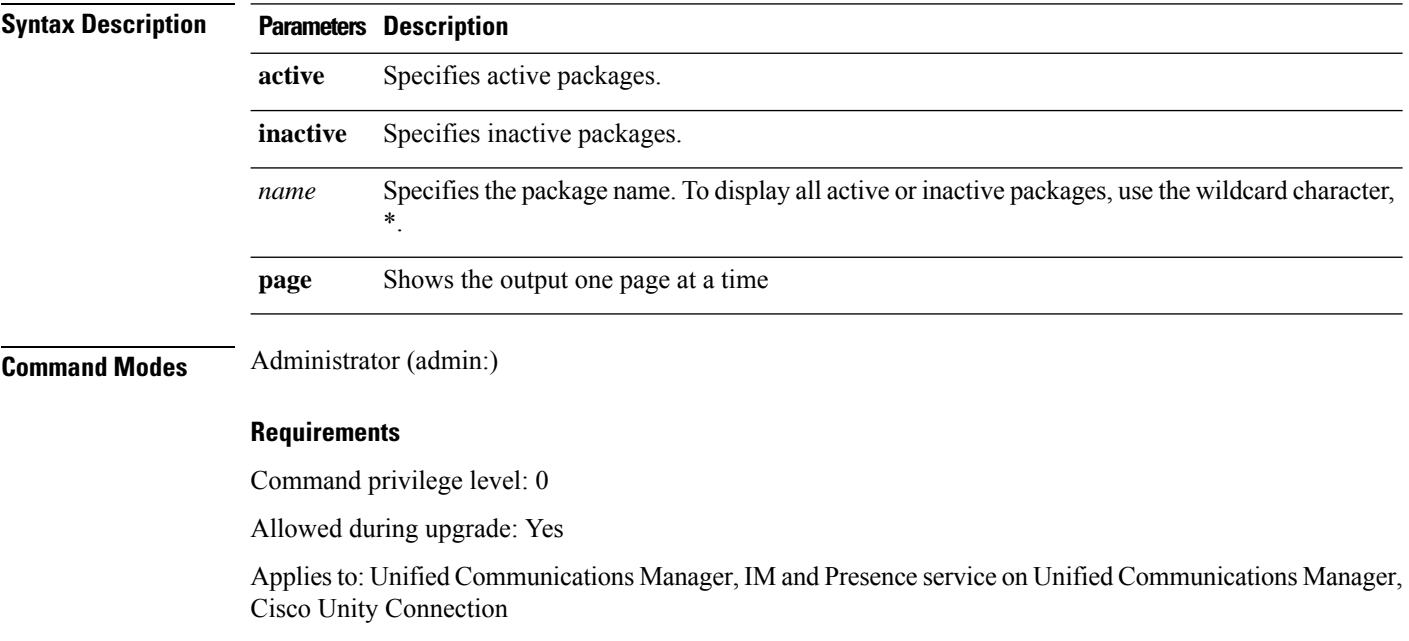

# **show password**

This command shows information about the configured password.

**show password** {**age** | **history** | **inactivity**}

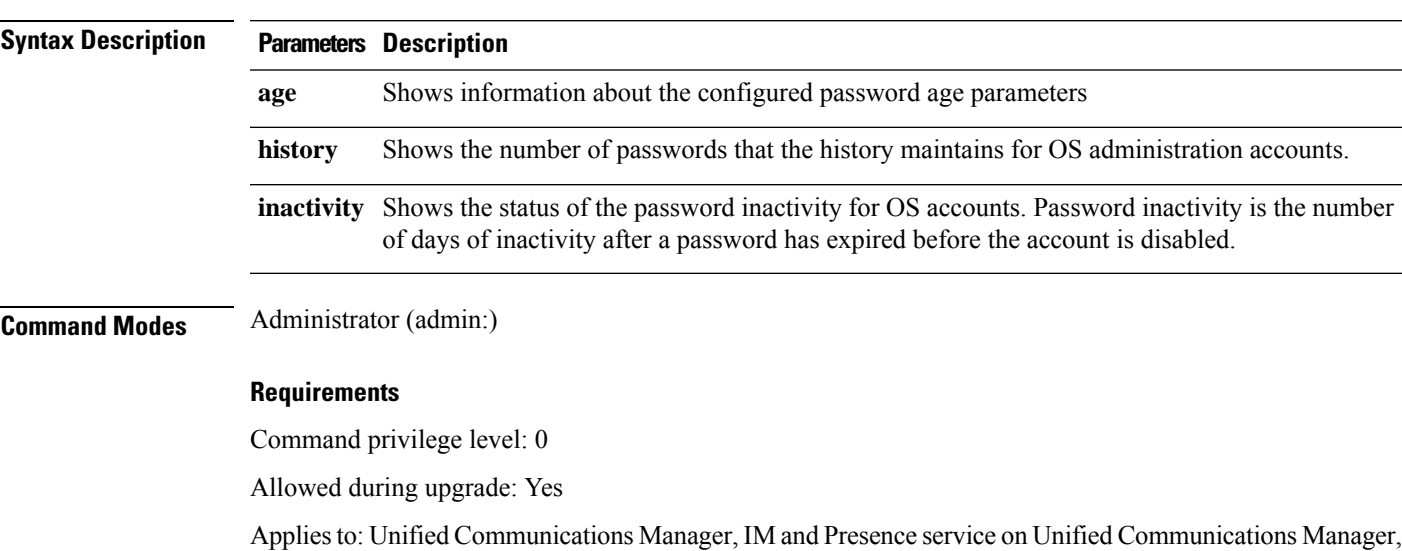

### **show password change-at-login**

Cisco Unity Connection

This command shows whether a user is forced to change passwords after the user signs in to the system the next time.

**show password change-at-login** *userid*

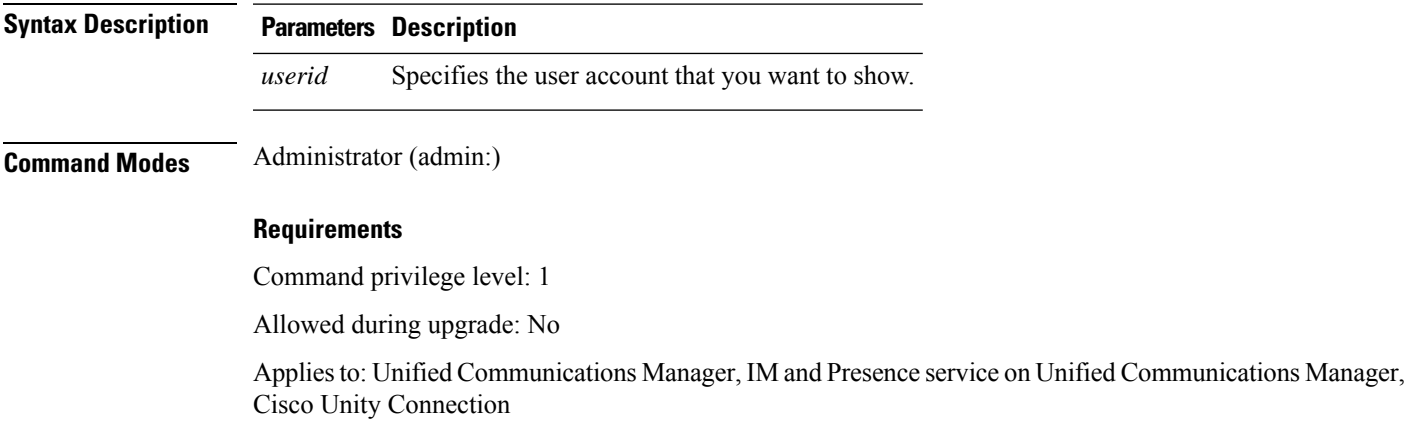

### **show password expiry**

This command shows the configured password expiration parameters.

**show password expiry** {**maximum-age** | **minimum-age**}

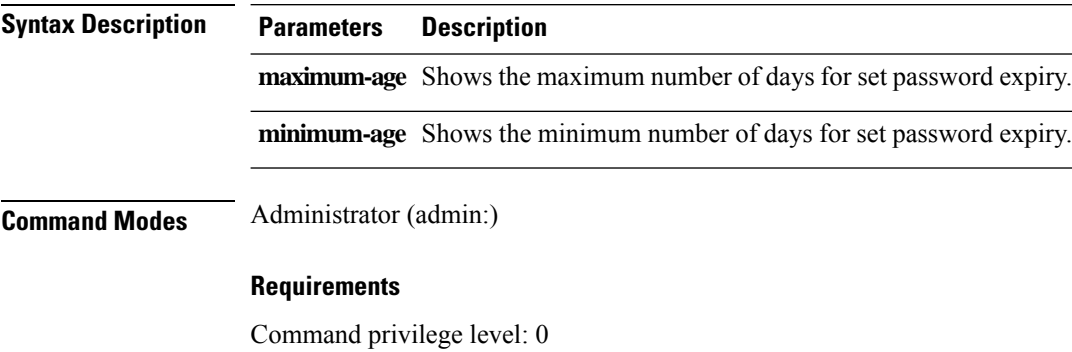

Allowed during upgrade: Yes

Applies to: Unified Communications Manager, IM and Presence service on Unified Communications Manager, Cisco Unity Connection

## **show password expiry user**

This command shows the configured password expiration parameters for the specified user.

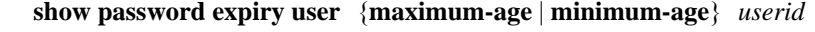

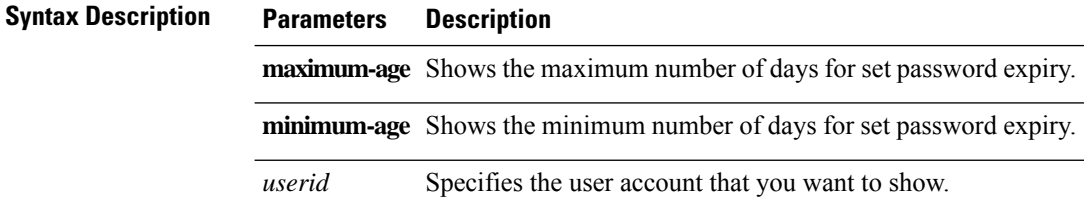

**Command Modes** Administrator (admin:)

### **Requirements**

Command privilege level: 0

Allowed during upgrade: Yes

Applies to: Unified Communications Manager, IM and Presence service on Unified Communications Manager, Cisco Unity Connection

Ш

## **show password expiry user list**

This command showsthe password maximum age and password minimum age for each CLI user in the system.

**show password expiry user**

**Command Modes** Administrator (admin:)

### **Requirements**

Command privilege level: 0

Allowed during upgrade: Yes

Applies to: Unified Communications Manager, IM and Presence service on Unified Communications Manager, Cisco Unity Connection

## **show perf counterhelp**

This command displays information about the specified perfmon counter.

**show perf counterhelp** *class-name counter-name*

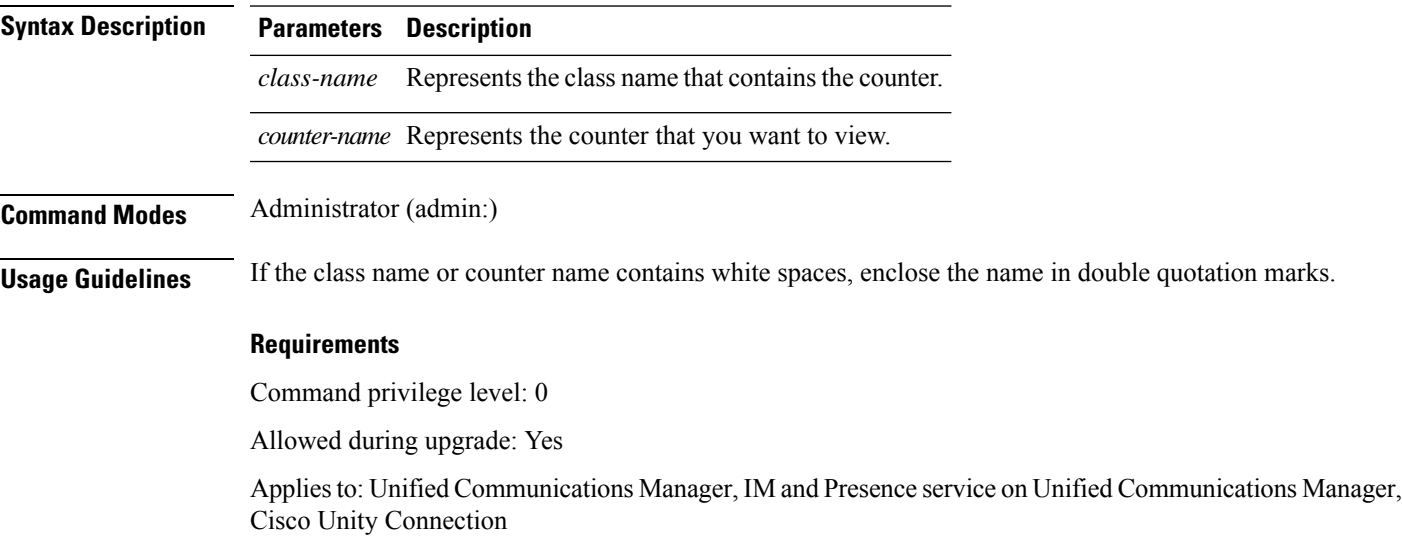

### **show perf list categories**

This command lists the categories in the perfmon system.

#### **show perf list categories**

**Command Modes** Administrator (admin:)

Command privilege level: 0

Allowed during upgrade: Yes

Applies to: Unified Communications Manager, IM and Presence service on Unified Communications Manager, Cisco Unity Connection

# **show perf list classes**

This command lists perfmon classes (objects).

**show perf list classes** [{**cat** *category*}] [{**detail**}]

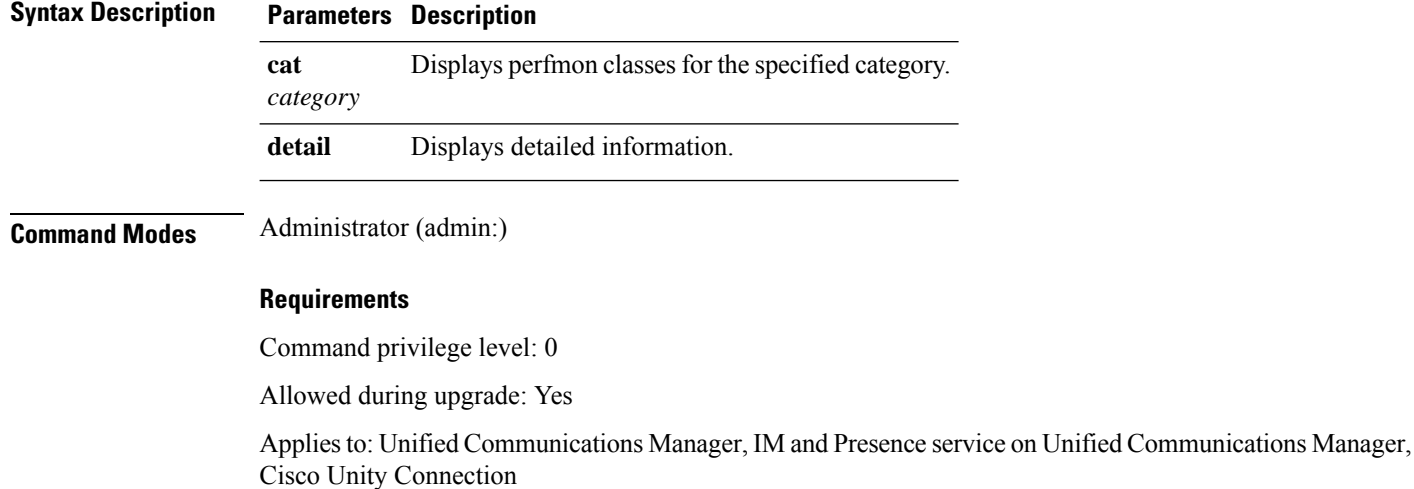

## **show perf list counters**

This command lists perfmon counters for the specified perfmon class.

**show perf list counters** *class-name* [{**detail**}]

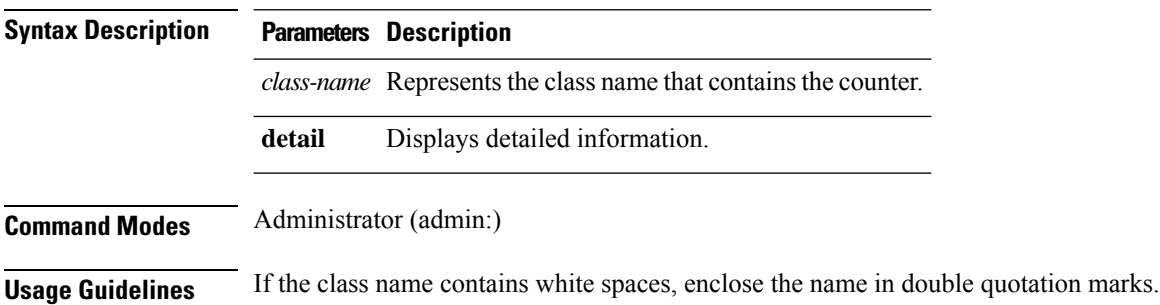

Command privilege level: 0

Allowed during upgrade: Yes

Applies to: Unified Communications Manager, IM and Presence service on Unified Communications Manager, Cisco Unity Connection

# **show perf list instances**

This command lists the perfmon instances for the specified perfmon class.

**show perf list instances** *class-name* [{**detail**}]

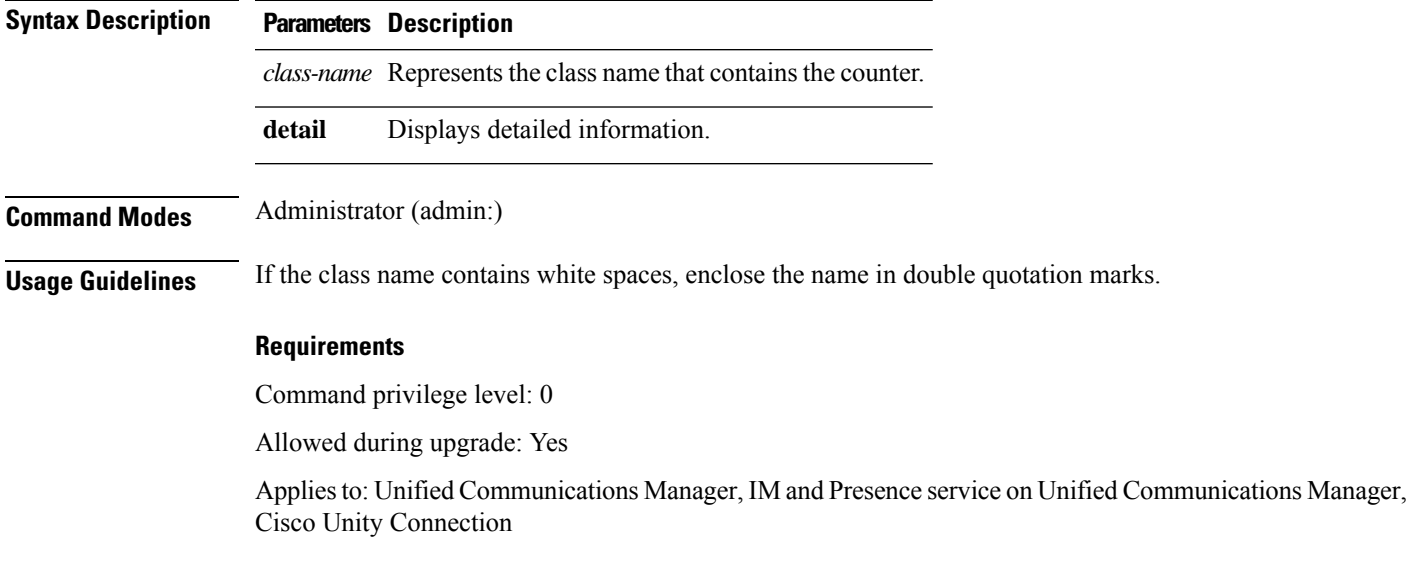

# **show perf query class**

This command queries a perfmon class and displays all the instances and counter values of each instance.

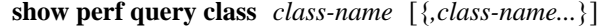

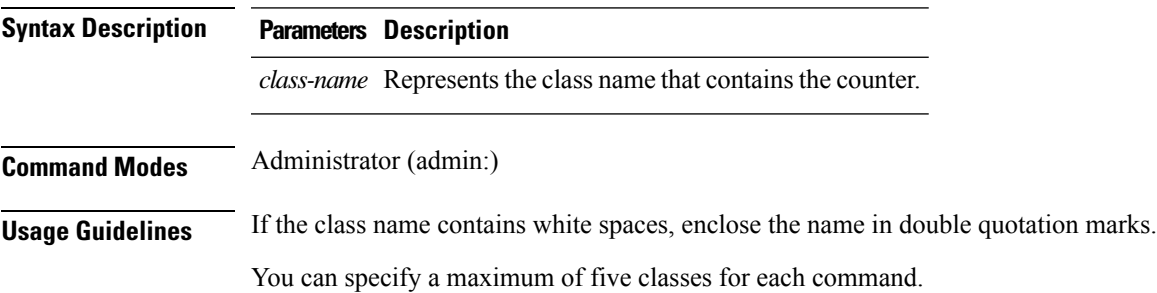

Command privilege level: 0

Allowed during upgrade: Yes

Applies to: Unified Communications Manager, IM and Presence service on Unified Communications Manager, Cisco Unity Connection

### **show perf query counter**

This command queries the specified counter or counters and displays the counter value of all instances.

**show perf query counter** *class-name counter-name* [{*,counter-name...*}]

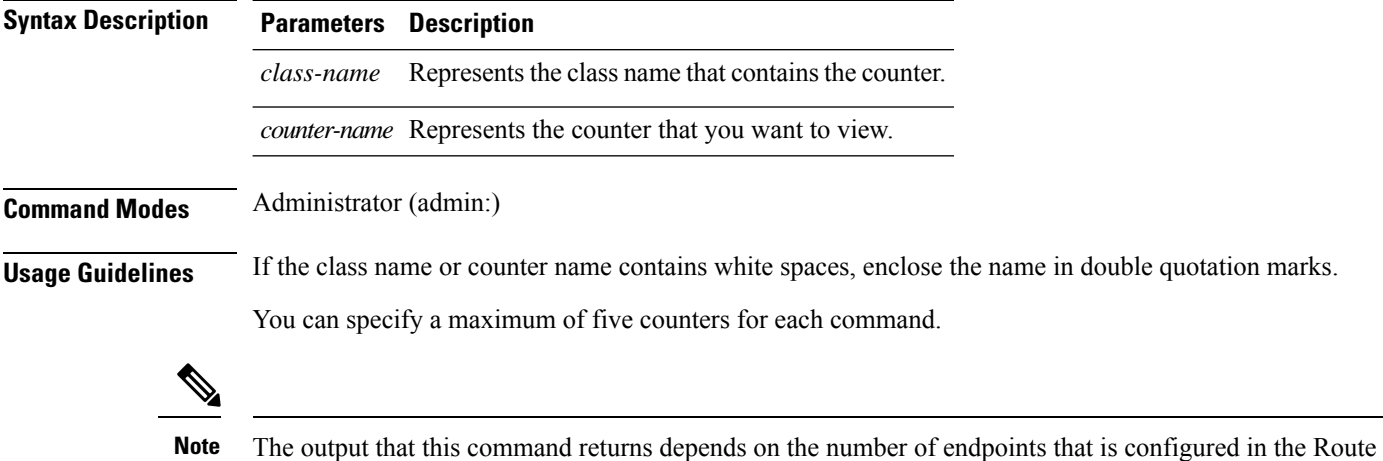

Groups in Unified Communications Manager.

### **Requirements**

Command privilege level: 0

Allowed during upgrade: Yes

Applies to: Unified Communications Manager, IM and Presence service on Unified Communications Manager, Cisco Unity Connection

### **show perf query instance**

This command queries the specified instance and displays all its counter values.

**show perf query instance** *class-name instance-name* [{*,instance-name...*}]

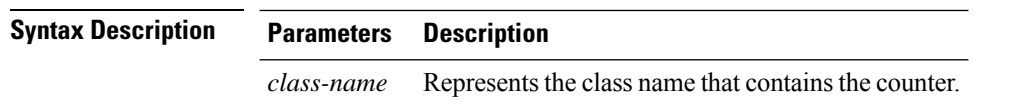

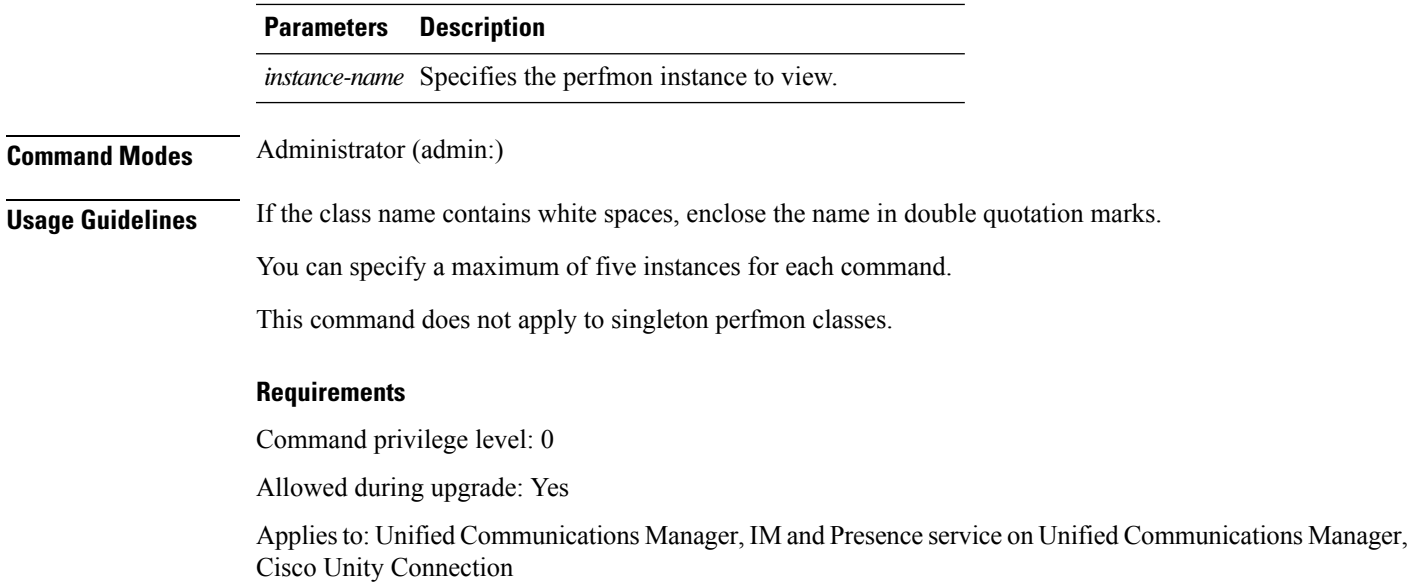

# **show perf query path**

This command queries a specified perfmon path.

**show perf query path** *path-spec* [{*,path-spec...*}]

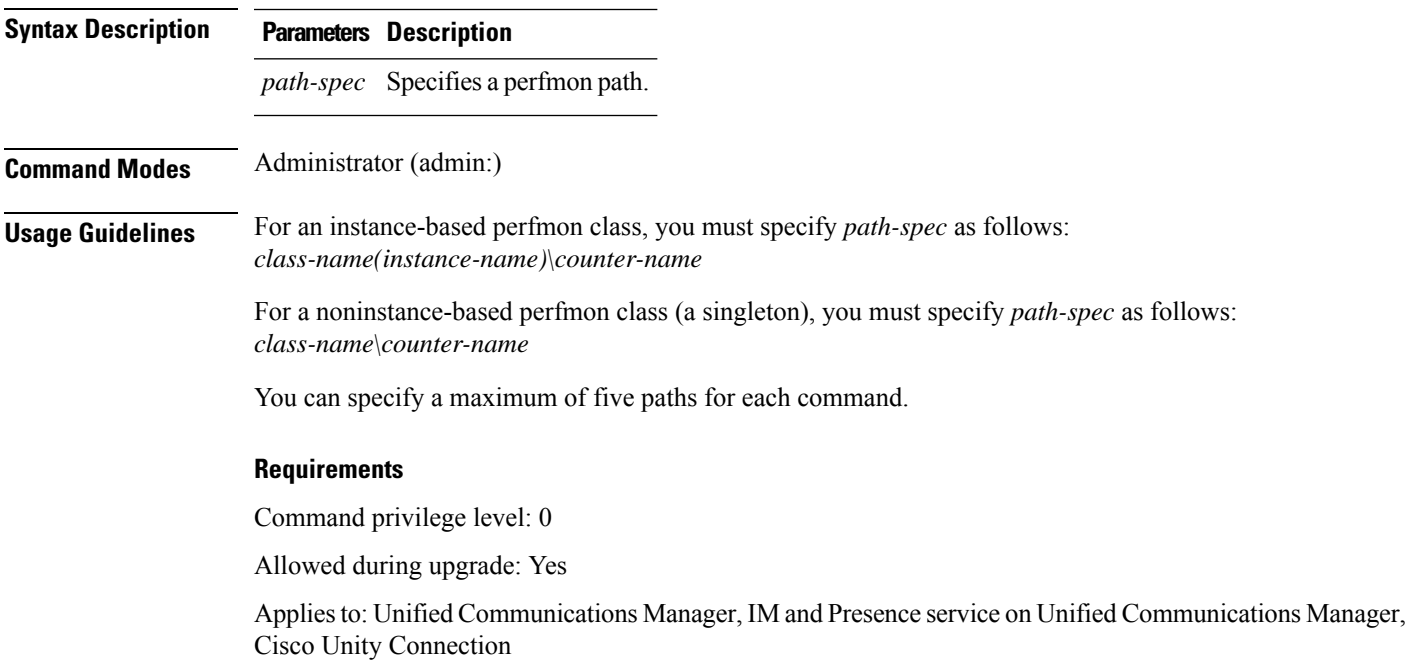

#### **Example**

```
admin: show perf query path "Cisco Phones(phone-0)\CallsAttempted","Cisco Unified
Communications Manager\T1ChannelsActive"
```
### **show process list**

This command displays a list of all the processes and critical information about each process and visually indicates the child-parent relationships between the processes.

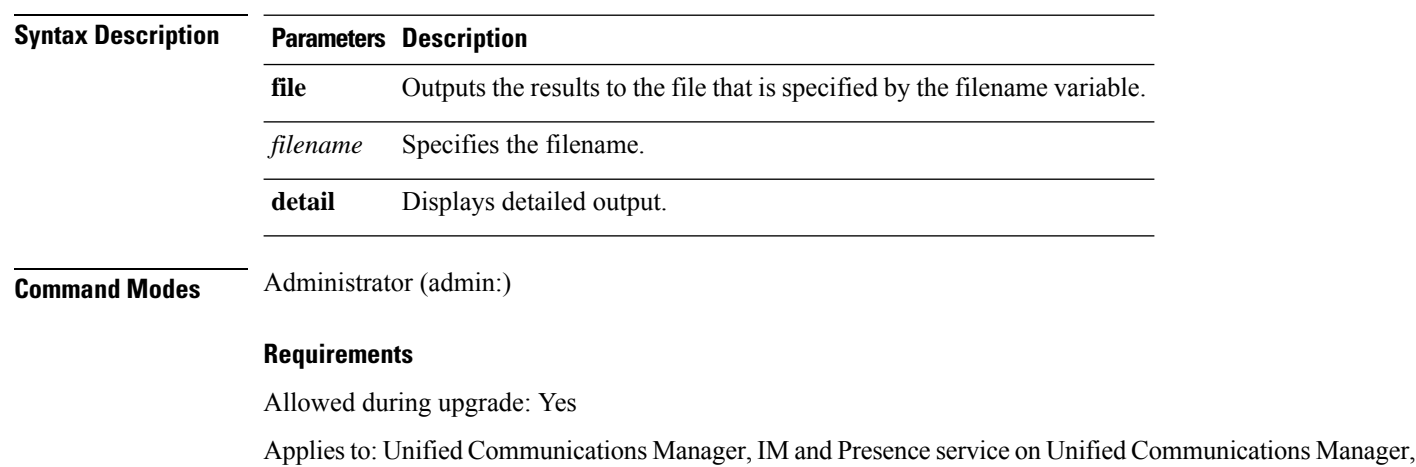

## **show process load**

Cisco Unity Connection

This command displays the current load on the system.

**show process list** [{**file** *filename*}] [{**detail**}]

**show process load** [{**cont**}] [{**clear**}] [{**noidle**}] [{**num** *number*}] [{**thread**}] [{**cpu** | **memory** | **time**}] [{**page**}]

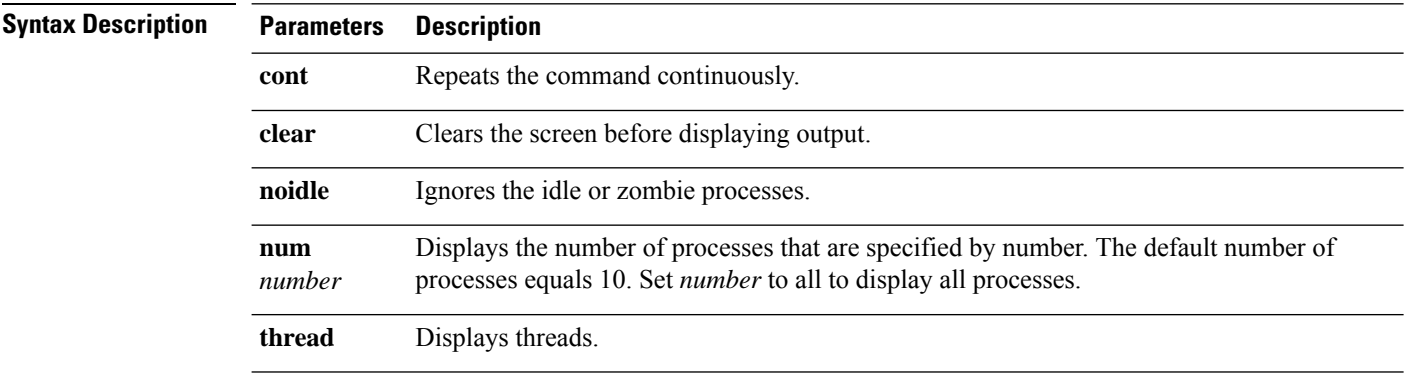

Ш

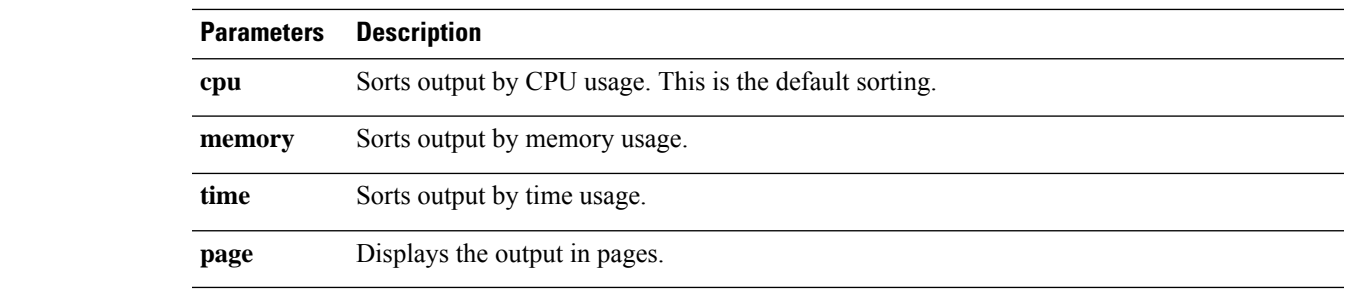

**Command Modes** Administrator (admin:)

#### **Requirements**

Allowed during upgrade: Yes

Applies to: Unified Communications Manager, IM and Presence service on Unified Communications Manager, Cisco Unity Connection

### **show process name**

This command displays the details of processes that share the same name and indicates their parent-child relationship.

**show process name** *process* [{**file** *filename*}]

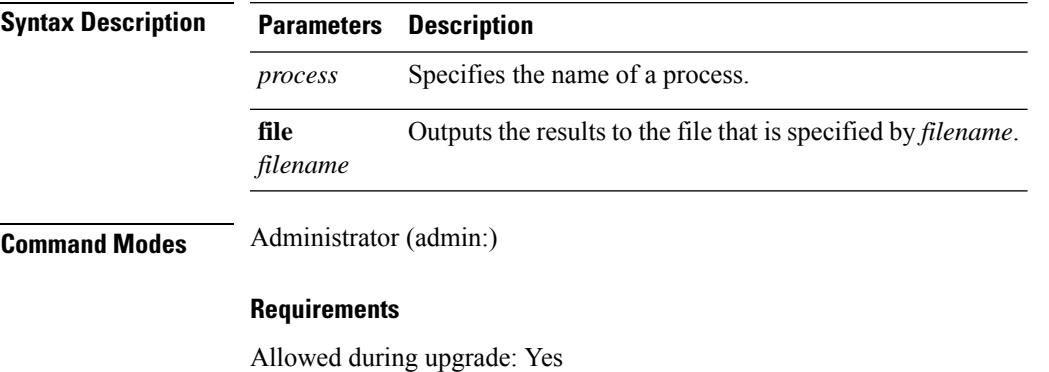

Applies to: Unified Communications Manager, IM and Presence service on Unified Communications Manager, Cisco Unity Connection

# **show process open-fd**

This command lists the open file descriptors for a comma-separated list of process IDs.

**show process open-fd** *process-id* [{*,process-id2*}]

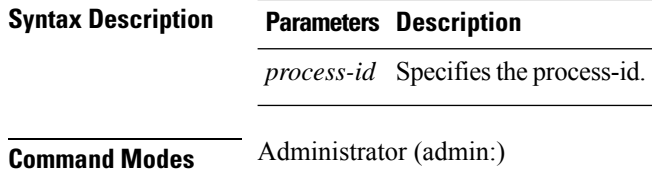

Allowed during upgrade: Yes

Applies to: Unified Communications Manager, IM and Presence service on Unified Communications Manager, Cisco Unity Connection

### **show process pid**

This command shows a specific process number or command name.

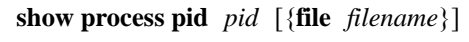

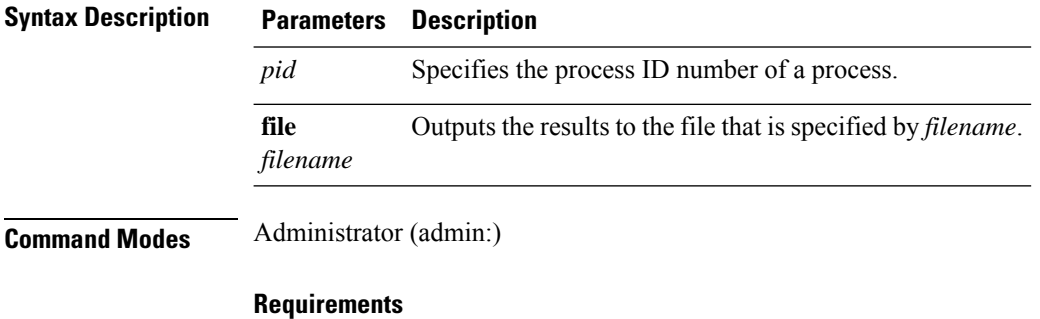

Command privilege level: 0

Allowed during upgrade: Yes

Applies to: Unified Communications Manager, IM and Presence service on Unified Communications Manager, Cisco Unity Connection

### **show process search**

This command searches for the pattern that the regular expression regexp specifies in the output of the operating system-specific process listing.

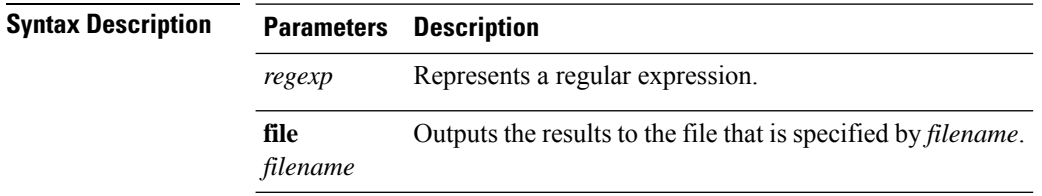

**show process search** *regexp* [{**file** *filename*}]

П

**Command Modes** Administrator (admin:)

### **Requirements**

Allowed during upgrade: Yes

Applies to: Unified Communications Manager, IM and Presence service on Unified Communications Manager, Cisco Unity Connection

### **show process user**

This command retrieves details of processes that share the user name and displays parent-child relationship.

**show process user** *username* [{}]

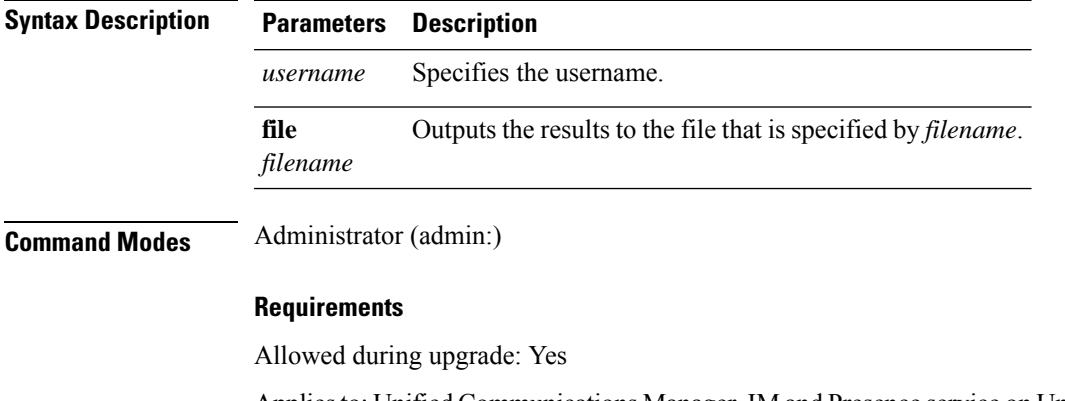

Applies to: Unified Communications Manager, IM and Presence service on Unified Communications Manager, Cisco Unity Connection

### **show process using-most cpu**

This command displays a list of the most CPU-intensive processes.

**show process using-most cpu** [{*number*}] [{**file** *filename*}]

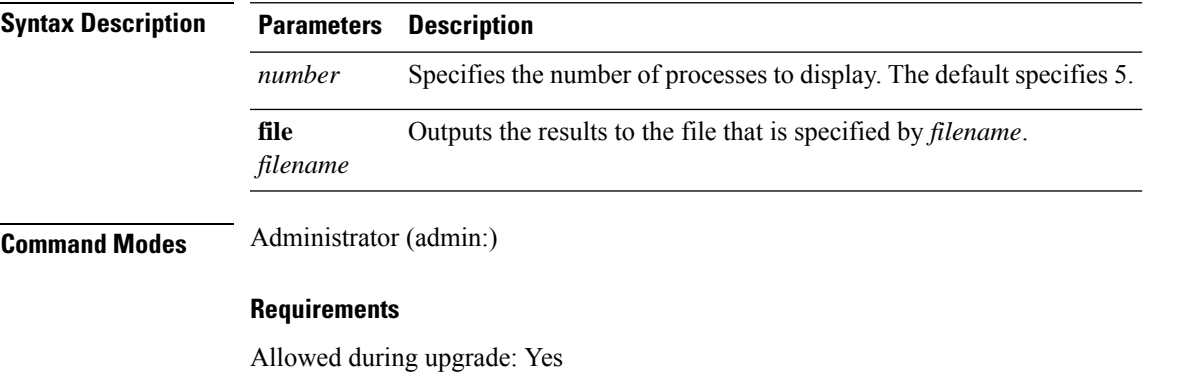

Applies to: Unified Communications Manager, IM and Presence service on Unified Communications Manager, Cisco Unity Connection

# **show process using-most memory**

This command displays a list of the most memory-intensive processes.

**show process using-most memory** [{*number*}] [{**file** *filename*}]

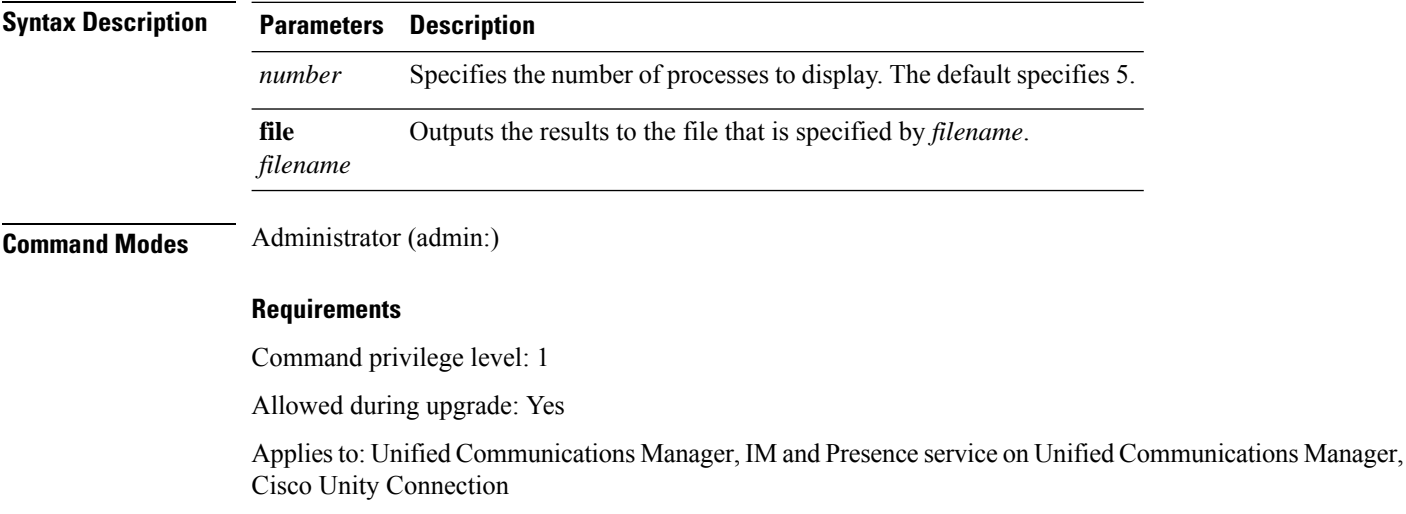

# **show registry**

This command displays the contents of the registry.

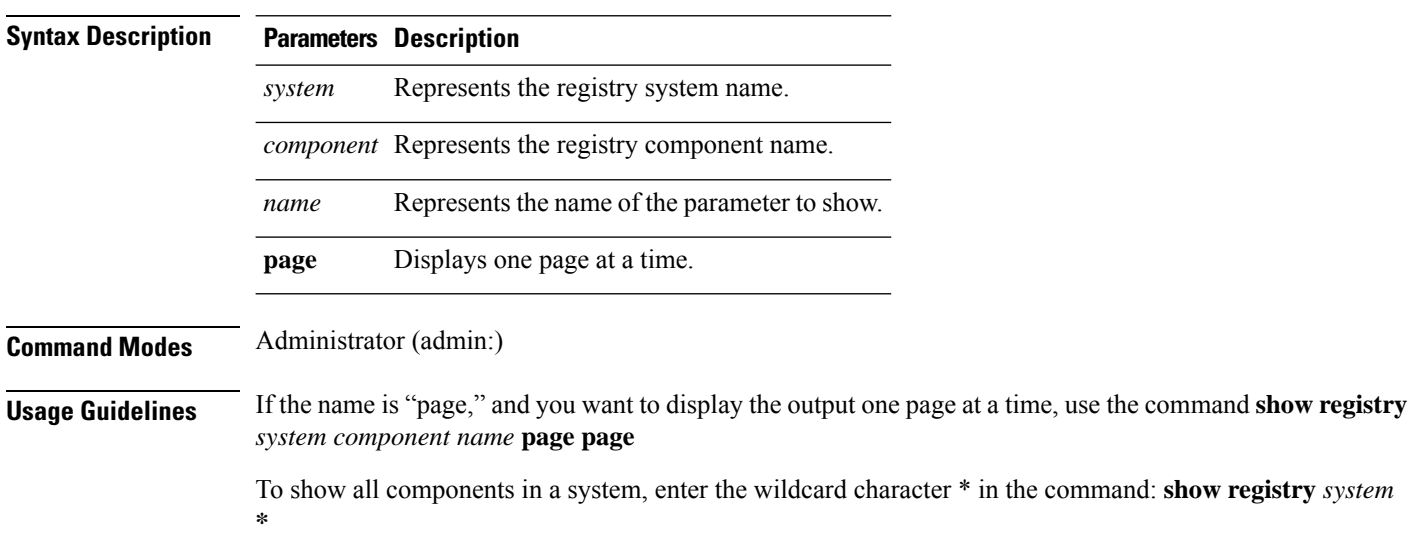

**show registry** *system component* [{*name*}] [{**page**}]

Command privilege level: 1

Allowed during upgrade: Yes

**show risdb list** [{**file** *filename*}]

Applies to: Unified Communications Manager, IM and Presence service on Unified Communications Manager, Cisco Unity Connection

#### **Example**

This example shows the contents of the cm system, dbl/sdi component.

```
admin:show registry cm dbl/sdi
system = cm
  component = dbl/sdi
      tracelevel=127
      enable=1
      outputdebugstringflag=0
      numminutes=1440
      tracefile=/var/log/active/cm/trace/dbl/sdi/dbl.log
      numfiles=250
      numlines=10000
```
# **show risdb list**

This command displays the tables that are supported in the Realtime Information Service (RIS) database.

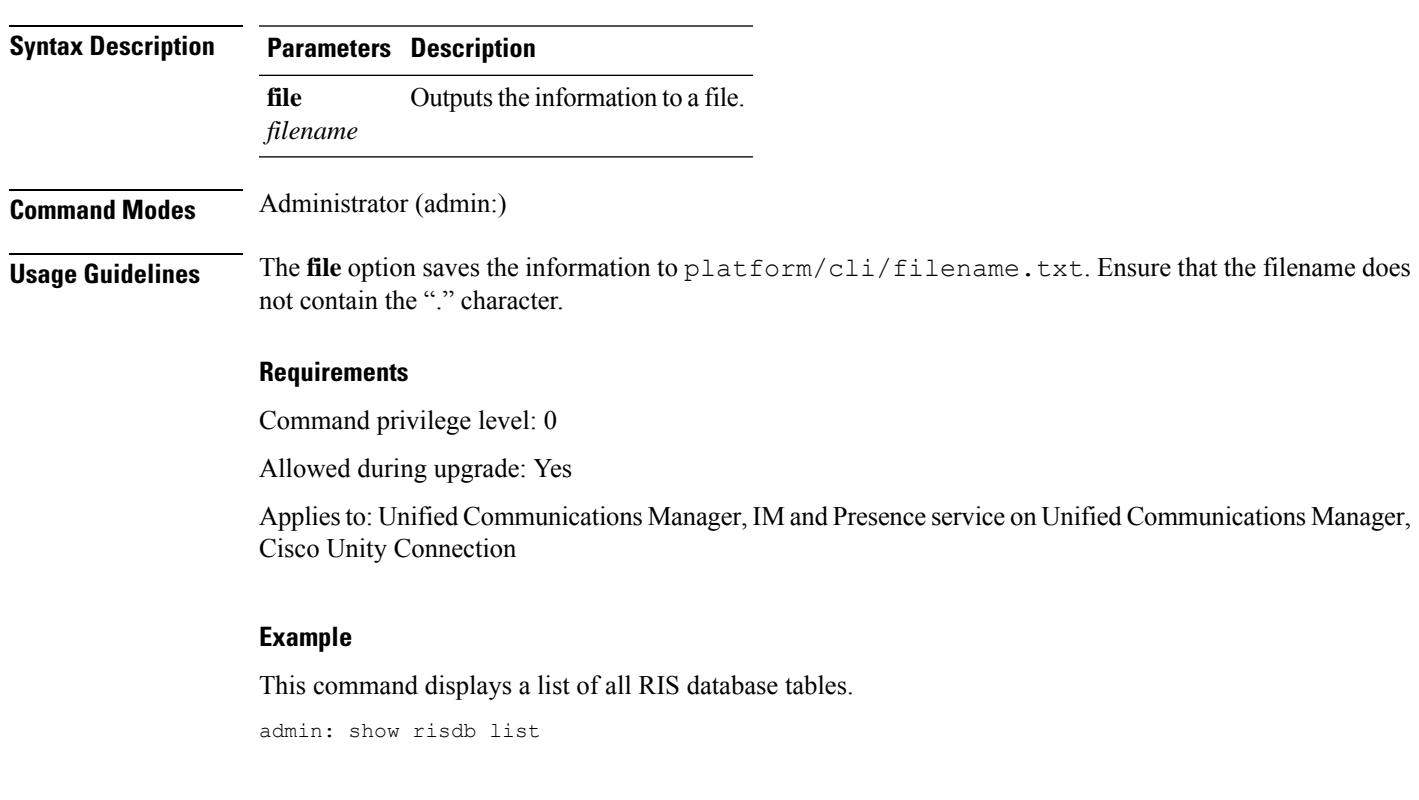

# **show risdb query**

This command displays the contents of the specified RIS tables.

**show risdb query** *table1 table2 table3 ...*[{**file** *filename*}]

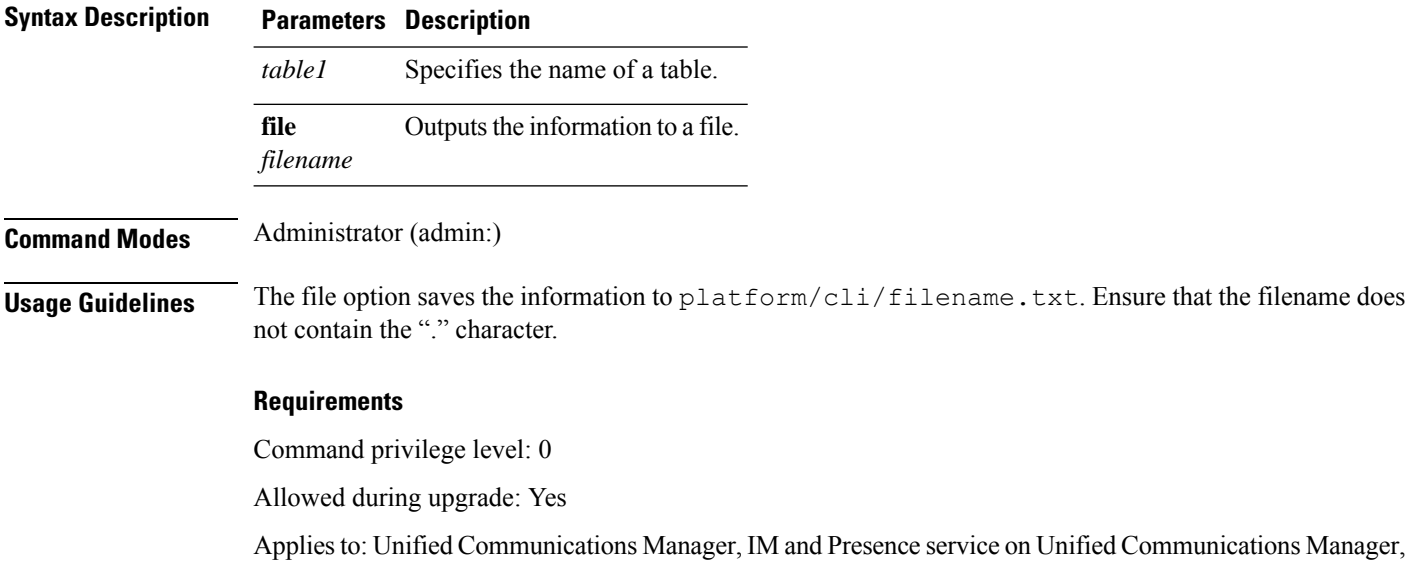

## **show samltrace level**

This command displays the trace level that is currently configured.

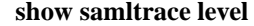

Cisco Unity Connection

**Command Modes** Administrator (admin:)

#### **Requirements**

Command privilege level: 0

Allowed during upgrade: Yes

Applies to: Unified Communications Manager, IM and Presence Service on Unified Communications Manager, Cisco Unity Connection.

# **show session maxlimit**

This command shows the upper limit for concurrent SSH sessions.

**show session maxlimit**

### **Command Modes** Administrator (admin:)

#### **Requirements**

Command privilege level: 1

Allowed during upgrade: Yes

Applies to: Unified Communications Manager, IM and Presence service on Unified Communications Manager, Cisco Unity Connection

### **show smtp**

This command displays the name of the SMTP host.

### **show snmp**

**Command Modes** Administrator (admin:)

# **Requirements**

Command privilege level: 0

Allowed during upgrade: Yes

Applies to: Unified Communications Manager, IM and Presence service on Unified Communications Manager, Cisco Unity Connection

### **show stats io**

This command displays the IO statistics.

**show stats io** [{**kilo**}] [{**detail**}] [{**page**}] [{**file** *filename*}]

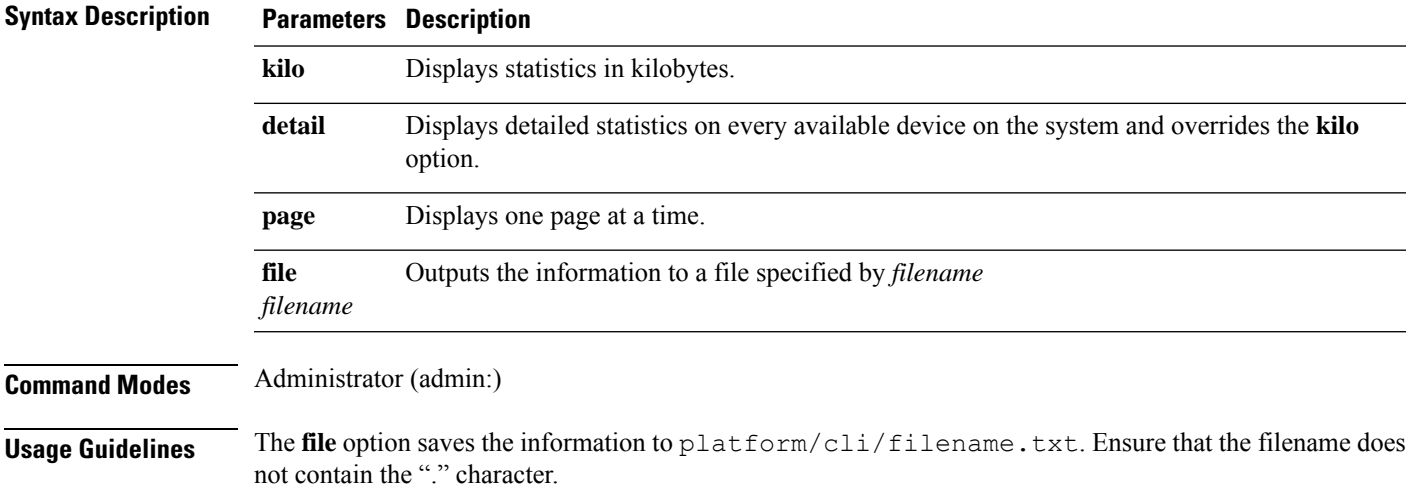

Command privilege level: 1

Allowed during upgrade: Yes

Applies to: Unified Communications Manager, IM and Presence service on Unified Communications Manager, Cisco Unity Connection

### **show status**

This command displays basic platform status.

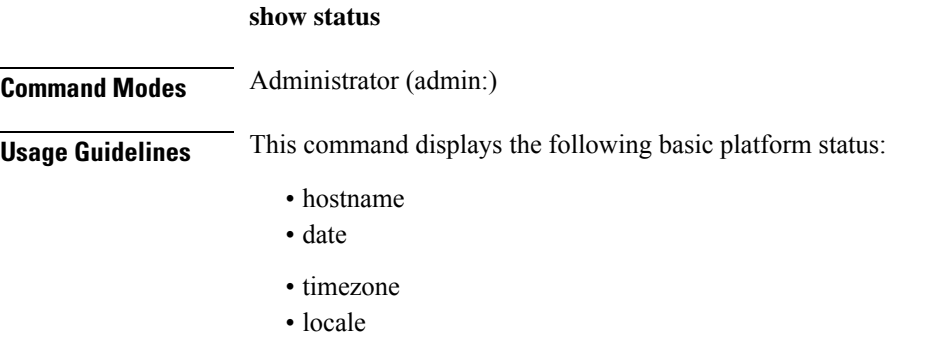

- product version
- platform version
- CPU usage
- memory and disk usage

#### **Requirements**

Command privilege level: 0

Allowed during upgrade: No

Applies to: Unified Communications Manager, IM and Presence service on Unified Communications Manager, Cisco Unity Connection

## **show tech activesql**

This command displays the active queries to the database taken at one minute intervals as far back as the logs allow.

### **show tech activesql**

**Command Modes** Administrator (admin:)

### **Requirements**

Allowed during upgrade: Yes

Ш

Applies to: Unified Communications Manager, IM and Presence service on Unified Communications Manager, Cisco Unity Connection

## **show tech all**

This command displays the combined output of all **show tech** commands.

**show tech all** [{**page**}] [{**file** *filename*}]

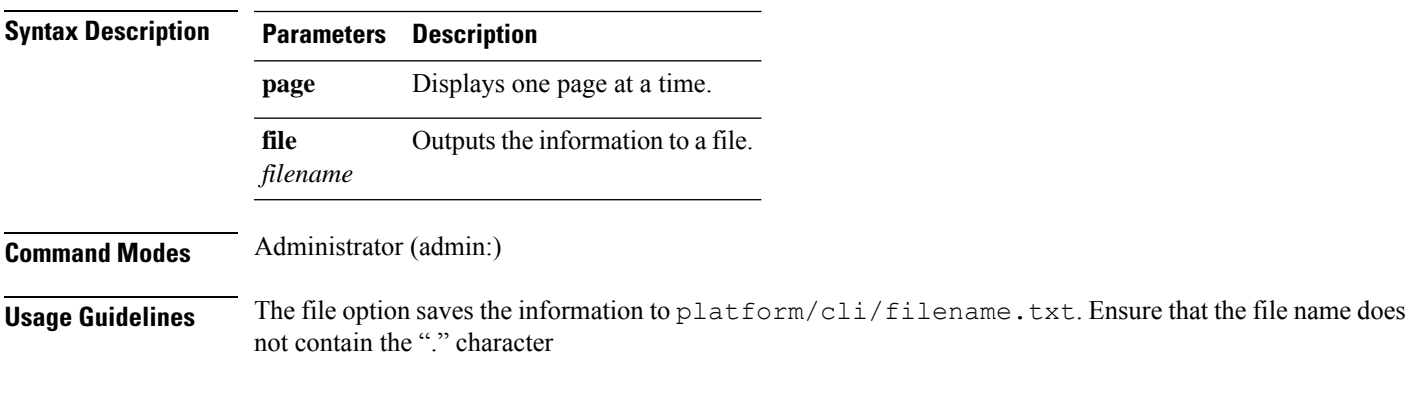

### **Requirements**

Allowed during upgrade: Yes

Applies to: Unified Communications Manager, IM and Presence service on Unified Communications Manager, Cisco Unity Connection

### **show tech ccm\_service**

This command displays information about all services that can run on the system.

**show tech ccm\_service**

**Command Modes** Administrator (admin:)

#### **Requirements**

Allowed during upgrade: Yes

Applies to: Unified Communications Manager, IM and Presence service on Unified Communications Manager, Cisco Unity Connection

### **show tech database**

This command shows information about the database.

**show tech database** {**dump** | **sessions**}

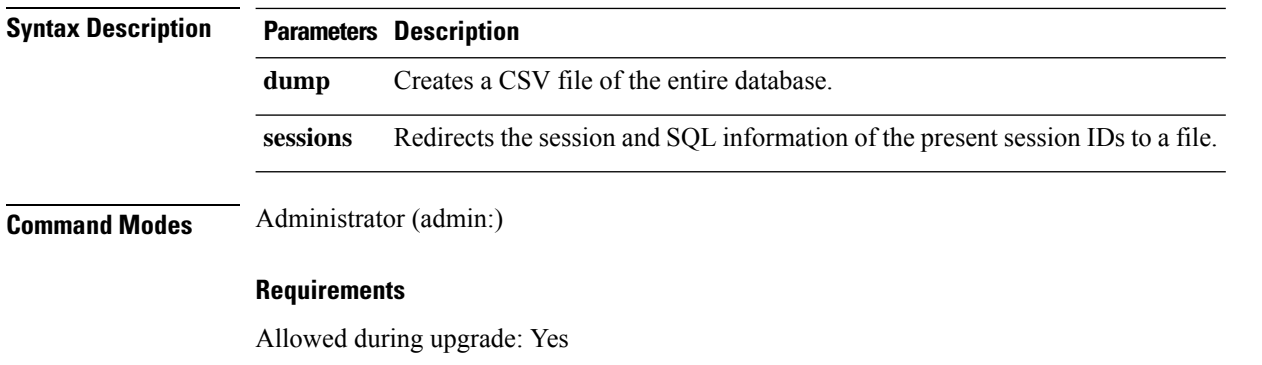

Applies to: Unified Communications Manager, IM and Presence service on Unified Communications Manager, Cisco Unity Connection

# **show tech dberrcode**

This command displays information (from the database log files) about the error code that is specified.

**show tech dberrcode** *errorcode*

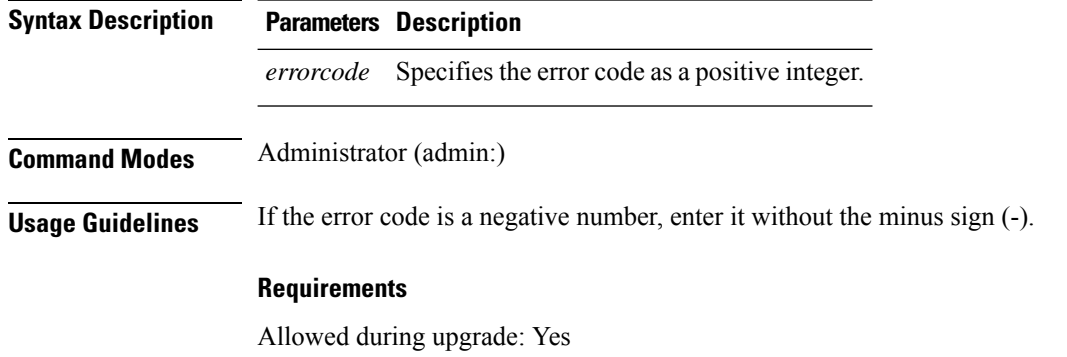

Applies to: Unified Communications Manager, IM and Presence service on Unified Communications Manager, Cisco Unity Connection

# **show tech dbintegrity**

This command displays the database integrity.

### **show tech dbintegrity**

### **Command Modes** Administrator (admin:)

### **Requirements**

Applies to: Unified Communications Manager, IM and Presence service on Unified Communications Manager, Cisco Unity Connection

## **show tech dbschema**

This command displays the database schema in a CSV file.

**show tech dbschema** [{**car** | **cm**}]

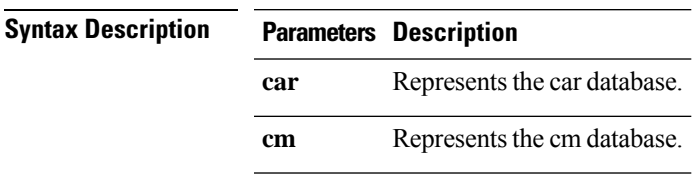

**Command Modes** Administrator (admin:)

### **Requirements**

Command privilege level: 0

Allowed during upgrade: Yes

Applies to: Unified Communications Manager, IM and Presence service on Unified Communications Manager, Cisco Unity Connection

# **show tech dbinuse**

This command displays the database in use.

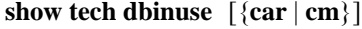

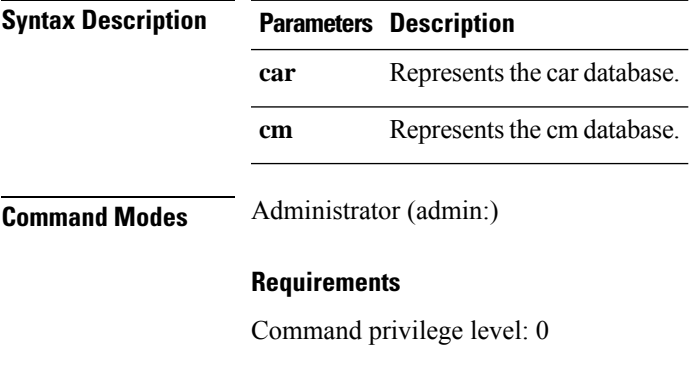

Allowed during upgrade: Yes

Applies to: Unified Communications Manager, IM and Presence service on Unified Communications Manager, Cisco Unity Connection

# **show tech dbstateinfo**

This command displays the state of the database.

### **show tech dbstateinfo** [{**car** | **cm**}]

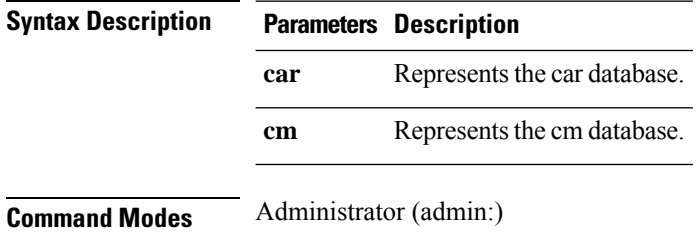

### **Requirements**

Command privilege level: 0

Allowed during upgrade: Yes

Applies to: Unified Communications Manager, IM and Presence service on Unified Communications Manager, Cisco Unity Connection

## **show tech devdefaults**

This command displays the device defaults table.

### **show tech devdefaults**

**Command Modes** Administrator (admin:)

#### **Requirements**

Command privilege level: 0

Allowed during upgrade: Yes

Applies to: Unified Communications Manager, IM and Presence service on Unified Communications Manager, Cisco Unity Connection

## **show tech dumpCSVandXML**

This command provides detailed information for customer support in the case of a standard upgrade condition.

### **Command Modes** Administrator (admin:) **Usage Guidelines** You can get this file in the following ways: **1.** Use the file view activelog cm/trace/dbl/xmlcsv.tar command to view the contents of the file. **2.** Use the file get activelog cm/trace/dbl/xmlcsv.tar command to download the file. **3.** Use RTMT: **Trace and Log Central** > **Collect Files** > **Cisco Database Cli Output** > **Install andupgrade log**.

### **show tech dumpCSVandXML**
Ш

#### **Requirements**

Allowed during upgrade: Yes

Applies to: Unified Communications Manager, IM and Presence service on Unified Communications Manager, Cisco Unity Connection

## **show tech gateway**

This command displays the gateway table from the database.

**show tech gateway**

**Command Modes** Administrator (admin:)

#### **Requirements**

Command privilege level: 0

Allowed during upgrade: Yes

Applies to: Unified Communications Manager, IM and Presence service on Unified Communications Manager, Cisco Unity Connection

# **show tech locales**

This command displays the locale information for devices, device pools, and end users.

**Command Modes** Administrator (admin:)

#### **Requirements**

**show tech locales**

Allowed during upgrade: Yes

Applies to: Unified Communications Manager, IM and Presence service on Unified Communications Manager, Cisco Unity Connection

# **show tech network all**

This command displays all network tech information.

**show tech network all** [{**page**}] [{**search** *text*}] [{**file** *filename*}]

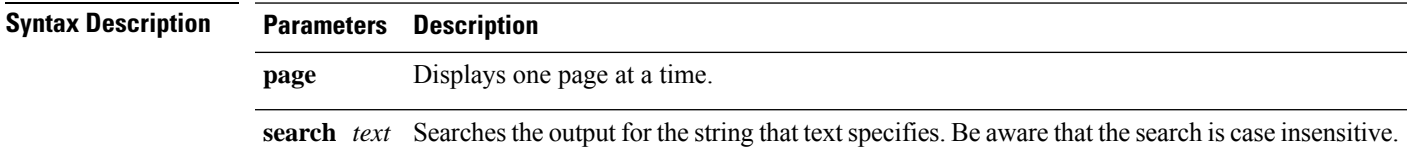

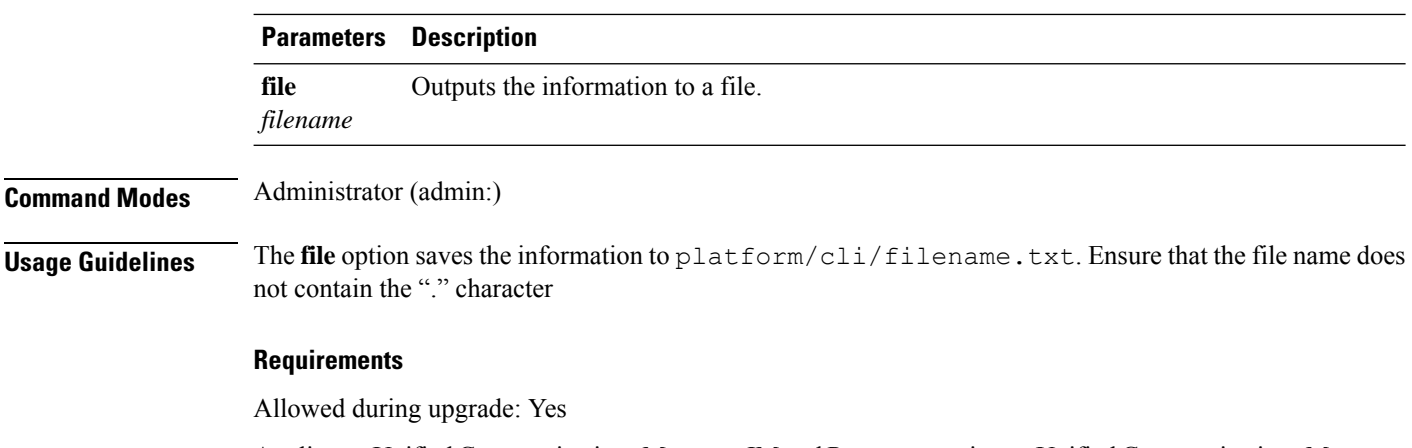

Applies to: Unified Communications Manager, IM and Presence service on Unified Communications Manager, Cisco Unity Connection

# **show tech network hosts**

This command displays information about hosts configuration.

**show tech network hosts** [{**page**}] [{**search** *text*}] [{**file** *filename*}]

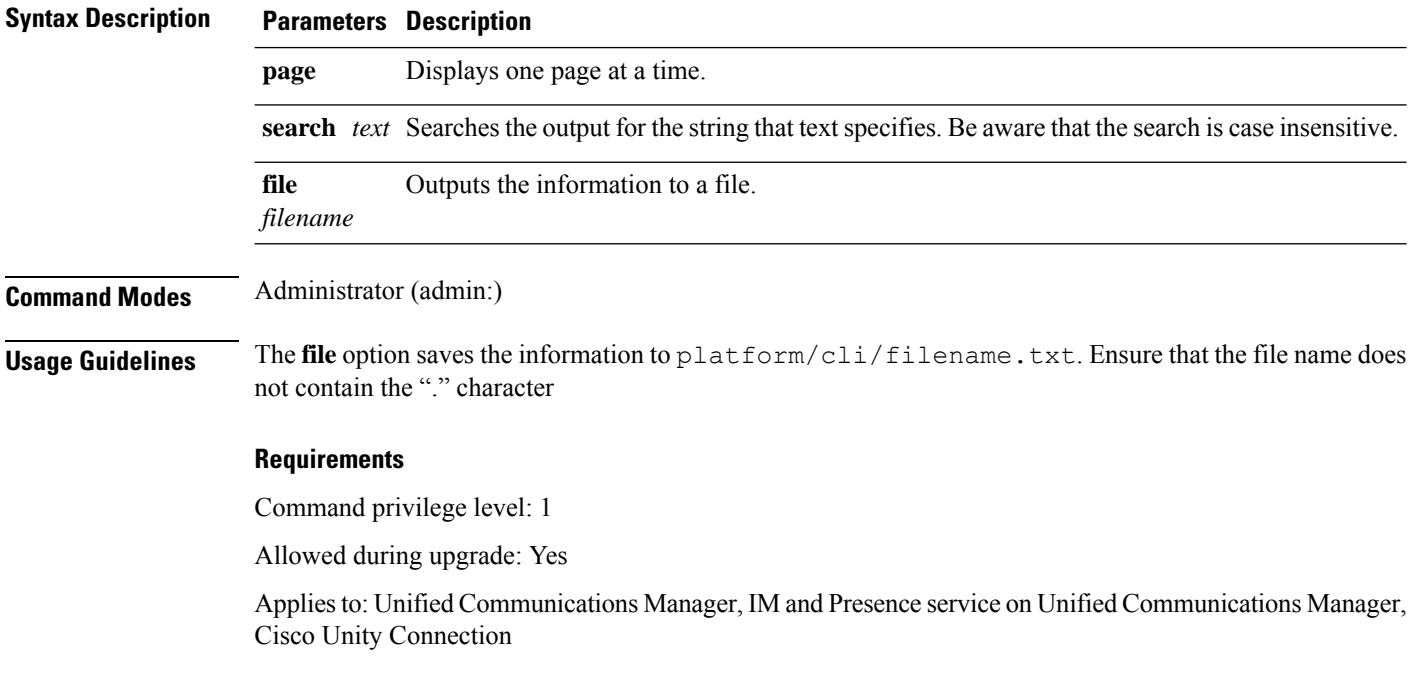

# **show tech network interfaces**

This command displays information about the network interfaces.

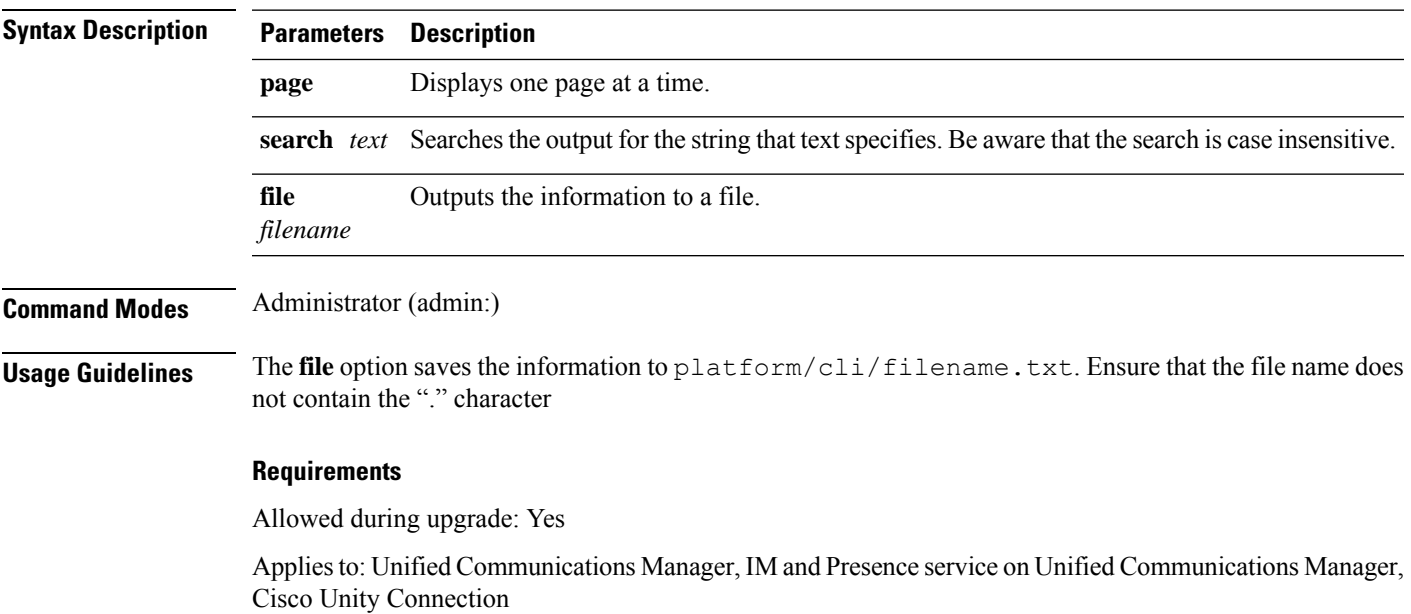

**show tech network interfaces** [{**page**}] [{**search** *text*}] [{**file** *filename*}]

# **show tech network resolv**

This command displays information about hostname resolution.

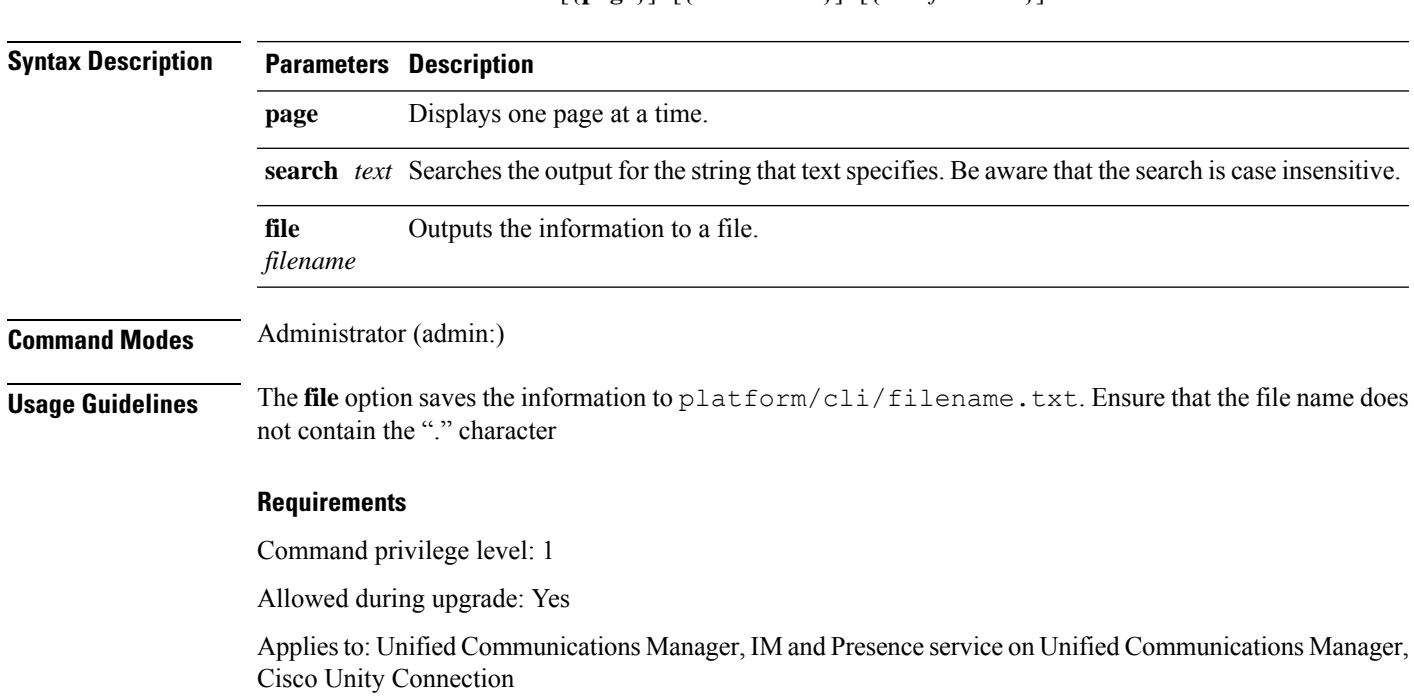

**show tech network resolv** [{**page**}] [{**search** *text*}] [{**file** *filename*}]

# **show tech network routes**

This command displays information about network routes.

**show tech network routes** [{**page**}] [{**search** *text*}] [{**file** *filename*}]

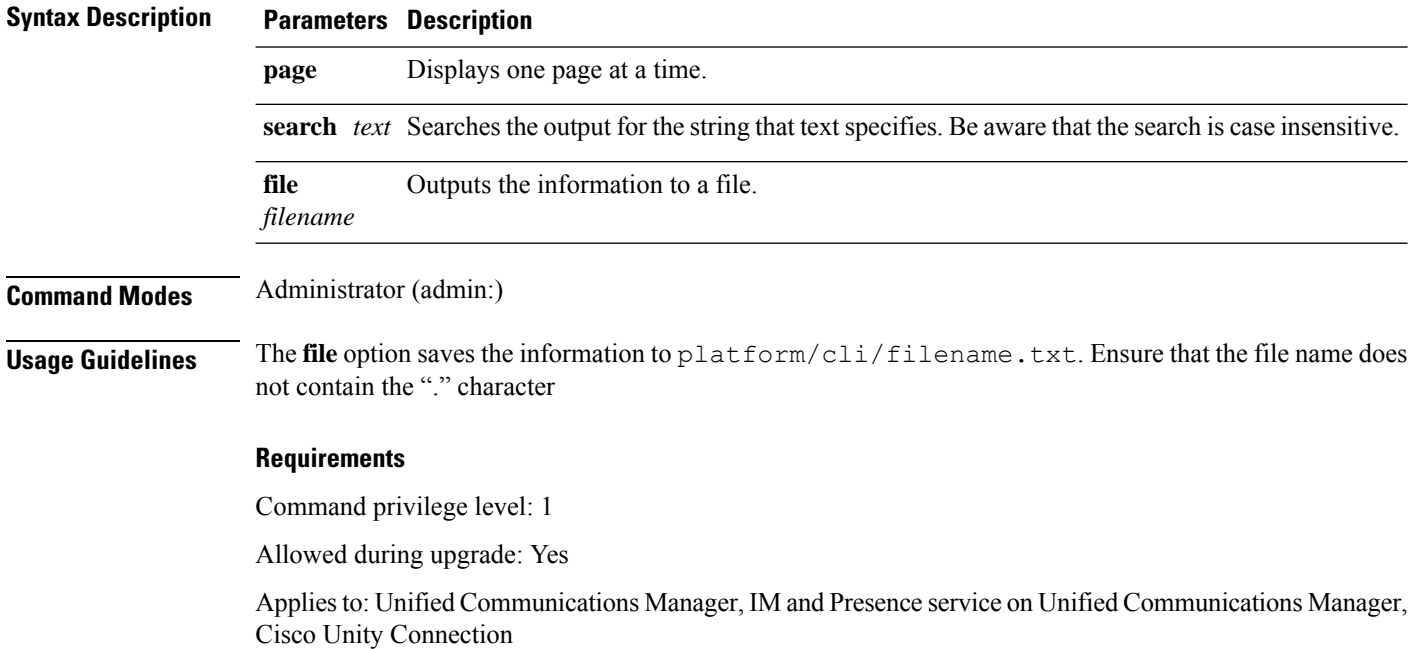

# **show tech network sockets**

This command displays the list of open sockets.

**show tech network sockets**{**numeric**}

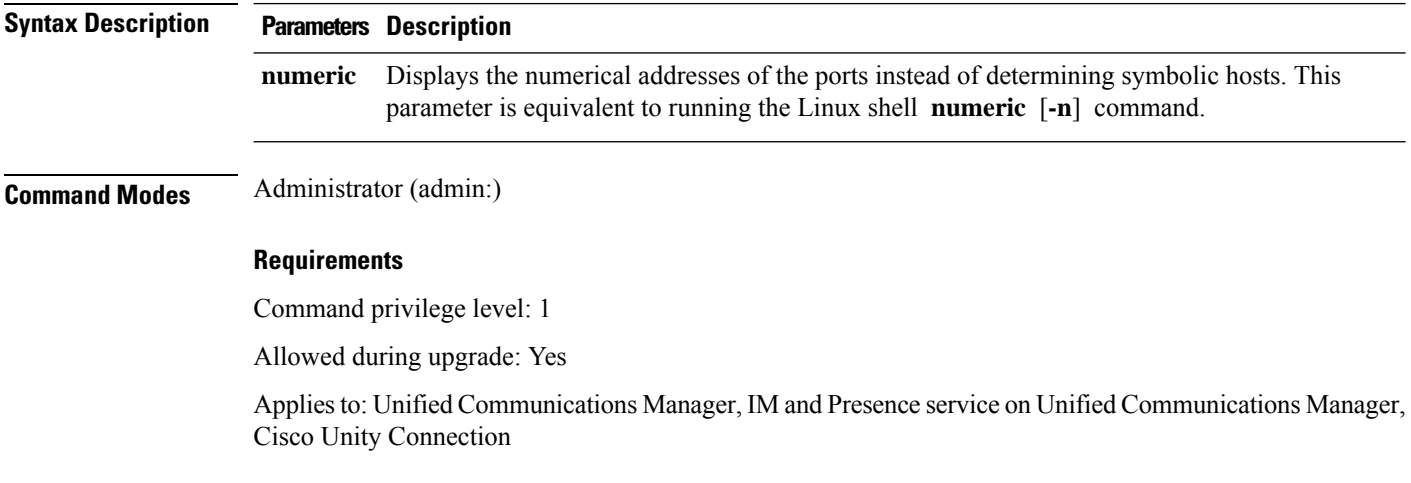

# **show tech notify**

This command displays the database change notify monitor.

**show tech notify** [*search pattern\_to\_match*]

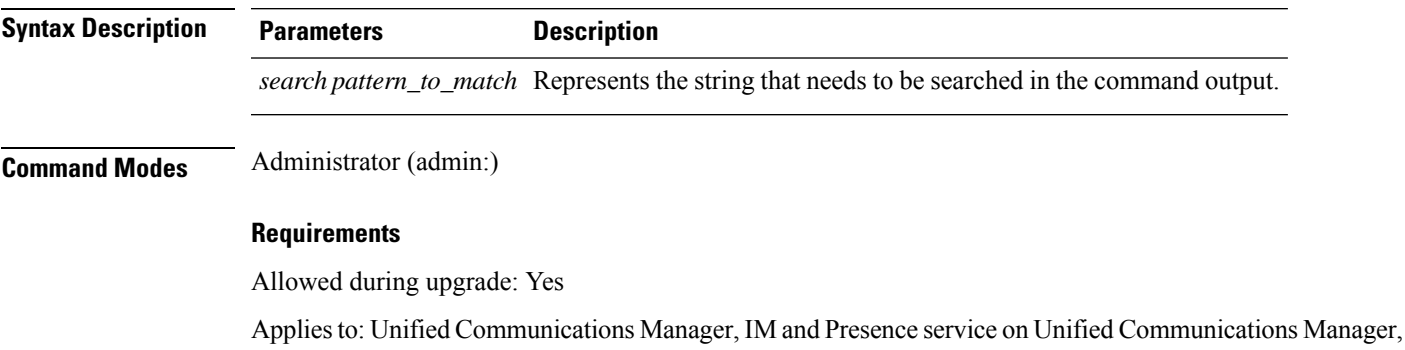

# **show tech params**

This command displays the database parameters.

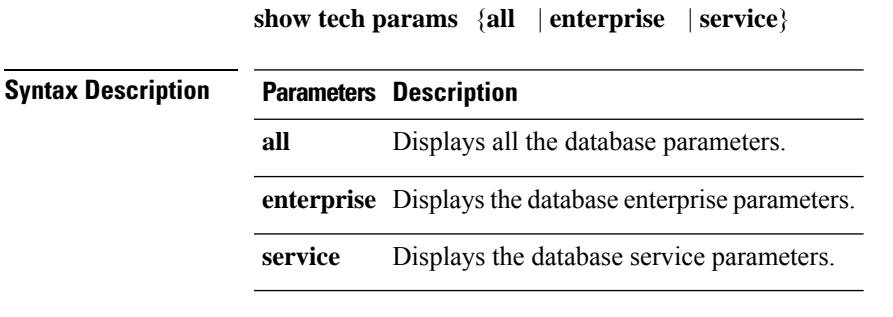

Cisco Unity Connection

**Command Modes** Administrator (admin:)

#### **Requirements**

Allowed during upgrade: Yes

Applies to: Unified Communications Manager, IM and Presence service on Unified Communications Manager, Cisco Unity Connection

# **show tech prefs**

This command displays database settings.

**show tech prefs**

### **Command Modes** Administrator (admin:)

### **Requirements**

Allowed during upgrade: Yes

Applies to: Unified Communications Manager, IM and Presence service on Unified Communications Manager, Cisco Unity Connection

## **show tech procedures**

This command displays the CAR or CM procedures that are in use for the database.

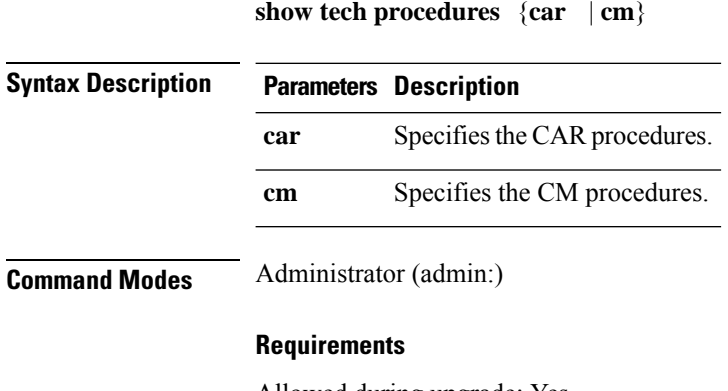

Allowed during upgrade: Yes

Applies to: Unified Communications Manager, IM and Presence service on Unified Communications Manager, Cisco Unity Connection

## **show tech repltimeout**

This command displays the replication timeout.

### **show tech repltimeout**

**Command Modes** Administrator (admin:)

**Usage Guidelines** When you increase the replication timeout, ensure that as many servers as possible in a large system are included in the first round of replication setup. If you have the maximum number of servers and devices, set the replication timeout to the maximum value. Be aware that this delays the initial set up of replication to give all servers time to get ready for setup.

### **Requirements**

Allowed during upgrade: Yes

Applies to: Unified Communications Manager, IM and Presence service on Unified Communications Manager, Cisco Unity Connection

Ш

## **show tech routepatterns**

This command displays the route patterns that are configured for the system.

**show tech routepatterns**

**Command Modes** Administrator (admin:)

### **Requirements**

Allowed during upgrade: Yes

Applies to: Unified Communications Manager, IM and Presence service on Unified Communications Manager, Cisco Unity Connection

# **show tech routeplan**

This command displays the route plans that are configured for the system.

**show tech routeplan**

**Command Modes** Administrator (admin:)

#### **Requirements**

Allowed during upgrade: Yes

Applies to: Unified Communications Manager, IM and Presence service on Unified Communications Manager, Cisco Unity Connection

# **show tech runtime**

This command displays CPU usage information at the time the command is run.

**show tech runtime** {**all** | **cpu** | **disk** | **env** | **memory**} **page file** *filename*

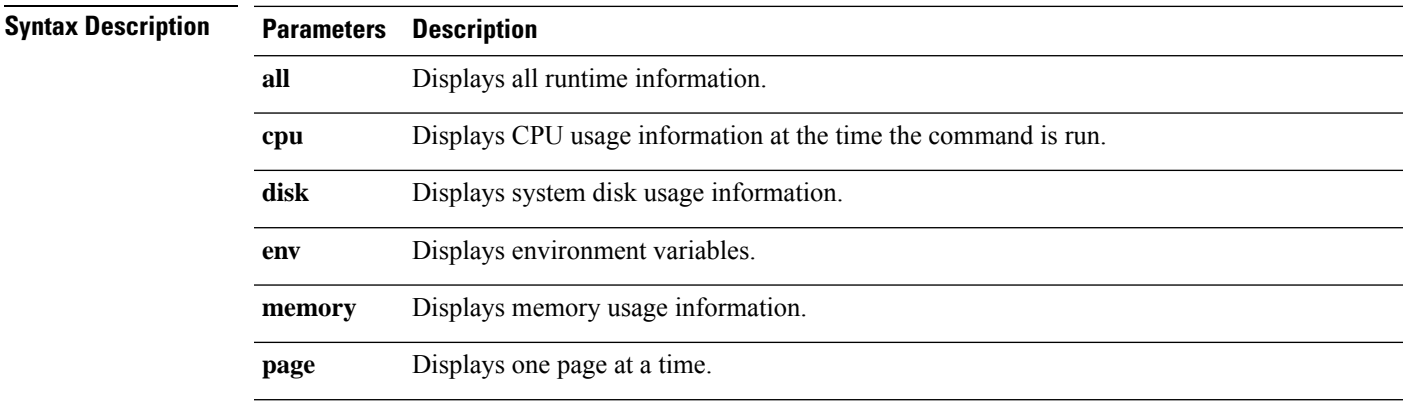

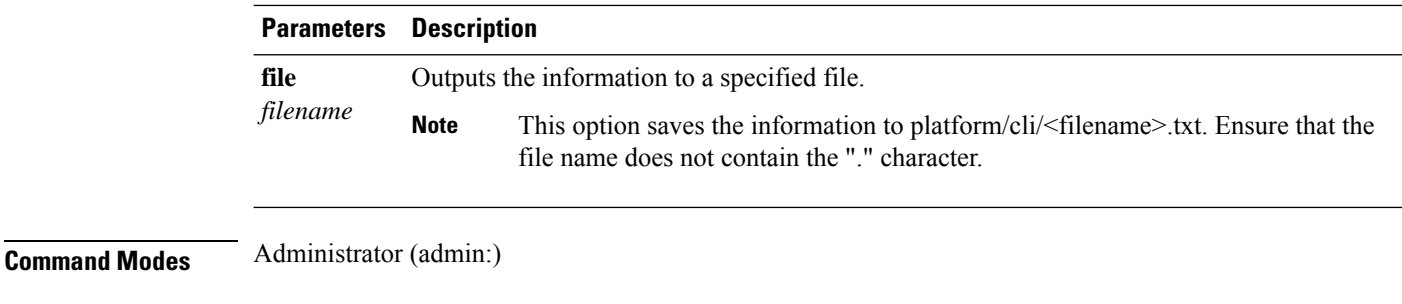

### **Requirements**

Allowed during upgrade: Yes

Applies to: Unified Communications Manager, IM and Presence service on Unified Communications Manager, and Cisco Unity Connection

# **show tech sqlhistory**

This command prints the history of SQL statements executed.

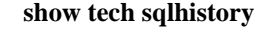

**Command Modes** Administrator (admin:)

### **Requirements**

Allowed during upgrade: Yes

Applies to: Unified Communications Manager, IM and Presence service on Unified Communications Manager, Cisco Unity Connection

# **show tech systables**

This command displays the name of all tables in the sysmaster database.

**show tech systables**

**Command Modes** Administrator (admin:)

### **Requirements**

Allowed during upgrade: Yes

Applies to: Unified Communications Manager, IM and Presence service on Unified Communications Manager, Cisco Unity Connection

## **show tech system**

This command displays all the system information.

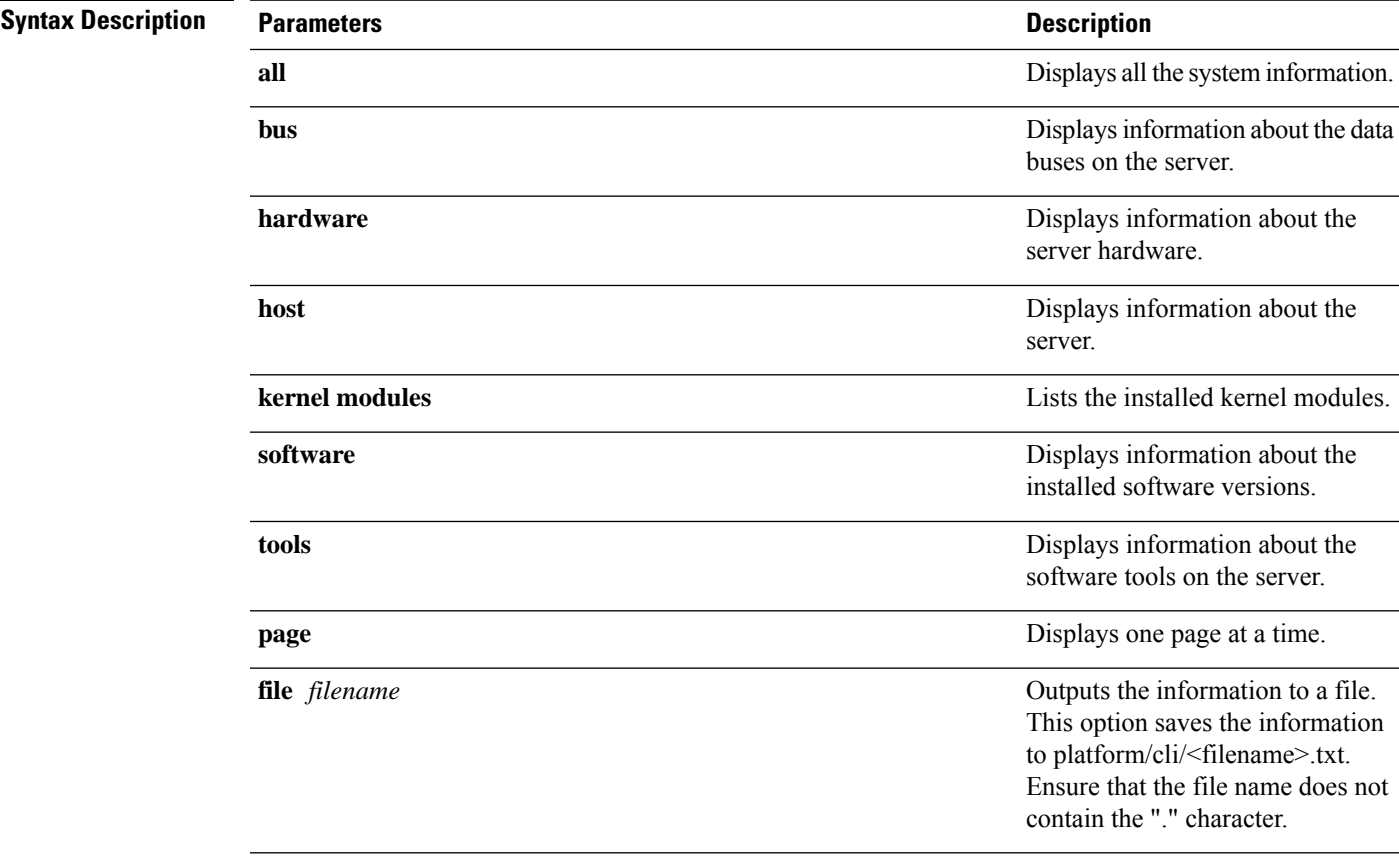

**show tech system** {**all** | **bus** | **hardware** | **host** | **kernel modules** | **software** | **tools**} **page file** *filename*

### **Command Modes** Administrator (admin:)

### **Requirements**

Allowed during upgrade: Yes

Applies to: Unified Communications Manager, IM and Presence service on Unified Communications Manager, Cisco Unity Connection

# **show tech table**

This command displays the contents of the specified database table.

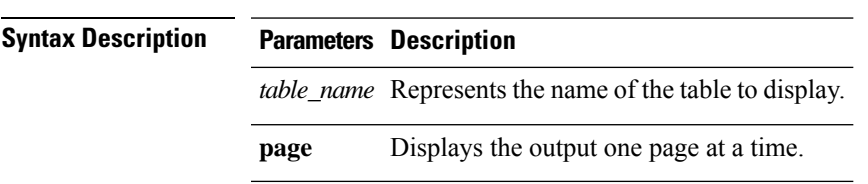

**show tech table** *table\_name* [**page**]

П

### **Command Modes** Administrator (admin:)

#### **Requirements**

Allowed during upgrade: Yes

Applies to: Unified Communications Manager, IM and Presence service on Unified Communications Manager, Cisco Unity Connection

## **show tech triggers**

This command displays table names and the triggers that are associated with those tables.

#### **show tech triggers**

**Command Modes** Administrator (admin:)

#### **Requirements**

Allowed during upgrade: Yes

Applies to: Unified Communications Manager, IM and Presence service on Unified Communications Manager, Cisco Unity Connection

## **show tech version**

This command displays the version of the installed components.

**show tech version** [**page**]

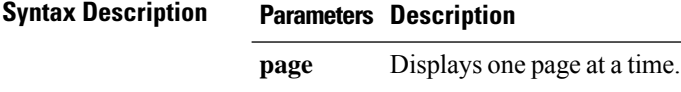

**Command Modes** Administrator (admin:)

#### **Requirements**

Allowed during upgrade: Yes

Applies to: Unified Communications Manager, IM and Presence service on Unified Communications Manager, Cisco Unity Connection

# **show timezone config**

This command displays the current timezone settings.

**show timezone config**

### **Command Modes** Administrator (admin:)

### **Requirements**

Command privilege level: 0

Allowed during upgrade: Yes

Applies to: Unified Communications Manager, IM and Presence service on Unified Communications Manager, Cisco Unity Connection

# **show timezone list**

This command displays the available timezones.

**show timezone list** [{**page**}]

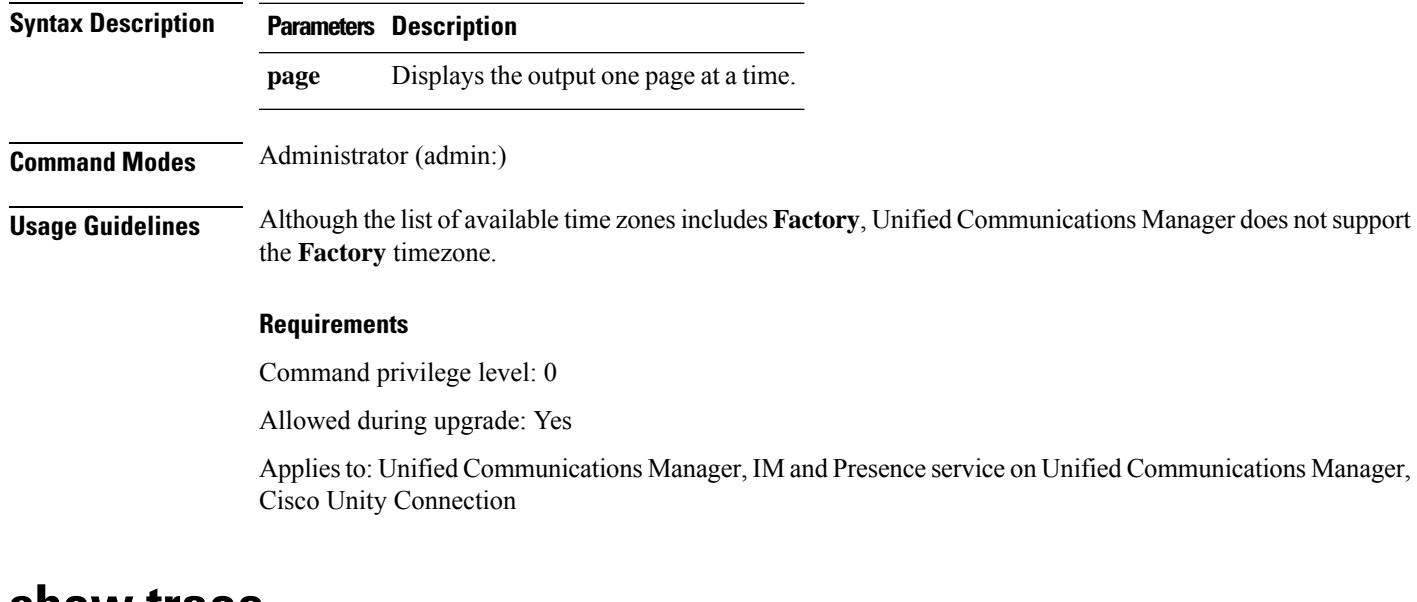

## **show trace**

This command displays trace information for a particular task.

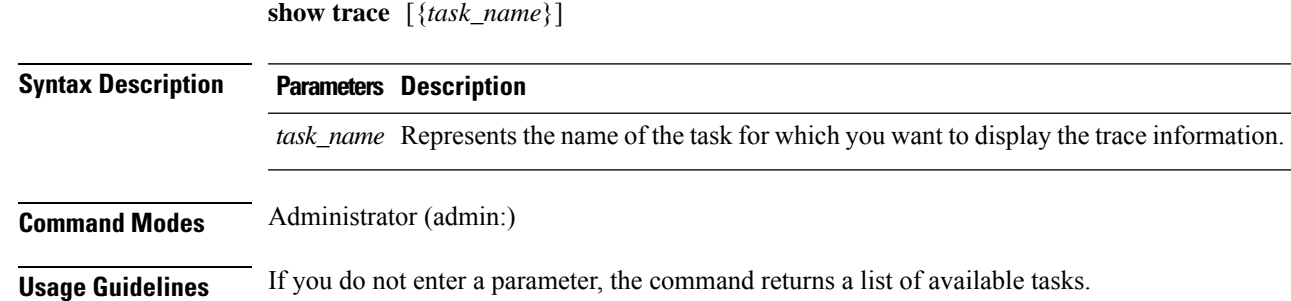

#### **Requirements**

Command privilege level: 0

Allowed during upgrade: Yes

Applies to: Unified Communications Manager, IM and Presence service on Unified Communications Manager, Cisco Unity Connection

#### **Example**

admin: show trace cdps

## **show ups status**

This command shows the current status of the USB-connected APC smart-UPS device and starts the monitoring service if this service is not already started.

#### **show ups status**

**Command Modes** Administrator (admin:)

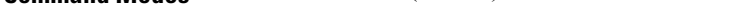

**Usage Guidelines** This command provides full status only for 7835-H2 and 7825-H2 servers.

### **Requirements**

Command privilege level: 0

Allowed during upgrade: Yes

Applies to: Unified Communications Manager, IM and Presence service on Unified Communications Manager, Cisco Unity Connection

# **show version active**

This command displays the software version on the active partition.

**show version active**

**Command Modes** Administrator (admin:)

### **Requirements**

Command privilege level: 0

Allowed during upgrade: Yes

Applies to: Unified Communications Manager, IM and Presence service on Unified Communications Manager, Cisco Unity Connection

# **show version inactive**

This command displays the software version on the inactive partition

**show version inactive**

**Command Modes** Administrator (admin:)

### **Requirements**

Command privilege level: 0

Allowed during upgrade: Yes

Applies to: Unified Communications Manager, IM and Presence service on Unified Communications Manager, Cisco Unity Connection

# **show vos version**

With Unity Connection 12.0(1) and later, Unity Connection supports a specific ISO that is separated from the Cisco Unified CM ISO. However, Unity Connection will provide all the latest VOS changes. To see the VOS version integrated with Unity Connection *show vos version* CLI is introduced.

This command displays the VOS version stored in the active and inactive partitions. If there is no VOS version in the inactive partition, it displays "**VOS version not available**".

For more information, see "Support for Cisco Unity Connection ISO" section of the *Release Notes for Cisco Unity Connection 12.0(1)* available at

<http://www.cisco.com/c/en/us/support/unified-communications/unity-connection/products-release-notes-list.html>

#### **show vos version**

**Command Modes** Administrator (admin:)

**Usage Guidelines** This command always displays the VOS version in the active partition. If the active partition contains an upgrade, the command also shows the VOS version in the inactive partition.

**Note**

If you are upgrading from Cisco Unity Connection 11.5(1) or earlier version to 12.0(1) or later, the inactive partition does not contain the information of VOS version.

### **Requirements**

Command privilege level: 0

Allowed during upgrade: Yes

Applies to: Cisco Unity Connection

#### **Example**

```
admin:show vos version
Active version: 12.0.1.10000-1
Inactive version: VOS version not available
```
# **show web-security**

This command displays the contents of the current web-security certificate.

#### **show web-security**

**Command Modes** Administrator (admin:)

#### **Requirements**

Command privilege level: 0

Allowed during upgrade: Yes

Applies to: Unified Communications Manager, IM and Presence service on Unified Communications Manager, Cisco Unity Connection

# **show webapp session timeout**

This command displays the webapp session timeout value, which is the amount of time, in minutes, that can elapse before a web application times out and logs off the user.

#### **show webapp session timeout**

**Command Modes** Administrator (admin:)

#### **Requirements**

Command privilege level: 0

Allowed during upgrade: Yes

Applies to: Unified Communications Manager, IM and Presence service on Unified Communications Manager, Cisco Unity Connection

# **show workingdir**

This command retrieves the current working directory for activelog, inactivelog, install, and TFTP.

**show workingdir**

**Command Modes** Administrator (admin:)

### **Requirements**

Command privilege level: 0

Allowed during upgrade: Yes

Applies to: Unified Communications Manager, IM and Presence service on Unified Communications Manager, Cisco Unity Connection

# **show logins unsuccessful**

Use this command to list recent unsuccessful login attempts to the following web applications:

- On Unified Communications Manager
	- Disaster Recovery System
	- Cisco Unified OS Administration
- On IM and Presence Service
	- IM and Presence Disaster Recovery System
	- Unified IM and Presence OS Administration

### **show logins unsuccessful** [*number*]

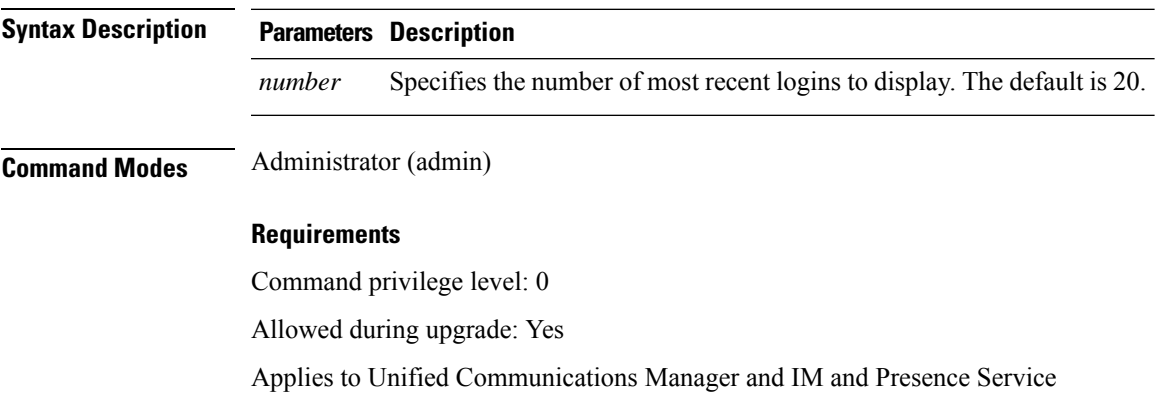

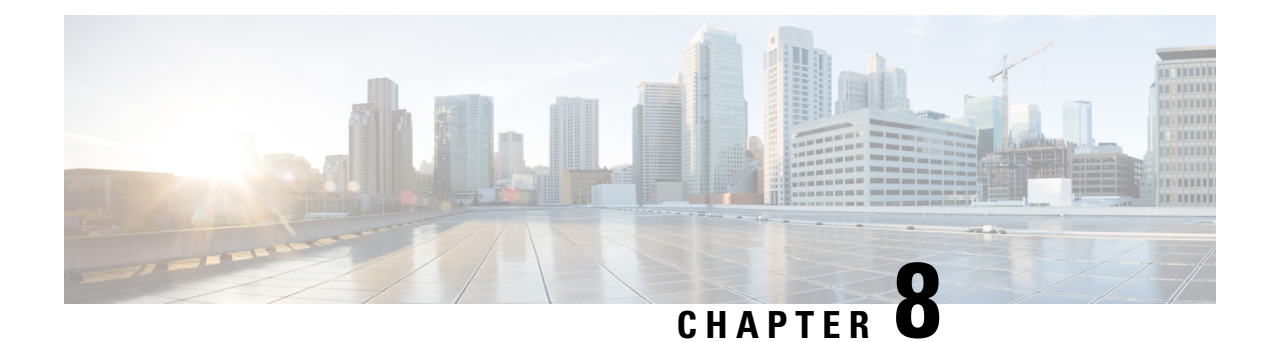

# **Unset Commands**

- unset ipsec policy group, on page 179
- unset ipsec policy name, on page 179
- unset [network](#page-197-0) dns options, on page 180
- unset [network](#page-197-1) domain, on page 180
- unset network ipv6 [static\\_address,](#page-198-0) on page 181

# <span id="page-196-0"></span>**unset ipsec policy\_group**

This command disables the ipsec policy on the specified group.

**unset ipsec policy\_group** *policy\_group*

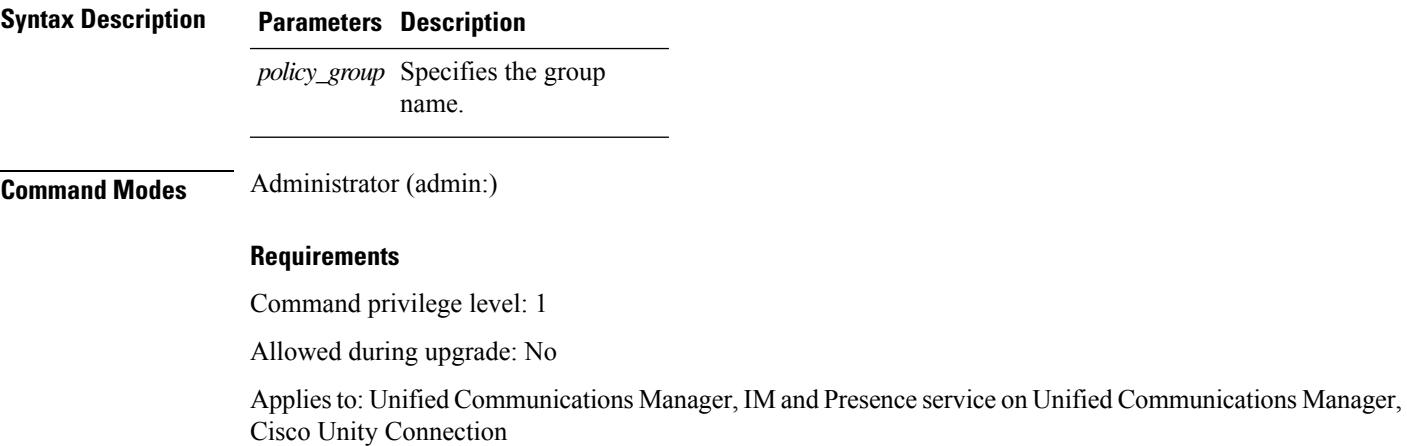

# <span id="page-196-1"></span>**unset ipsec policy\_name**

This command disables the ipsec policy with the specified name.

**unset ipsec policy\_name** *policy\_name*

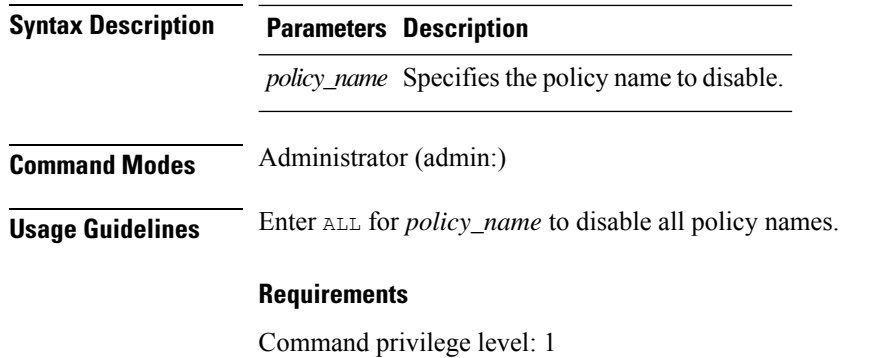

Allowed during upgrade: No

Applies to: Unified Communications Manager, IM and Presence service on Unified Communications Manager, Cisco Unity Connection

# <span id="page-197-0"></span>**unset network dns options**

This command unsets DNS options.

### **unset network dns options** [{**timeout**}] [{**attempts**}] [{**rotate**}]

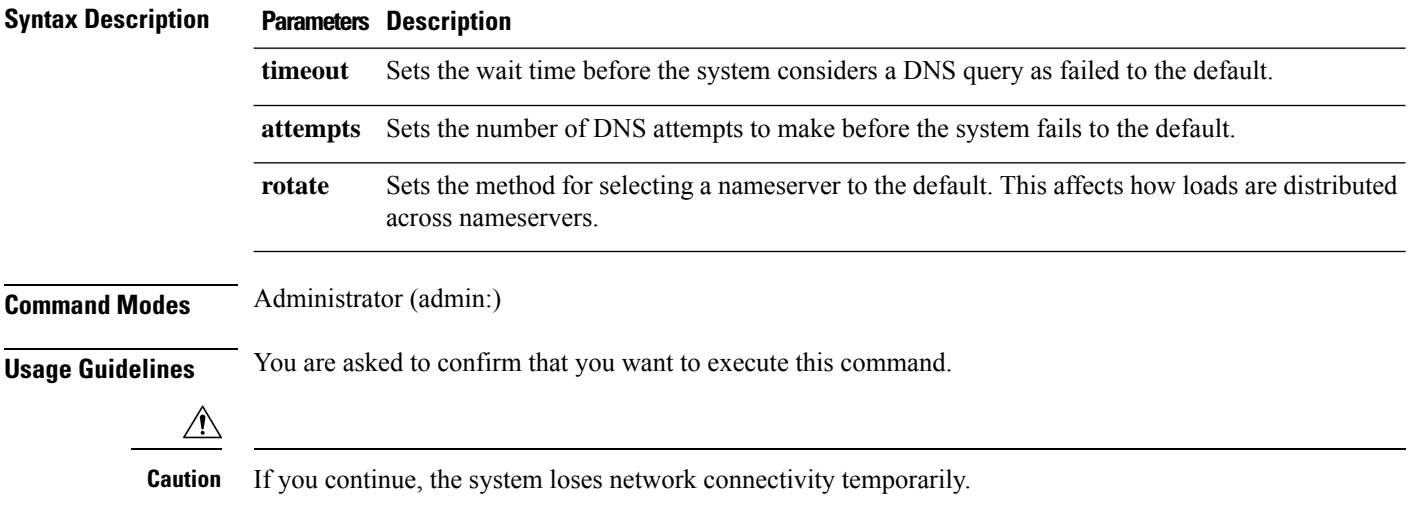

### **Requirements**

Applies to: Unified Communications Manager, IM and Presence service on Unified Communications Manager, Cisco Unity Connection

# <span id="page-197-1"></span>**unset network domain**

This command unsets the domain name and restarts the server.

### **unset network domain**

**Command Modes** Administrator (admin:)

**Usage Guidelines** You are asked to confirm that you want to execute this command.

#### **Requirements**

Applies to: Unified Communications Manager, IM and Presence service on Unified Communications Manager, Cisco Unity Connection

#### **Example**

```
admin: unset network domain
cmdSetIp.domain.name.change.warning
Continue (y/n)?
trying to restart system...
Warning: Restart could take up to 5 minutes...
Shutting down Service Manager. Please wait...
```
# <span id="page-198-0"></span>**unset network ipv6 static\_address**

This command unsets the IPV6 static address.

**unset network ipv6 static\_address** [{*reboot*}]

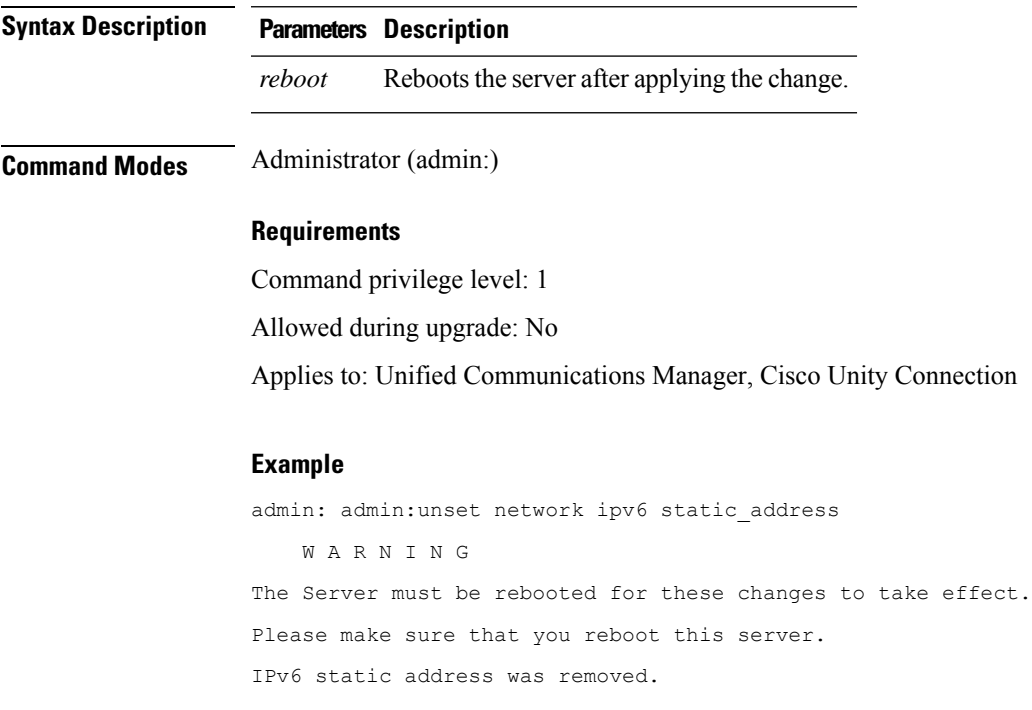

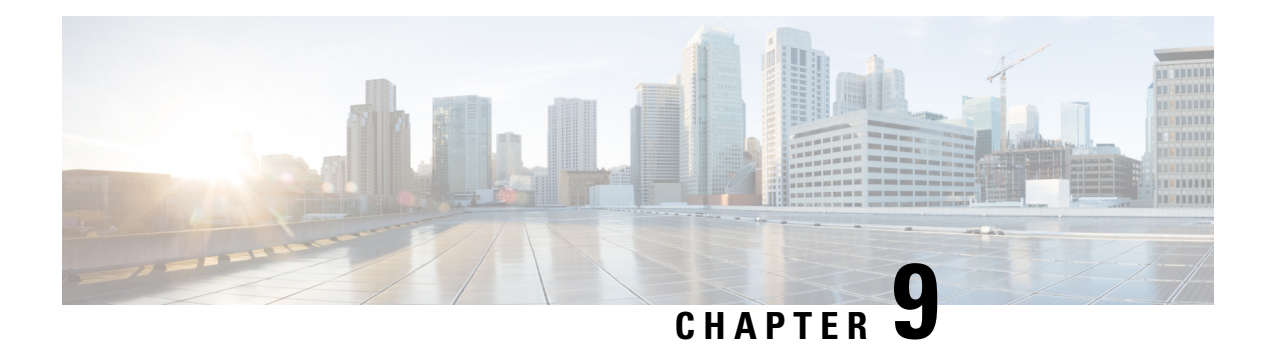

# **Utils Commands**

- utils [auditd,](#page-201-0) on page 184
- utils [core\\*,](#page-201-1) on page 184
- utils [capf\\*,](#page-202-0) on page 185
- utils create [report,](#page-203-0) on page 186
- utils ctl, on [page](#page-204-0) 187
- utils [cuc\\*,](#page-205-0) on page 188
- utils [dbreplication\\*,](#page-210-0) on page 193
- utils [diagnose,](#page-218-0) on page 201
- utils disaster recovery<sup>\*</sup>, on page 202
- utils [fior\\*,](#page-225-0) on page 208
- utils fips, on [page](#page-226-0) 209
- utils [firewall\\*,](#page-227-0) on page 210
- utils ha\*, on [page](#page-231-0) 214
- utils ils\*, on [page](#page-234-0) 217
- utils import [config,](#page-234-1) on page 217
- utils [iostat,](#page-235-0) on page 218
- utils [iothrottle,](#page-236-0) on page 219
- utils itl [reset,](#page-236-1) on page 219
- utils ldap [config,](#page-237-0) on page 220
- utils [network\\*,](#page-238-0) on page 221
- utils [nscd,](#page-244-0) on page 227
- utils [ntp\\*,](#page-244-1) on page 227
- utils os\*, on [page](#page-249-0) 232
- utils remote account<sup>\*</sup>, on page 234
- utils reset application ui administrator name, on page 235
- utils reset application ui administrator password, on page 236
- utils reset ui administrator name, on page 236
- utils [reset\\_ui\\_administrator\\_password,](#page-254-0) on page 237
- utils [service\\*,](#page-254-1) on page 237
- utils [snmp\\*,](#page-256-0) on page 239
- utils soap [realtimeservice](#page-264-0) test, on page 247
- utils [sso\\*,](#page-264-1) on page 247
- utils [system\\*,](#page-265-0) on page 248

• utils users [validate,](#page-268-0) on page 251

**utils auditd** {**enable** | **disable** | **status**}

• utils [vmtools\\*,](#page-268-1) on page 251

# <span id="page-201-0"></span>**utils auditd**

This command starts, stops, and provides the status of the system auditing service.

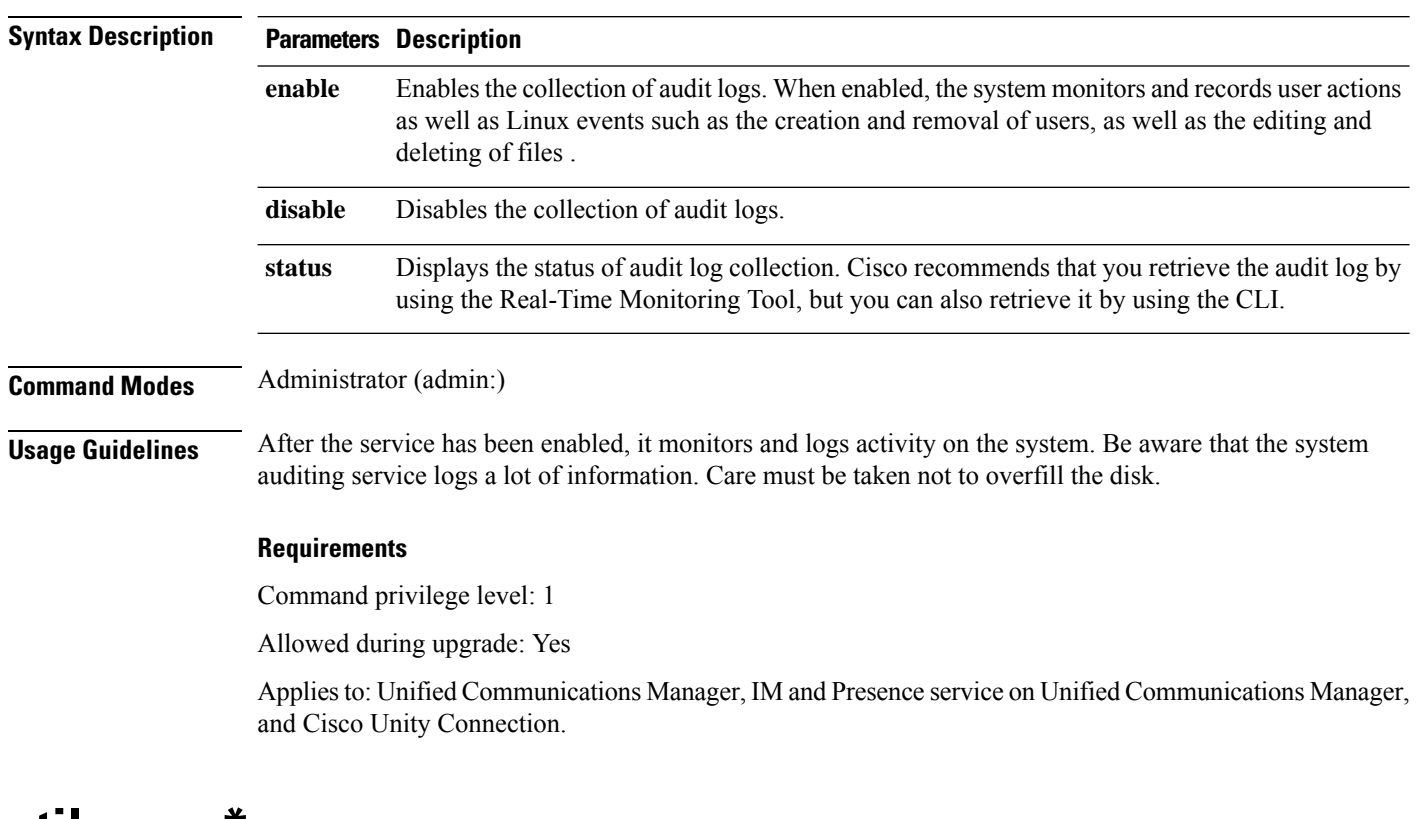

# <span id="page-201-1"></span>**utils core\***

## **utils core analyze**

This command generates a backtrace for a core file, a thread list, and the current value of all CPU registers.

**utils core** {**active** | **inactive**} **analyze** [*core\_filename*]

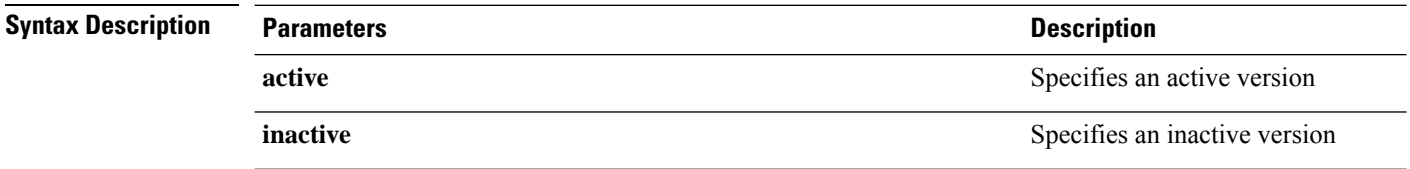

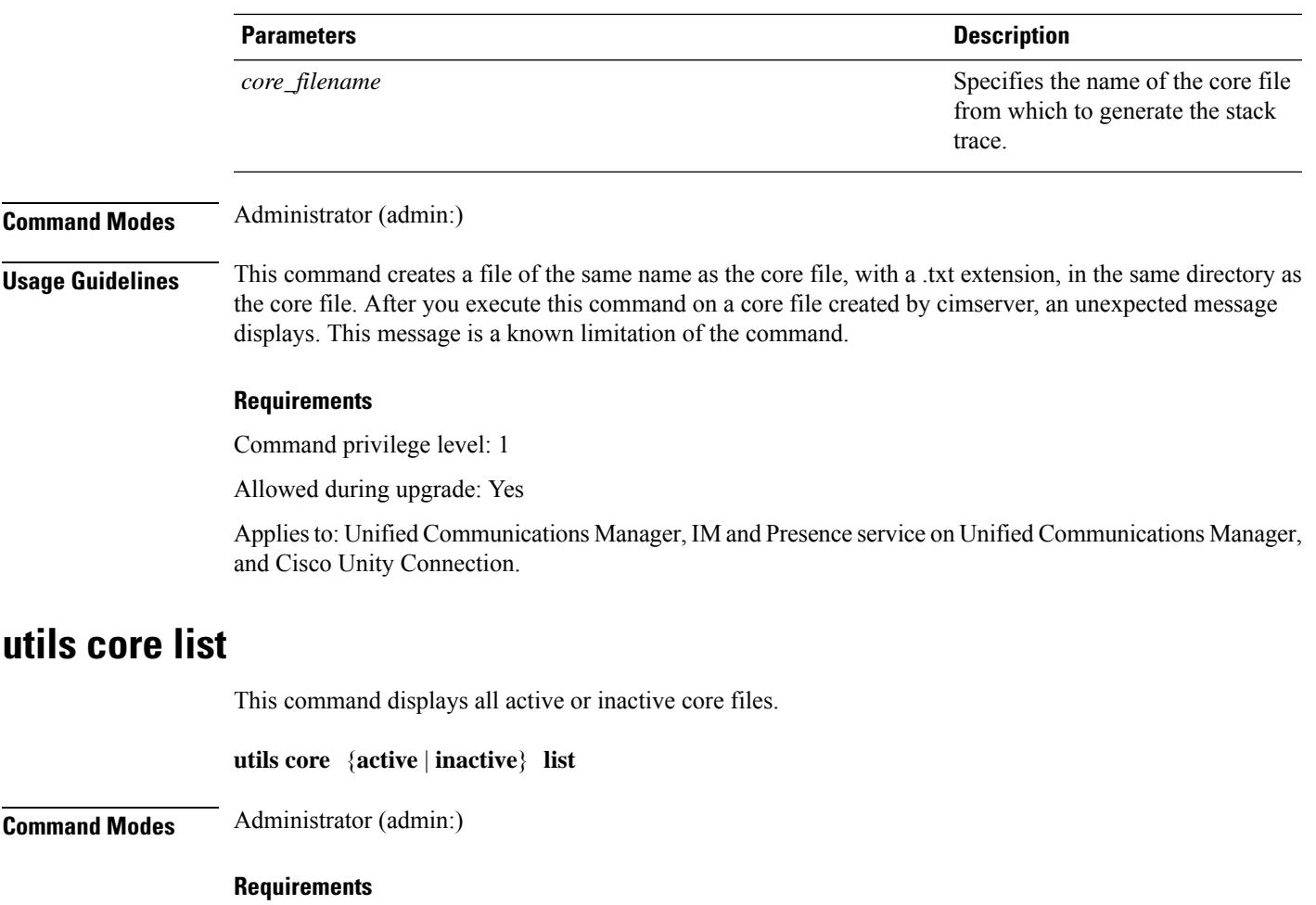

Command privilege level: 1

Allowed during upgrade: Yes

Applies to: Unified Communications Manager, IM and Presence service on Unified Communications Manager, and Cisco Unity Connection.

# <span id="page-202-0"></span>**utils capf\***

## **utils capf cert import**

### **utils capf cert import**

Use this command to upload signed phone certificates to your system.

**Usage Guidelines** You can choose to import your signed certificates through either FTP or TFTP.

### **Requirements**

Command privilege level: 1

Allowed during upgrade: No

Applies to: Unified Communications Manager

## **utils capf csr**

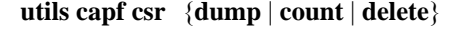

This command helps you manage third-party CA signed certificates on your system.

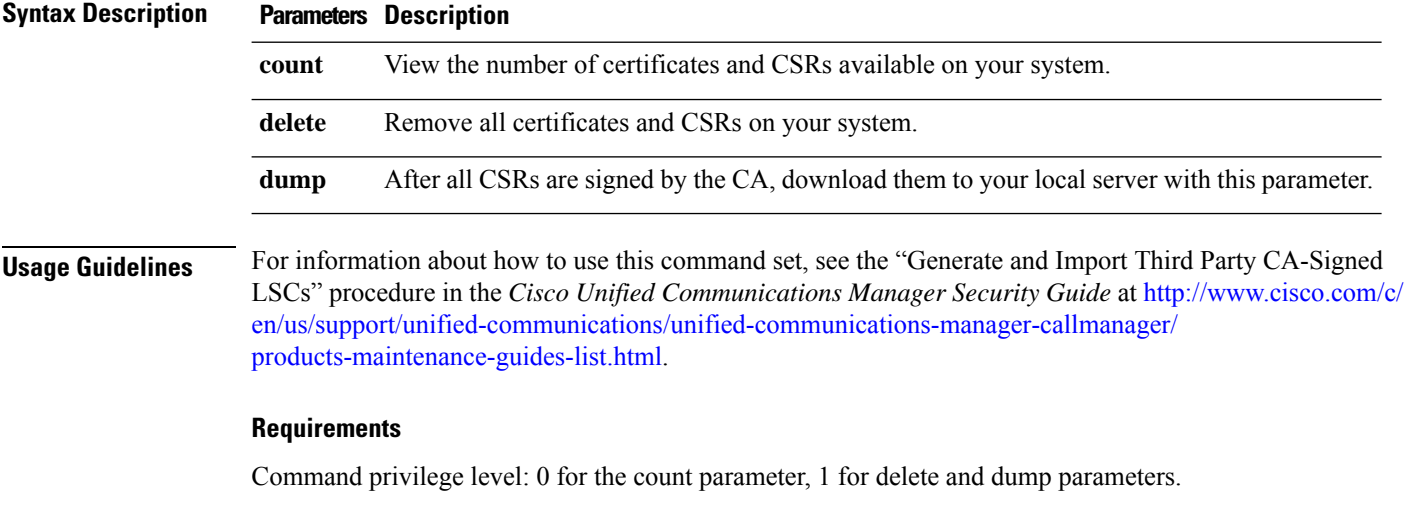

Allowed during upgrade: No

Applies to: Unified Communications Manager

# <span id="page-203-0"></span>**utils create report**

This command creates reports about the server in the platform/log directory.

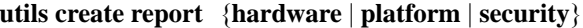

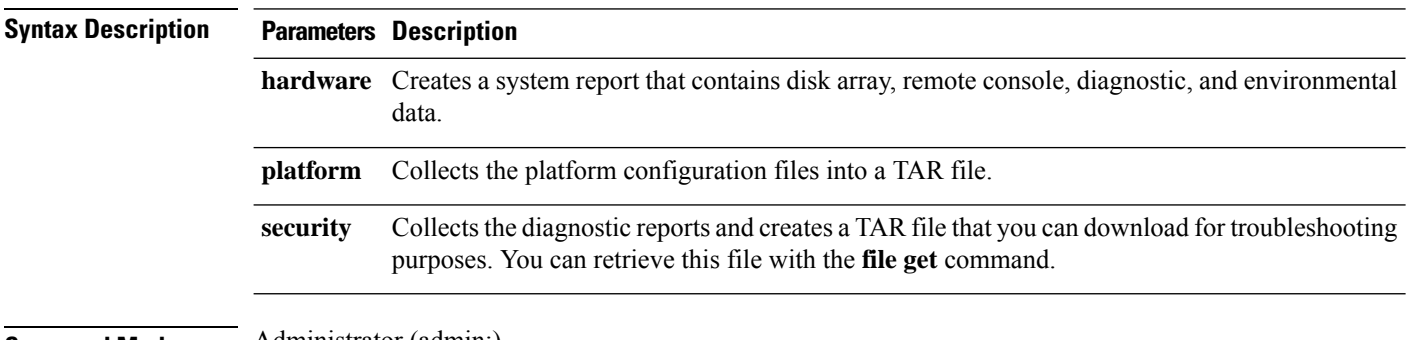

**Command Modes** Administrator (admin:)

### **Usage Guidelines** You are prompted to continue after you enter the command.

After you create a report, use the command **file get activelog platform/log/***filename* command, to get the report. where *filename* specifies the report filename that displays after the command completes.

#### **Requirements**

Command privilege level: 1

Allowed during upgrade: No

Applies to: Unified Communications Manager, IM and Presence service on Unified Communications Manager, and Cisco Unity Connection.

# <span id="page-204-0"></span>**utils ctl**

### **utils ctl** {**set-cluster mixed-mode** | **set-cluster non-secure-mode** | **update CTLFile**}

This command changes the cluster security mode or updates the CTL file in each of the nodes.

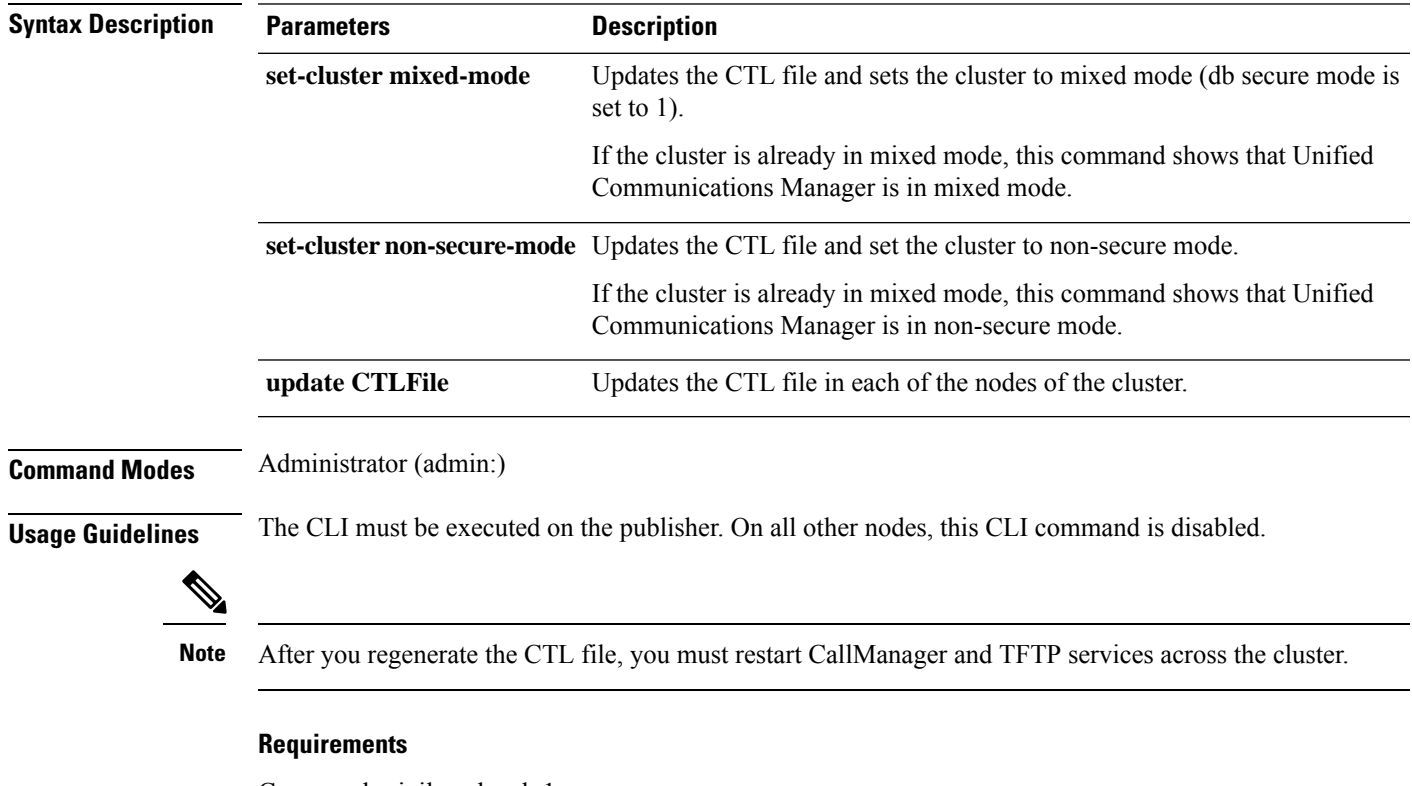

Command privilege level: 1

Allowed during upgrade: Yes

Applies to: Unified Communications Manager.

# <span id="page-205-0"></span>**utils cuc\***

## **utils cuc activate CUSRSV**

This command converts the standalone Cisco Unity Connection server to Cisco Unity Connection SRSV server.

**utils cuc activate CUSRSV**

**Command Modes** Administrator (admin:)

### **Requirements**

Command privilege level: 1 Allowed during upgrade: No Applies to: Cisco Unity Connection

## **utils cuc cluster activate**

This command activates this server in a Cisco Unity Connection cluster.

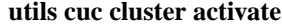

**Command Modes** Administrator (admin:)

### **Requirements**

Command privilege level: 1 Allowed during upgrade: Yes Applies to: Cisco Unity Connection

## **utils cuc cluster deactivate**

This command deactivates this server in a Cisco Unity Connection cluster.

### **utils cuc cluster deactivate**

**Command Modes** Administrator (admin:)

### **Requirements**

Command privilege level: 1 Allowed during upgrade: Yes Applies to: Cisco Unity Connection Ш

## **utils cuc cluster makeprimary**

This command forcesthe specified server to take the primary serverstatusin a Cisco Unity Connection cluster.

**utils cuc cluster makeprimary**

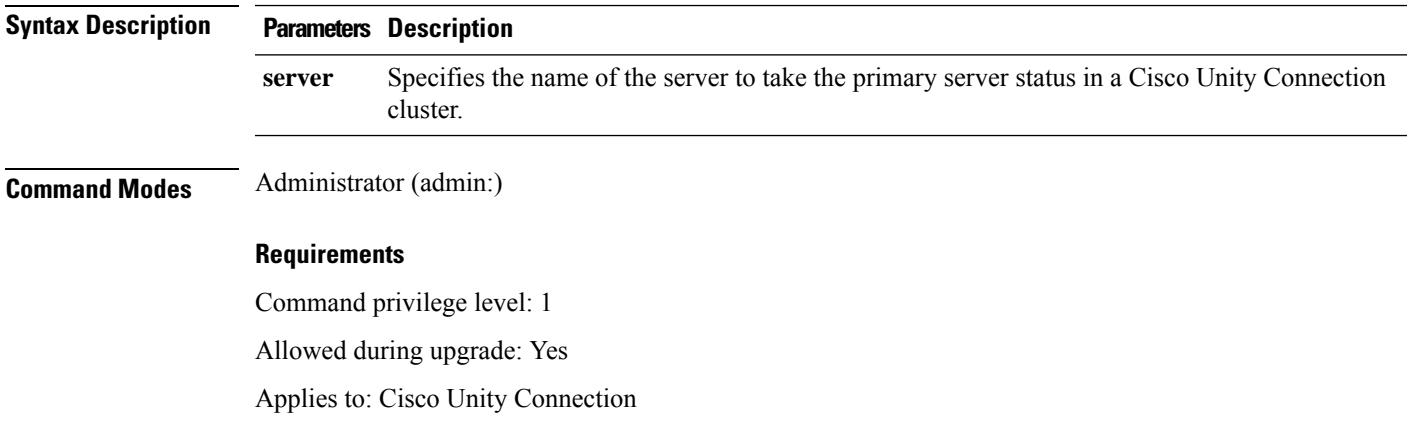

## **utils cuc cluster overwritedb**

This command overwrites the data on the server with the data on the other server in a Cisco Unity Connection cluster.

**utils cuc cluster overwritedb**

**Command Modes** Administrator (admin:)

**Usage Guidelines** This command overwrites the database on the server on which you run this command with the database from the other server in the Connection cluster. Replication restarts after the database is overwritten. This method is used when you restore one server from a backup and must copy the restored data to the other server.

### **Requirements**

Command privilege level: 1

Allowed during upgrade: Yes

Applies to: Cisco Unity Connection

## **utils cuc cluster renegotiate**

This command creates a cluster relationship with the publisher server in a Connection cluster after the server was replaced or the Connection was reinstalled on the publisher server. This command overwrites all data on the publisher server with data from the subscriber server and initializes replication between the servers.

**utils cuc cluster renegotiate**

**Command Modes** Administrator (admin:)

**Usage Guidelines** Run this command on the subscriber server in a Connection cluster to set up a trust with a publisher server that has been replaced or on which Connection has been reinstalled.

### **Requirements**

Command privilege level: 1

Allowed during upgrade: Yes

Applies to: Cisco Unity Connection

## **utils cuc create report**

This command collects data that is helpful to technical support staff for troubleshooting the system. Data collected includes version information, cluster status, service information, database information, trace files, log files, disk information, memory information, and restart information.

#### **utils cuc create report**

**Command Modes** Administrator (admin:)

**Usage Guidelines** After the command completes, detailed information gets saved in a .zip file, and the location of the zip file displays. Use the **file get** command to move the file to a computer on which you can uncompress the file and view the contents.

#### **Requirements**

Command privilege level: 1

Allowed during upgrade: Yes

Applies to: Cisco Unity Connection only

#### **Example**

```
admin: utils cuc create report
Getting unity connection version. Please wait...Done
Getting cluster status. Please wait...Done
Getting service information. Please wait...Done
Getting installed locales. Please wait...Done
Getting database schema version. Please wait...Done
Getting database integrity. Please wait...Done
Getting database diagnostic log. Please wait...Done
Getting database message log. Please wait...Done
Getting trace files. Please wait...Done
Getting log files. Please wait...Done
Getting platform status. Please wait...Done
Compressing 75 files. Please wait...Done
Output is in file: cuc/cli/systeminfo_080318-140843.zip
To free disk space, delete the file after copying it to another computer
```
## **utils cuc jetty ssl disable**

This command allows you to set the status of SSL (Disabled) on the Jetty Server for notifications.

Ш

### **utils cuc jetty ssl disable**

**Command Modes** Administrator (admin:)

### **Requirements**

Command privilege level: 1

Allowed during upgrade: Yes

Applies to: Cisco Unity Connection

### **Example**

admin: utils cuc jetty ssl disable

```
After successful execution of this command restart of Jetty server is required, which will
result in loss of current event subscriptions. Are you sure?
Enter (yes/no)? yes
```
Command completed successfully. Please restart Connection Jetty Service. In case of cluster, run this command on the other node also.

## **utils cuc jetty ssl enable**

This command allows you to set the status of SSL (Enabled) on the Jetty Server for notifications.

**utils cuc jetty ssl enable Command Modes** Administrator (admin:) **Requirements** Command privilege level: 1 Allowed during upgrade: Yes Applies to: Cisco Unity Connection **Example** admin: utils cuc jetty ssl enable After successful execution of this command restart of Jetty server is required, which will result in loss of current event subscriptions. Are you sure? Enter (yes/no)? yes Command completed successfully.

Please restart Connection Jetty Service. In case of cluster, run this command on the other node also.

## **utils cuc networking clear\_replication**

This command stops all Digital Networking replication activities on the server.

#### **utils cuc networking clear\_replication**

**Command Modes** Administrator (admin:)

**Usage Guidelines** This command stops the Connection Digital Networking Replication Agent and Connection SMTP service, deletes the drop, queue, and pickup replication folders, clears the status of in-progress directory pushes to or pulls from this server, and restarts the Connection Digital Networking Replication Agent and Connection SMTP service. Depending on the size of the replication folders, this operation may take several minutes.

#### **Requirements**

Command privilege level: 1

Allowed during upgrade: No

Applies to: Cisco Unity Connection

## **utils cuc networking dscp**

This command causes Connection either to start or to stop including a DSCP value of 18 in packets sent between the Connection servers in a cluster, so a router configured to prioritize packets based on their DSCP value can prioritize Connection data and voice messages.

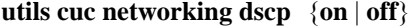

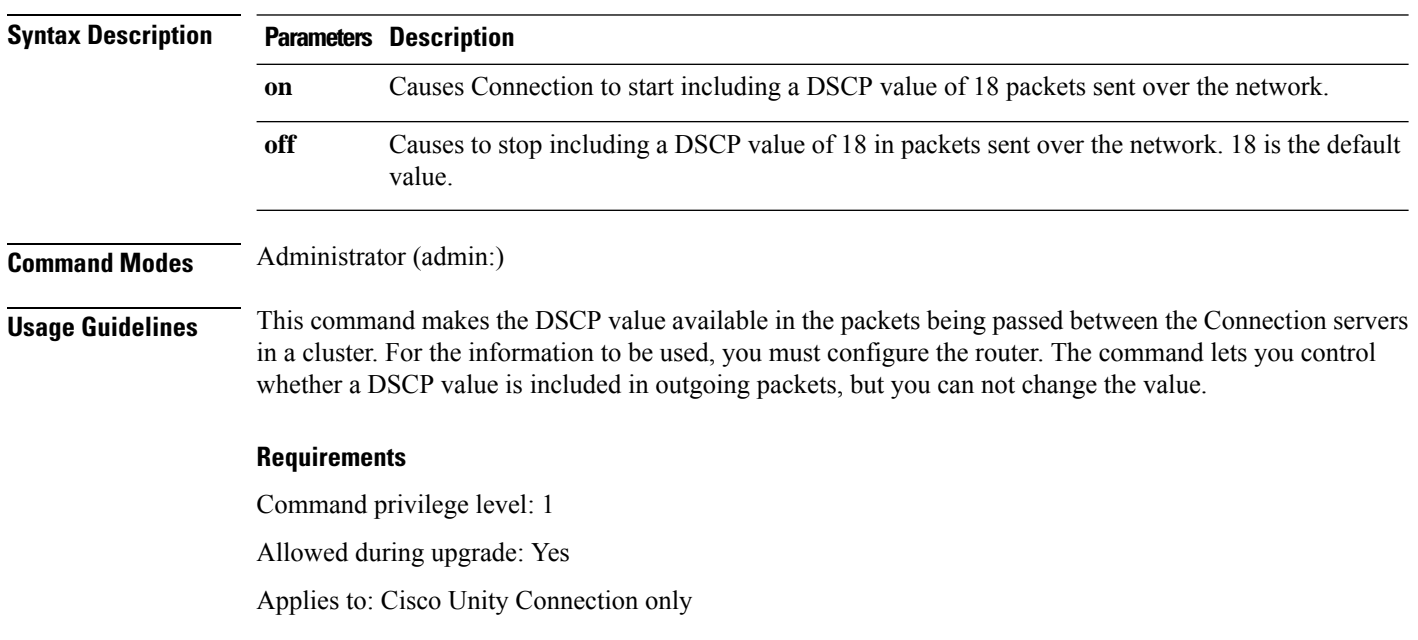

Ш

## **utils cuc reset password**

This command resets the password for a specified user account. If Connection locked the account because of too many failed sign-in attempts, this command also unlocks the account.

#### **utils cuc reset password**

**Command Modes** Administrator (admin:)

### **Requirements**

Command privilege level: 4

Allowed during upgrade: Yes

Applies to: Cisco Unity Connection only

#### **Example**

```
admin: utils cuc reset password jdoe
Enter password:
Re-enter password:
jdoe
07/29/2008 12:41:14.704 : Update SUCCESSED
```
## **utils cuc set PinExpiry\_PromptTime "Authentication Rule Name"**

This Command enables the Cisco Unity Connection telephone user interface (touchtone conversation) PIN feature and allows you to update the time interval during when the conditional expiry warning prompt will be played.

#### **Requirements**

If the value is set to:

- 0: disabled
- 1: enabled
	- Enter the time interval

For more information on utilscuc set PinExpiry\_PromptTime "Authentication Rule Name" CLI command, see the Cisco Unity Connection telephone user interface (touchtone conversation) PIN section in Release Notes for Cisco Unity Connection 10.0(1).

# <span id="page-210-0"></span>**utils dbreplication\***

## **utils dbreplication dropadmindb**

This command drops the Informix syscdr database on any server in the cluster.

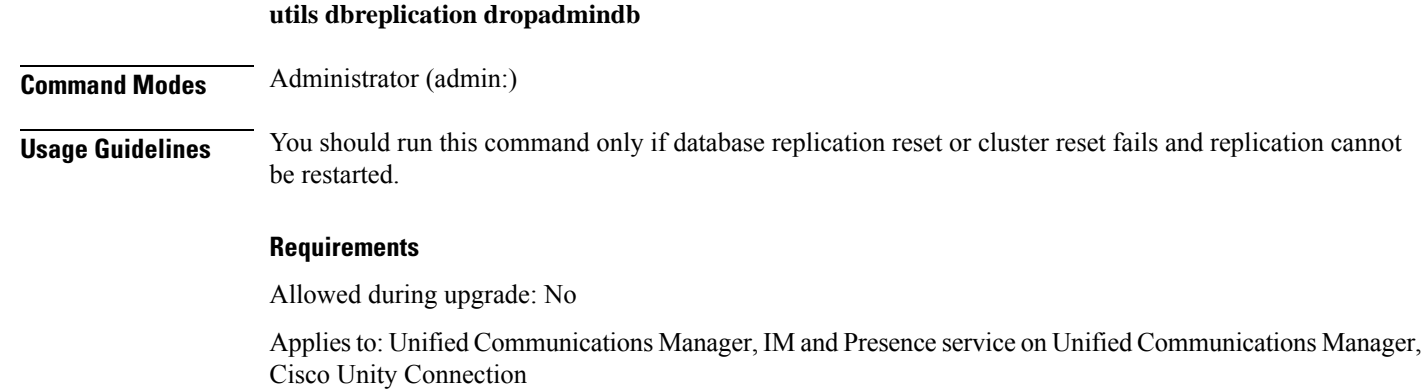

## **utils dbreplication forcedatasyncsub**

going out of sync.

This command forces a subscriber server to have its data restored from data on the publisher server.

**utils dbreplication forcedatasyncsub** *nodename* [**offloadpub**] [*timeoutvalue*]

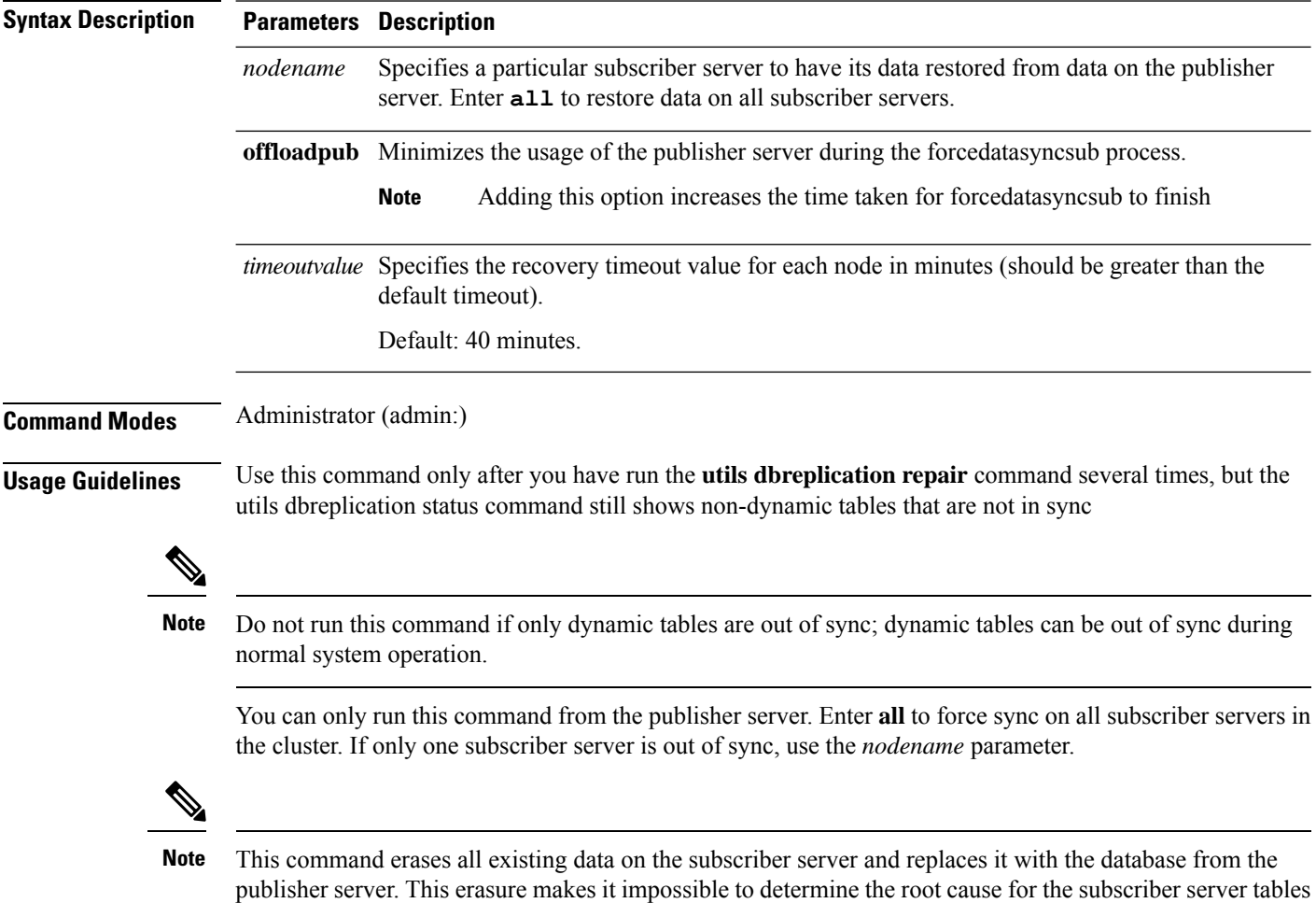

Ш

### **Requirements**

Allowed during upgrade: No

Applies to: Unified Communications Manager, IM and Presence service on Unified Communications Manager, Cisco Unity Connection

## **utils dbreplication quickaudit**

This command runs a quick database check on selected content on dynamic tables.

**utils dbreplication quickaudit** {*nodename* | **all**}

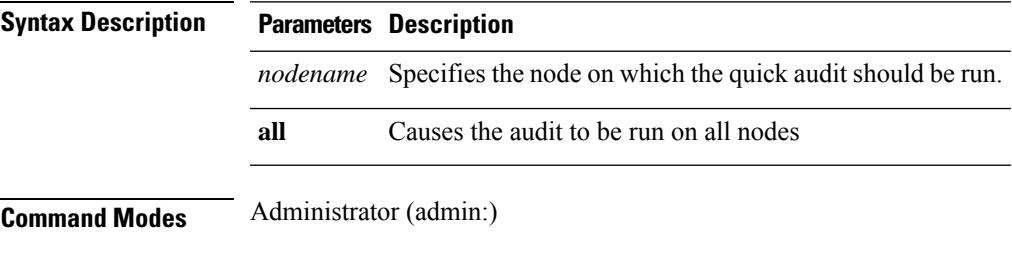

### **Requirements**

Allowed during upgrade: No

Applies to: Unified Communications Manager, IM and Presence service on Unified Communications Manager, Cisco Unity Connection

## **utils dbreplication rebuild**

This command is used to set up database replication across the cluster and runs the following commands on the specified nodes:

- **utils dbreplication stop**
- **utils dbreplication dropadmindb** or **dropadmindbforce**
- **utils dbreplication reset**

**utils dbreplication rebuild** {[*nodename*] | **all**}

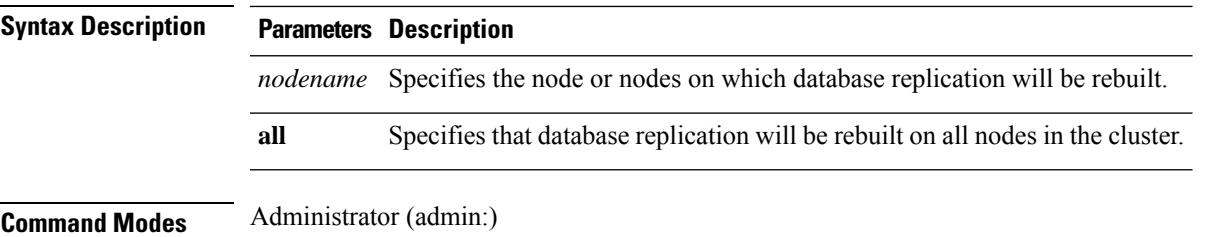

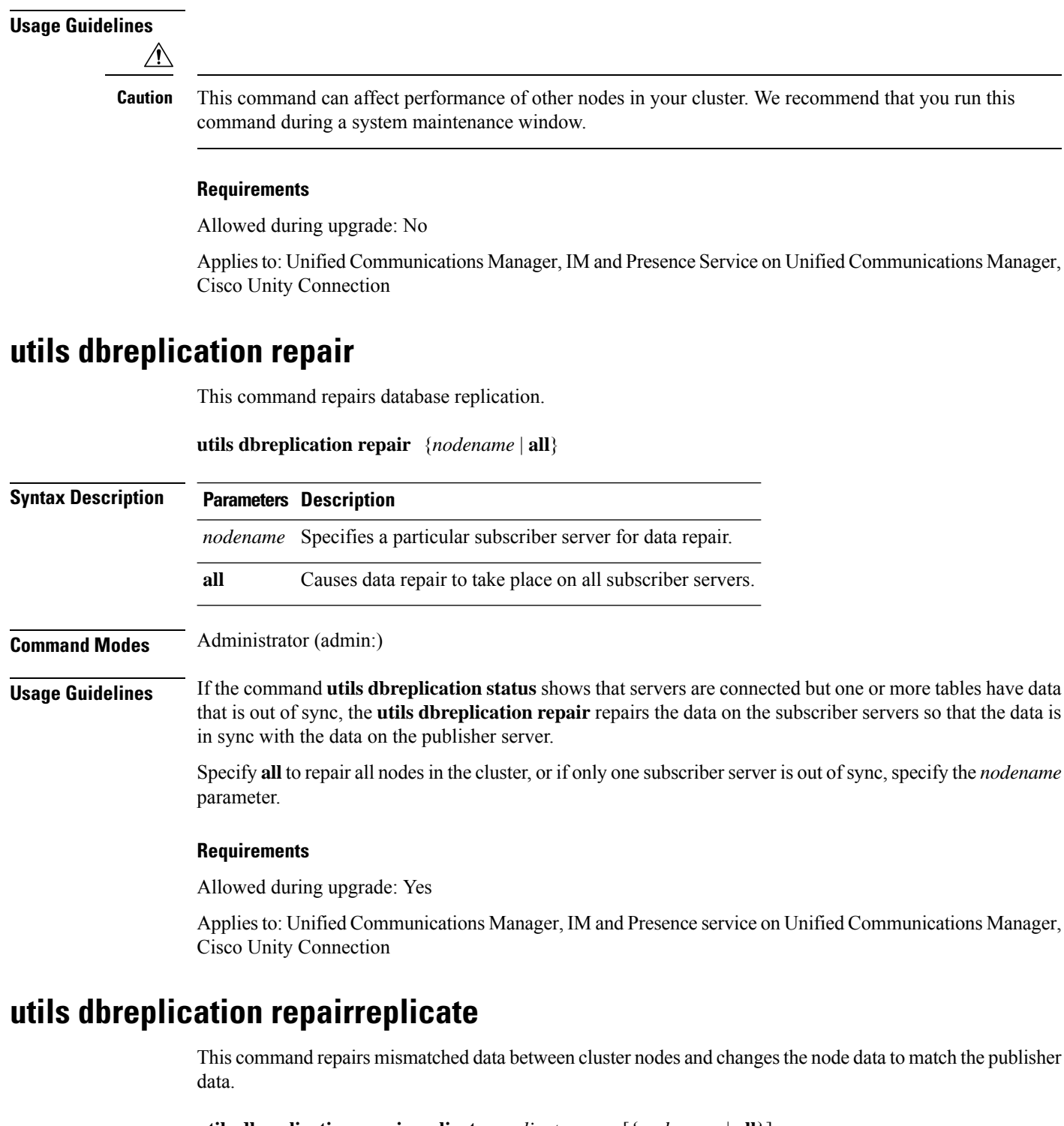

**utils dbreplication repairreplicate** *replicatename* [{*nodename* | **all**}]

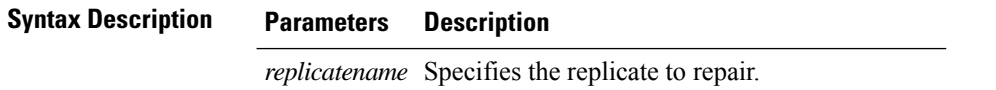

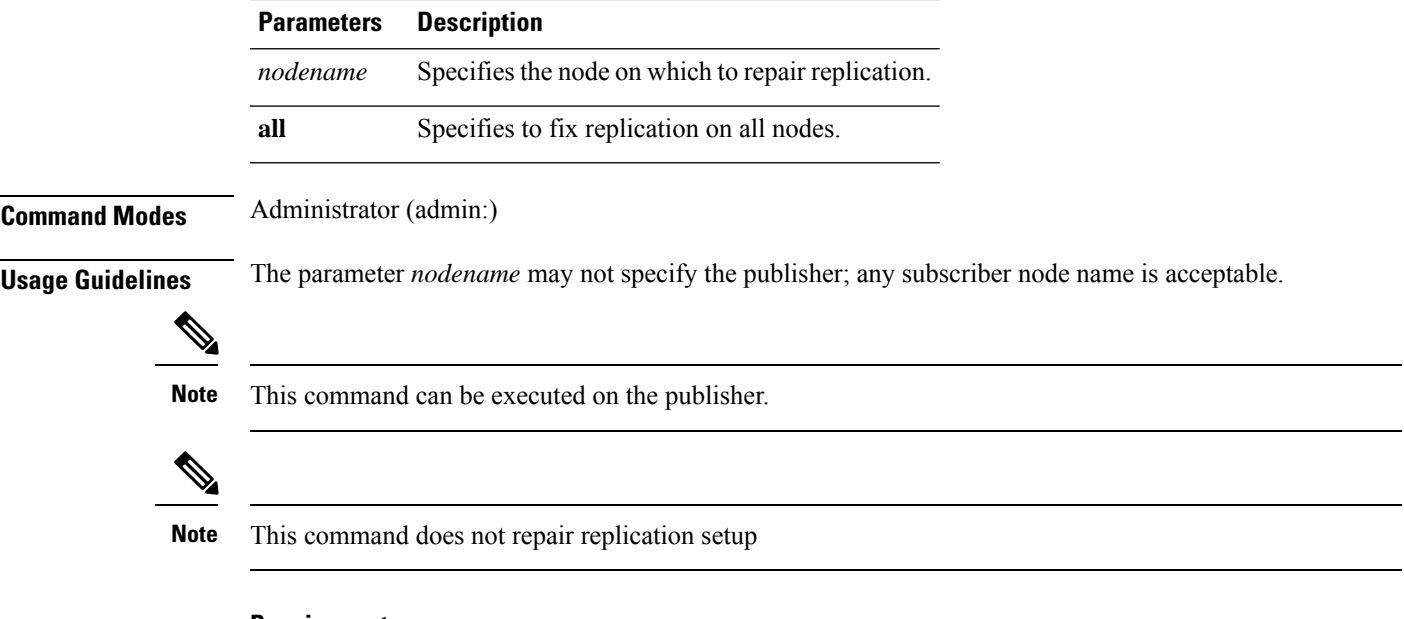

### **Requirements**

Allowed during upgrade: Yes

Applies to: Unified Communications Manager, IM and Presence service on Unified Communications Manager, Cisco Unity Connection

# **utils dbreplication repairtable**

This command repairs mismatched data between cluster nodes and changes the node to match the publisher data.

**utils dbreplication repairtable** *tablename* [{*nodename* | **all**}]

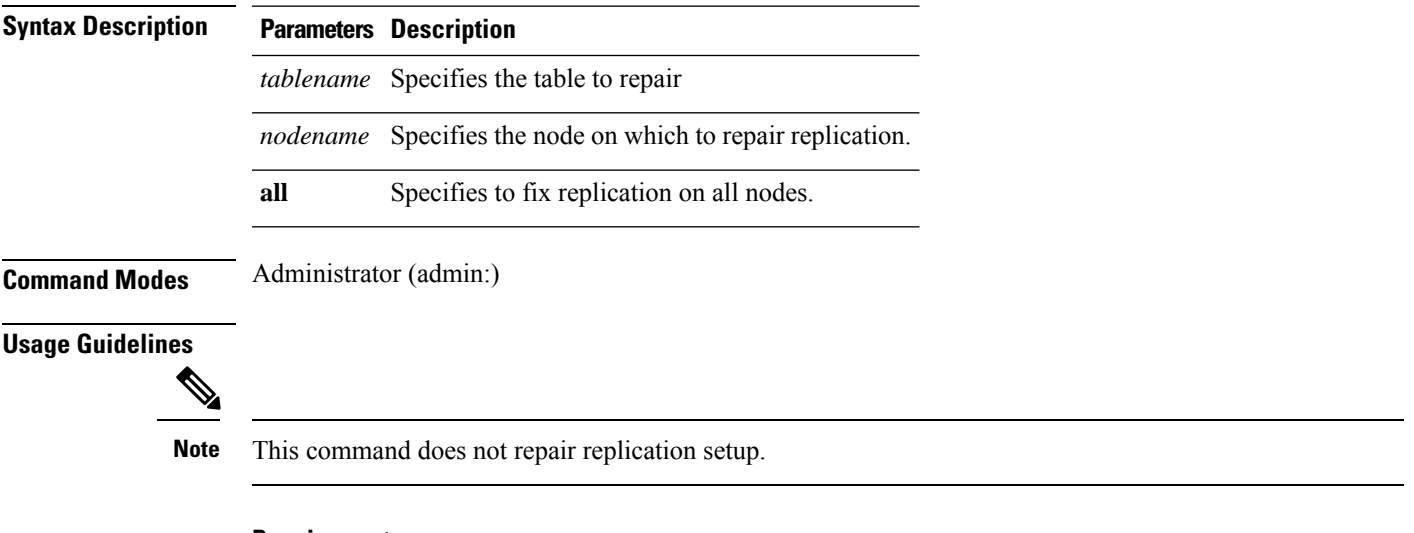

## **Requirements**

Allowed during upgrade: Yes

Applies to: Unified Communications Manager, IM and Presence service on Unified Communications Manager, Cisco Unity Connection

## **utils dbreplication reset**

This command resets and restarts database replication. You can use this command to rebuild replication when the system has not set up replication properly.

**utils dbreplication reset** {*nodename* | **all**}

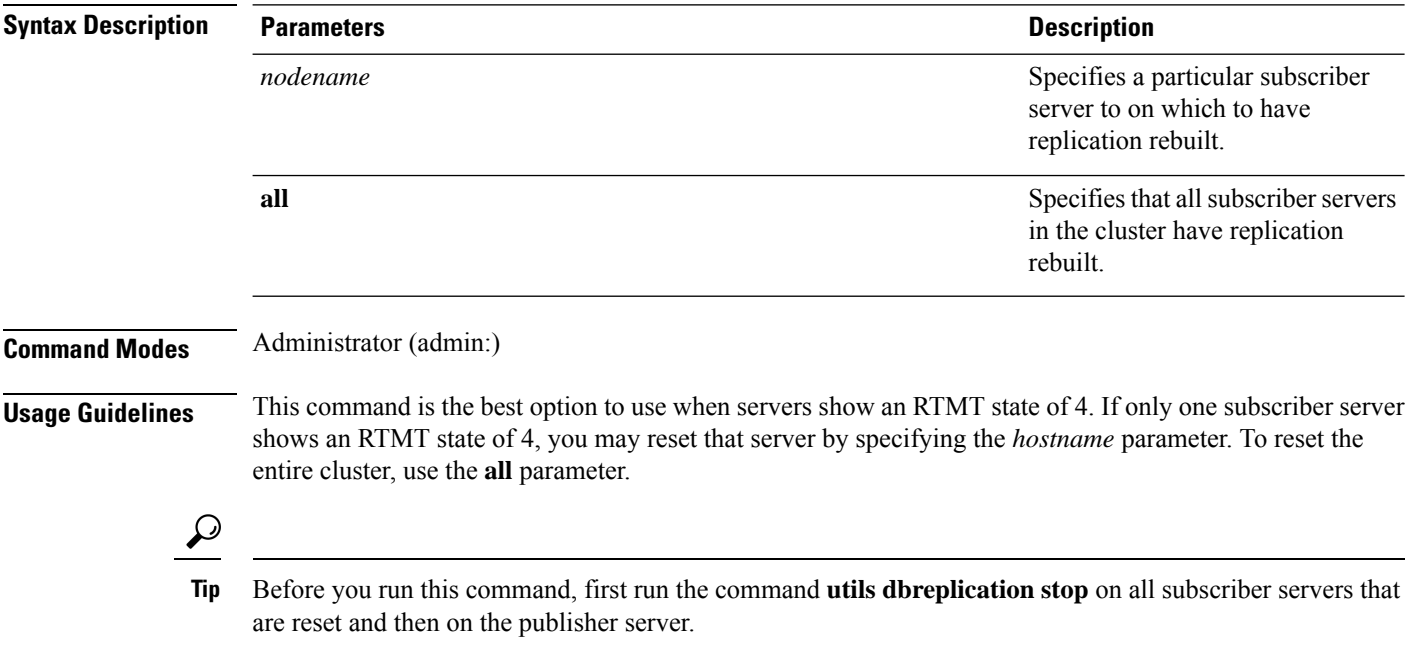

### **Requirements**

Allowed during upgrade: No

Applies to: Unified Communications Manager, IM and Presence service on Unified Communications Manager, Cisco Unity Connection

## **utils dbreplication runtimestate**

This command monitors progress of the database replication process and provides replication state in the cluster.

**utils dbreplication runtimestate** *nodename*

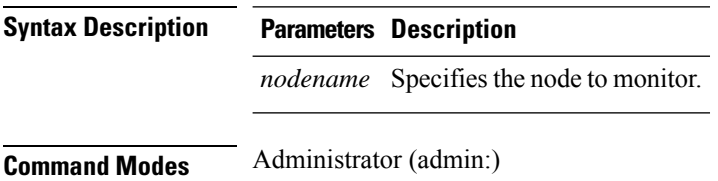
**Usage Guidelines** If you provide a node name, the system provides the replication state from the context of the selected node.

#### **Requirements**

Allowed during upgrade: Yes

Applies to: Unified Communications Manager, IM and Presence service on Unified Communications Manager, Cisco Unity Connection

### **utils dbreplication setprocess**

This command improves replication performance of clusters that have nodes separated by WANs with delay (Clustering over WAN configuration).

**utils dbreplication setprocess** [*process*]

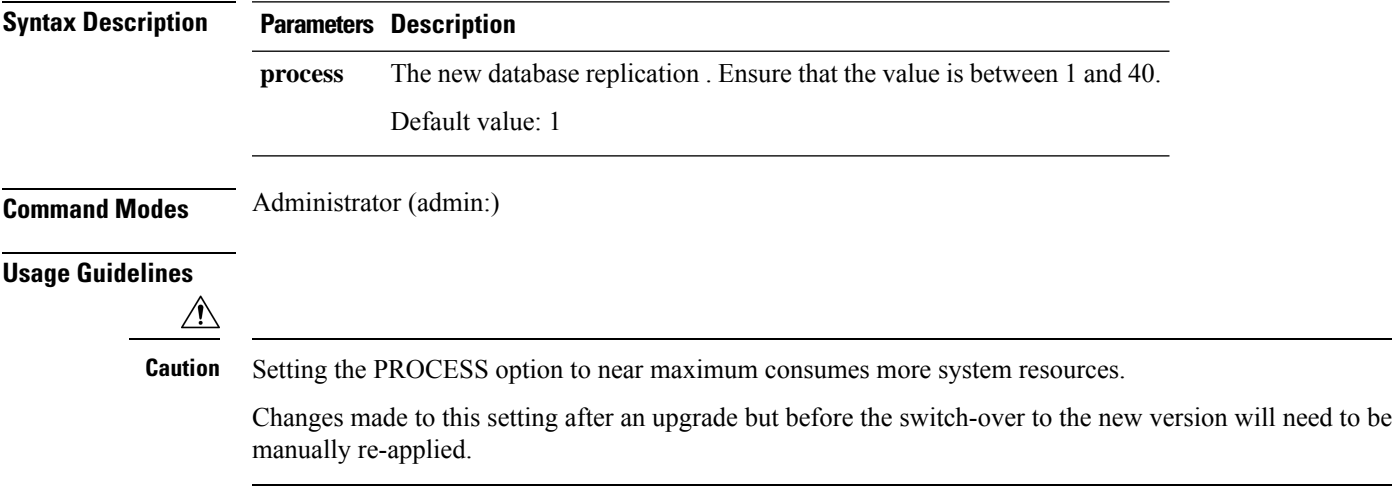

#### **Requirements**

Allowed during upgrade: No

## **utils dbreplication setrepltimeout**

This command sets the timeout for database replication on large clusters.

#### **utils dbreplication setrepltimeout** *timeout*

**Syntax Description Parameters Description** The new database replication timeout, in seconds. Ensure that the value is between 300 and 3600. Default value: 300 (5 minutes) *timeout*

**Command Modes** Administrator (admin:)

**Usage Guidelines** After the first subscriber server requests replication with the publisher server, the system sets this timer. After the timer expires, the first subscriber server, plus all other subscriber servers that requested replication within that time period, begin data replication with the publisher server in a batch. If you have several subscriber servers, batch replication is more efficient than individual server replication. For large clusters, you can use the command to increase the default timeout value, so that more subscriber servers are included in the batch.

 $\boldsymbol{\mathcal{P}}$ 

Cisco recommends that you restore this value back to the default of 300 (5 minutes) after you finish upgrading the entire cluster, and the subscriber servers have successfully set up replication. **Tip**

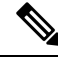

**Note**

After you upgrade the publisher server and restart it on the upgraded partition, you should set this timer value before you switch the first subscriber server to the new release. After the first subscriber server requests replication, the publisher server sets the replication timer based on the new value.

#### **Requirements**

Allowed during upgrade: No

Applies to: Unified Communications Manager, IM and Presence service on Unified Communications Manager, Cisco Unity Connection

### **utils dbreplication status**

This command shows the status of database replication and indicates whether the servers in the cluster are connected and the data is in sync.

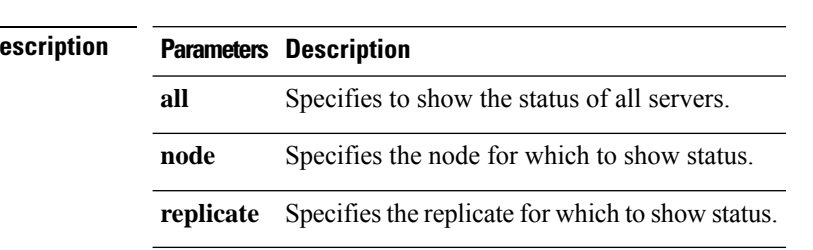

**utils dbreplication status** {**all** | **node** | **replicate**}

**Command Modes** Administrator (admin:)

**Usage Guidelines**

**Syntax D** 

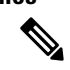

**Note** You should run this command only on the first node (publisher server) of a cluster.

#### **Requirements**

Command privilege level: 0

Allowed during upgrade: No

Applies to: Unified Communications Manager, IM and Presence service on Unified Communications Manager, Cisco Unity Connection

## **utils dbreplication stop**

This command stops the automatic setup of database replication. Run this command on subscriber and publisher servers before executing the CLI command **utils dbreplication reset**. You can run this command on the subscriber servers simultaneously, before you run it on the publisher server.

**utils dbreplication stop** {*nodename* | **all**}

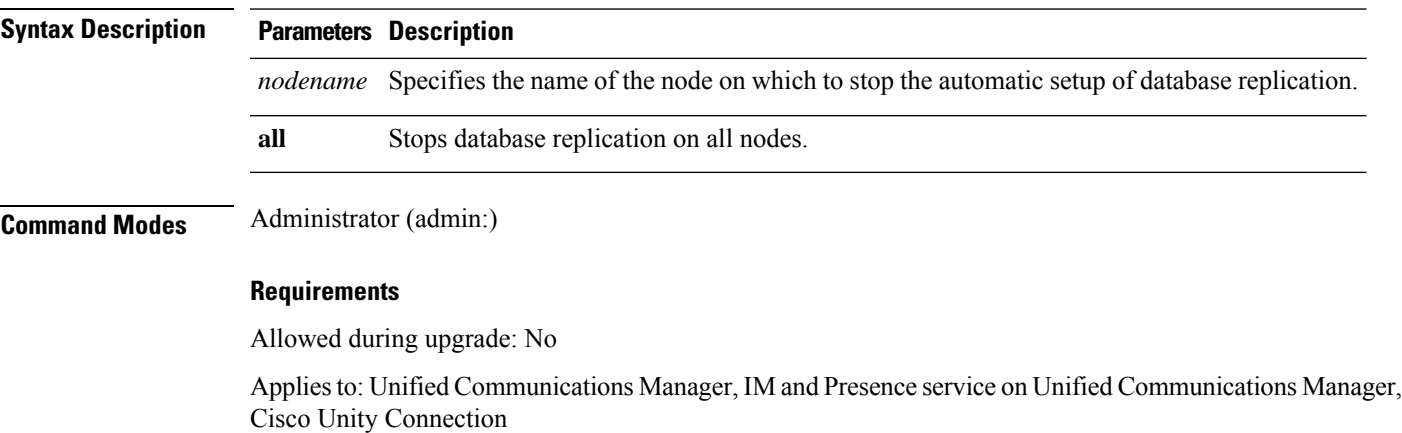

# **utils diagnose**

This command enables you to diagnose and attempt to automatically fix system problems.

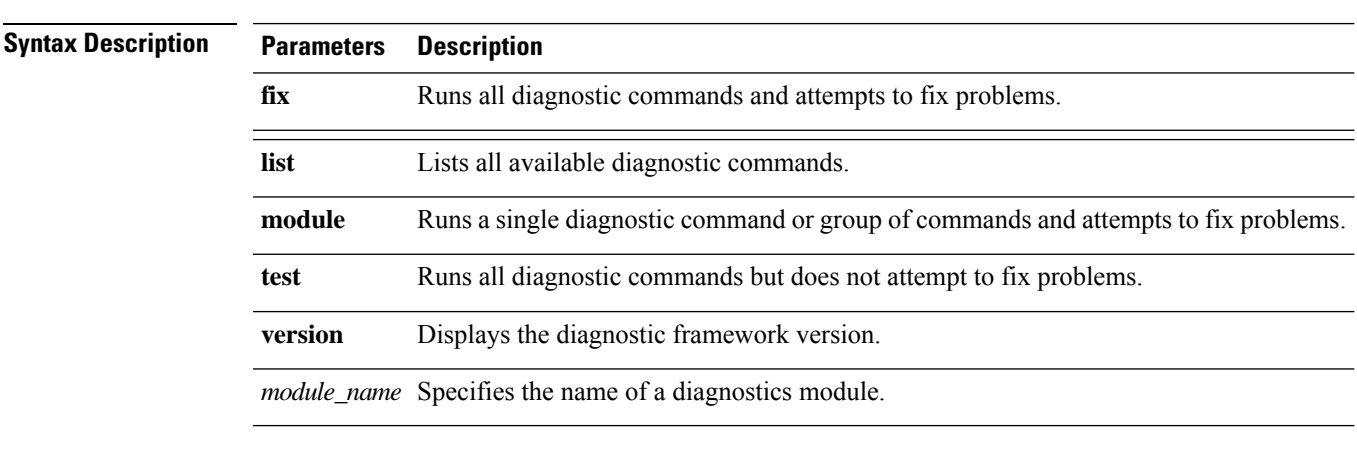

**utils diagnose** { **fix** | **list** | **test** | **version** } *[module\_name]*

**Command Modes** Administrator (admin:)

#### **Requirements**

Applies to: Unified Communications Manager, IM and Presence Service on Unified Communications Manager, and Cisco Unity Connection

#### **Requirements**

Applies to: Unified Communications Manager, IM and Presence Service on Unified Communications Manager, and Cisco Unity Connection

## **utils disaster\_recovery\***

### **utils disaster\_recovery backup network**

Displays information about the backup files that are stored on a remote server.

**utils disaster\_recovery backup network** [*featurelist*][*path*][*servername*][*username*]

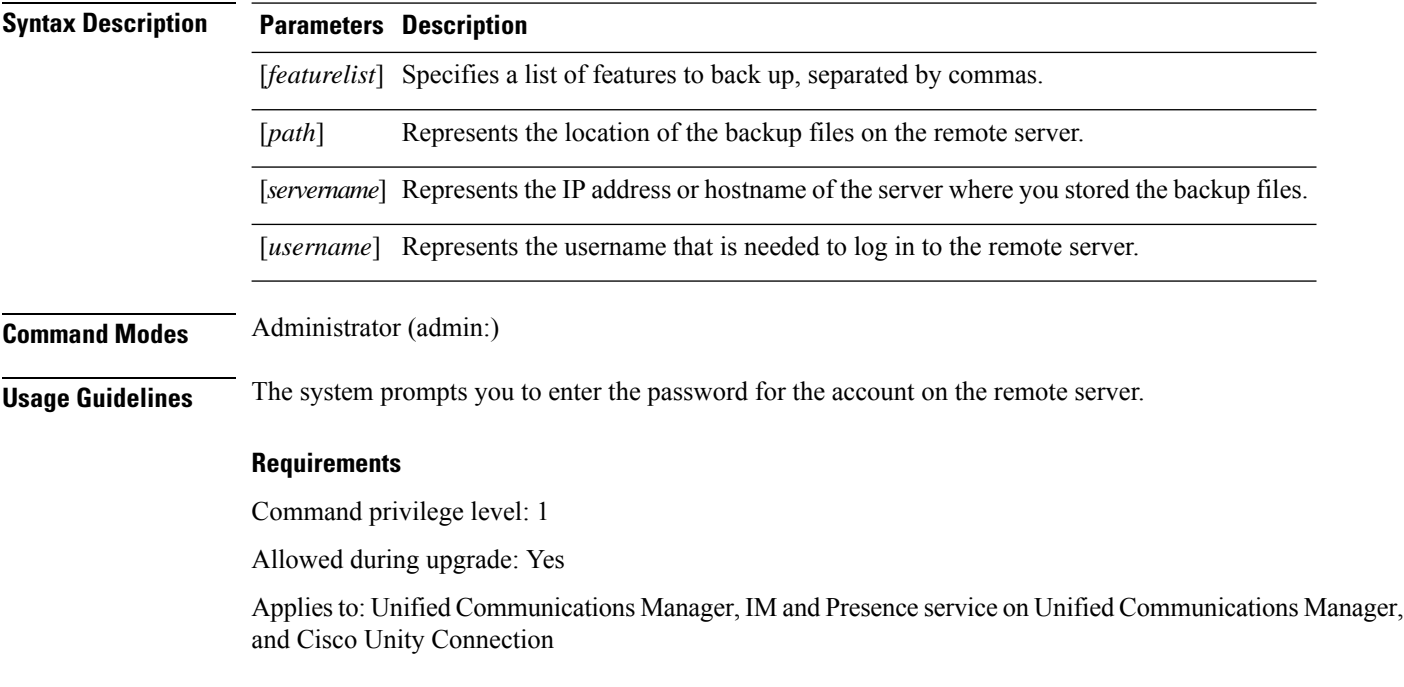

## **utils disaster\_recovery cancel\_backup**

This command cancels the ongoing backup.

**utils disaster\_recovery cancel\_backup** [*confirm*]

**Command Modes** Administrator (admin:)

**Usage Guidelines** After you enter the command, you must confirm that you want to cancel the backup. Enter **Y** to cancel the backup or any other key to continue the backup.

#### **Requirements**

Command privilege level: 1

Allowed during upgrade: Yes

Applies to: Unified Communications Manager, IM and Presence service on Unified Communications Manager, and Cisco Unity Connection

#### **Example**

```
admin: utils disaster_recovery cancel_backup yes
Cancelling backup...
Backup cancelled successfully.
```
### **utils disaster\_recovery device add network**

This command adds the backup network device.

**utils disaster\_recovery device add network** *devicename path server\_namei/ip\_address username* [*Number\_of\_backups*]

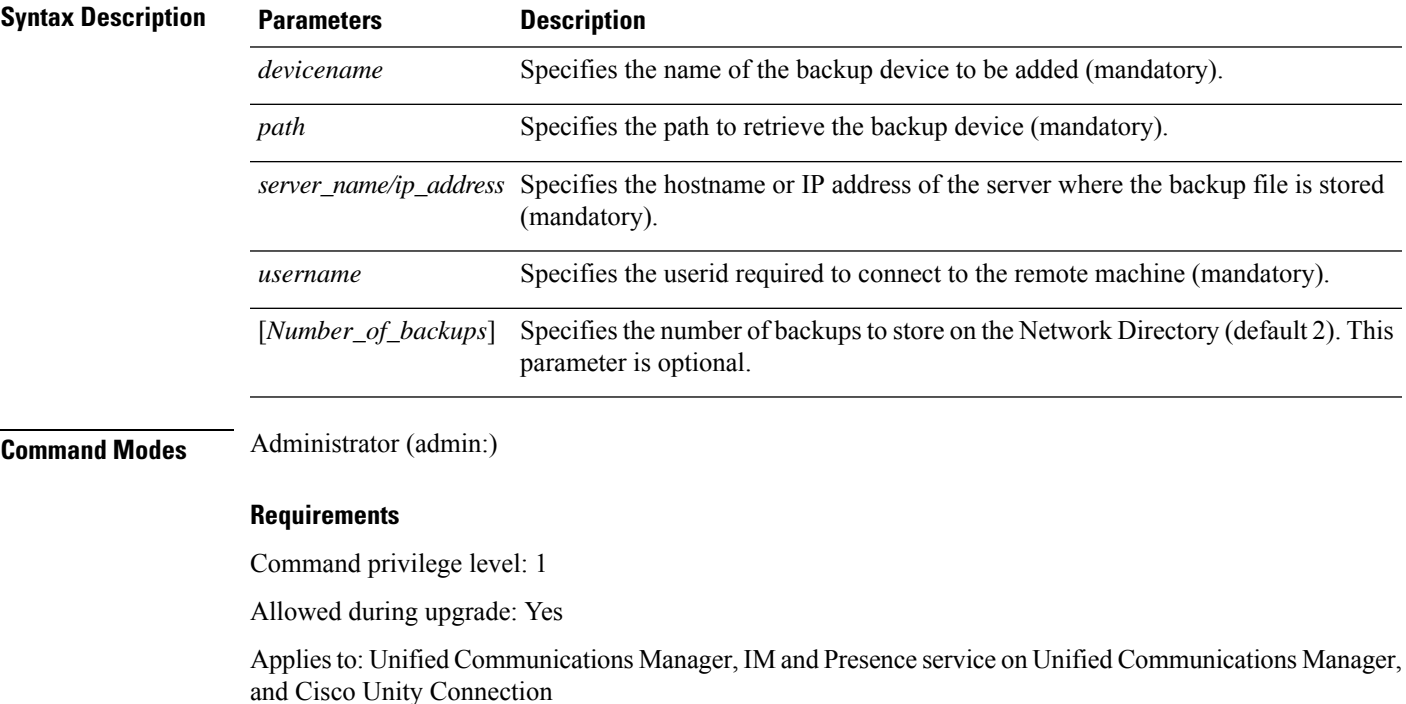

#### **Example**

admin: utils disaster recovery device add network networkDevice /root 10.77.31.116 root 3

## **utils disaster\_recovery device delete**

This command deletes the specified device.

### **utils disaster\_recovery device delete**

*device\_name\**

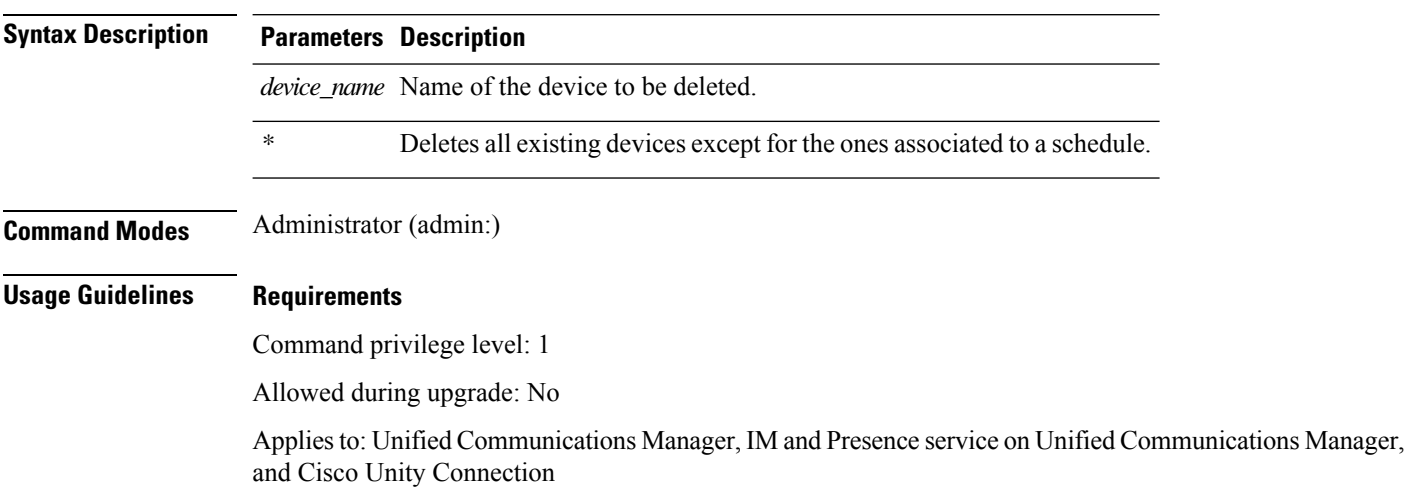

## **utils disaster\_recovery device list**

Displays the device name, device type, and device path for all the backup devices.

#### **utils disaster\_recovery device list**

**Command Modes** Administrator (admin:)

#### **Requirements**

Command privilege level: 1

Allowed during upgrade: Yes

Applies to: Unified Communications Manager, IM and Presence service on Unified Communications Manager, and Cisco Unity Connection

## **utils disaster\_recovery history**

This command displays the history of previous backups and restores.

**utils disaster\_recovery history** [*operation*]

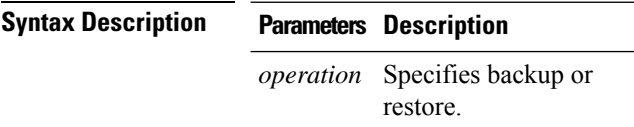

#### **Command Modes** Administrator (admin:)

#### **Requirements**

Command privilege level:

Allowed during upgrade:

Applies to: Unified Communications Manager, IM and Presence service on Unified Communications Manager, and Cisco Unity Connection

#### **Example**

```
admin: utils disaster recovery history backup
Tar Filename: Backup Device: Completed On: Result: Backup Type: Features Backed Up:
2009-10-30-14-53-32.tar TAPE Fri Oct 30 14:55:31 CDT 2009 ERROR MANUAL
2009-12-10-10-30-17.tar TAPE Thu Dec 10 10:35:22 CST 2009 SUCCESS MANUAL CDR_CAR,CCM
```
### **utils disaster\_recovery restore network**

This command restores a remote server. You must restore the Unified Communications Manager publisher node before you restore subscriber nodes in the same cluster. If you are restoring IM and Presence Service nodes, you must restore the database publisher node before you restore subscriber nodes in the same cluster.

**utils disaster\_recovery restore network** *restore\_server tarfilename devicename*

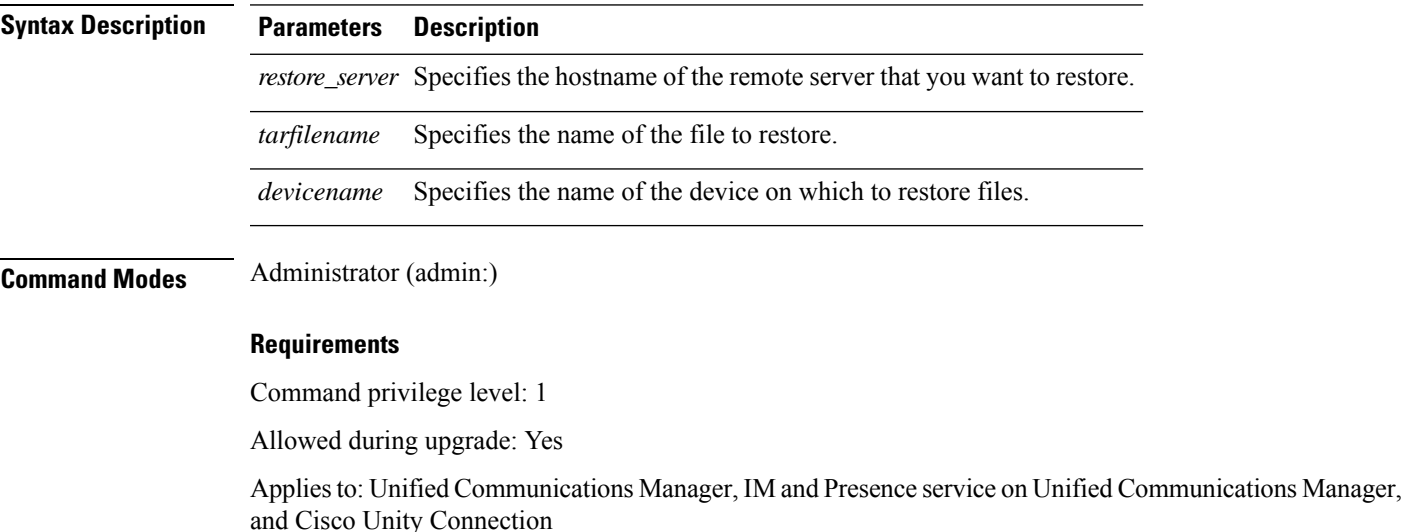

### **utils disaster\_recovery schedule add**

This command adds the configured schedules.

**utils disaster\_recovery schedule add** *schedulename devicename featurelist datetime frequency*

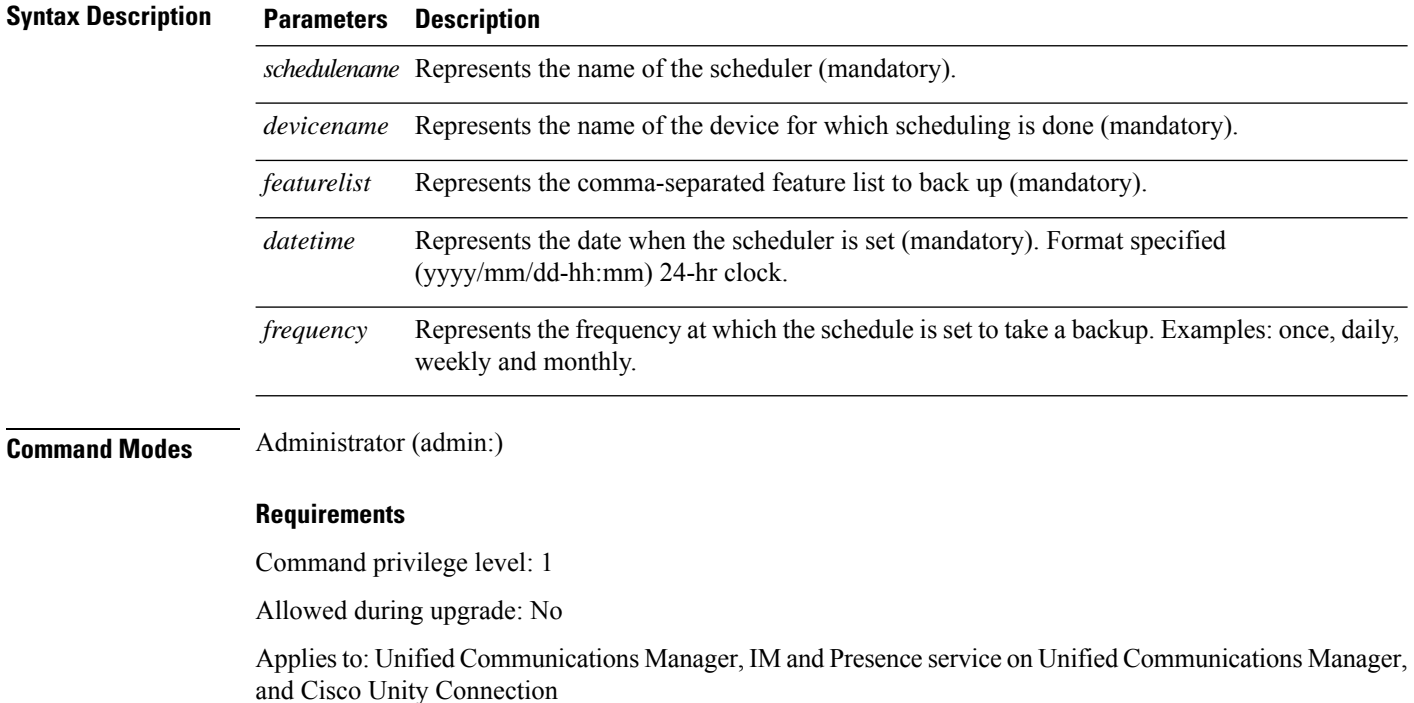

## **utils disaster\_recovery schedule**

This command enables or disables the specified schedule.

**utils disaster\_recovery schedule** {**enable** | **disable**} [*schedulename*]

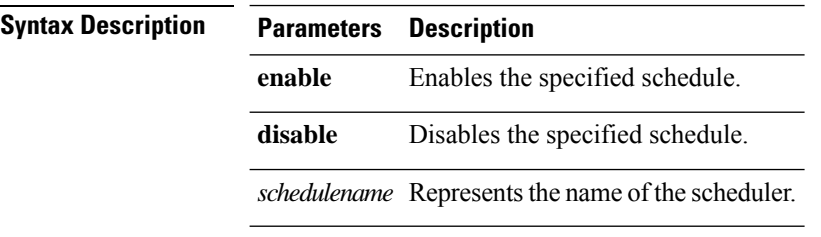

**Command Modes** Administrator (admin:)

#### **Requirements**

Command privilege level:1

Allowed during upgrade: No

Applies to: Unified Communications Manager, IM and Presence service on Unified Communications Manager, and Cisco Unity Connection

#### **Example**

```
admin: utils disaster recovery schedule enable schedule1
Schedule enabled successfully.
```
### **utils disaster\_recovery schedule list**

Displays the schedules that are configured.

#### **utils disaster\_recovery schedule list**

**Command Modes** Administrator (admin:)

#### **Requirements**

Command privilege level: 1

Allowed during upgrade: Yes

Applies to: Unified Communications Manager, IM and Presence service on Unified Communications Manager, and Cisco Unity Connection

#### **Example**

admin: utils disaster recovery schedule list schedule name device name Schedule Status ---------------------------------------- schedule1 device 1 enabled schedule2 device 2 disabled

### **utils disaster\_recovery show\_registration**

This command displays the registered features and components on the specified server.

**utils disaster\_recovery show\_registration** *hostname*

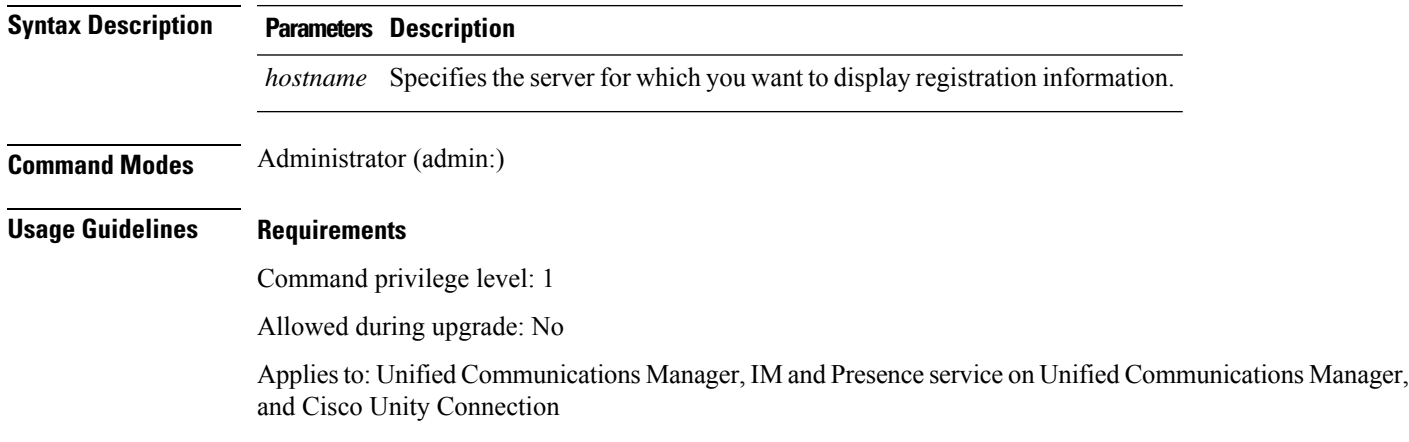

### **utils disaster\_recovery status**

This command displays the status of the current backup or restore job.

**utils disaster\_recovery status** *operation*

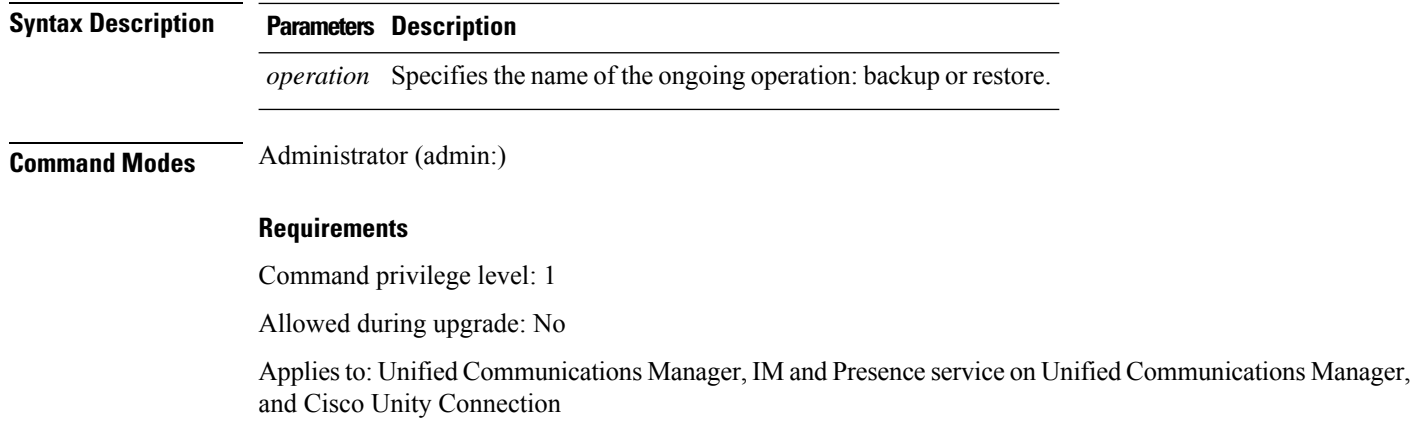

# **utils fior\***

## **utils fior**

This command allows you to monitor the I/O on the server. The File I/O Reporting service provides a kernel-base daemon for collecting file I/O per process.

#### **utils fior**

**Command Modes** Administrator (admin:)

#### **Requirements**

Command privilege level: 1

Allowed during upgrade: Yes

Applies to: Unified Communications Manager, IM and Presence service on Unified Communications Manager, and Cisco Unity Connection

## **utils fior list**

This command displays a list of the I/O events for all processes.

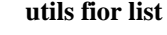

**Command Modes** Administrator (admin:)

#### **Requirements**

Command privilege level: 1

Allowed during upgrade: Yes

Applies to: Unified Communications Manager, IM and Presence service on Unified Communications Manager, and Cisco Unity Connection

### **utils fior top**

This command displays a list of I/O statistics for I/O bound processes at the time that you run this command.

**utils fior top**

**Command Modes** Administrator (admin:)

#### **Requirements**

Command privilege level: 1

Allowed during upgrade: Yes

Applies to: Unified Communications Manager, IM and Presence service on Unified Communications Manager, and Cisco Unity Connection

## **utils fips**

## $\triangle$

FIPS mode is only supported on releases that have been through FIPS compliance. Be warned that FIPS mode should be disabled before you upgrade to a non-FIPS compliance version of Unified Communications Manager. **Caution**

For information about which releases are FIPS compliant and to view their certifications, see the *FIPS 140* document at [https://www.cisco.com/c/en/us/solutions/industries/government/global-government-certifications/](https://www.cisco.com/c/en/us/solutions/industries/government/global-government-certifications/fips-140.html) [fips-140.html](https://www.cisco.com/c/en/us/solutions/industries/government/global-government-certifications/fips-140.html).

This command enables, disables, or displays the status of FIPS 140-2 mode. FIPS 140-2 mode is disabled by default; only an administrator can enable FIPS.

**utils fips** {**enable** | **disable** | **status**}

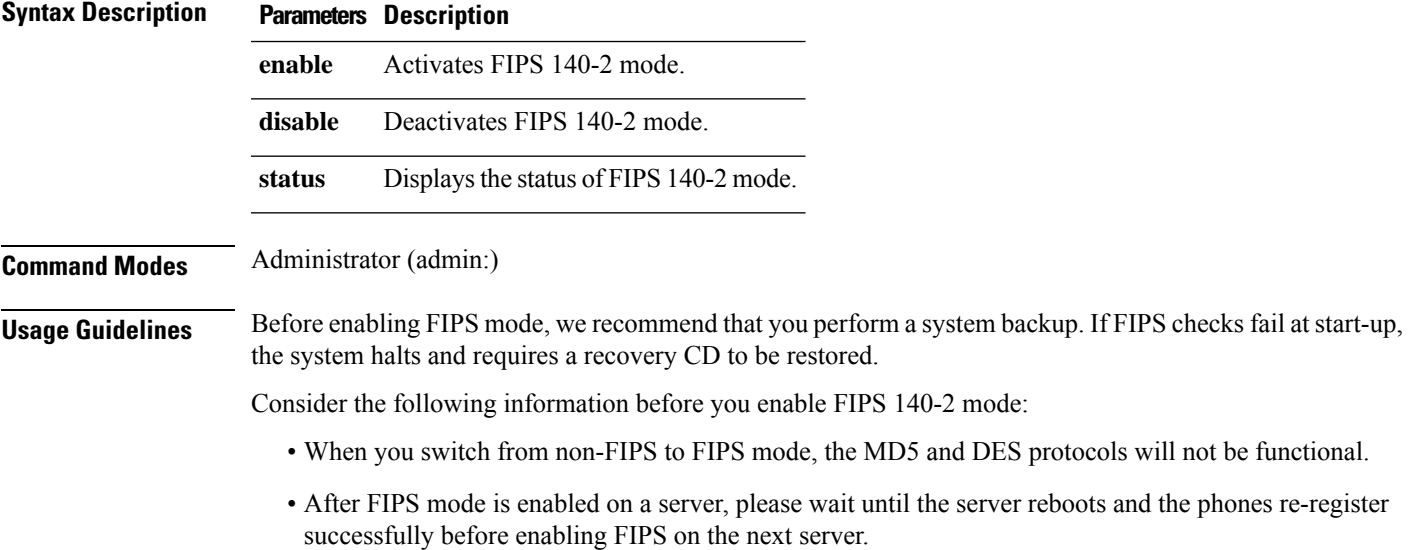

• In FIPS mode, the IM and Presence service uses Red Hat Openswan (FIPS validated) in place of Racoon (non-FIPS validated). If the security policies in Racoon contain functions that are not FIPS approved, the CLI command asks you to redefine the security policies with FIPS approved functions and abort.

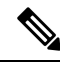

**Note** Certificates and SSH key are regenerated automatically, in accordance with FIPS requirements.

Consider the following information before you disable FIPS 140-2 mode: In multiple server clusters, each server must be disabled separately; FIPS mode is not disabled cluster-wide but on a per server basis.

Consider the following information after you enable FIPS 140-2 mode: If you have a single server cluster and chose to apply "Prepare Cluster for Rolback to pre 8.0" enterprise parameter before enabling FIPS mode, disable this parameter after making sure that all the phones registered successfully with the server.

Consider the following information before you enable or disable FIPS 140-2 mode for IM and Presence Service: After you enable or disable FIPS 140-2 mode for IM and Presence Service, the Tomcat certificate is regenerated and the node reboots. The Intercluster Sync Agent syncs the new Tomcat certificate across the cluster; this can take up to 30 minutes. Until the new Tomcat certificate is synced across the cluster, an IM and Presence Servicee subscriber node cannot access information from the IM and Presence Service database publisher node. For example, a user who is logged into the Cisco Unified Serviceability GUI on a subscriber node will not be able to view services on theIM and Presence Service database publisher node. Users will see the following error message until the sync is complete: Connection to server cannot be established (certificate exception)

#### **Requirements**

Command privilege level: 0

Allowed during upgrade: No

Applies to: Unified Communications Manager, IM and Presence Service on Unified Communications Manager, and Cisco Unity Connection

## **utils firewall\***

### **utils firewall ipv4 debug**

This command turns IPv4 firewall debugging on or off. If you do not enter a time parameter, this command turns on debugging for 5 minutes.

**utils firewall ipv4 debug** {**off**[*time*]}

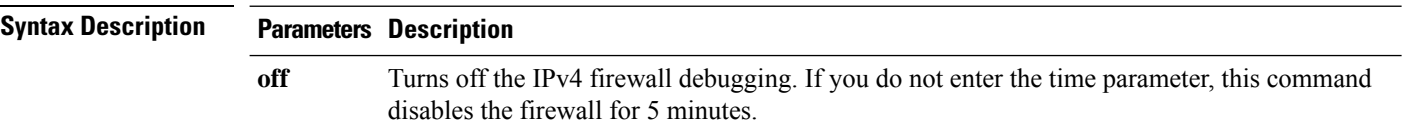

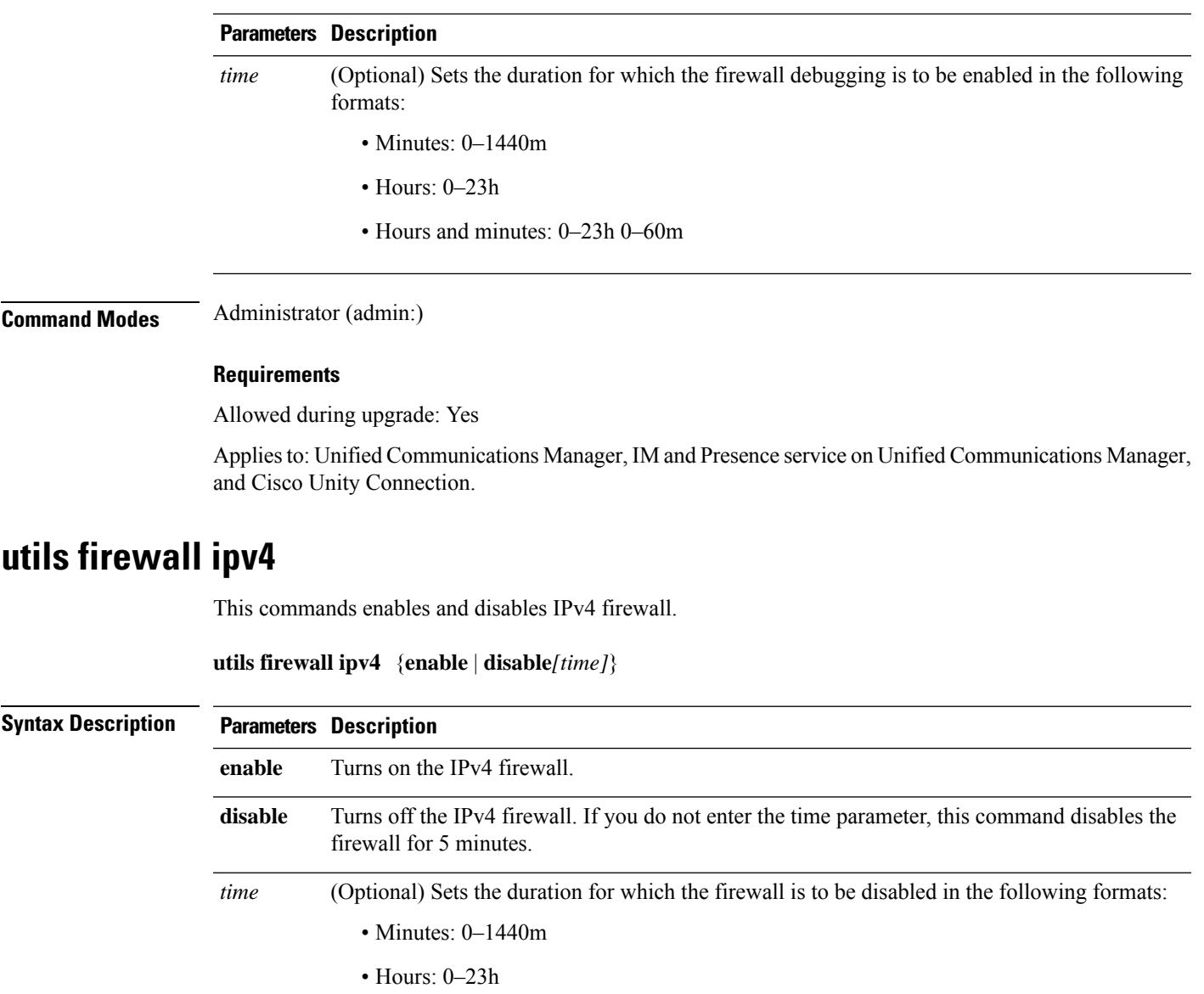

• Hours and minutes: 0–23h 0–60m

**Command Modes** Administrator (admin:)

#### **Requirements**

Allowed during upgrade: Yes

Applies to: Unified Communications Manager, IM and Presence service on Unified Communications Manager, and Cisco Unity Connection.

## **utils firewall ipv4 list**

This commands displays the current configuration of the IPv4 firewall.

#### **utils firewall ipv4 list**

**Command Modes** Administrator (admin:)

#### **Requirements**

Command privilege level: 0

Allowed during upgrade: Yes

Applies to: Unified Communications Manager, IM and Presence service on Unified Communications Manager, and Cisco Unity Connection.

## **utils firewall ipv4 status**

This command displays the current status of the IPv4 firewall.

#### **utils firewall ipv4 status**

**Command Modes** Administrator (admin:)

#### **Requirements**

Command privilege level: 0

Allowed during upgrade: Yes

Applies to: Unified Communications Manager, IM and Presence service on Unified Communications Manager, and Cisco Unity Connection.

## **utils firewall ipv6 debug**

This command turns IPv6 firewall debugging on or off. If you do not enter a time parameter, this command turns on debugging for 5 minutes.

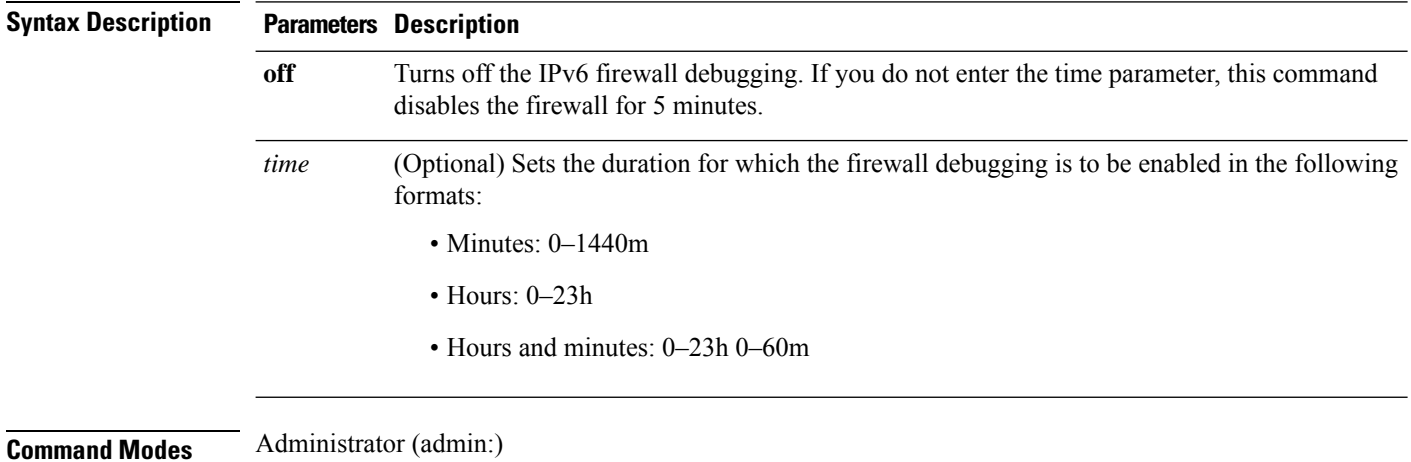

**utils ipv6 firewall debug** {**off**[*time*]}

#### **Requirements**

Allowed during upgrade: Yes

Applies to: Unified Communications Manager, and Cisco Unity Connection.

## **utils firewall ipv6**

This commands enables and disables IPv6 firewall.

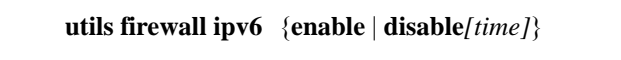

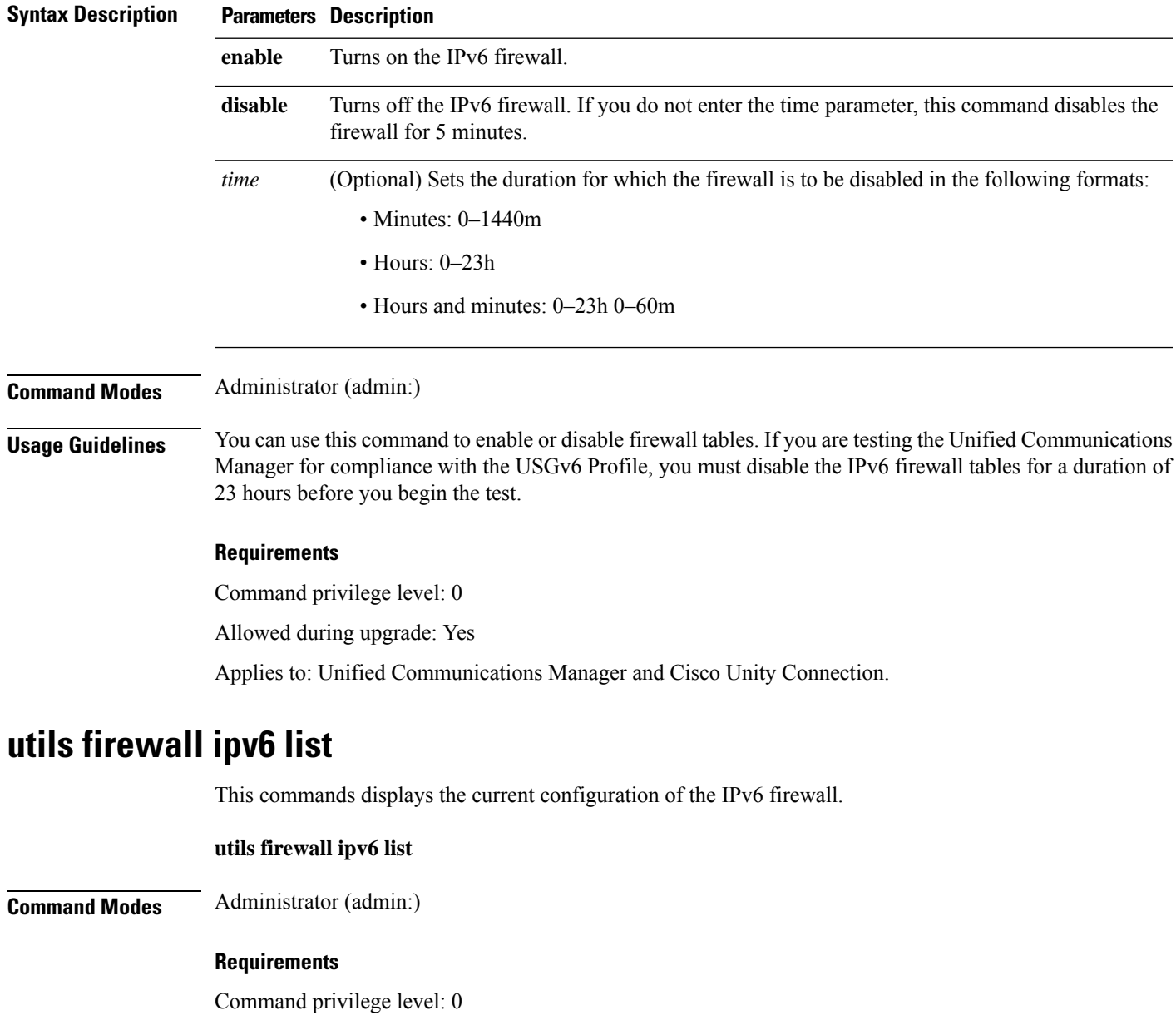

Allowed during upgrade: Yes

Applies to: Unified Communications Manager and Cisco Unity Connection.

### **utils firewall ipv6 status**

This command displays the current status of the IPv6 firewall.

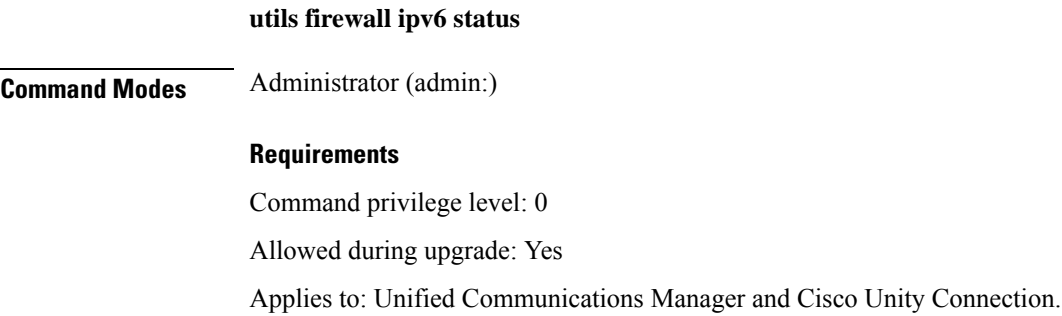

## **utils ha\***

## **utils ha failover**

This command initiates a manual failover for a specified node, where the Cisco Server Recovery Manager stops the critical services on the failed node and moves all users to the backup node.

For IM and Presence nodes, the backup node must be another IM and Presence server. Two servers must be assigned to the same presence redundancy group before you specify the backup server. The back-up server you specify is the other server that is assigned to the presence redundancy group.

#### **utils ha failover** {**node name**}

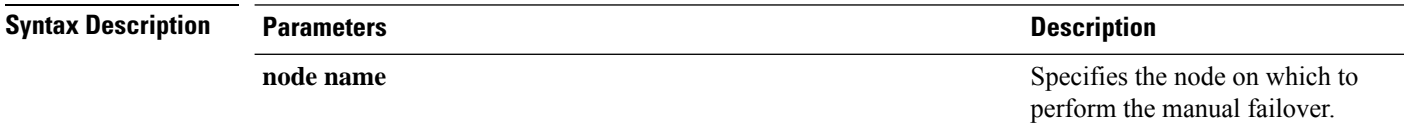

**Command Modes** Administrator (admin:)

#### **Requirements**

Applies to: Unified Communications Manager and IM and Presence service on Unified Communications Manager

#### **Failover Example**

```
admin: ha failover shorty-cups
Initiate Manual Failover for Node > shorty-cups
Request SUCCESSFUL.
Subcluster Name: DefaultCluster
Node 1 Name : kal-cup1 State: Taking Over Reason: On Admin Request
Node 2 Name : shorty-cups State: Failover Reason: On Admin Request
```
## **utils ha fallback**

This command initiates a manual fallback for a specified node, where the Cisco Server Recovery Manager restarts the critical services on the active node and moves users back to the active node.

**utils ha fallback** *node name*

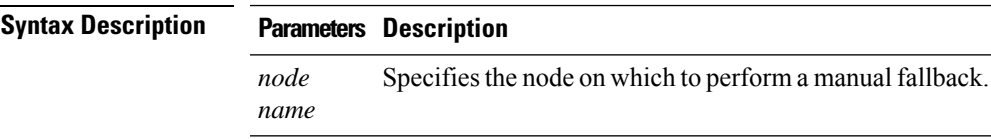

**Command Modes** Administrator (admin:)

#### **Requirements**

Applies to: Unified Communications Manager and IM and Presence service on Unified Communications Manager

#### **Fallback Example**

```
admin: ha fallback shorty-cups
Initiate Manual fallback for Node >shorty-cups<
Request SUCCESSFUL.
Subcluster Name: DefaultCluster
Node 1 Name : kal-cup1 State: Falling Back Reason: On Admin Request
Node 2 Name : shorty-cups State: Taking Back Reason: On Admin Request
```
### **utils ha recover**

This command initiates a manual recovery of the presence redundancy group (when nodes are in a Failed state), where IM and Presence restarts the Cisco Server Recovery Manager service in that presence redundancy group.

**utils ha recover** *presence redundancy group name*

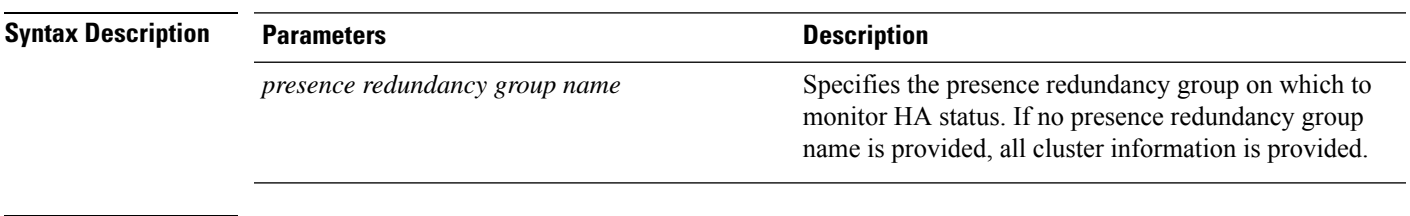

**Command Modes** Administrator (admin:)

#### **Requirements**

Applies to: Unified Communications Manager and IM and Presence service on Unified Communications Manager

#### **Recover Example**

```
admin: ha recover Defaultcluster
Stopping services... Stopped
Starting services... Started
admin:
```
## **utils ha status**

This command displays the HA status for a specified presence redundancy group.

**utils ha status** *presence redundancy group name*

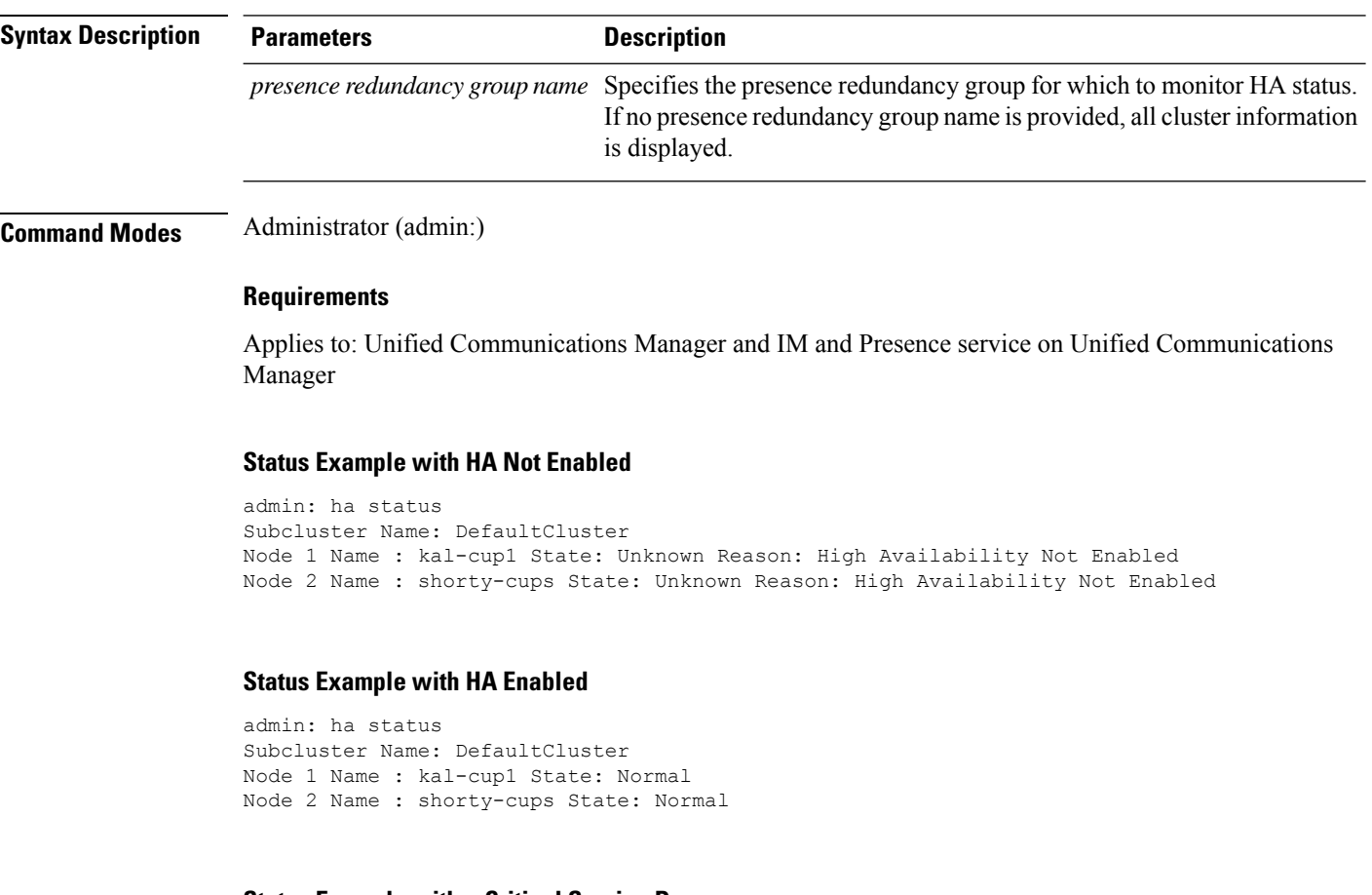

#### **Status Example with a Critical Service Down**

admin: ha status Subcluster Name: DefaultCluster Node 1 Name : kal-cup1 State: Failed Over with Critical Services not Running Reason: Critical Service Down Node 2 Name : shorty-cups State: Running in Backup Mode Reason: Critical Service Down

#### **Status Example Failed**

```
admin: ha status
Subcluster Name: DefaultCluster
Node 1 Name : kal-cup1 State: Failed Reason: Critical Service Down
Node 2 Name : shorty-cups State: Failed Reason: Critical Service Down
```
## **utils ils\***

## **utils ils showpeerinfo**

This command returns the peer info vector for either a single cluster in an ILS network, or for all the clusters in an ILS network.

**utils ils showpeerinfo** *clustername*

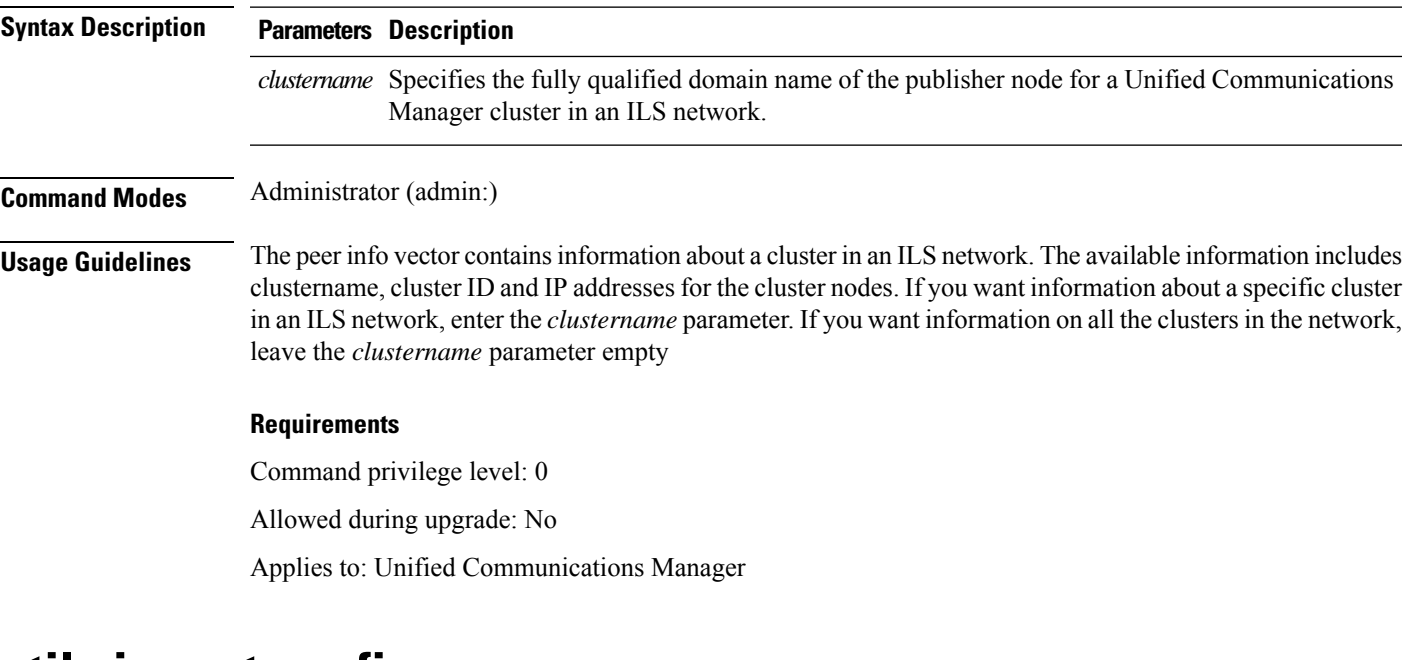

## **utils import config**

This command takes data from the platformConfig.xml file on the virtual floppy drive and modifiesthe system to match the configuration file. The system reboots after the command successfully completes.

**utils import config**

**Command Modes** Administrator (admin:) **Usage Guidelines** This command can be executed on any VMware deployment.

**1.** Power on the VMware.

- **2.** Use the Answer File Generator (AFG) tool ( [http://www.cisco.com/web/cuc\\_afg/index.html](http://www.cisco.com/web/cuc_afg/index.html) ) to create a platformConfig.xml file.
- **3.** Insert the Config.xml file into a virtual floppy instance (see [http://kb.vmware.com/selfservice/microsites/search.do?language=en\\_US&cmd=displayKC&externalId=1739f](http://kb.vmware.com/selfservice/microsites/search.do?language=en_US&cmd=displayKC&externalId=1739)or directions).
- **4.** Mount the .flp file in the floppy drive of the new VMware.
- **5.** Sign in to the CLI of the VM (with console or SSH) and execute the **utils import config** command.

The command cycles through all of the data found in the xml file and if data is found that is different than what is currently set on the VM, it modifies the VM to match the new data.

**6.** The system reboots with the new identity.

#### **Requirements**

Command privilege level: 1

Allowed during upgrade: Yes

Applies to: Unified Communications Manager, IM and Presence service on Unified Communications Manager, Cisco Unity Connection

### **Execute utils import config in Vmware Deployment**

#### **Procedure**

## **utils iostat**

This command displays the iostat output for the given number of iterations and intervals.

**utils iostat** {**interval** | **iterations** | **filename**}

**Syntax Description Parameters Description** Sets the seconds between two iostat readings. You must set this value if you are using the iteration parameter **interval iterations** Sets the number of iostat iterations. You must set this value if you are using the interval parameter. **filename** Redirects the output to a file. **Command Modes** Administrator (admin:)

#### **Requirements**

Command privilege level: 1

Allowed during upgrade: No

Applies to: Unified Communications Manager, IM and Presence service on Unified Communications Manager, and Cisco Unity Connection

## **utils iothrottle**

This command allows you to manage and monitor IO throttling on the server.

**utils iothrottle** {**enable** | **disable** | **status**}

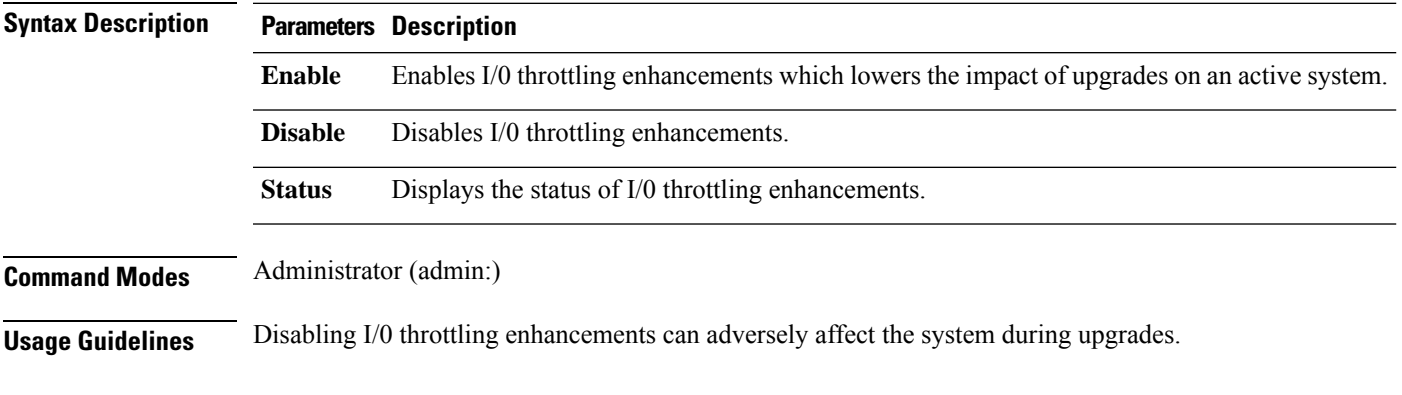

**Requirements**

## **utils itl reset**

This command is used when endpoints are unable to validate their configuration files.

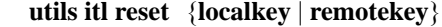

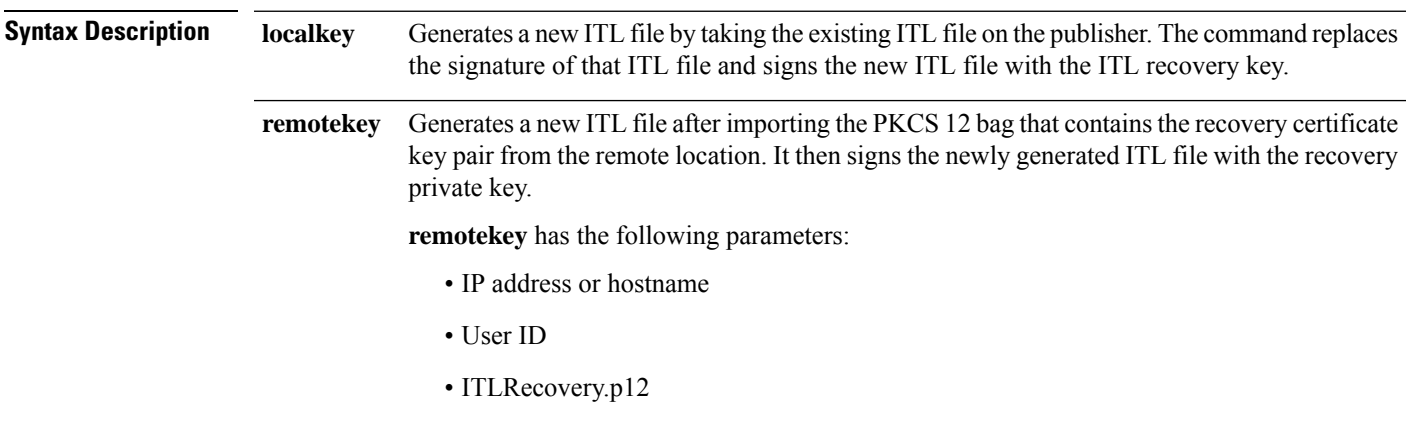

#### **Command Modes** Administrator (admin:)

#### **Usage Guidelines**

**Note** You must run this command on the Unified Communications Manager publisher node.

#### **Requirements**

Command privilege level: 4 Allowed during upgrade: No

Applies to: Unified Communications Manager

#### **Example**

admin:utils itl reset Name is None Generating the reset ITL file..... The reset ITL file was generated successfully Locating active Tftp servers in the cluster..... Following is the list of Active tftp servers in the cluster ==================== se032c-94-42 ===================== Number of Active TFTP servers in the cluster : 1 Transferring new reset ITL file to the TFTP server nodes in the cluster......... Successfully transferred reset ITL to node se032c-94-42

## **utils ldap config**

This command configures the system LDAP authentication.

**utils ldap config** {*fqdnipaddr*}

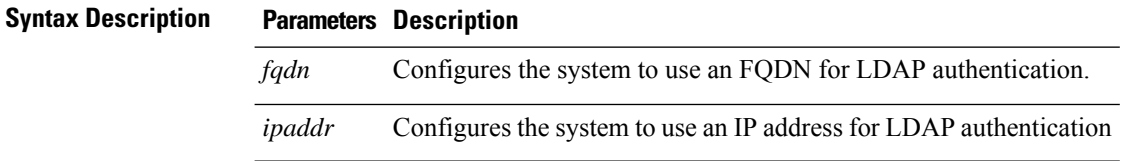

## **Command Modes** Administrator (admin:) **Usage Guidelines** • **utils ldap config fqdn**—This command is preferred for LDAP authentication, however, you can only use this command if DNS is configured on the system; if the system is not configured to use DNS, use **utils ldap config ipaddr**.

• **utils ldap config ipaddr**—This command is not preferred and should only be used if the system is not, or can not be, configured to use DNS; if the system is configured to use DNS, use**utils ldapconfig fqdn**.

#### **Requirements**

Applies to: Unified Communications Manager and Cisco Unity Connection

## **utils network\***

### **utils network arp delete**

This command deletes an entry in the Address Resolution Protocol table.

**utils network arp delete** *host*

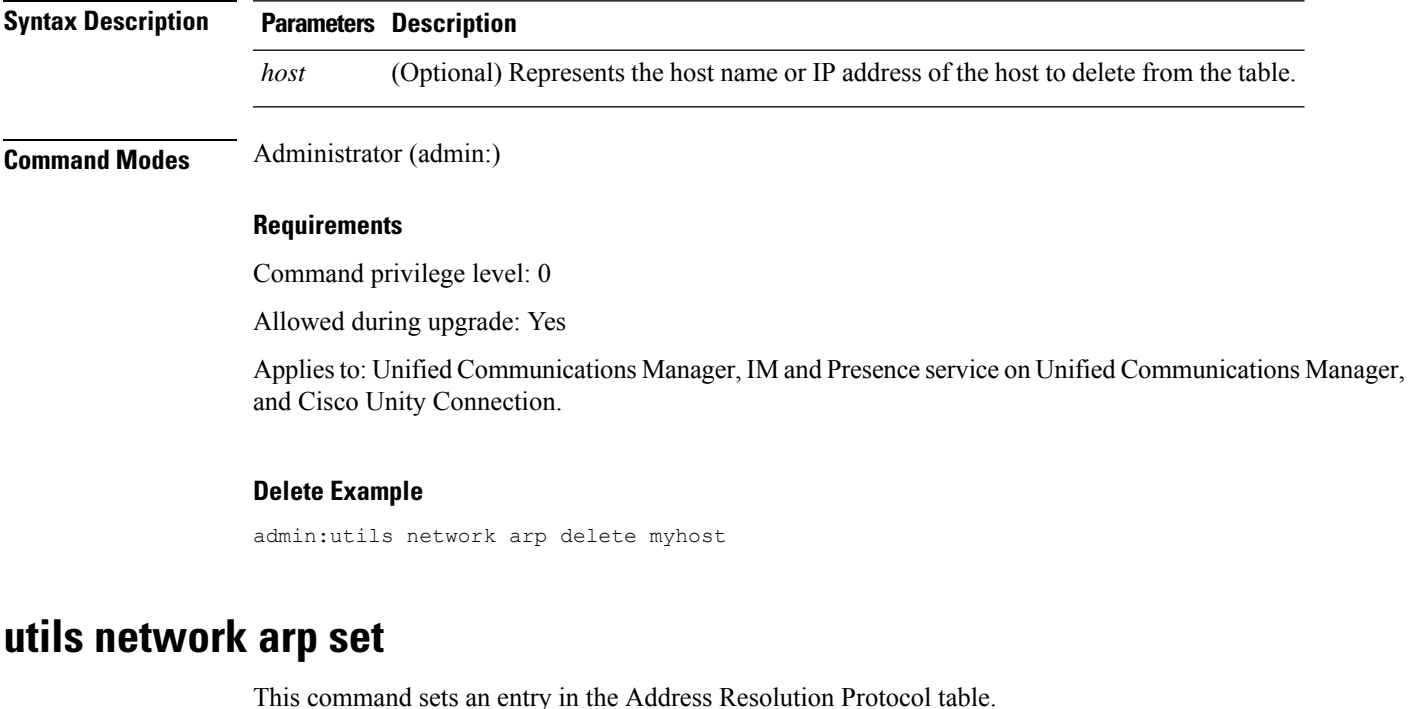

**utils network arp set** {*host*} {*addr*} **Syntax Description Parameters Description** *host* Represents the host name or IP address of the host to add to the table.

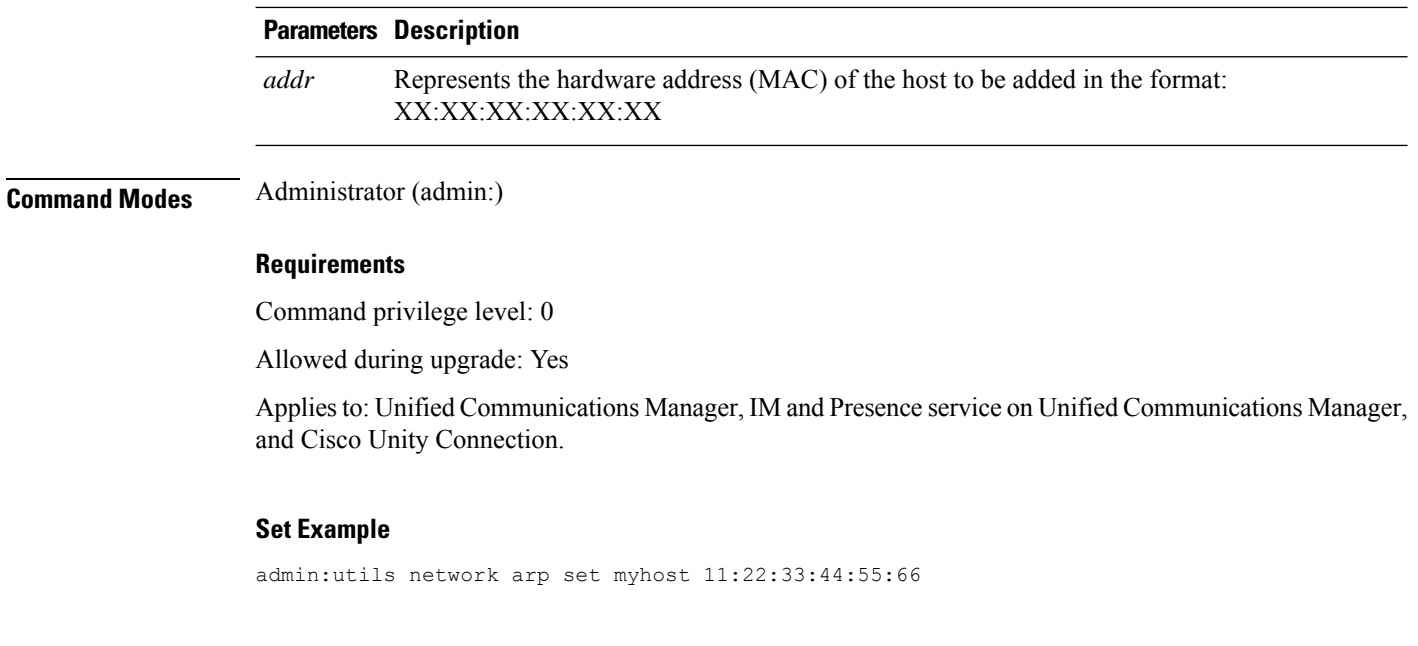

## **utils network arp list**

This command lists the contents of the Address Resolution Protocol table.

**utils network arp list host** *hostname* [*options*]

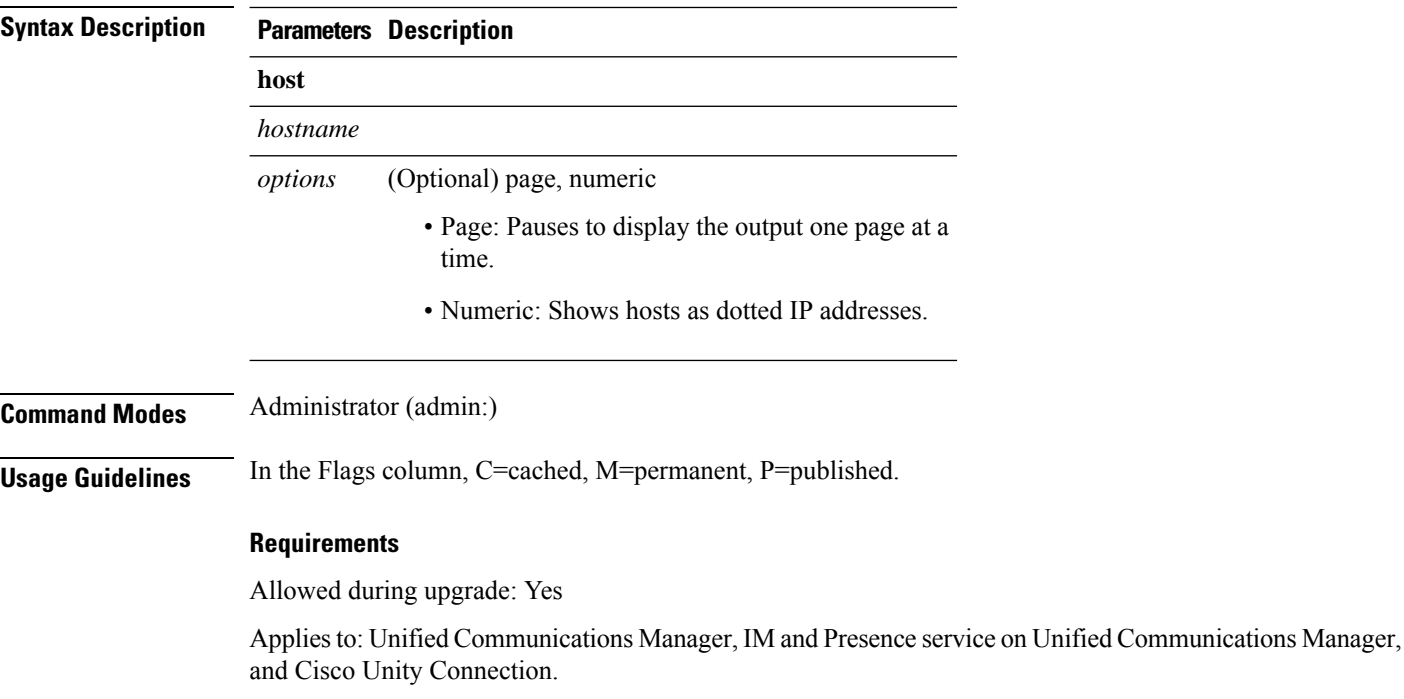

#### **List example**

```
admin:admin: utils network arp listAddress HWtype HWaddress
Flags Mask Iface
sjc21-3f-hsrp.cisco.com ether 00:00:0C:07:AC:71 C
eth0
philly.cisco.com ether 00:D0:B7:85:98:8E C
eth0
Entries: 2 Skipped: 0 Found: 2
```
## **utils network capture**

This command captures IP packets on the specified Ethernet interface.

**utils network capture eth0** [*page*] [*numeric*] [{**file***fname*}] [{**count***num*}] [{**size***bytes*}] [{**src***addr*}] [{**dest***addr*}] [{**port***num*}]

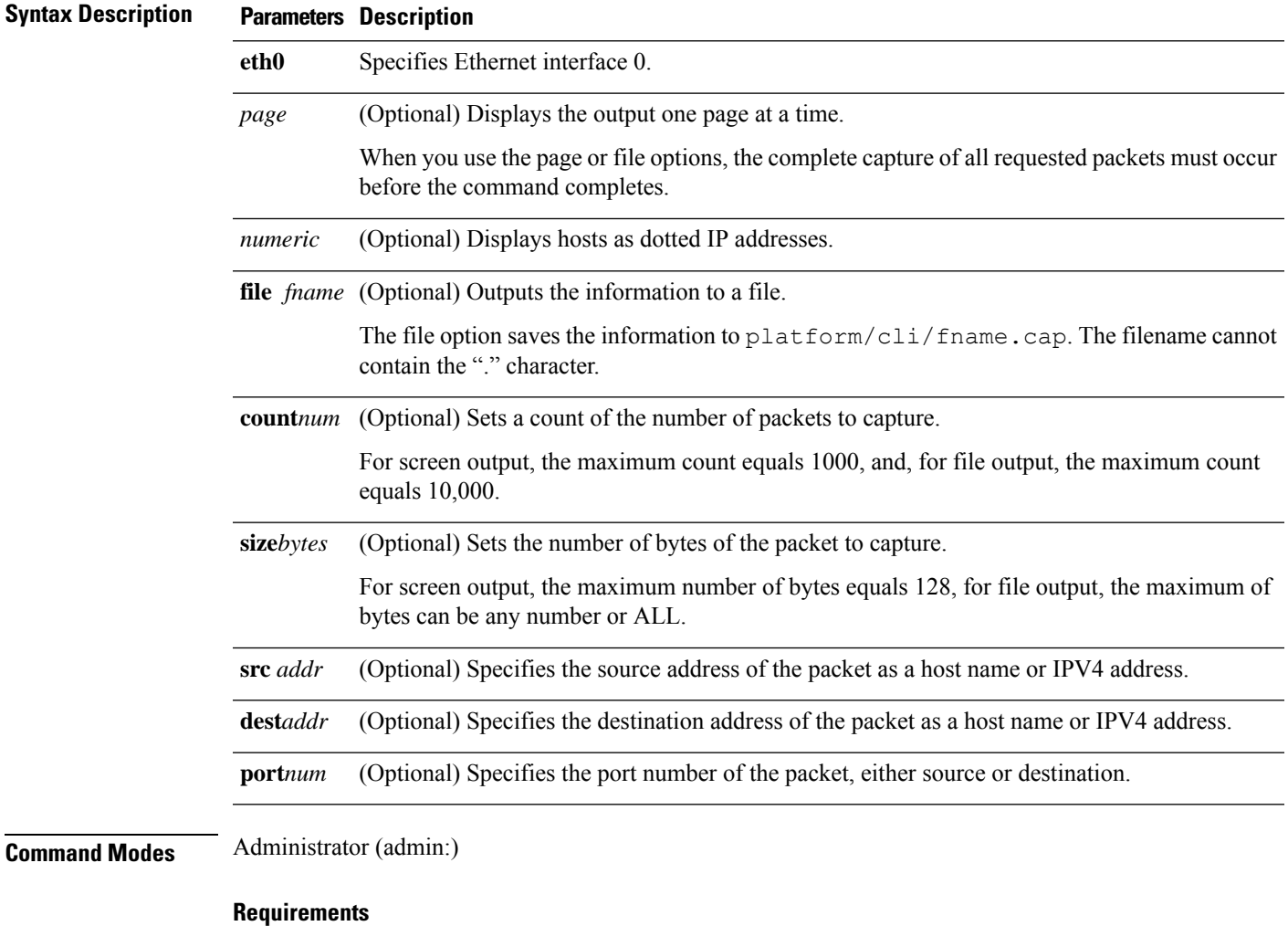

Command privilege level: 0

Allowed during upgrade: Yes

Applies to: Unified Communications Manager, IM and Presence service on Unified Communications Manager, and Cisco Unity Connection.

## **utils network connectivity**

This command verifies the node network connection to the first node in the cluster. Be aware that this connection is only valid on a subsequent node.

**utils network connectivity** [{**reset**}] [*hostname/ip address*]

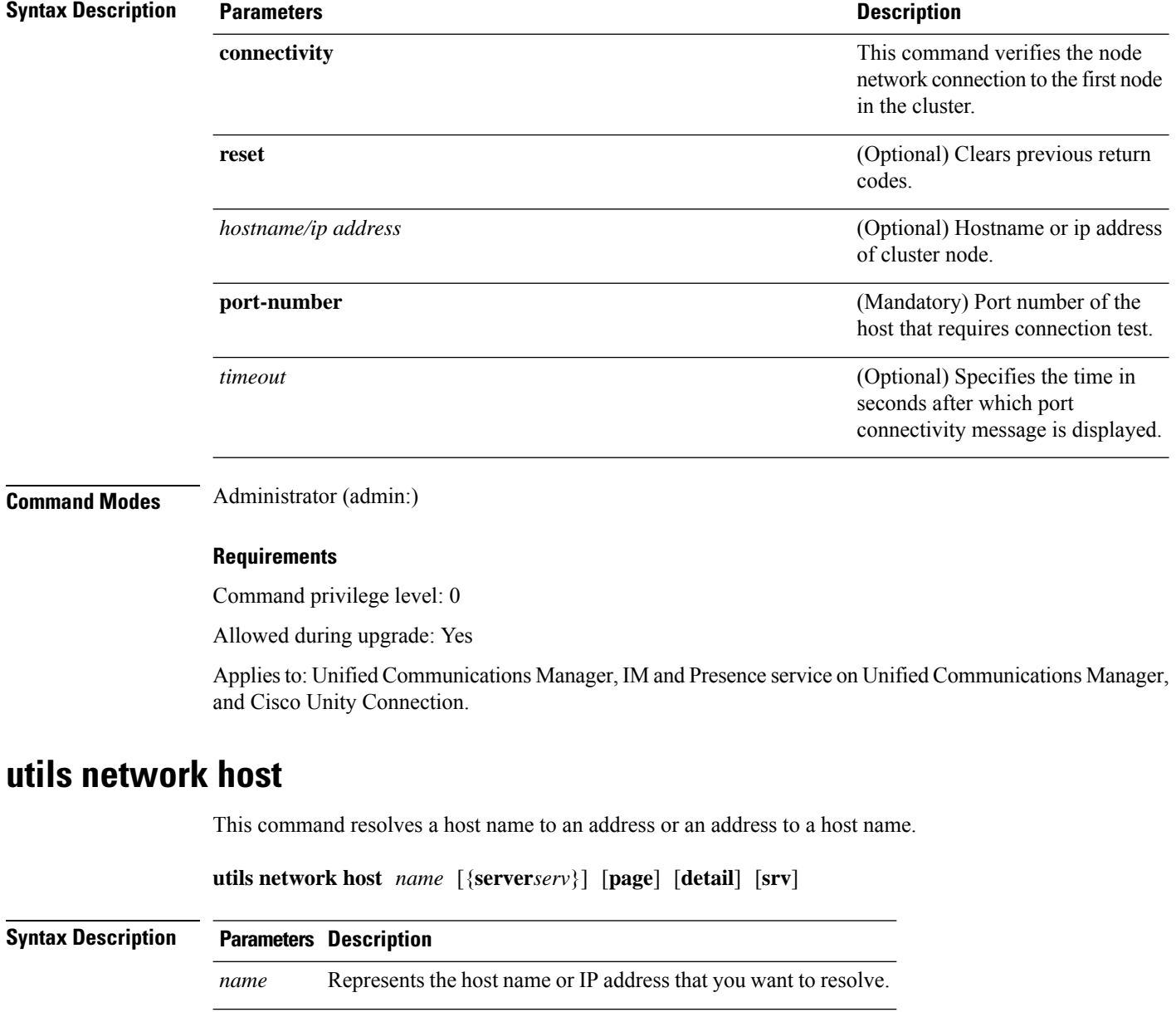

*serv* (Optional) Specifies an alternate domain name server.

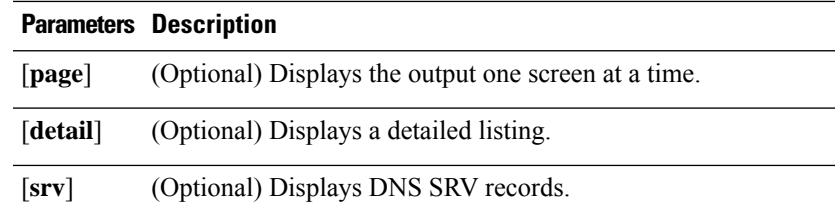

#### **Command Modes** Administrator (admin:)

#### **Requirements**

Command privilege level: 0

Allowed during upgrade: Yes

Applies to: Unified Communications Manager, IM and Presence service on Unified Communications Manager, and Cisco Unity Connection.

## **utils network ipv6 host**

This command does an IPv6 host lookup (or IPv6 address lookup) for the specified host name or IPv6 address.

**utils network ipv6 host** {*host\_nameipv6\_address*}

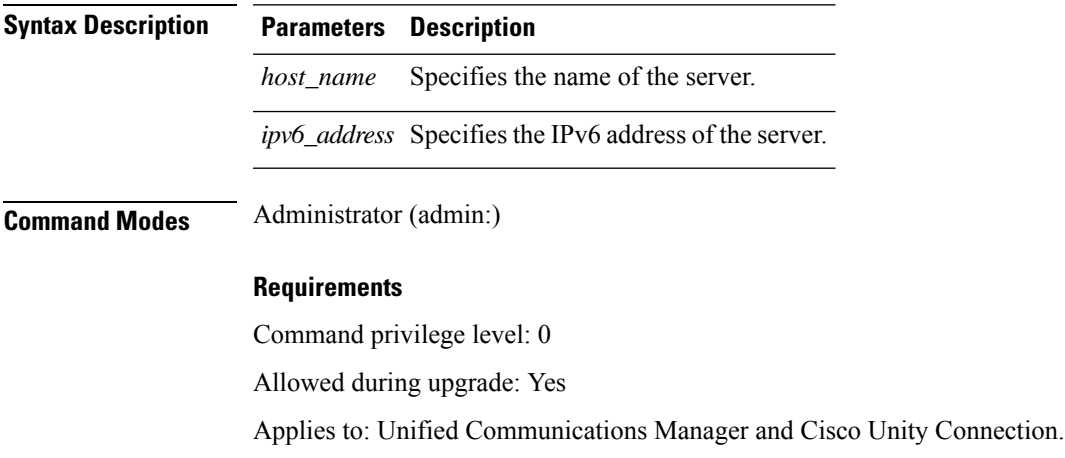

## **utils network ipv6 traceroute**

This command to traces an IPv6 address or hostname.

**utils network ipv6 traceroute** [{*ipv6-addresshostname*}]

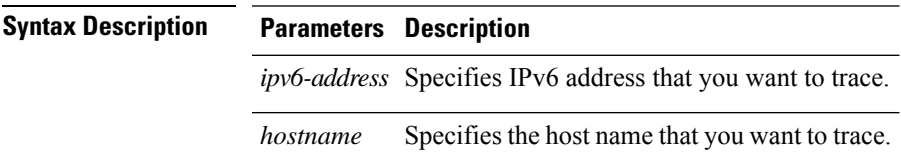

#### **Command Modes** Administrator (admin:)

#### **Requirements**

Command privilege level: 0 Allowed during upgrade: Yes Applies to: Unified Communications Manager and Cisco Unity Connection.

## **utils network ipv6 ping**

This command allows you to ping an IPv6 address or hostname.

**utils network ipv6 ping** *destination* [*count*]

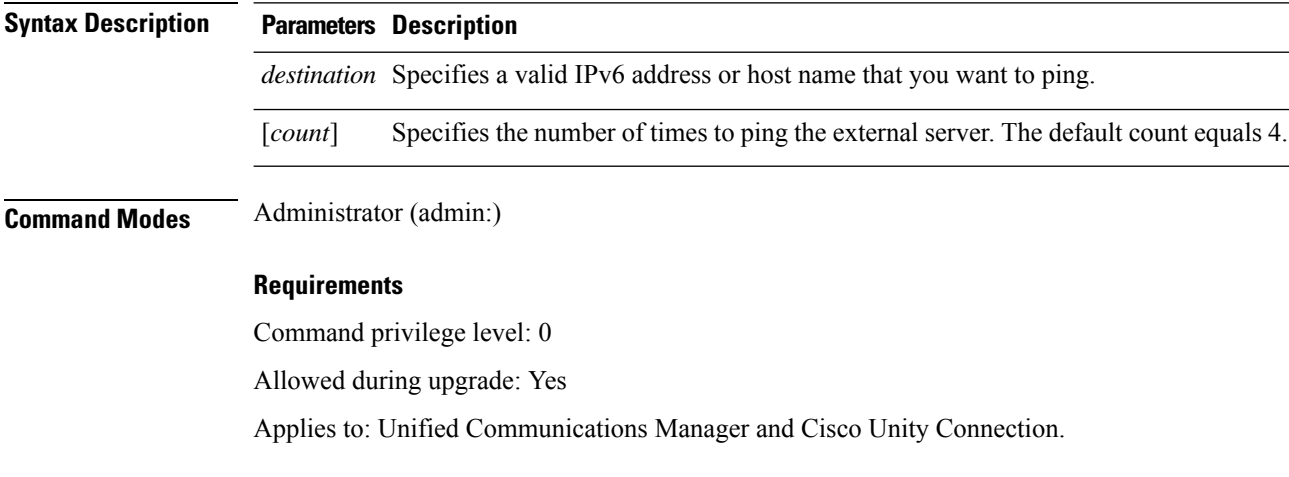

## **utils network ping**

This command allows you to ping another server.

**utils network ping** *destination* [*count*] [*size*]

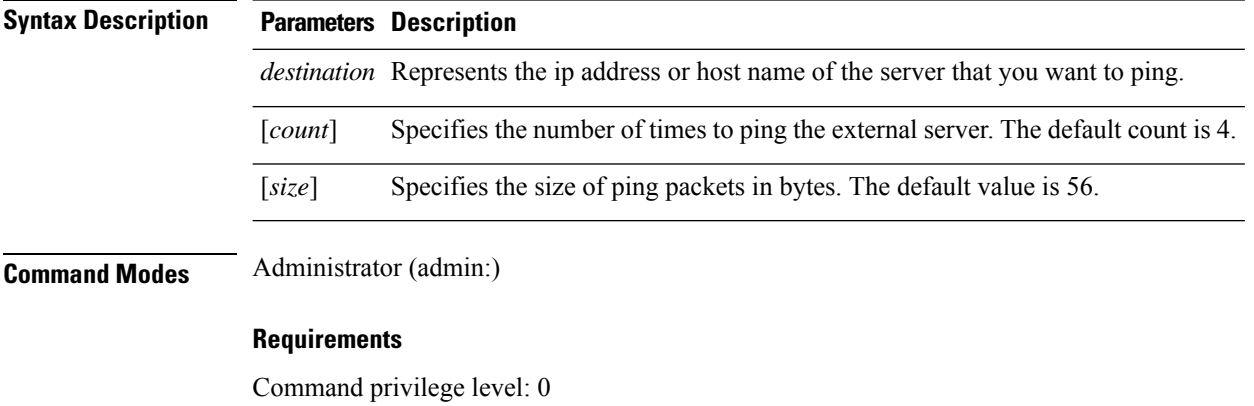

Allowed during upgrade: Yes

Applies to: Unified Communications Manager, IM and Presence service on Unified Communications Manager, and Cisco Unity Connection.

## **utils network traceroute**

This command traces IP packets that are sent to a remote destination.

**utils network traceroute** [*destination*]

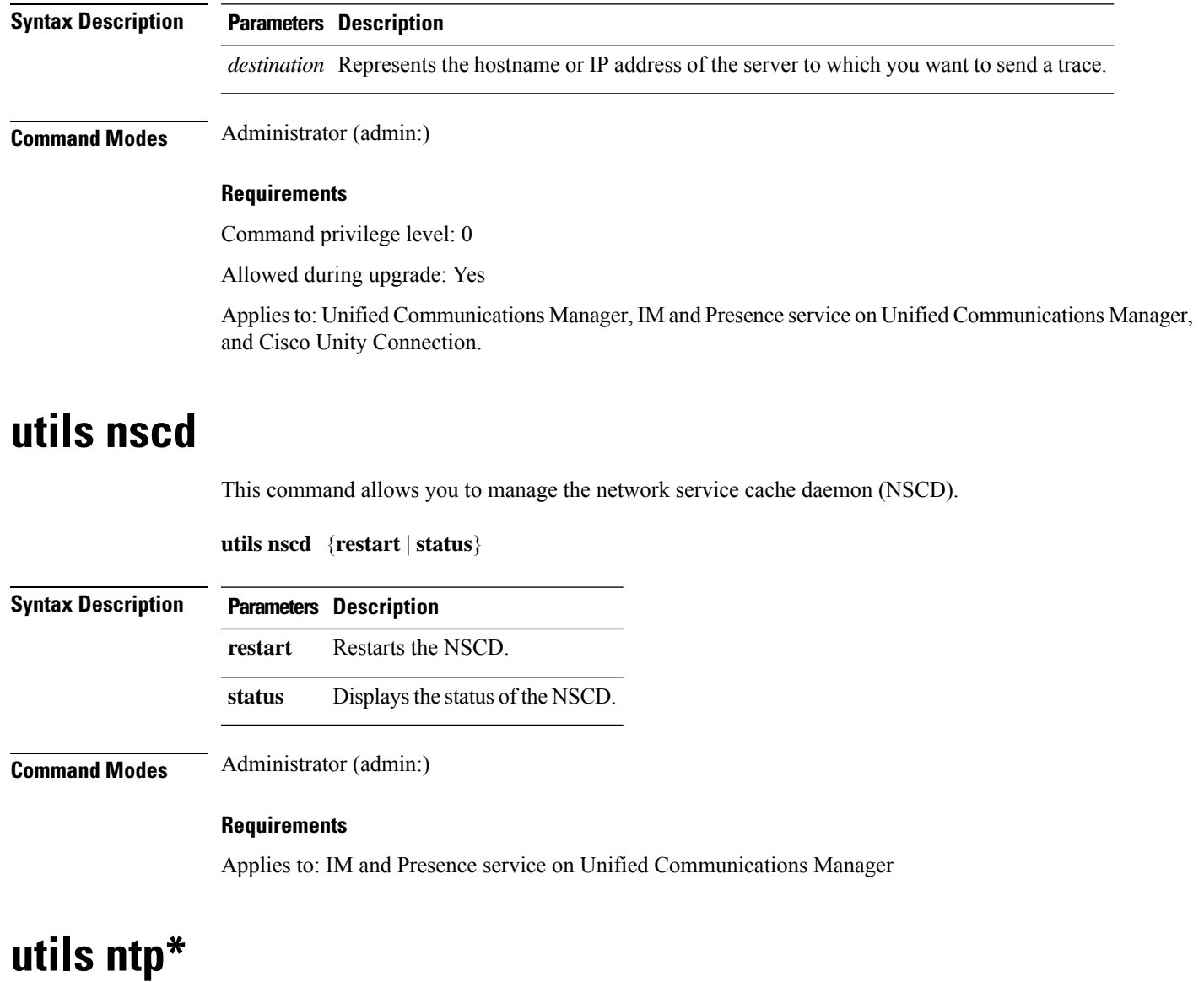

## **utils ntp server add**

The command adds a maximum of five specified NTP servers.

## **Syntax Description Parameters Description** *s1...* Specifies the NTP servers. **norestart** Causes the NTP service to not restart after you add the servers. **Command Modes** Administrator (admin:) **Usage Guidelines** If you use **norestart**, an explicit restart of the NTP service is required for the changes to take effect. **Requirements** Command privilege level: 0 Allowed during upgrade: Yes Applies to: Unified Communications Manager **Example: Attempting to Add Servers with Incorrect Command Line Parameters** admin: admin:utils ntp server add s1 s2 s3 s4 s5 s6 s7 s8 Incorrect number of parameters entered for add usage: utils ntp server add s1 [s2 s3 s4 s5] [norestart] **Example: Attempting to Add a Server Using norestart Without Specifying a Server** admin: utils ntp server add s1 s2 s3 s4 s5 s6 s7 s8 Incorrect number of parameters entered for add usage: utils ntp server add s1 [s2 s3 s4 s5] [norestart] **Example: Adding servers without norestart** admin: utils ntp server add clock1.cisco.com clock2.cisco.com clock1.cisco.com : added successfully. clock2.cisco.com : added successfully. Restarting NTP on the server. **Example: Adding Servers That Are Already Added, Without norestart** admin: utils ntp server add clock1.cisco.com clock2.cisco.com clock1.cisco.com : [The host has already been added as an NTP server.]

**utils ntp server add** *s1* [{*s1s2s3s4s5*}] [**norestart**]

#### **Example: Adding Server to Self Without norestart**

```
admin: utils ntp server add bglr-ccm26
bglr-ccm26 : [This server cannot be added as an NTP server.]
```
clock2.cisco.com : [The host has already been added as an NTP server.]

#### **Example: Adding Inaccessible Server Without norestart**

```
admin: utils ntp server add clock3.cisco.com
clock3.cisco.com : [ Inaccessible NTP server. Not added. ]
```
#### **Example: Adding Servers with norestart**

```
admin: utils ntp server add ntp01-syd.cisco.com ntp02-syd.cisco.com clock.cisco.com norestart
ntp01-syd.cisco.com : added successfully.
ntp02-syd.cisco.com : added successfully.
clock.cisco.com : added successfully.
The NTP service will need to be restarted for the changes to take effect.
```
#### **Example: Adding Servers When Five Are Already Configured**

```
admin:utils ntp server add clock3.cisco.com
The maximum permissible limit of 5 NTP servers is already configured.
```
### **utils ntp server delete**

This command deletes NTP servers that are configured.

**utils ntp server delete**

### **Command Modes** Administrator (admin:)

**Usage Guidelines** This command allows you to delete a configured Network Time Protocol (NTP) server or multiple NTP servers. When you choose the server to delete, you are prompted to indicate if you want to restart the NTP service. If you choose no, the NTP service does not get restarted after the server is deleted.

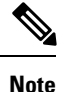

It is required to have at least 1 NTP server configured. Therefore, you cannot delete an NTP server if only one is configured. If you select the option to delete all the NTP servers, the NTP servers are deleted in top down order and the last NTP server on the list does not get deleted. The process is similar to the top down order followed during utils ntp config or utils ntp status

#### **Requirements**

Command privilege level: 0

Allowed during upgrade: Yes

Applies to: Unified Communications Manager

#### **Example: Deleting Servers with Incorrect Command Line Parameters**

```
admin: utils ntp server delete clock1.cisco.com clock2.cisco.com
Incorrect number of optional parameters entered for delete
usage: utils ntp server delete
```
#### **Example: Deleting Single Server with NTP Restart**

admin: utils ntp server delete 1: clock1.cisco.com 2: clock2.cisco.com 3: ntp01-syd.cisco.com 4: ntp02-syd.cisco.com 5: clock.cisco.com a: all

```
q: quit
Choice: 1
Restart NTP (y/n): y
clock1.cisco.com will be deleted from the list of configured NTP servers.
Continue (y/n)?y
clock1.cisco.com : deleted successfully.
Restarting NTP on the server.
```
#### **Example: Deleting All Servers Without NTP Restart**

```
admin: utils ntp server delete
1: clock1.cisco.com
2: clock2.cisco.com
3: ntp01-syd.cisco.com
4: ntp02-syd.cisco.com
5: clock.cisco.com
a: all
q: quit
Choice: a
Restart NTP (y/n): n
This will result in all the configured NTP servers being deleted.
Continue (y/n)?y
clock1.cisco.com : deleted successfully.
clock2.cisco.com : deleted successfully.
ntp01-syd.cisco.com : deleted successfully.
ntp02-syd.cisco.com : deleted successfully.
clock.cisco.com : [The NTP server was not deleted. At least one NTP server is required.]
The NTP service will need to be restarted for the changes to take effect.
```
#### **Example: Deleting All Servers When No Servers Are Configured**

```
admin: utils ntp server delete
There are no NTP servers configured to delete.
```
### **utils ntp config**

This command displays the current configuration of the NTP client and server.

$$
\mathscr{O}
$$

To avoid potential compatibility, accuracy, and network jitter problems, the external NTP servers that you specify for the primary node should be NTP v4 (version 4). If you are using IPv6 addressing, external NTP servers must be NTP v4. **Note**

**utils ntp config**

**Command Modes** Administrator (admin:)

#### **Requirements**

Command privilege level: 0

Allowed during upgrade: Yes

Applies to: Unified Communications Manager, IM and Presence server on Unified Communications Manager, Cisco Unity Connection

### **utils ntp restart**

This command restarts the NTP service.

#### **utils ntp restart**

**Command Modes** Administrator (admin:)

#### **Requirements**

Command privilege level: 0

Allowed during upgrade: Yes

Applies to: Unified Communications Manager, IM and Presence service on Unified Communications Manager, and Cisco Unity Connection

## **utils ntp server list**

This command lists all NTP servers.

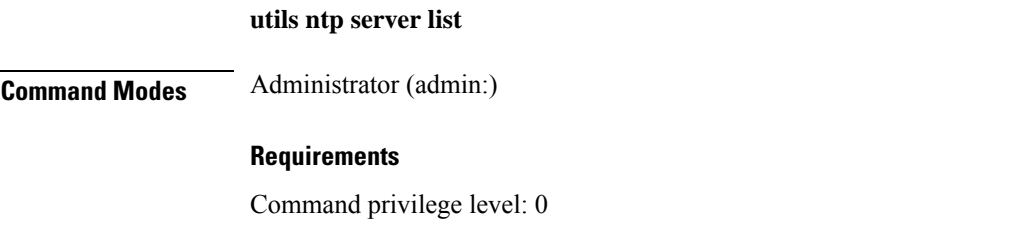

Allowed during upgrade: Yes

Applies to: IM and Presence server on Unified Communications Manager

### **utils ntp start**

This command starts the NTP service if it is not already running.

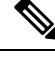

**Note**

You can not stop the NTP service from the command line interface. Use this command when the utils ntp status command returns stopped.

**utils ntp start**

## **Command Modes** Administrator (admin:)

#### **Requirements**

Command privilege level: 0

Allowed during upgrade: Yes

Applies to: Unified Communications Manager, IM and Presence server on Unified Communications Manager, and Cisco Unity Connection

### **utils ntp status**

This command displays the current status of NTP.

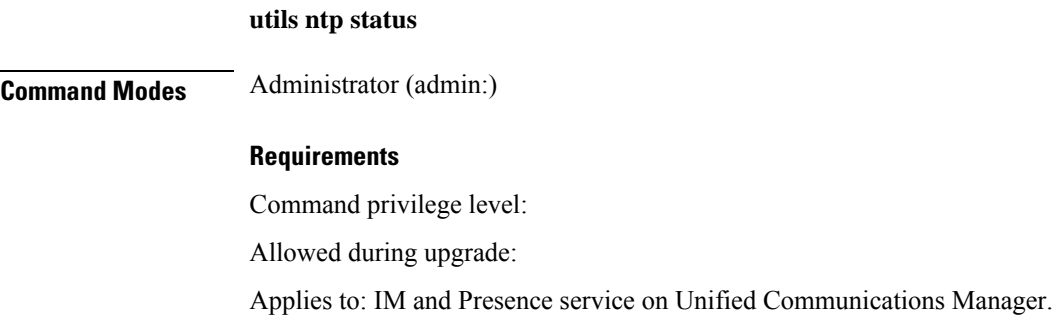

# **utils os\***

## **utils os kerneldump**

This command configures kerneldump to provide a kernel crash dumping mechanism. The kernel captures the dump to the local disk, in case of a kernel crash.

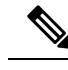

The netdump commands have been removed from release 8.6(1) and have been replaced with the kerneldump commands. **Note**

**utils os kerneldump** {**enable** | **disable**}

**Command Modes** Administrator (admin:)

**Usage Guidelines** If a kernel crash occurs, the capture kernel dumps the core on the local disk of the server. The primary kernel reserves 128MB of physical memory that the capture kernel uses to boot. The kerneldump uses the **kexec** command to boot into a capture kernel whenever the kernel crashes.

#### **Requirements**

Allowed during upgrade: Yes

Applies to: Unified Communications Manager and Cisco Unity Connection

#### **Example**

```
admin: utils os kerneldump enable
***************WARNING*******************
Enabling kerneldump requires system reboot
Would you like to boot the machine (y/n):ykerneldump enable operation succeeded
System going for a reboot
```
## **utils os kerneldump ssh**

This command enables, disables, or displays the status of an external SSH server.

**utils os kerneldump ssh** {**enable** | **disable** | **status**}

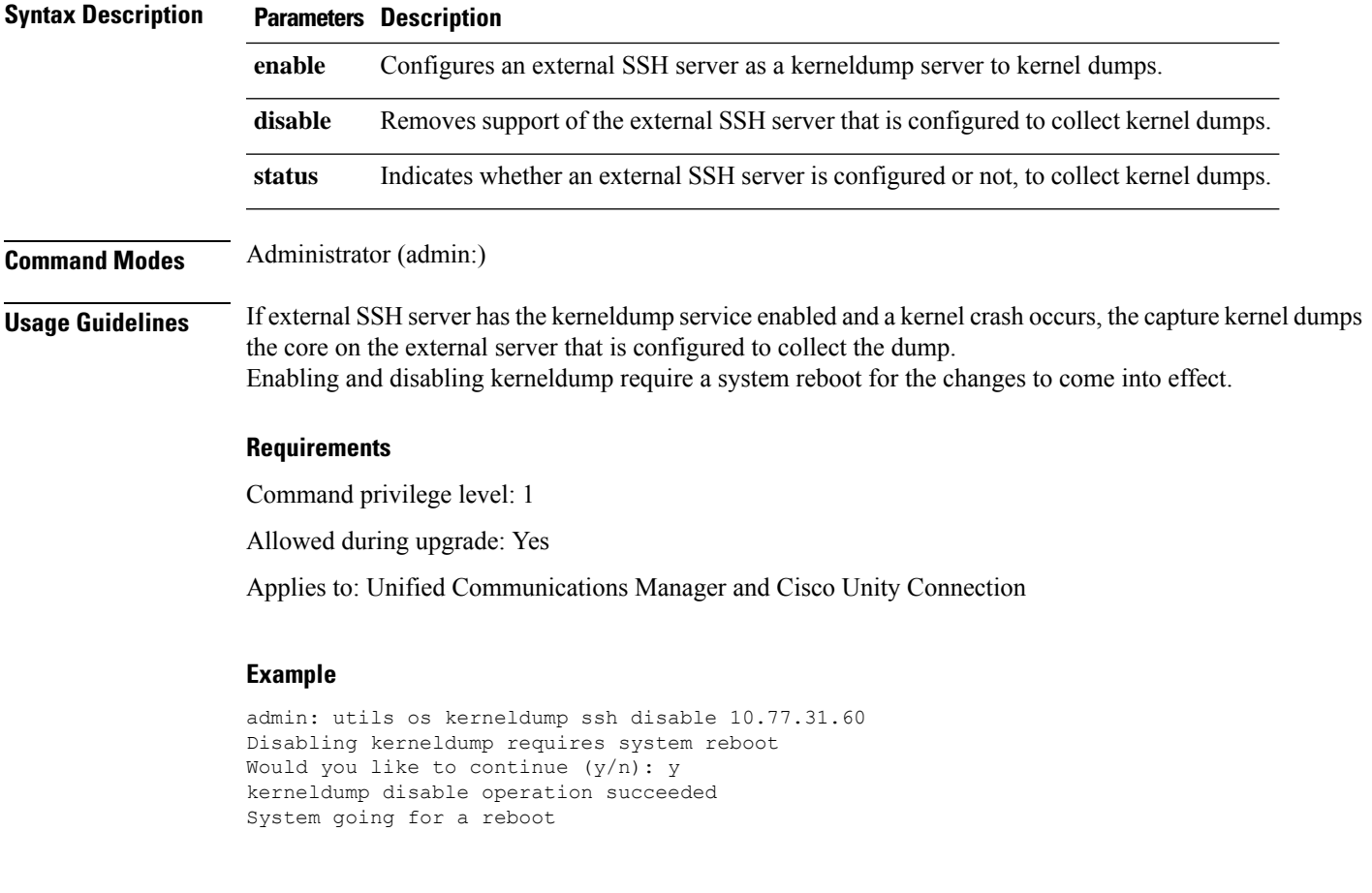

## **utils os secure**

This command is used to specify the level of security provided by selinux.

**utils os secure** {**enforce** | **permissive** | **status**}

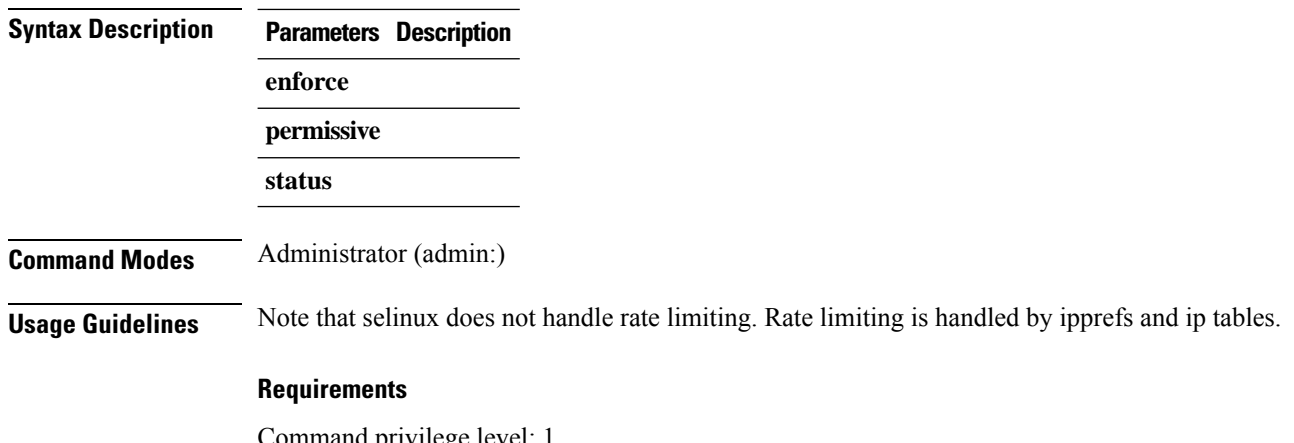

Command privilege level: 1 Allowed during upgrade: No Applies to: IM and Presence service on Unified Communications Manager

## **utils remote\_account\***

### **utils remote\_account create**

This command creates a remote account.

**utils remote\_account create Command Modes** Administrator (admin:) **Usage Guidelines** A remote account generates a pass phrase that allows Cisco Systems support personnel to get access to the system for the specified life of the account. **Requirements** Command privilege level: 1 Allowed during upgrade: Yes Applies to: Unified Communications Manager, IM and Presence service on Unified Communications Manager, Cisco Unity Connection

## **utils remote\_account disable**

This command allows you to disable a remote account.

**utils remote\_account disable**

**Command Modes** Administrator (admin:)
Ш

### **Requirements**

Command privilege level: 1

Allowed during upgrade: Yes

Applies to: Unified Communications Manager, IM and Presence service on Unified Communications Manager, and Cisco Unity Connection

# **utils remote\_account enable**

This command allows you to enable a remote account.

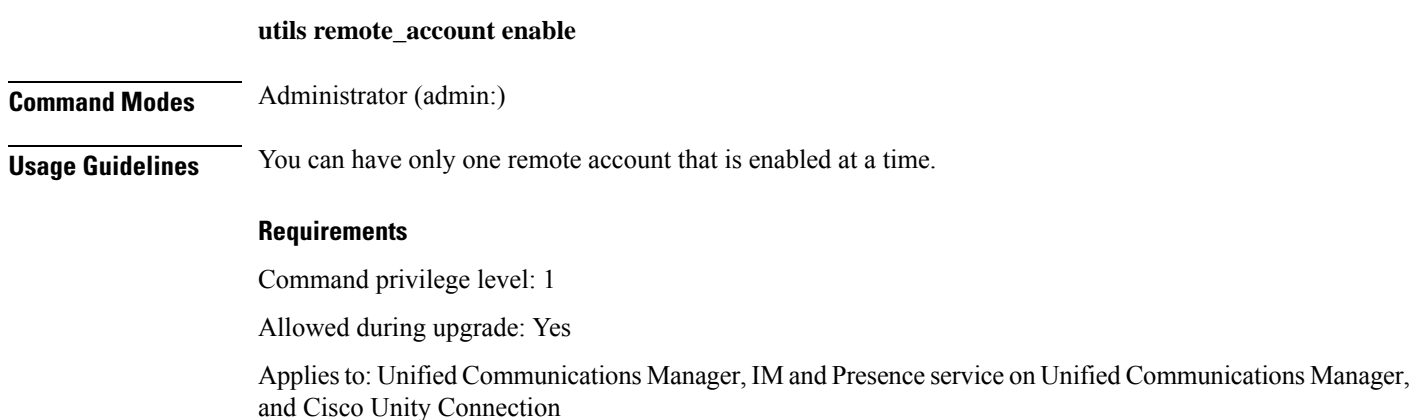

## **utils remote\_account status**

This command allows you to check the status of a remote account.

**utils remote\_account status**

**Command Modes** Administrator (admin:)

### **Requirements**

Allowed during upgrade: Yes

Applies to: Unified Communications Manager, IM and Presence service on Unified Communications Manager, and Cisco Unity Connection

# **utils reset\_application\_ui\_administrator\_name**

This command resets the application user interface administrator name.

**utils reset\_application\_ui\_administrator\_name**

**Command Modes** Administrator (admin:)

Allowed during upgrade: Yes

Applies to: Unified Communications Manager, IM and Presence Service on Unified Communications Manager, and Cisco Unity Connection

# **utils reset\_application\_ui\_administrator\_password**

This command resets the application user interface administrator password.

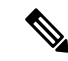

For password changes on IM and Presence nodes, stop the Cisco Presence Engine service in all IM and Presence nodes before resetting the administrator password. After the password reset, restart Cisco Presence Engine service in all the nodes. Make sure that you perform this task during maintenance because you may face presence issues when the PE is stopped. If you change the password from IM and Presence nodes, make sure the new password is same as the current administrator password in Unified Communication Manager. **Note**

**utils reset\_application\_ui\_administrator\_password**

## **Command Modes** Administrator (admin:)

### **Requirements**

Allowed during upgrade: Yes

Applies to: Unified Communications Manager, IM and Presence Service on Unified Communications Manager, and Cisco Unity Connection

# **utils reset\_ui\_administrator\_name**

This command resets the administrator user name you use to sign in to the administration user interface for the installed product.

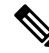

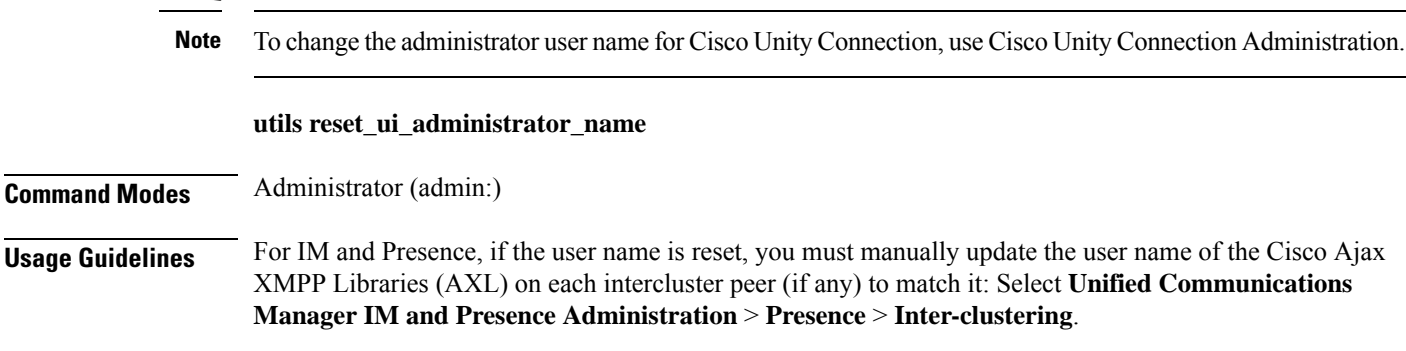

Ш

## **Requirements**

Applies to: Unified Communications Manager and IM and Presence service on Unified Communications Manager

# **utils reset\_ui\_administrator\_password**

This command resets the administrator password you use to sign in to the administration user interface for the installed product.

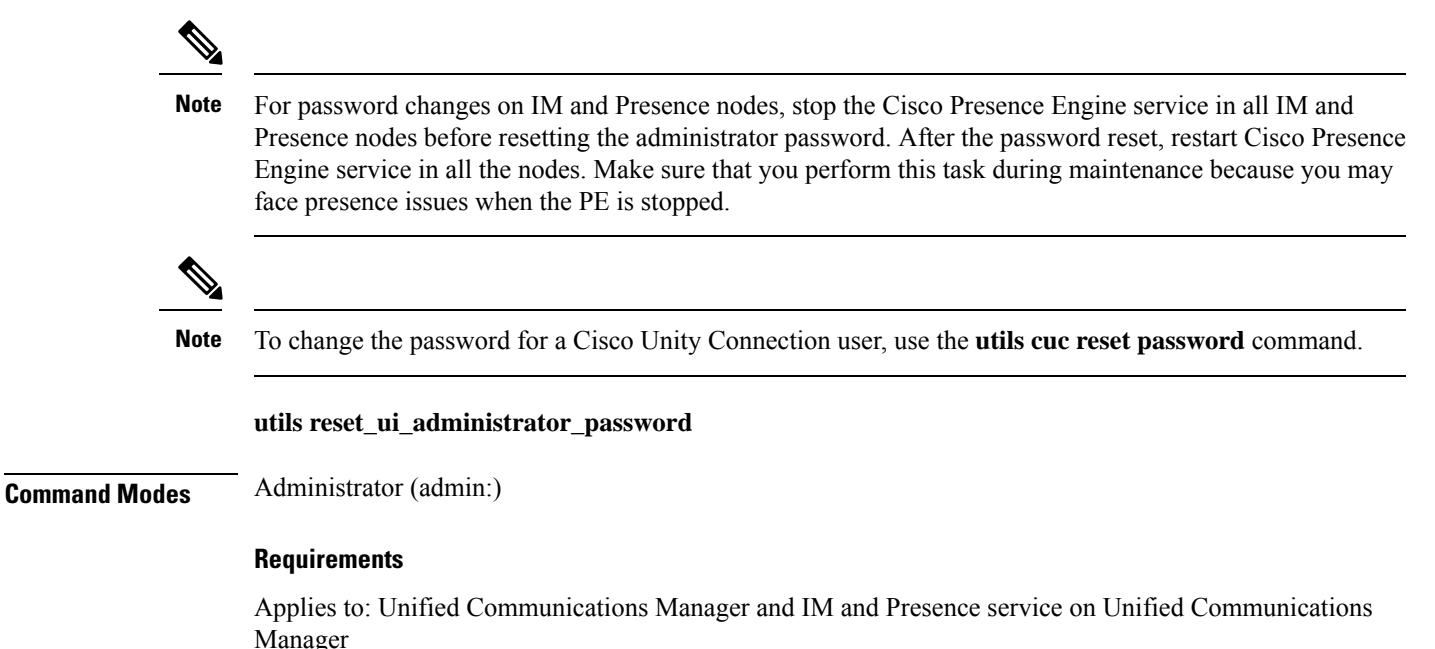

# **utils service\***

# **utils service**

This command activates, deactivates, starts, stops, or restarts a service.

**utils service** {**activate** | **deactivate** | **start** | **stop** | **restart**} *service\_name*

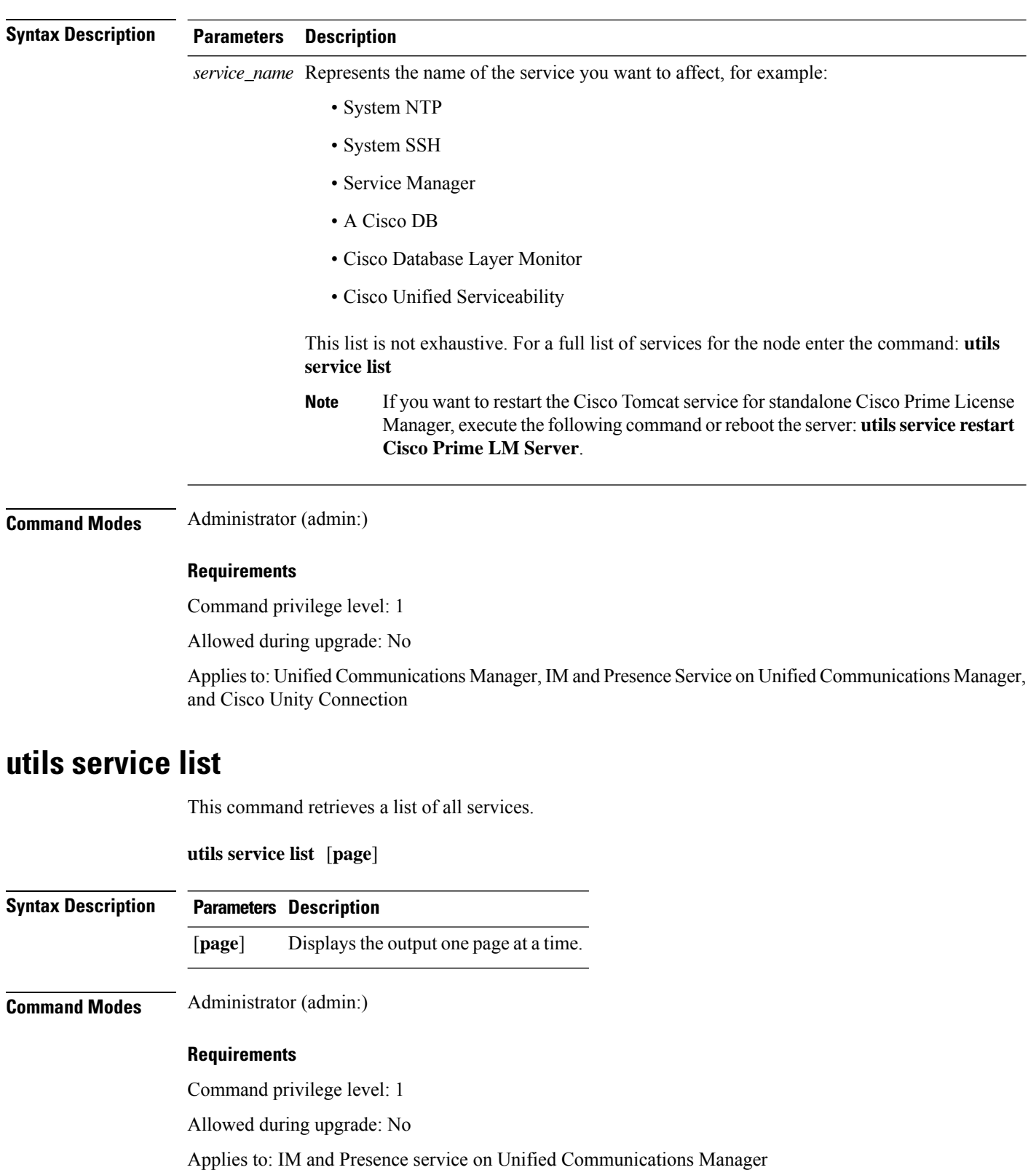

Ш

# **utils service auto-restart**

This command starts or stops a specified service.

## **utils service auto-restart** {**enable** | **disable** | **show**}

*service-name*

## **Syntax Description Parameters Description enable** Starts auto-restart. **disable** Stops auto-restart. **show** Shows the status of a service. Represents the name of the service that you want to start, stop, or show: • System NTP • System SSH • Service Manager • A Cisco DB • Cisco Tomcat • Cisco Database Layer Monitor • Cisco Unified Serviceability *service-name*

### **Command Modes** Administrator (admin:)

### **Requirements**

Command privilege level: 1

Allowed during upgrade: No

Applies to: Unified Communications Manager, IM and Presence service on Unified Communications Manager, and Cisco Unity Connection

# **utils snmp\***

## **utils snmp config 1/2c community-string**

This interactive command adds, deletes, lists or updates a community string.

**utils snmp config 1/2c community-string** {**add** | **delete** | **list** | **update**}

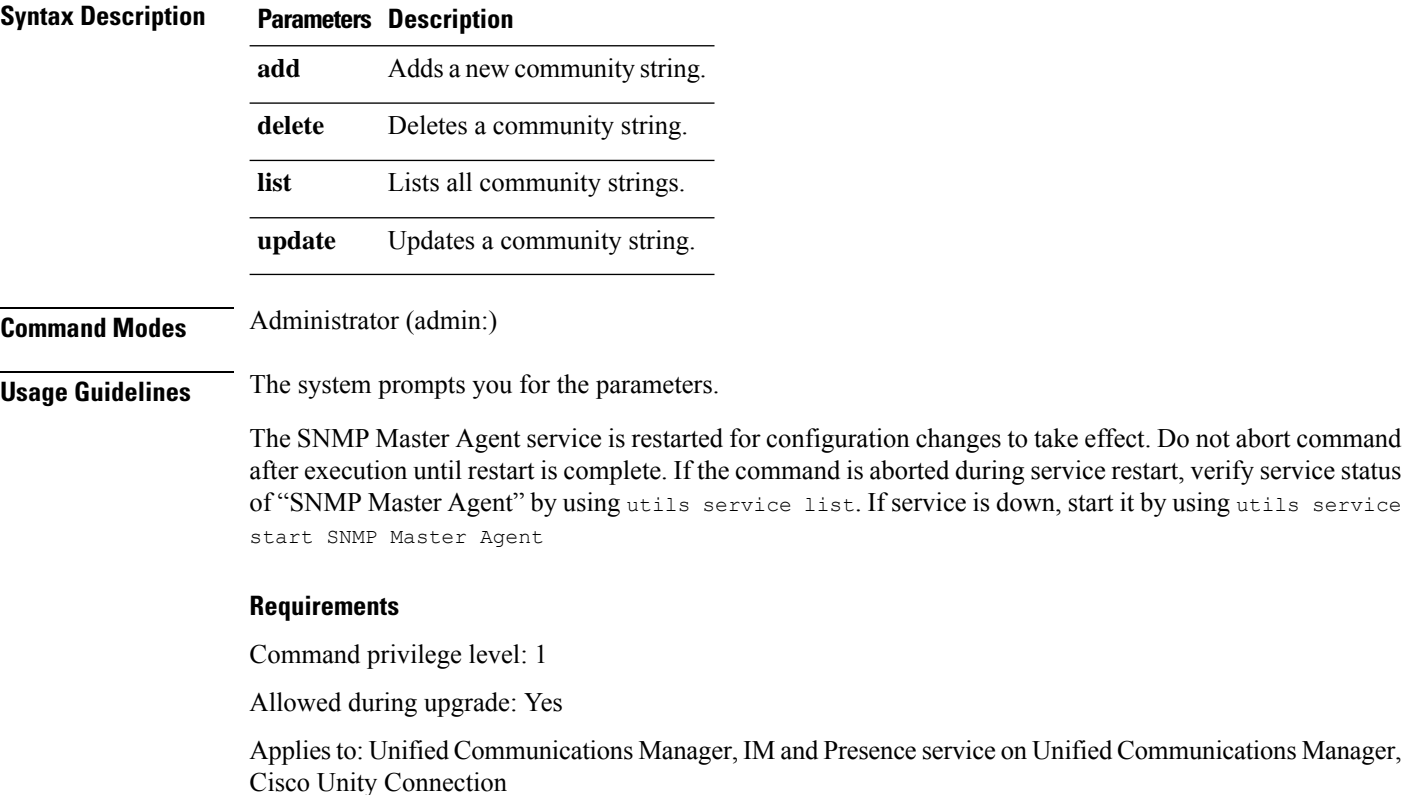

## **utils snmp config 1/2c inform**

This interactive command adds, deletes, lists or updates inform notification destinations.

**utils snmp config 1/2c inform** {**add** | **delete** | **list** | **update**}

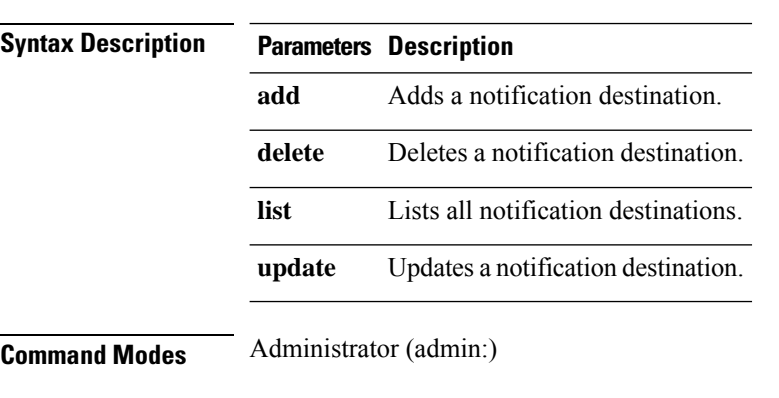

## **Requirements**

Applies to: Unified Communications Manager, IM and Presence service on Unified Communications Manager, Cisco Unity Connection

# **utils snmp config 1/2c trap**

This interactive command affects trap notifications.

```
utils snmp config 1/2c trap {add | delete | list | update}
```
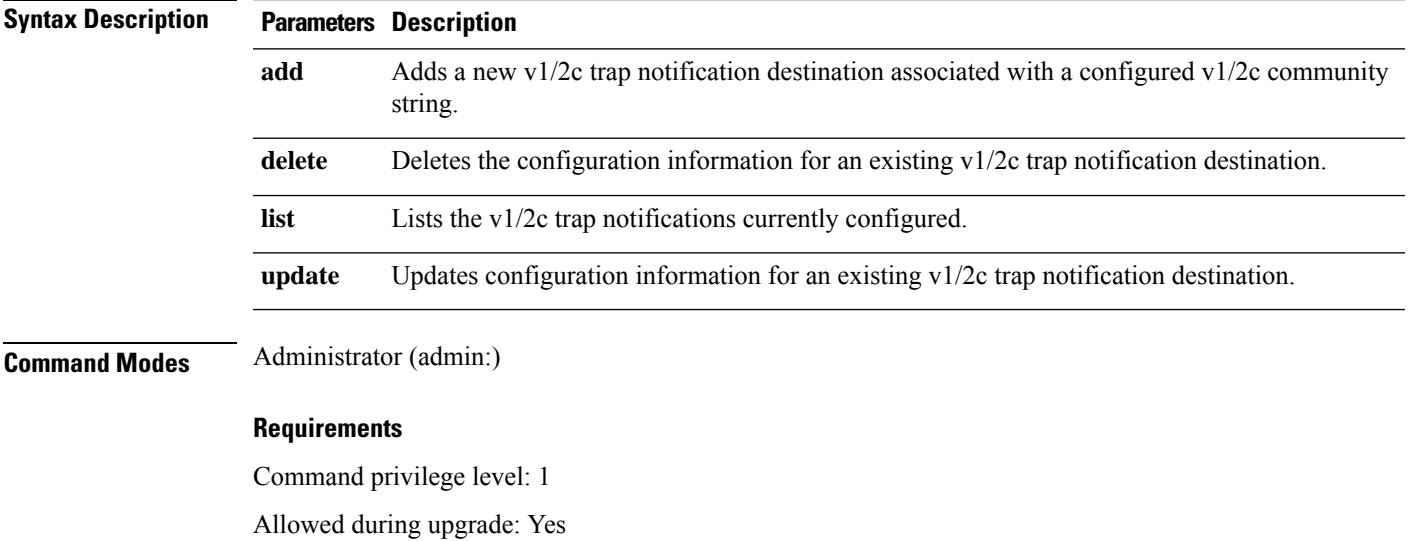

Applies to: Unified Communications Manager and Cisco Unity Connection

# **utils snmp config 3 inform**

This interactive command affects the v3 inform notification.

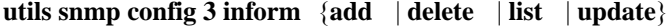

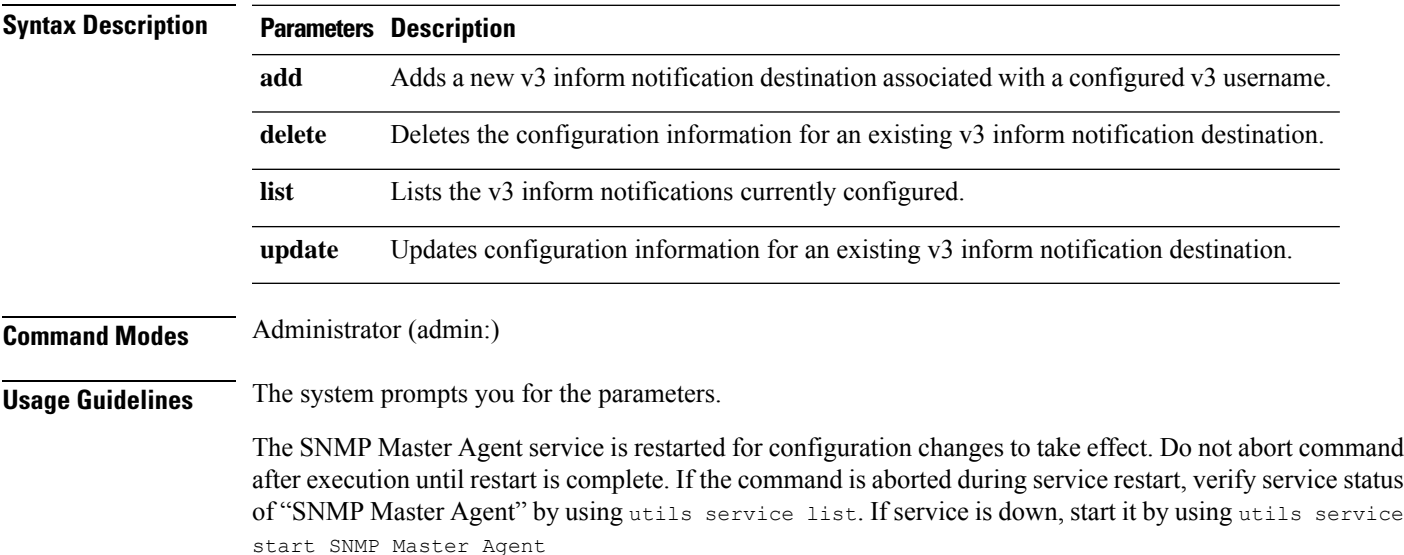

Command privilege level: 1

Allowed during upgrade: Yes

Applies to: Unified Communications Manager, IM and Presence service on Unified Communications Manager, Cisco Unity Connection

# **utils snmp config mib2**

This interactive command affects the Mib2 configuration information.

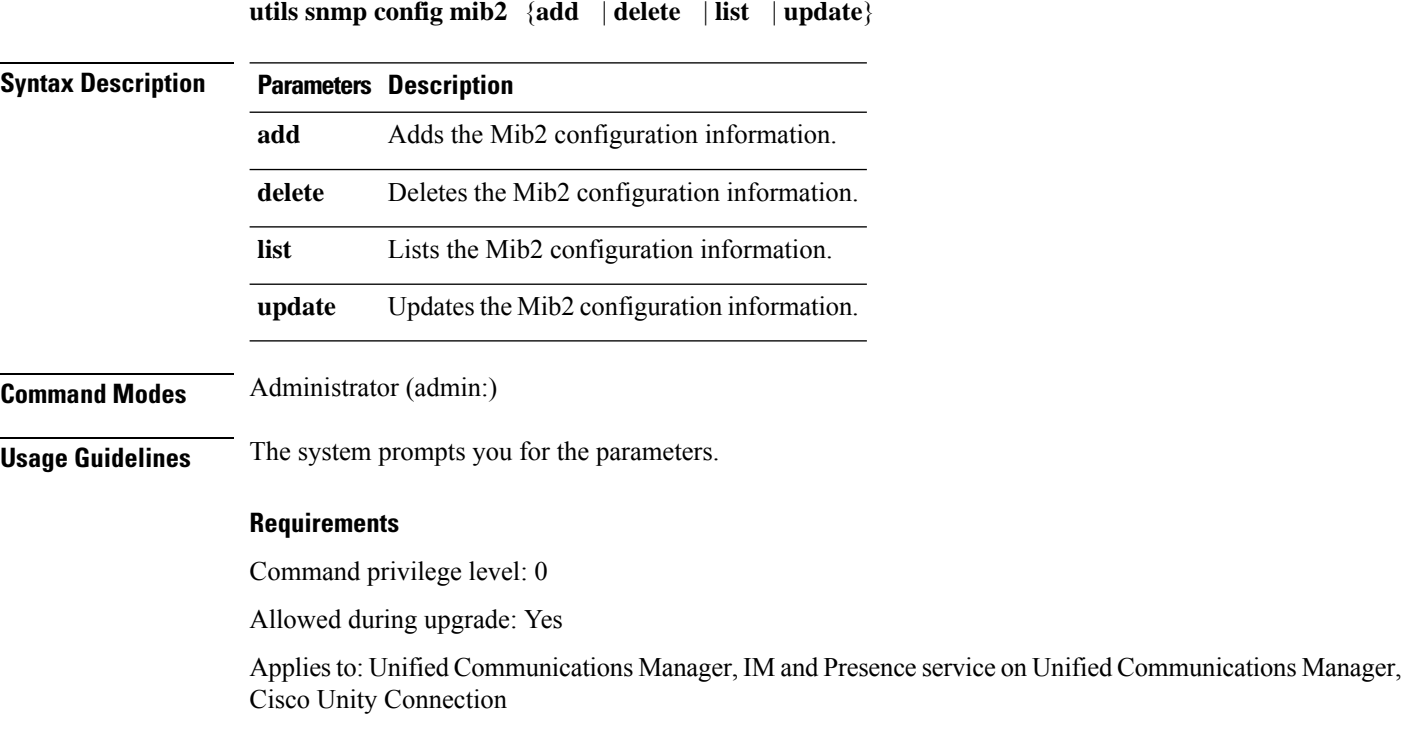

# **utils snmp config 3 trap**

This interactive command affects trap notifications.

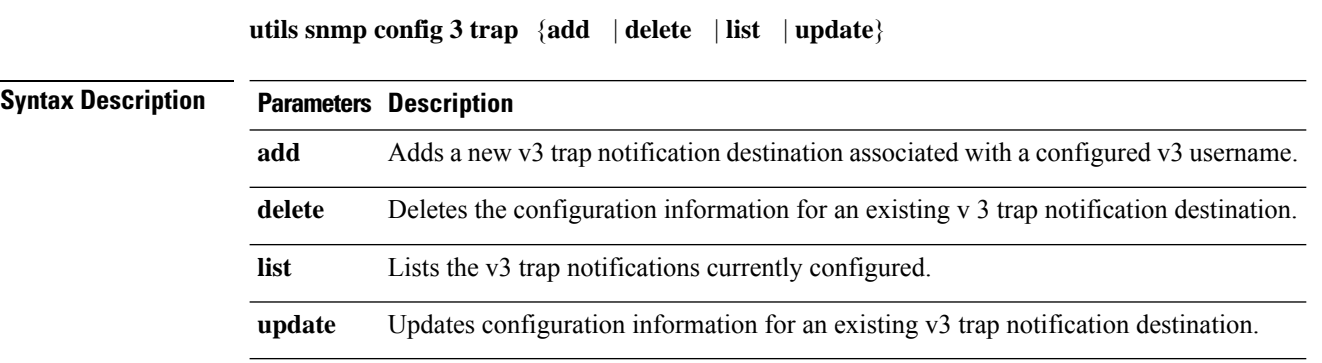

## **Command Modes** Administrator (admin:)

**Usage Guidelines** The system prompts you for the parameters.

## **Requirements**

Command privilege level: 1

Allowed during upgrade: Yes

Applies to: Unified Communications Manager, IM and Presence service on Unified Communications Manager, Cisco Unity Connection

## **utils snmp config 3 user**

This interactive command affects v3 user configuration.

**utils snmp config 3 user** {**add** | **delete** | **list** | **update**}

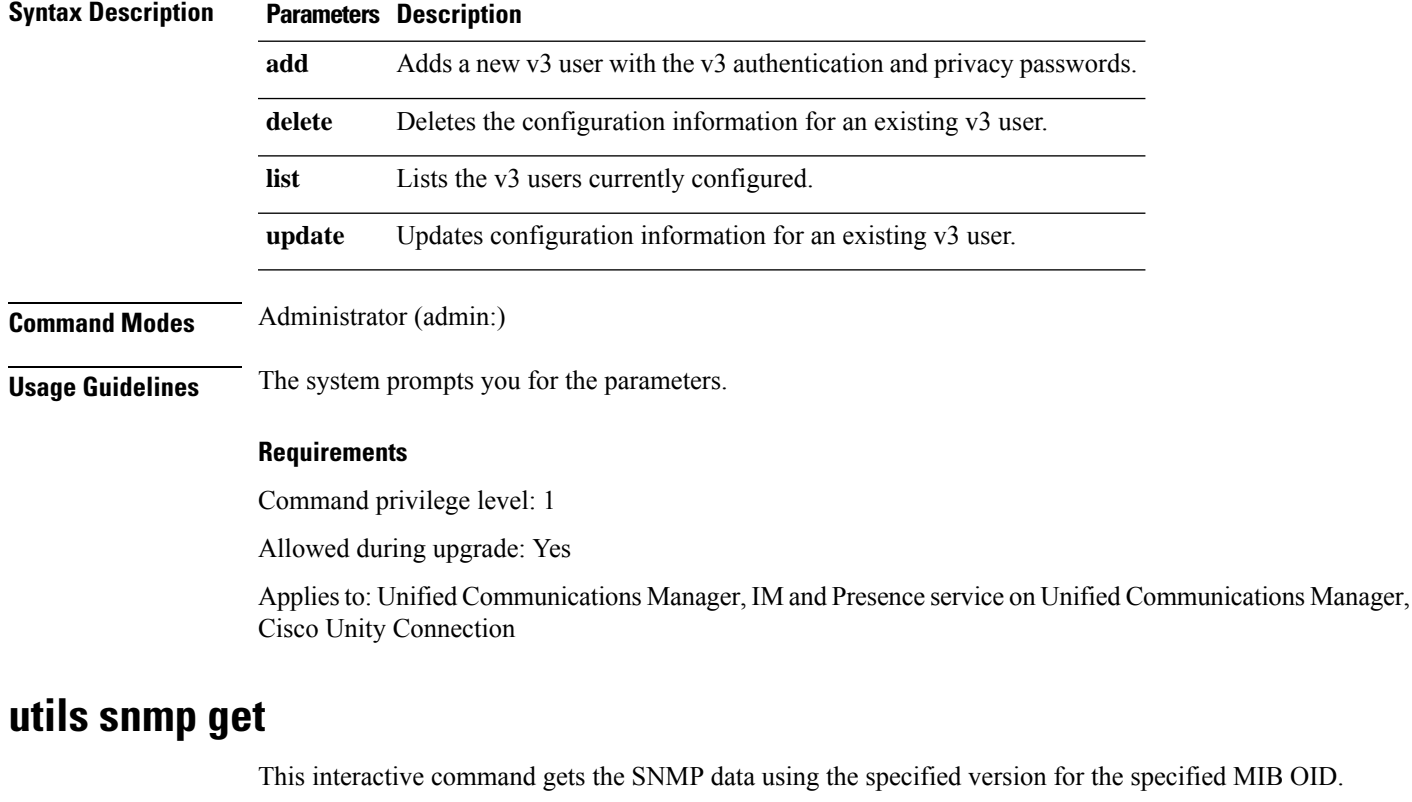

**utils snmp get** *version*

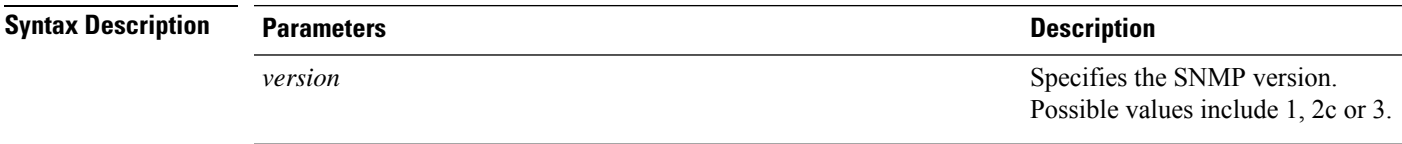

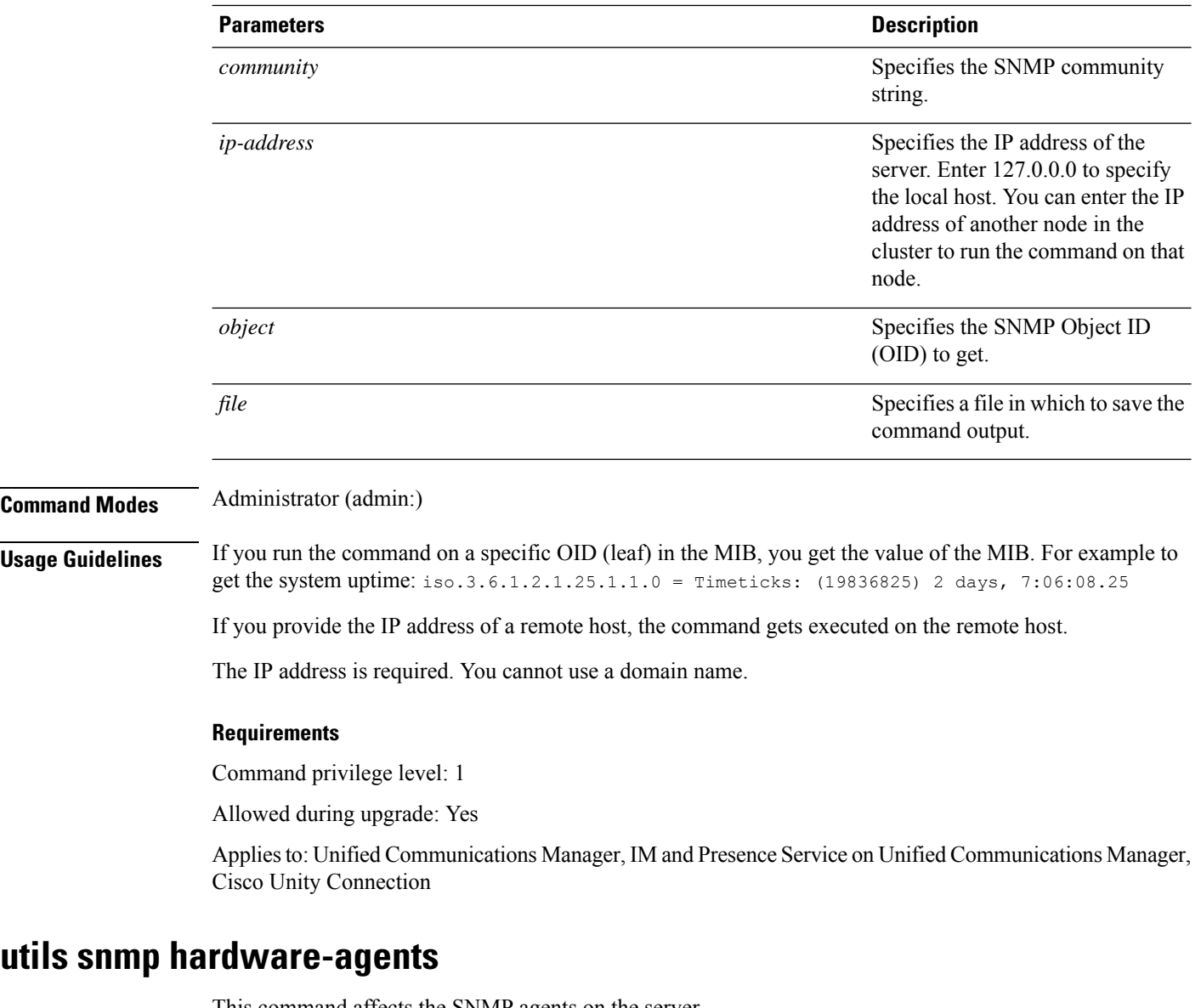

This command affects the SNMP agents on the server.

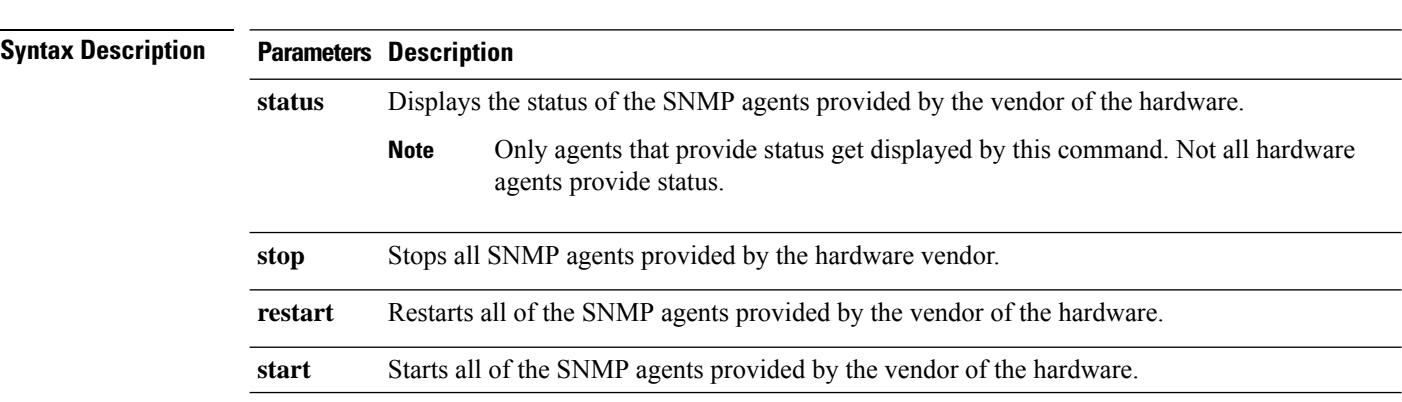

**utils snmp hardware-agents** {**status** | **start** | **stop** | **restart**}

## **Command Modes** Administrator (admin:)

### **Requirements**

Allowed during upgrade: Yes

Applies to: Unified Communications Manager, IM and Presence service on Unified Communications Manager, Cisco Unity Connection

## **utils snmp test**

This command sends sample alarms to local syslog and remote syslog.

#### **utils snmp test**

**Command Modes** Administrator (admin:)

## **Requirements**

Command privilege level: 1

Allowed during upgrade: Yes

Applies to: Unified Communications Manager, IM and Presence service on Unified Communications Manager, Cisco Unity Connection

### **Example**

admin: admin:utils snmp test Service Manager is running Test SNMP Trap starts with Local Host Name, Specify a Remote Sever Name to test Remote Syslog TestAlarmInformational sent [Returncode=0] TestAlarmEmergency sent [Returncode=0] TestAlarmAlert sent [returncode=0] TestAlarmCritical sent [Returncode=0] TestAlarmDebug sent [Returncode=0] TestAlarmNotice sent [Returncode=0] TestAlarmWarning sent [Returncode=0] TestAlarmError sent [Returncode=0] TestAlarmWindows sent [Returncode=0] Message from syslogd@ipcbu-plat44 at Sat Jul 17 03:56:11 2010 ... ipcbu-plat44 local7 0 : 1: ipcbu-plat44.blr.eng: Jul 16 2010 22:26:11.53 UTC : %UC -0-TestAlarmEmergency: %[AppID=Cisco CallManager][ClusterID=][NodeID=ipcbu-plat44]: Testing EMERGENCY\_ALARM

## **utils snmp walk**

This interactive command command walks through the SNMP MIB using the specified version, starting with the specified OID.

**utils snmp walk** *version*

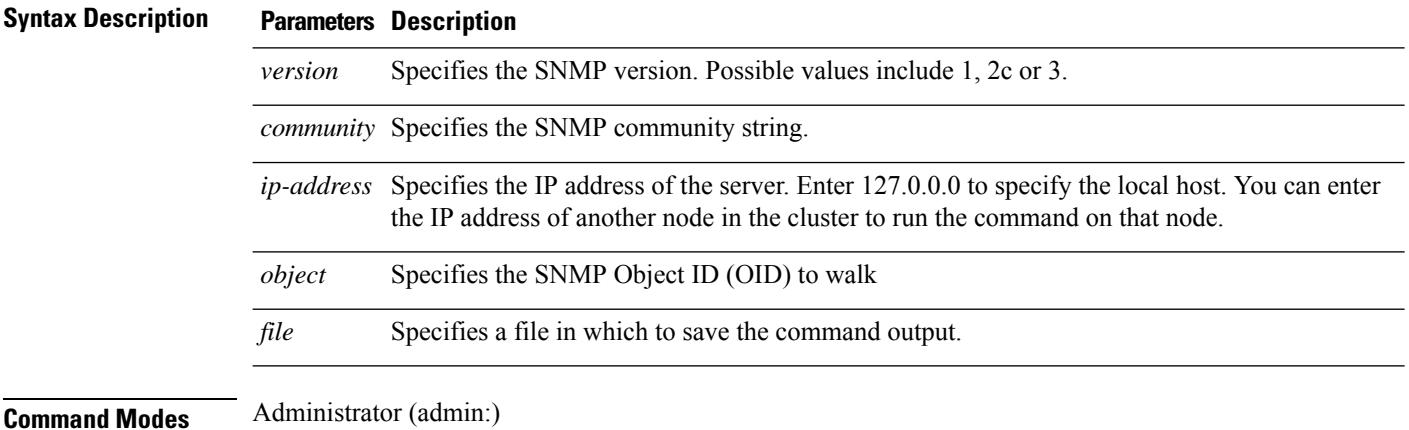

**Requirements**

Command privilege level: 1

Allowed during upgrade: Yes

Applies to: Unified Communications Manager, IM and Presence Service on Unified Communications Manager, Cisco Unity Connection

#### **Example**

If you run snmp walk on a leaf in the MIB, you basically get what you want with utils snmp get ... command. Here in the example we are getting the system's uptime.

```
iso.3.6.1.2.1.1.1.0 = STRING: "Hardware:7825H, 1 Intel(R) Pentium(R) 4 CPU 3.40GHz, 2048
MB Memory: Software:UCOS 2.0.1.0-62"
iso.3.6.1.2.1.1.2.0 = OID: iso.3.6.1.4.1.9.1.583iso.3.6.1.2.1.1.3.0 = Timeticks: (15878339) 1 day, 20:06:23.39
iso.3.6.1.2.1.1.4.0 = "iso.3.6.1.2.1.1.5.0 = STRING: "bldr-ccm34.cisco.com"
iso.3.6.1.2.1.1.6.0 = ""
iso.3.6.1.2.1.1.7.0 = INTEGER: 72
iso.3.6.1.2.1.2.1.0 = INTEGER: 3
iso.3.6.1.2.1.2.2.1.1.1 = INTEGER: 1
iso.3.6.1.2.1.2.2.1.1.2 = INTEGER: 2
iso.3.6.1.2.1.2.2.1.1.3 = INTEGER: 3
iso.3.6.1.2.1.2.2.1.2.1 = STRING: "lo"
Press <enter> for 1 line, <space> for one page, or <q> to quit
```
# **utils soap realtimeservice test**

This command executes a number of test cases on the remote server.

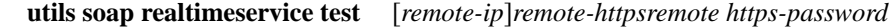

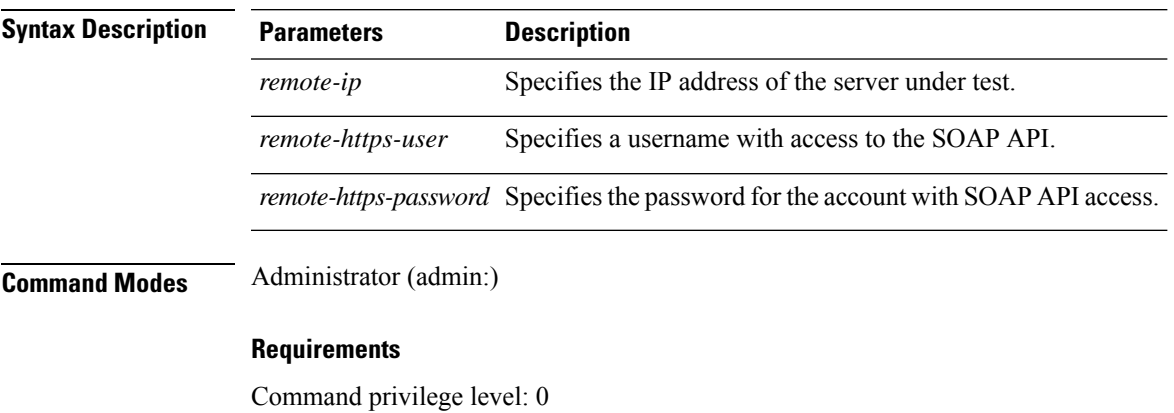

Allowed during upgrade: No

Applies to: Unified Communications Manager, IM and Presence service on IM and Presence, Cisco Unity Connection

# **utils sso\***

## **utils sso**

This command affects SSO based authentication.

**utils sso** {**enable** | **disable** | **status**}

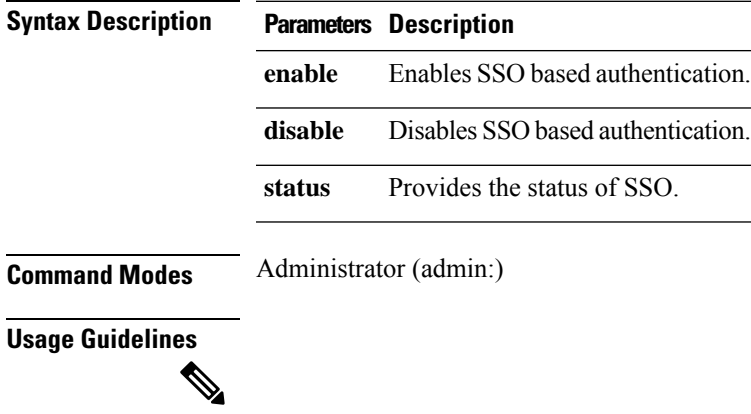

If Tomcat is not running because the OpenAM server is inaccessible, and if you executed **util sso disable** to disableSSO, then Tomcat takes more time to appear. The approximate time for Tomcat to appear is 10 minutes. **Note**

Command privilege level: 0

Allowed during upgrade: No

Applies to: Unified Communications Manager, IM and Presence service on Unified Communications Manager, and Cisco Unity Connection

#### **Example**

```
Admin: utils sso enable
*** W A R N I N G ***
SSO cannot be enabled using CLI command
     =======================================================
To enable Cluster wide SAML SSO please access Cisco Unified CM Administration
Page->System->SAML Single Sign On
To enable Agent Flow SSO please access Cisco Unified OS Administration Page->Security->Single
Sign On
=======================================================
```
## **utils sso recovery-url**

This command enables or disables recovery URL for SAML SSO based authentication.

**utils sso recovery-url** {**enable** | **disable**}

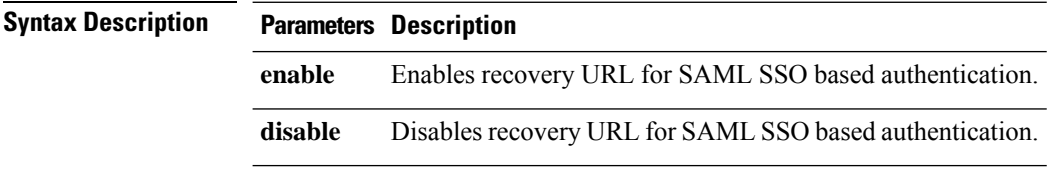

**Command Modes** Administrator (admin:)

#### **Requirements**

Allowed during upgrade: Yes

Applies to: Unified Communications Manager, IM and Presence service on Unified Communications Manager, and Cisco Unity Connection

# **utils system\***

## **utils system restart**

This command allows you to restart the system on the same partition.

**utils system restart**

**Command Modes** Administrator (admin:)

Command privilege level: 1

Allowed during upgrade: No

Applies to: Unified Communications Manager, IM and Presence service on Unified Communications Manager, Cisco Unity Connection

## **utils system shutdown**

This command allows you to shut down the system.

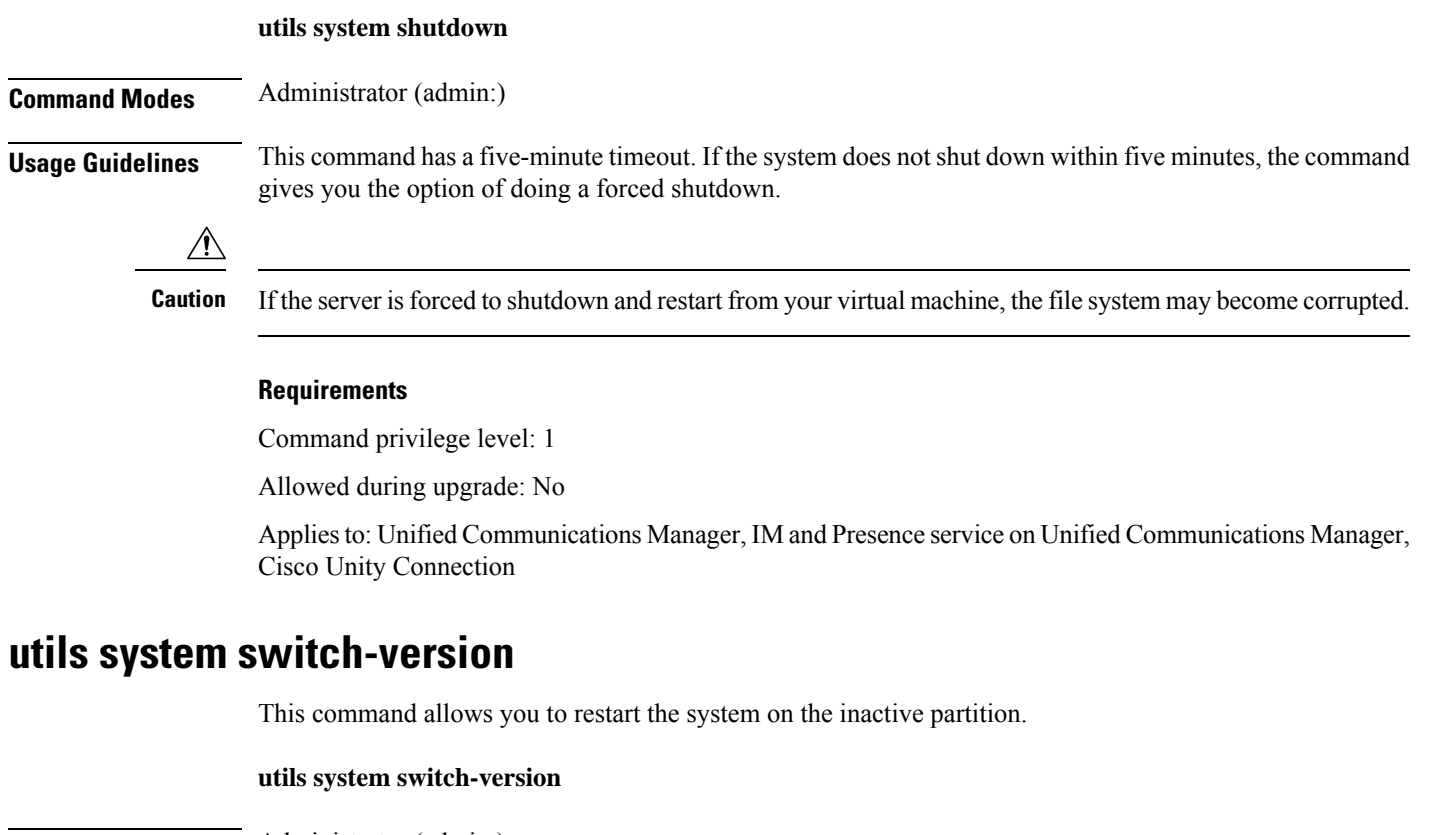

**Command Modes** Administrator (admin:)

### **Requirements**

Command privilege level: 1

Allowed during upgrade: No

Applies to: Unified Communications Manager, IM and Presence service on Unified Communications Manager, and Cisco Unity Connection

## **utils system boot**

This command redirects where the system boot output gets sent.

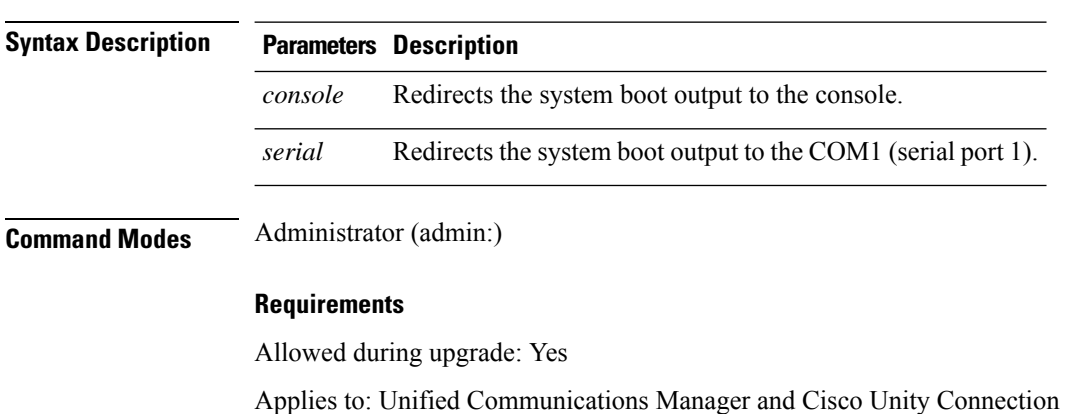

## **utils system boot** {**console** | **serial**}

## **utils system upgrade**

This command allows you to install upgrades and Cisco Option (COP) files from both local and remote directories.

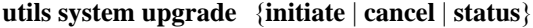

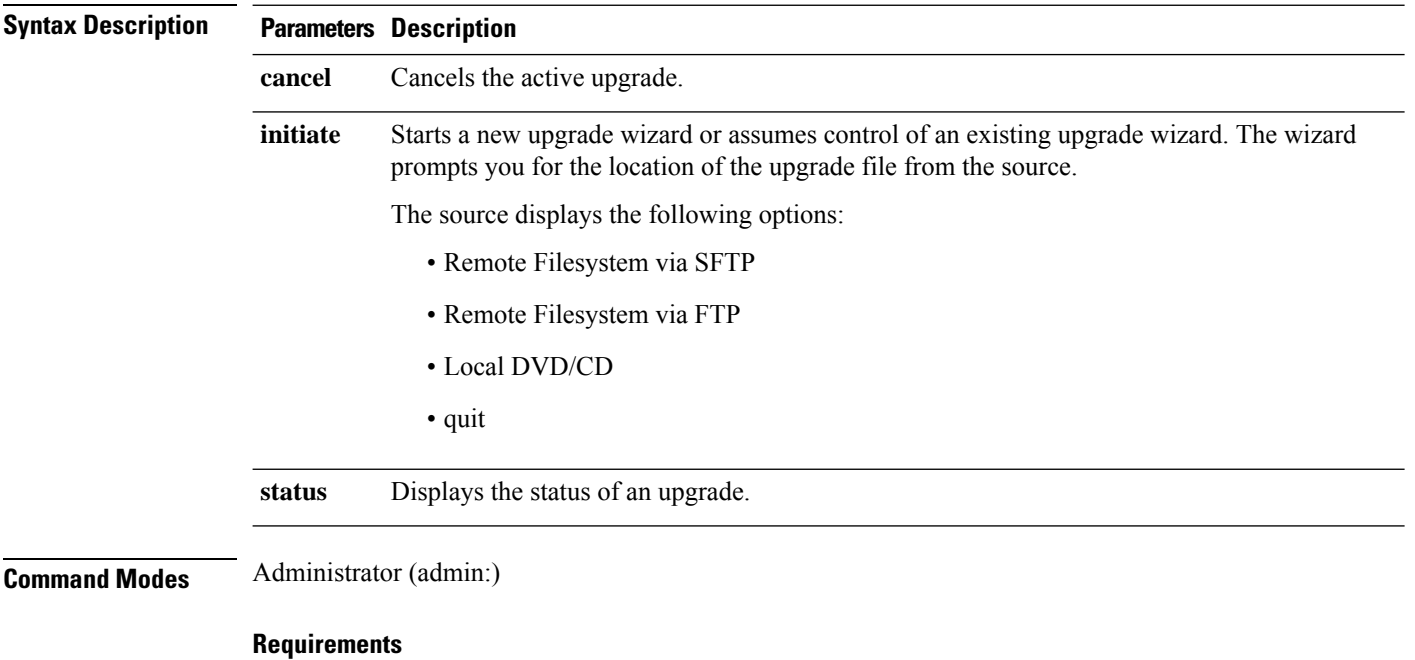

Applies to: Unified Communications Manager, IM and Presence service on Unified Communications Manager, Cisco Unity Connection.

# **utils users validate**

This command checks user records across all nodes and clusters in the deployment to identify duplicate or invalid userid or directory URI values.

**utils users validate** {**all** | **userid** | **uri**}

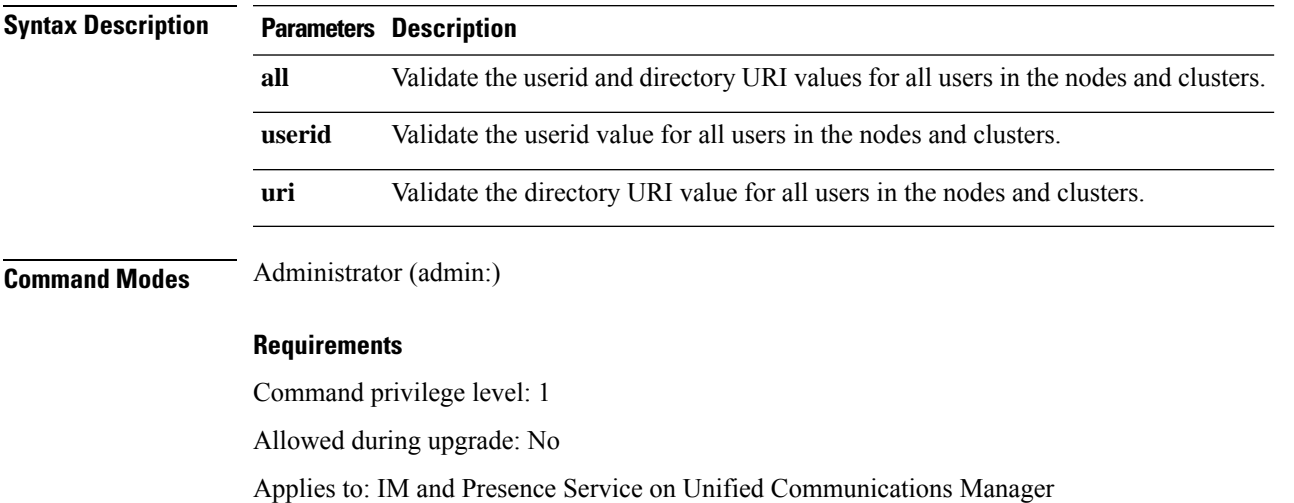

# **utils vmtools\***

# **utils vmtools refresh**

This command displays the status of VMware Tools.

## **utils vmtools refresh**

**Command Modes** Administrator (admin:)

## **Requirements**

Applies to: Unified Communications Manager, IM and Presence service on Unified Communications Manager, and Cisco Unity Connection.

## **Example**

admin:utils vmtools refresh VMWare tools are OK. No further action is needed

# **utils vmtools upgrade**

This command updates the currently installed VMware Tools to the latest version prescribed by the ESXi host for that VM.

### **utils vmtools upgrade**

**Command Modes** Administrator (admin:)

## **Requirements**

Applies to: Unified Communications Manager, IM and Presence service on Unified Communications Manager, and Cisco Unity Connection

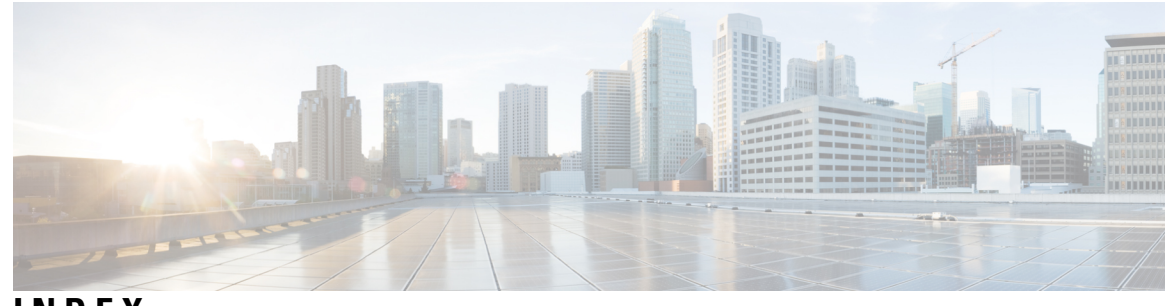

**INDEX**

**C**

CLI **[1,](#page-18-0) [2,](#page-19-0) [4](#page-21-0)** commands **[2](#page-19-1)** completing **[2](#page-19-0)** CLI *(continued)* commands *(continued)* getting help **[2](#page-19-1)** ending session **[4](#page-21-0)** starting a session **[1](#page-18-0)**

**INDEX**